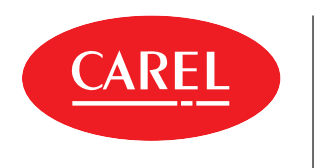

**iJW** Commande électronique d'intervention in situ et nouvelles installations

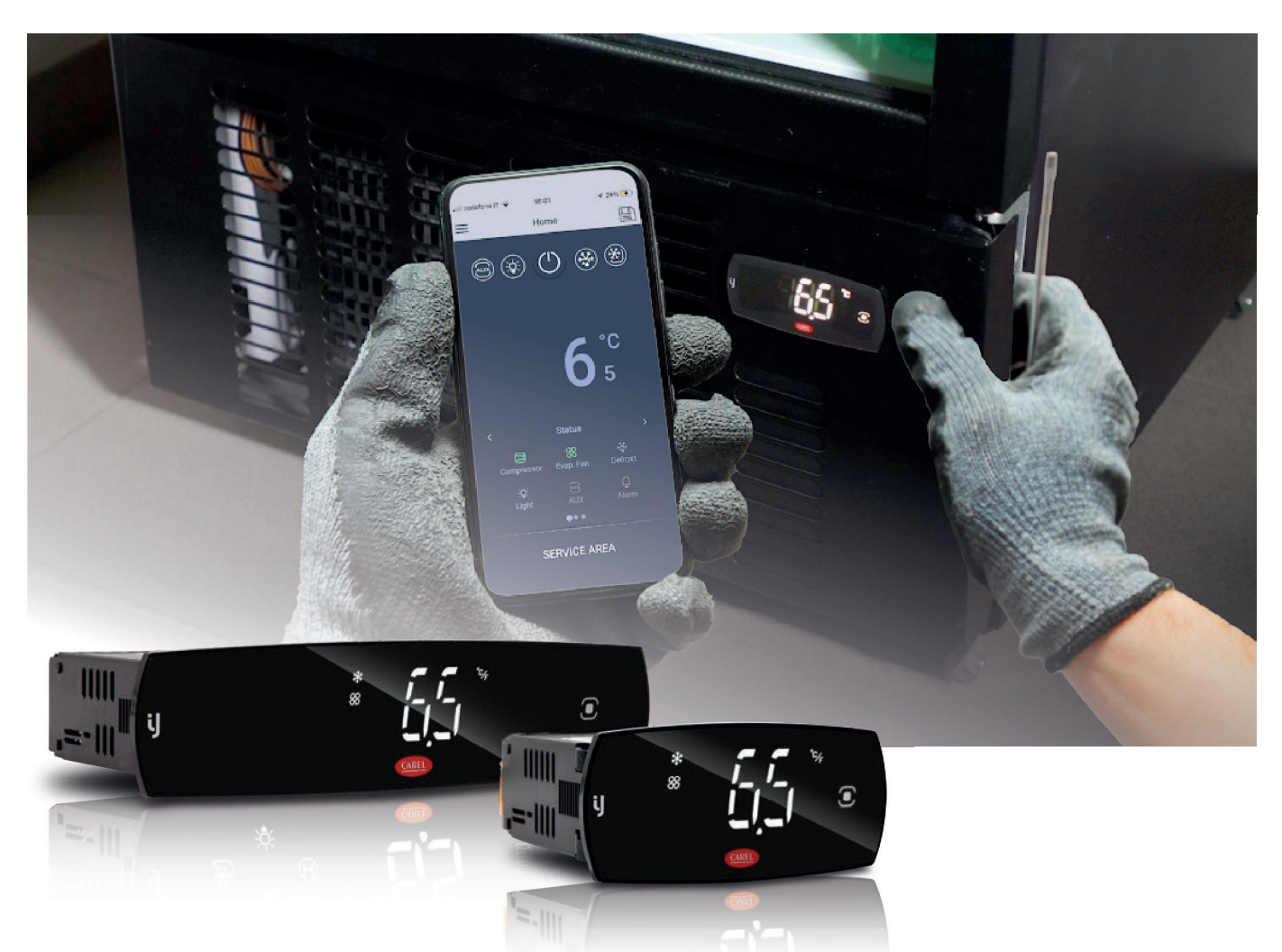

# **MANUEL D'UTILISATION**

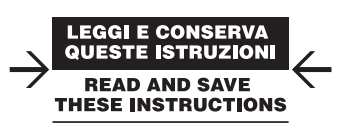

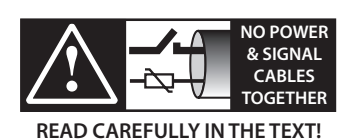

**iJW** +0300103FR - FRE Up to date version available on **www.carel.com**

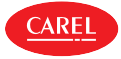

### **AVERTISSEMENTS GÉNÉRAUX**

CAREL base le développement de ses produits sur plusieurs dizaines d'années d'expérience dans le secteur CVC, sur l'investissement continu en innovation technologique de produit, sur les procédures et processus rigoureux de qualité avec des essais en circuit et fonctionnels sur 100 % de sa production, sur les technologies de production les plus innovantes qui sont disponibles sur le marché. Cependant, CAREL et ses filiales/franchises ne garantissent pas que tous les aspects du produit et du logiciel inclus dans le produit répondront aux exigences de l'application finale, bien que le produit soit fabriqué conformément aux techniques et dans les règles de l'art. Le client (fabricant, concepteur ou installateur de l'équipement final) assume toute la responsabilité et tous les risques liés à la configuration du produit pour qu'il obtienne les résultats prévus dans le cadre de l'installation et/ou équipement final spécifique. Dans ce cas, CAREL peut intervenir, moyennant des accords spécifiques préalables, en tant que conseiller pour la bonne réussite de la mise en service de la machine finale/ application, mais ne peut en aucun cas être tenue responsable du bon fonctionnement de l'équipement/installation final. Le produit CAREL est un produit de pointe, dont le fonctionnement est spécifié dans la documentation technique fournie avec le produit ou téléchargeable, même avant l'achat, sur le site internet www.carel.com. Étant donné leur niveau technologique avancé, tous les produits CAREL requièrent une phase de qualification/configuration/programmation/mise en service afin de pouvoir fonctionner au mieux pour telle application spécifique. L'absence de cette phase d'étude, comme indiqué dans le manuel, peut provoquer des dysfonctionnements dans les produits finaux dont CAREL ne pourra être tenu responsable. Seul un personnel qualifié peut installer ou effectuer des interventions d'assistance technique sur le produit. Le client final ne doit utiliser le produit qu'en accord avec les modalités décrites dans la documentation dudit produit. Sans pour autant exclure l'obligation de respecter des mises en garde supplémentaires présentes dans le manuel, nous tenons à faire remarquer que dans tous les cas, et ce pour tout produit CAREL, il faut respecter les consignes suivantes:

- éviter que les circuits électroniques se mouillent. La pluie, l'humidité et tous les types de liquides ou la condensation contiennent des substances minérales corrosives pouvant endommager les circuits électroniques. Dans tous les cas, le produit doit être utilisé ou stocké dans des milieux où sont respectés les seuils de température et d'humidité spécifiés dans le manuel ;
- ne pas installer le dispositif dans des milieux particulièrement chauds. Des températures trop élevées peuvent réduire la durée de vie des dispositifs électroniques, les endommager et déformer ou faire fondre les pièces en plastique. Dans tous les cas, le produit doit être utilisé ou stocké dans des milieux où sont respectés les seuils de température et d'humidité spécifiés dans le manuel ;
- ne pas essayer d'ouvrir le dispositif d'une autre manière que celles indiquées dans le manuel ;
- ne pas faire tomber le dispositif, le cogner ou le secouer, car les circuits internes et les mécanismes risqueraient de subir des dommages irréparables ;
- ne pas utiliser de produits chimiques corrosifs, ni solvants ou détergents agressifs pour nettoyer le dispositif ;
- ne pas utiliser le produit dans des milieux d'application autres que ce qui est spécifié dans le manuel technique.

Tous les conseils indiqués ci-dessus sont également valables pour la commande, les cartes série, les clés de programmation ou bien tout autre accessoire du portefeuille de produits CAREL. CAREL adopte une politique de développement continu. Par conséquent, CAREL se réserve le droit d'apporter des modifications et des améliorations, sans préavis, à n'importe quel produit décrit dans ce document. Les données techniques figurant dans le manuel peuvent subir des modifications sans obligation de préavis. La responsabilité de CAREL quant à son produit est régie par les conditions générales du contrat CAREL publiées sur le site www.carel.com et/ou par des accords spécifiques passés avec les clients ; notamment, dans la mesure permise par la réglementation applicable, en aucun cas CAREL, ses employés ou ses filiales/franchises ne seront responsables d'éventuels manques à gagner ou ventes perdues, de pertes de données et d'informations, de coûts de marchandises ou de services de remplacement, de dommages causés à des objets ou personnes, d'interruptions d'activité ou d'éventuels dommages directs, indirects, accidentels, patrimoniaux, de couverture, punitifs, spéciaux ou conséquents causés d'une façon quelle qu'elle soit, qu'il s'agisse de dommages contractuels, extracontractuels ou dus à la négligence ou à une autre responsabilité dérivant de l'installation, de l'utilisation du produit ou de l'impossibilité d'utiliser ce dernier, même si CAREL ou ses filiales/ franchises avaient été averties du risque de dommages.

#### **MISE AU REBUT**

**FRE**

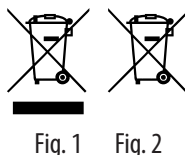

INFORMATIONS RELATIVES À L'ÉLIMINATION CORRECTE DES DÉCHETS D'ÉQUIPEMENTS ÉLECTRIQUES ET ÉLECTRONIQUES (DEEE)

Le produit est composé d'éléments en métal et d'éléments en plastique. En référence à la Directive 2002/96/CE du Parlement européen et du Conseil du 27 janvier 2003 et aux normes nationales correspondantes de mise en œuvre, nous vous informons que :

- il existe l'obligation de ne pas éliminer les DEEE comme déchets urbains et d'effectuer, pour lesdits déchets, une collecte à part ;
- Pour la mise au rebut, il faut utiliser les systèmes de ramassage publics ou privés prévus par les lois locales. Il est en outre possible de remettre l'appareil à la fin de sa vie au distributeur en cas d'achat d'un nouvel appareil ;
- cet appareil peut contenir des substances dangereuses : un usage impropre ou une élimination non correcte pourrait avoir des effets négatifs sur la santé humaine et sur l'environnement ;
- le symbole (bac de déchets sur roues barré) représenté sur le produit ou sur l'emballage et sur la notice d'instruction indique que l'appareil a été mis sur le marché après le 13 août 2005 et qu'il doit faire l'objet d'une collecte sélective ;
- en cas d'élimination abusive des déchets électriques et électroniques, des sanctions établies par les normes locales en vigueur en matière d'élimination sont prévues.

Garantie sur les matériaux : 2 ans (à partir de la date de production, à l'exception des éléments consommables).

Homologations : la qualité et la sécurité des produits CAREL S.p.A. sont garanties par le système de conception et de production certifié ISO 9001.

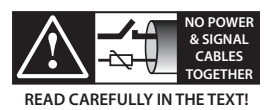

Séparer le plus possible les câbles des sondes et des entrées numériques des câbles des charges inductives et de puissance afin d'éviter de possibles interférences électromagnétiques. Ne jamais enfiler dans les mêmes goulottes (y compris dans celles des tableaux électriques) les câbles de puissance et les câbles de signal.

#### Légende des symboles:

Attention : soumet à l'attention de l'utilisateur des sujets critiques concernant A l'utilisation du produit.

Remarque : attire l'attention sur un sujet d'une certaine importance ; notamment sur le côté pratique de l'utilisation de différentes fonctions du produit.

Attention : ce produit doit être incorporé et/ou intégré dans un appareil ou une machine finale. Le contrôle de conformité aux lois et aux normes techniques en vigueur dans le pays où l'appareil ou la machine finale seront utilisés est de la responsabilité du fabricant. Avant la livraison du produit, Carel a déjà effectué les contrôles et les essais prévus par les Directives européennes et les normes harmonisées correspondantes, en utilisant une configuration de test typique, qui ne doit pas être considérée comme représentative de toutes les conditions d'installation finale.

# **HACCP : AVERTISSEMENT**

Les programmes de Sécurité alimentaire basés sur des procédés de type HAC-CP et plus généralement certaines réglementations nationales, requièrent que les dispositifs utilisés pour la conservation des aliments soient soumis à des contrôles périodiques afin de garantir que les erreurs de mesure restent dans les limites admises pour l'application de leur utilisation. Carel recommande, par exemple, que l'on suive les indications de la norme européenne « Enregistreurs de température et thermomètres pour le transport, la conservation et la distribution des glaces et des produits alimentaires réfrigérés, congelés ou surgelés – CONTRÔLES PÉRIODIQUES » EN 13486 – 2001 (ou mises à jour suivantes) ou bien des normes et dispositions analogues prévues dans le pays d'utilisation. Le manuel contient d'autres indications concernant les caractéristiques techniques, la bonne installation et la configuration du produit.

## CAREL Sommarie

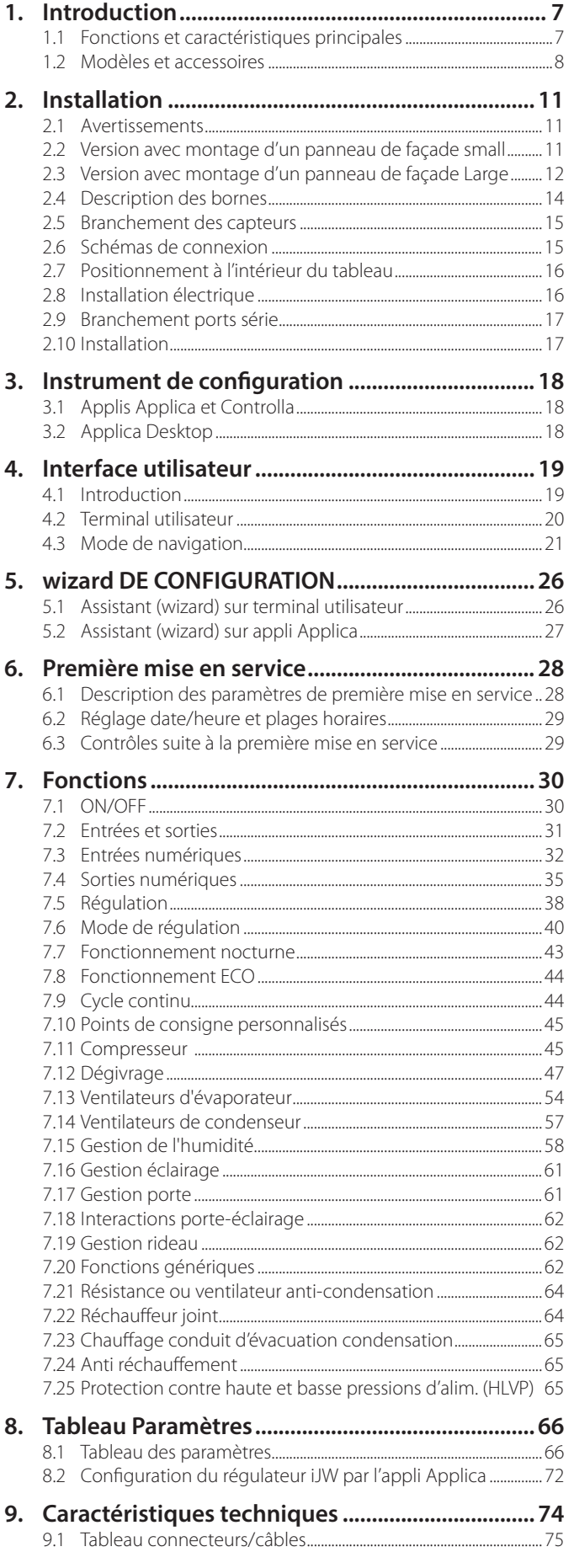

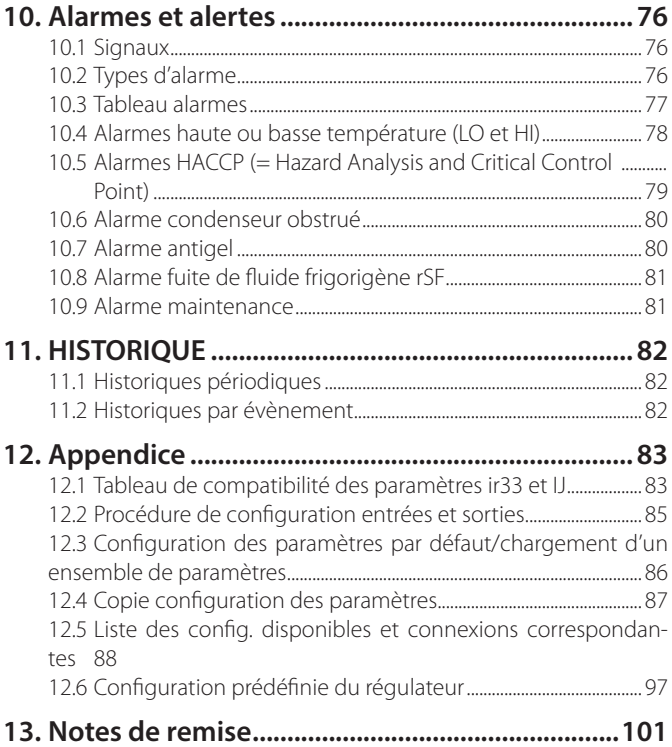

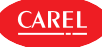

## **1. INTRODUCTION**

iJW constitue la gamme de régulateurs électroniques CAREL conçus pour les applications de réfrigération commerciale alimentaire et de présentoir. La gamme comprend les formats SMALL et LARGE, qui diffèrent en nombre pour leurs entrées et sorties, et pour les touches dont ils disposent. Tous les modèles dépendent d'une alimentation par commutation 115-230Vca avec connectivité NFC (Near Field Communication). Tous les écrans de l'interface iJW standard sont munis de touches rétro-éclairées tactiles.

Toute la gamme iJW dispose d'un catalogue fourni d'options à intégrer dans l'équipement :

- Bluetooth™, pour interagir en temps réel avec le réfrigérateur et pour accéder aux données de l'historique du régulateur. Antenne Bluetooth™ pour se connecter aux applis Applica (chargé de l'entretien) et Controlla (utilisateur final).
- Protocole Modbus sur RS485, pour se connecter à des systèmes de supervision Carel ou de tiers (nul besoin d'un convertisseur externe). Protocole Carel disponible sur certains modèles.
- Protocole Modbus sur TTL, pour se connecter à des systèmes de supervision Carel ou de tiers (Vvia un convertisseur externe). Protocole Carel disponible sur certains modèles.
- Sorties de modulation (0-10V/PWM), pour piloter directement les charges de modulation telles que les variateurs d'éclairage ou les ventilateurs à vitesse variable.
- Entrée humidité, pour la lecture directe d'un capteur d'humidité 0-5V ratiométrique.
- Kit de sécurité pour la protection contre les hautes et basses tensions d'alimentation (HLVP) et fonction de synchronisation (Zero Crossing) pour les relais.
- Horloge (RTC)

Toute la gamme iJW est intégrée dans les logiciels et applis d'assistance CAREL suivants :

- Logiciel Applica Desktop, pour le bureau technique de l'OEM ; connexion via RS485, par l'intermédiaire de la porte BMS ou ID2 et de convertisseurs spéciaux.
- Appli Applica, pour le service technique in situ, connexion locale via NFC ou BT.
- Appli Controlla, pour l'utilisateur final ; connexion locale via BT.

## **1.1 Fonctions et caractéristiques principales**

Les fonctions présentes sur la gamme iJW dérivent en grande partie de la gamme ir33+ Carel, dont elles ont hérité la plupart de leurs paramètres. À ces fonctions s'ajoutent les suivantes :

- assistant de configuration via terminal utilisateur ou appli Applica,
- lecture/écriture des paramètres via NFC (remplace l'utilisation de l'ancienne clé de programmation).
- Régulation de la température en zone neutre.
- Réchauffeur évacuation de la condensation de dégivrage.
- Cycles du ventilateur pour éviter la stratification de l'air.
- Gestion du ventilateur par niveaux d'humidité (sans besoin d'un capteur dédié).
- Réchauffeur joint de porte.
- Détection de haute ou basse pression d'alimentation.
- Alarme dysfonctionnement du système de réfrigération (rSF).

La gamme iJW a été conçue pour offrir un maximum de flexibilité grâce à un matériel modulaire. Principales caractéristiques des équipements de base :

- Modèles SMALL, 4 entrées et 2/4 relais.
- Modèles LARGE, 5 entrées et 6 relais.
- Version à panneau avec écran intégré.
- Alimentation par commutation 115-230Vca +-10% (90-264Vca).
- Connectivité NFC.

Équipements en option complètement intégrés dans le régulateur :

- Bluetooth™ (avec RTC Real Time Clock).
- RTC (Real Time Clock)
- 1 port série RS485 avec protocole Modbus de supervision (protocole Carel disponible sur modèles spécifiques).
- 1 port série TTL avec protocole Modbus de supervision (protocole Carel disponible sur modèles spécifiques).
- 1 sortie de modulation (0-10V / PWM) (\*).
- 1 entrée 0-5V ratiométrique (\*).
- Protection du compresseur contre les hautes et basses tensions d'alimentation (HLVP) et fonction de synchronisation (Zero Crossing) pour les relais.

(\*) équipements en régime d'exclusion mutuelle

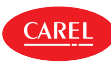

## **1.2 Modèles et accessoires**

Les régulateurs iJW se caractérisent par un modèle constitué de 4 chiffres mis en évidence dans un tableau qui indique certaines caractéristiques fondamentales telles que le numéro de relais, les options de connexion, la présence de RTC, la possibilité de connexion en série par l'intermédiaire du port BMS RS485 ou TTL, la présence du capteur ratiométrique 0-5 Vrat d'humidité.

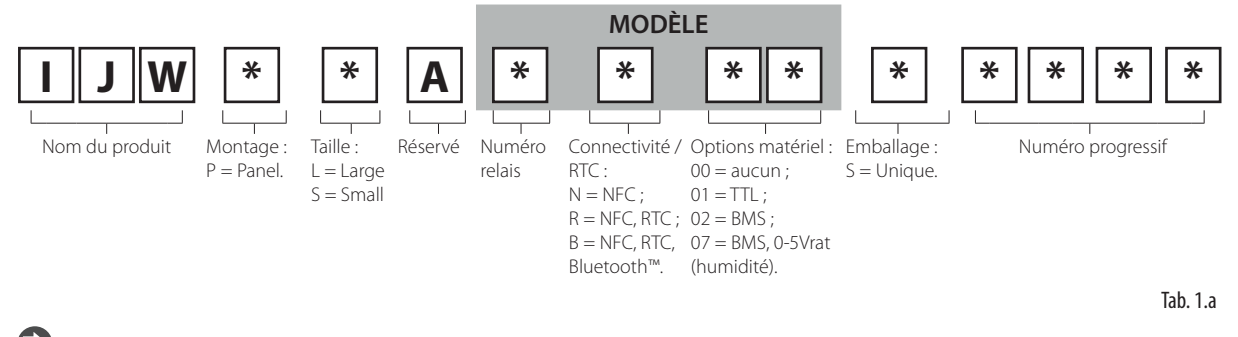

Remarque : Le protocole Carel est disponible uniquement sur certains codes spéciaux dédiés au retrofit, signalés par l'icône visible sur l'emballage.

Vous êtes priés de contacter CAREL pour connaître le code entier des produits disponibles et les caractéristiques techniques correspondantes.

Voici ci-dessous les caractéristiques des produits selon leur format.

### **1.2.1 Régulateurs SMALL**

Montage d'un PANNEAU DE FAÇADE avec écran intégré

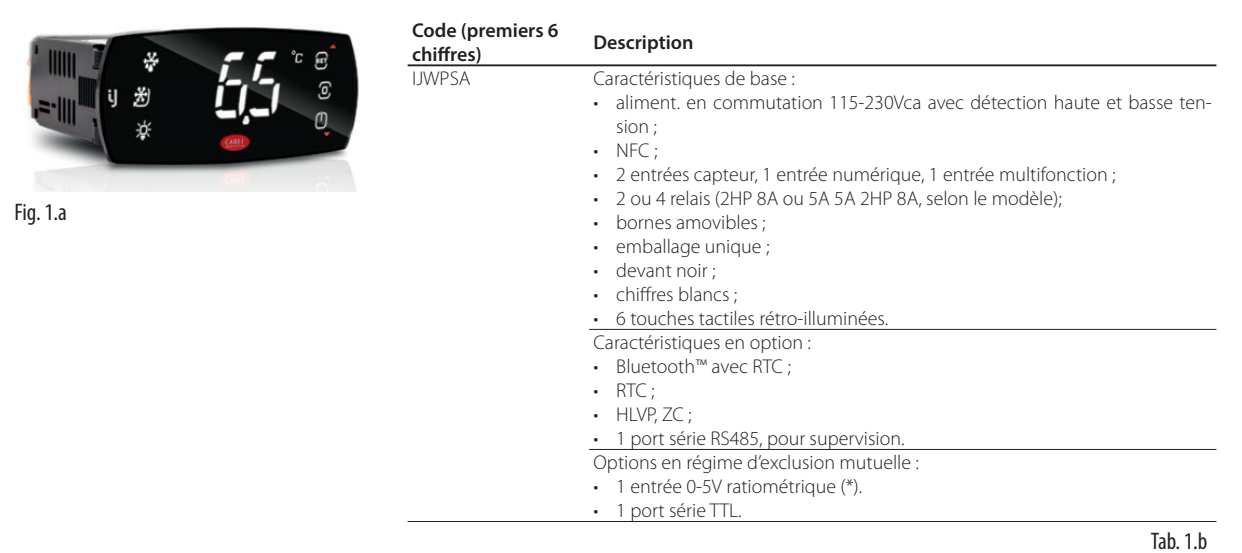

### **1.2.2 Régulateurs LARGE**

Montage FRONTAL EN PANNEAU avec écran intégré

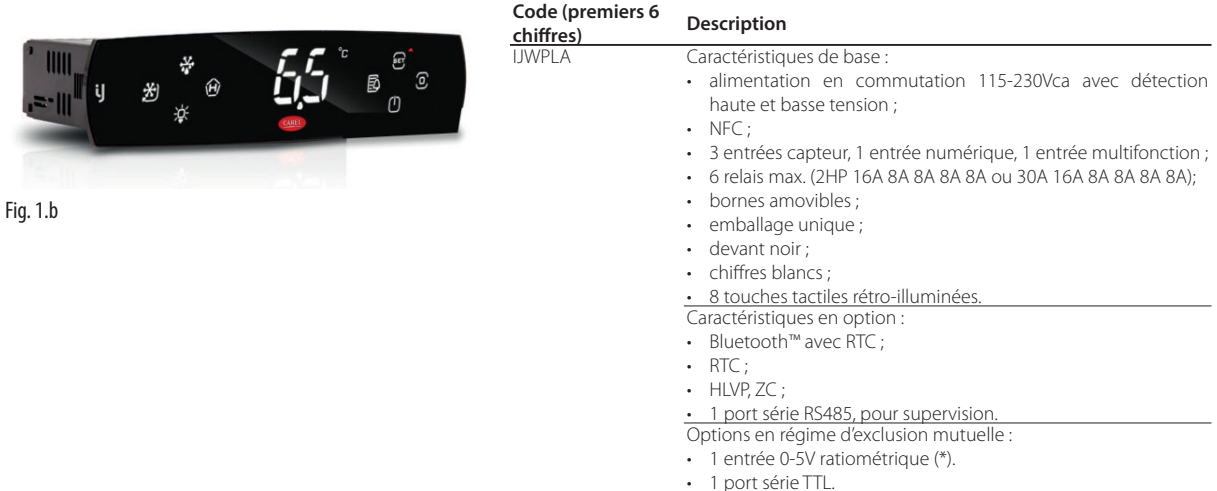

Tab.  $1.c$ 

#### **1.2.3 Accessoires**

Remarque : Cette liste de codes ACCESSOIRES est mise à jour à la date de mise en service de ce manuel, vous êtes donc priés de contacter CAREL pour d'autres codes disponibles.

#### Jeu de connecteurs

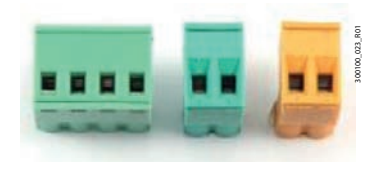

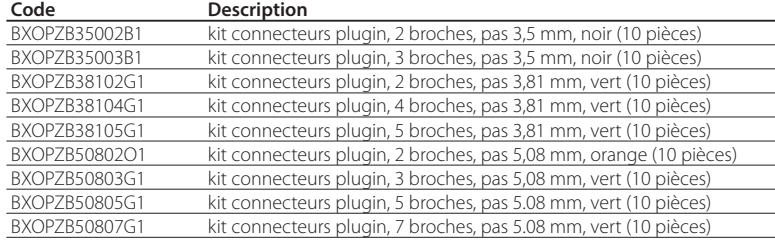

Fig. 1.c Tab. 1.d

**CAREL** 

#### Étriers de fixation

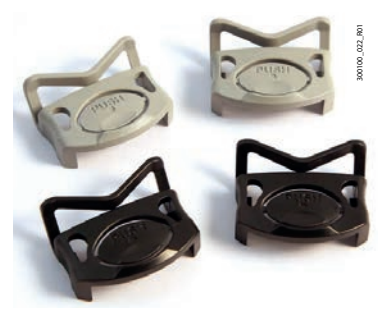

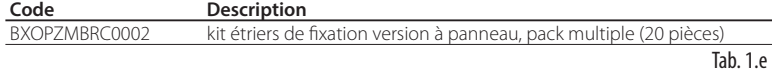

Fig. 1.d

#### Convertisseurs

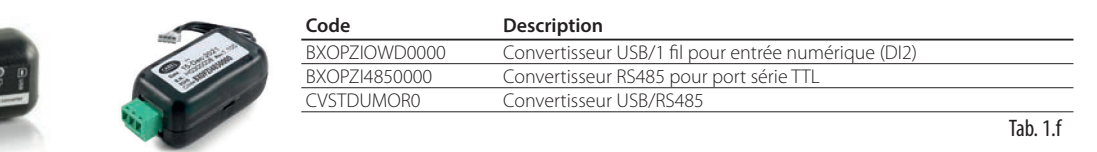

Fig. 1.e

#### **1.2.4 Capteurs de température**

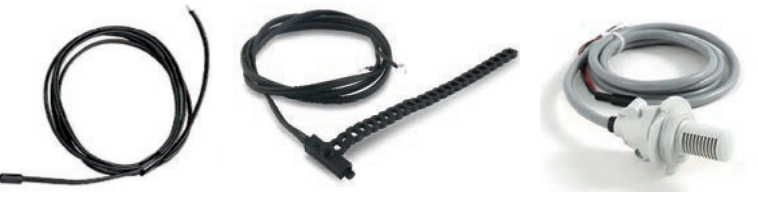

Fig. 1.f

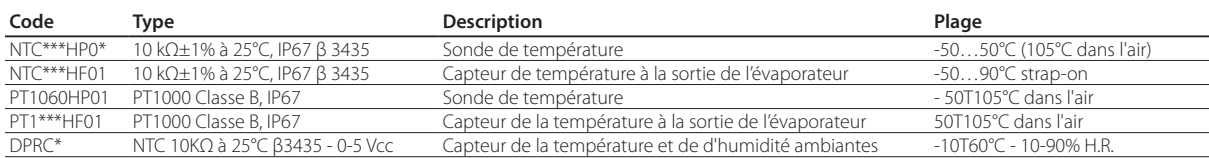

Remarque : voir le manuel réf. +040010025 (ITA-ENG) /+040010026 (FRE-GER) pour les consignes d'installation des capteurs sur l'unité.

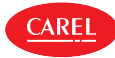

Exemple d'utilisation sur un évaporateur

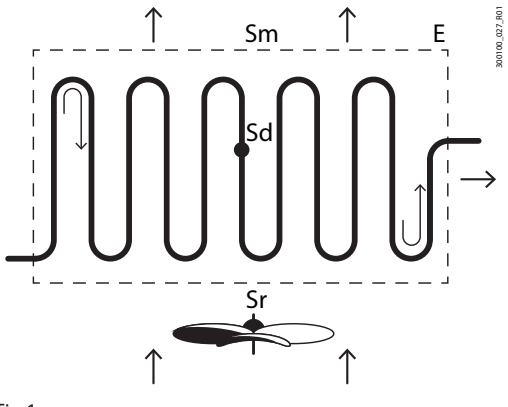

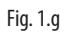

#### **Légende :**

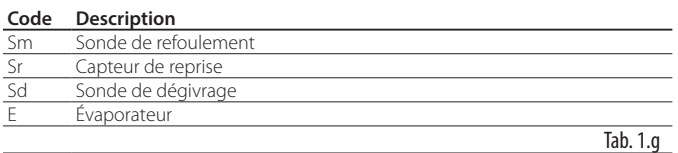

## **2. INSTALLATION**

## **2.1 Avertissements**

Attention : éviter d'installer le régulateur dans des environnements présentant les caractéristiques suivantes :

- température et humidité non conformes aux conditions ambiantes de fonctionnement (voir « Caractéristiques techniques ») ;
- fortes vibrations ou chocs ;

**AREI** 

- expositions aux jets ou à la condensation ;
- exposition à des atmosphères agressives et polluantes (par ex. : gaz sulfuriques et ammoniacaux, brouillards salins, fumées, etc.) pour éviter corrosion et/ou oxydation ;
- fortes interférences magnétiques et/ou fréquences radio (éviter donc d'installer les appareils à proximité d'antennes émettrices) ;
- expositions de la commande aux rayons du soleil et aux agents atmosphériques en général ;
- fluctuations amples et rapides de la température ambiante ;
- exposition du régulateur à la poussière (formation d'une patine corrosive susceptible d'oxyder et de réduire l'isolation).

## **2.2 Version avec montage d'un panneau de façade small**

#### **2.2.1 Dimensions mm (pouces)**

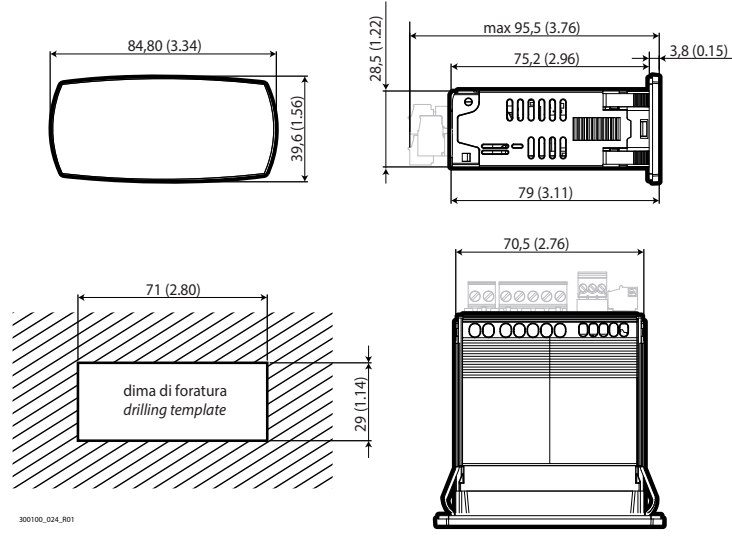

Fig. 2.a

## **2.2.2 Montage**

Attention : avant d'effectuer toute opération d'entretien, débrancher le régulateur du réseau d'alimentation électrique en plaçant l'interrupteur général de l'installation sur « OFF ».

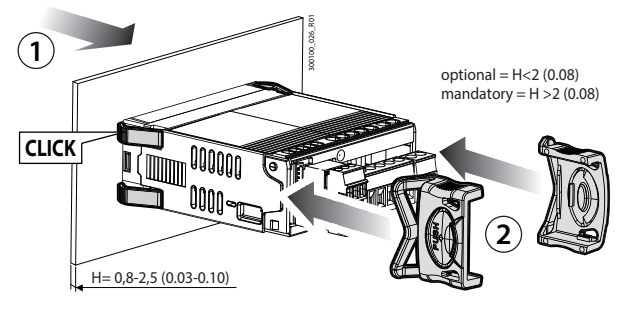

Fig. 2.b

- 1. Insérer la commande dans l'ouverture en appuyant légèrement sur les languettes d'ancrage latérales ;
- 2. Appuyer sur le panneau jusqu'à la fin de course (les ailettes de fixation latérales se plient, les dents adhèrent et fixent le régulateur au panneau jusqu'à 2 mm maximum d'épaisseur dans le mur);
- 3. Le cas échéant, introduire les étriers de fixation.

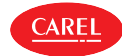

Attention : le degré de protection frontale IP65 n'est garanti que si les conditions suivantes sont remplies :

- déviation maximale du rectangle de perçage par rapport à la surface plane : ≤ 0,5 mm (0,02 pouces);
- épaisseur de la tôle du tableau électrique : 0,8-2 mm (0,03-0,1 pouces); pour des épaisseurs de 2-2,5 mm (0,08-0,10 pouces) les étriers de fixation en option sont nécessaires ;
- rugosité maximale de la surface sur laquelle le joint est appliqué : ≤ 120 μm.

Remarque : l'épaisseur de la tôle (ou du matériau) de l'armoire électrique doit être ajustée pour assurer une installation sûre et stable du produit 0,8...2,5 mm (0,03-0,10 pouces).

## **2.2.3 Démontage**

Attention : avant d'effectuer toute opération d'entretien, débrancher le régulateur du réseau d'alimentation électrique en plaçant l'interrupteur général de l'installation sur « OFF ».

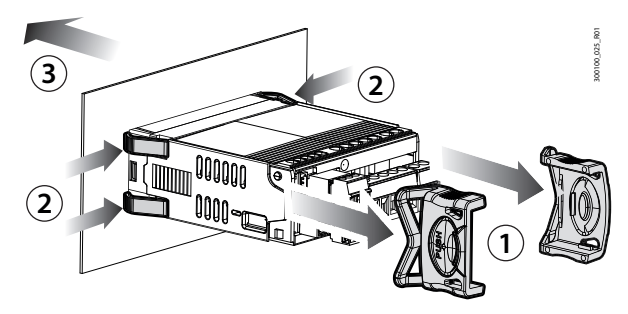

#### Fig. 2.c

Ouvrir le tableau électrique et à l'arrière :

1. retirer les étriers de fixation (si présents);

2. comprimer doucement les ailettes latérales de fixation présentes sur le régulateur ;

3. exercer une légère pression sur le régulateur jusqu'à l'extraire.

## **2.3 Version avec montage d'un panneau de façade Large**

#### **2.3.1 Dimensions – mm (pouces)**

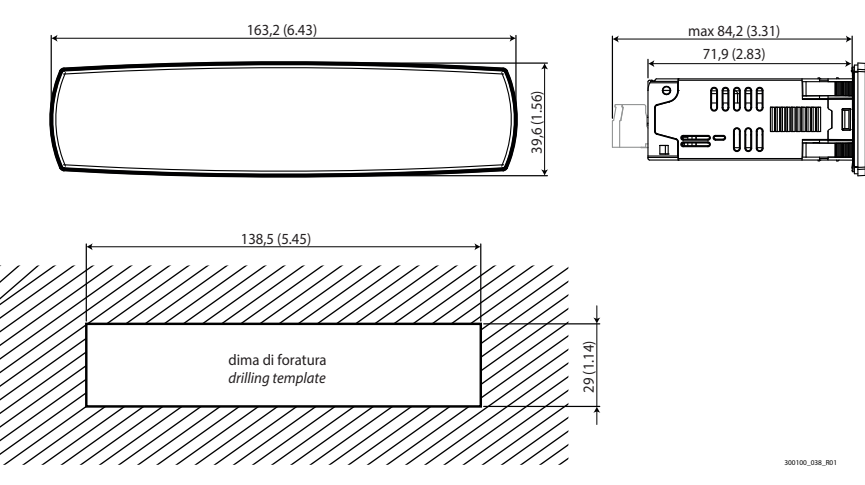

Fig. 2.d

### **2.3.2 Montage**

 $\triangle$ <sub>RF</sub>

Attention : avant d'effectuer toute opération d'entretien, débrancher le régulateur du réseau d'alimentation électrique en plaçant l'interrupteur général de l'installation sur « OFF ».

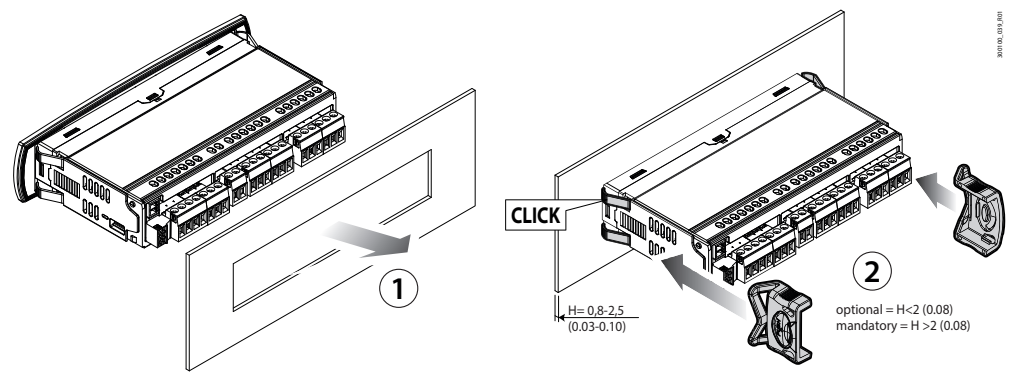

#### Fig. 2.e

- 1. Insérer la commande dans l'ouverture en appuyant légèrement sur les languettes d'ancrage latérales ;
- 2. Appuyer sur le panneau jusqu'à la fin de course (les ailettes de fixation latérales se plient, les dents adhèrent et fixent le régulateur au panneau jusqu'à 2 mm maximum d'épaisseur dans le mur);
- 3. Le cas échéant, introduire les étriers de fixation.

Attention : le degré de protection frontale IP65 ou IP43 (respectivement avec et sans étriers de fixation) n'est garanti que si les conditions suivantes sont remplies :

- déviation maximale du rectangle de perçage par rapport à la surface plane : ≤ 0,5 mm (0,02 pouces);
- épaisseur de la tôle du tableau électrique : 0,8-2 mm (0,03-0,1 pouces); pour des épaisseurs de 2-2,5 mm (0,08-0,10 pouces) les étriers de fixation en option sont nécessaires ;
- rugosité maximale de la surface sur laquelle le joint est appliqué : ≤ 120 μm.

Remarque : l'épaisseur de la tôle (ou du matériau) de l'armoire électrique doit être ajustée pour assurer une installation sûre et stable du produit 0,8...2,5 mm (0,03-0,10 pouces).

## **2.3.3 Démontage**

Attention : avant d'effectuer toute opération d'entretien, débrancher le régulateur du réseau d'alimentation électrique en plaçant l'interrupteur général de l'installation sur « OFF ».

Ouvrir le tableau électrique et à l'arrière :

- 1. retirer les étriers de fixation (si présents);
- 2. comprimer doucement les ailettes latérales de fixation présentes sur le régulateur ;
- 3. exercer une légère pression sur le régulateur jusqu'à l'extraire.

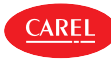

## **2.4 Description des bornes**

#### Modèle Small

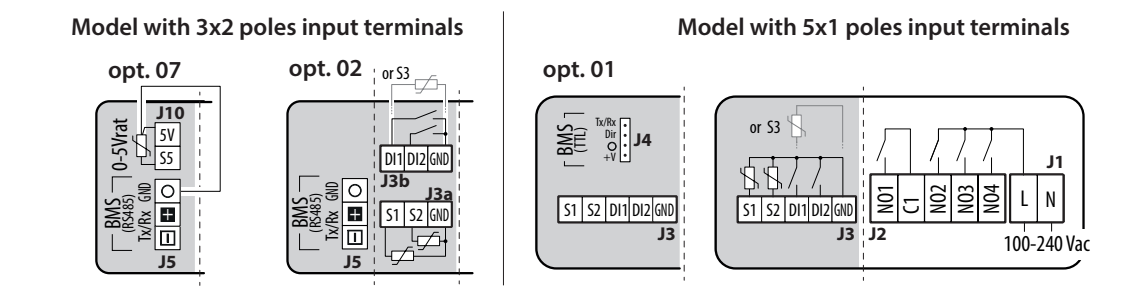

#### Fig. 2.f

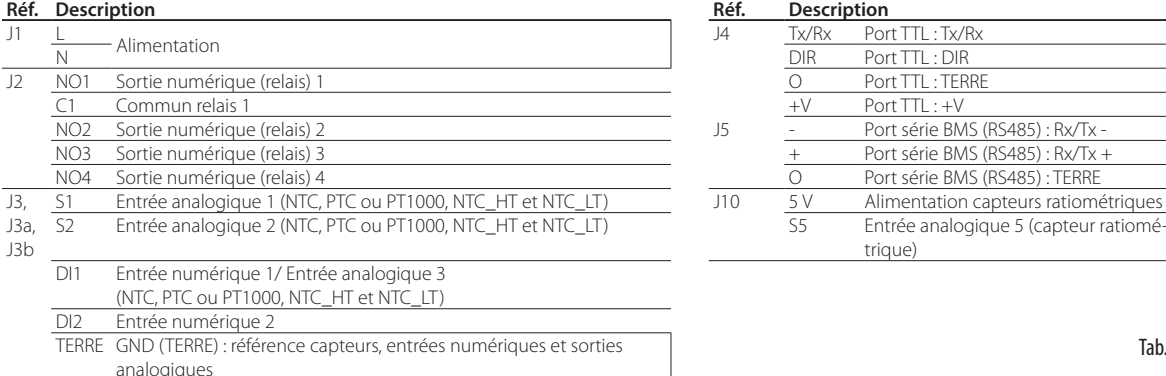

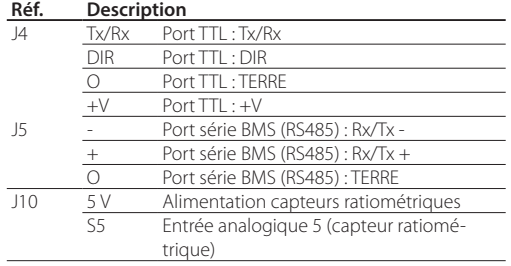

Tab. 2.h

#### Modèle large

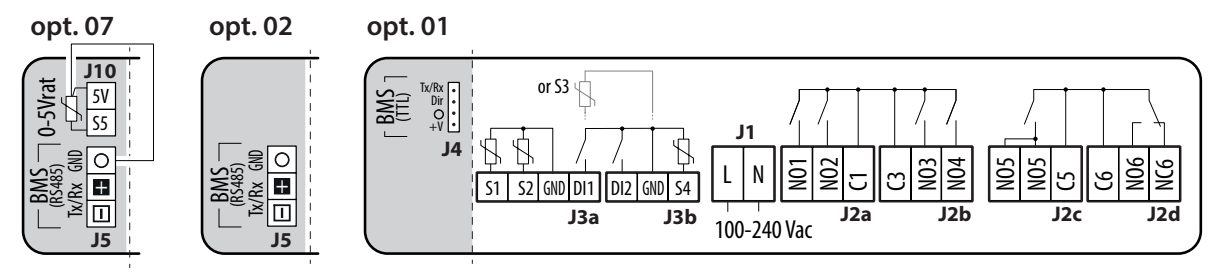

Fig. 2.g

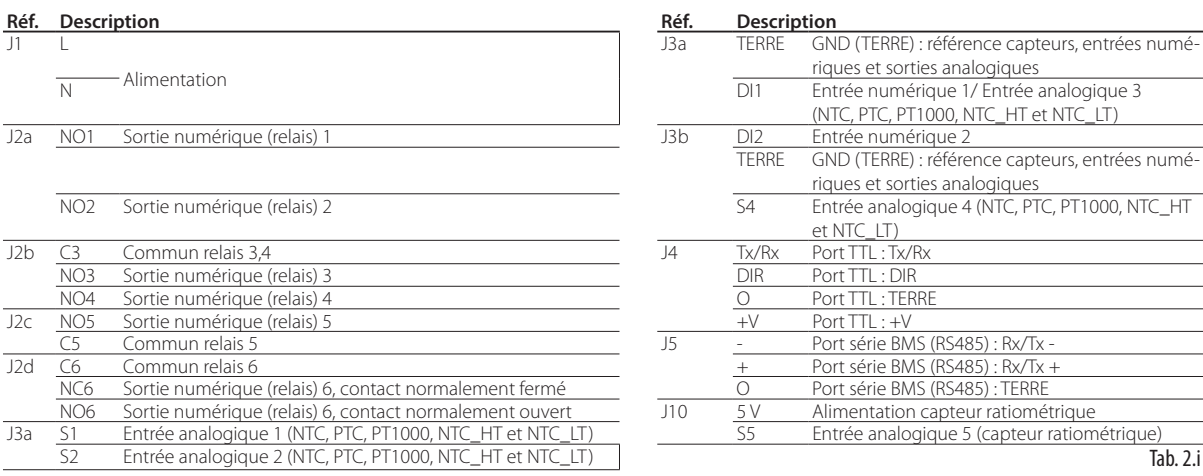

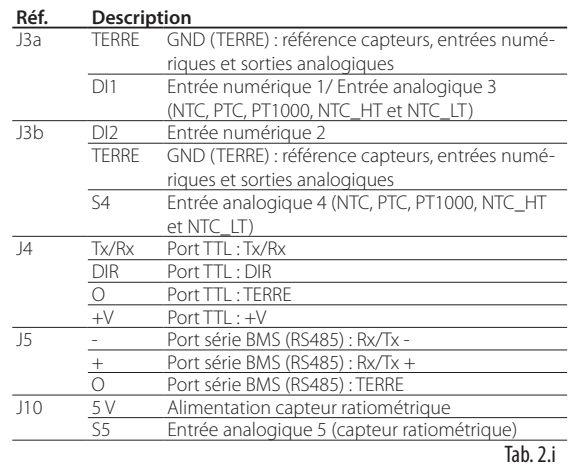

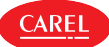

## **2.5 Branchement des capteurs**

## $\bullet$  Remarques :

- les branchements des sondes sont relatifs à la configuration par défaut des paramètres ;
- les capteurs S1, S2, S3, S4 peuvent être configurés en tant que NTC, PTC, PT1000, NTC\_HT et NTC\_LT ;
- les capteurs de température doivent toutes être du même type.

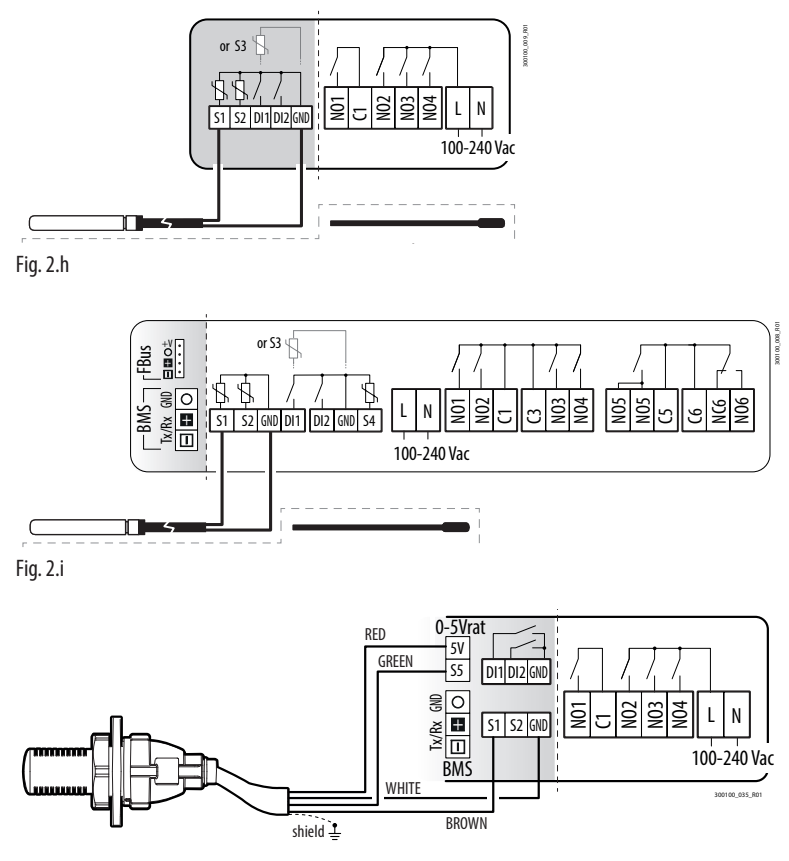

Fig. 2.j

## **2.6 Schémas de connexion**

Remarque : l'application « Applica » et le logiciel de configuration d'Applica Desktop (voir le chapitre « Instrument de configuration ») permettent de modifier la configuration des capteurs sans besoin d'effectuer à nouveau le câblage ni de modifier l'association des relais à une fonction spécifique pour en exploiter les différents débits, en cas de besoin.

Voici deux exemples de schéma de connexion des régulateurs iJW Small et Large. Voir l'annexe pour la liste complète des configurations disponibles et des connexions correspondantes.

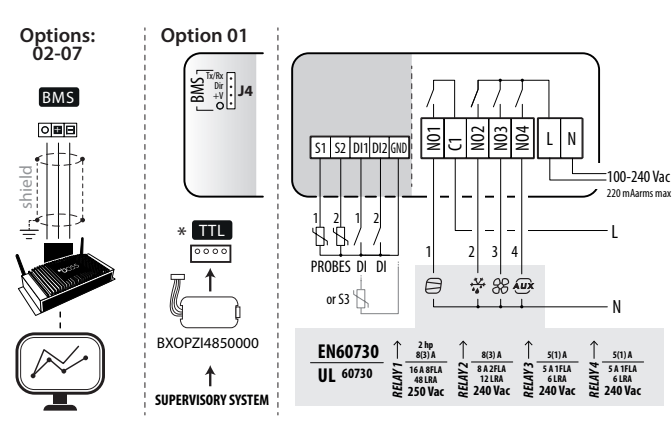

### **2.6.1 Modèle Small**

**FRE**

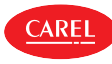

#### **2.6.2 Modèle large**

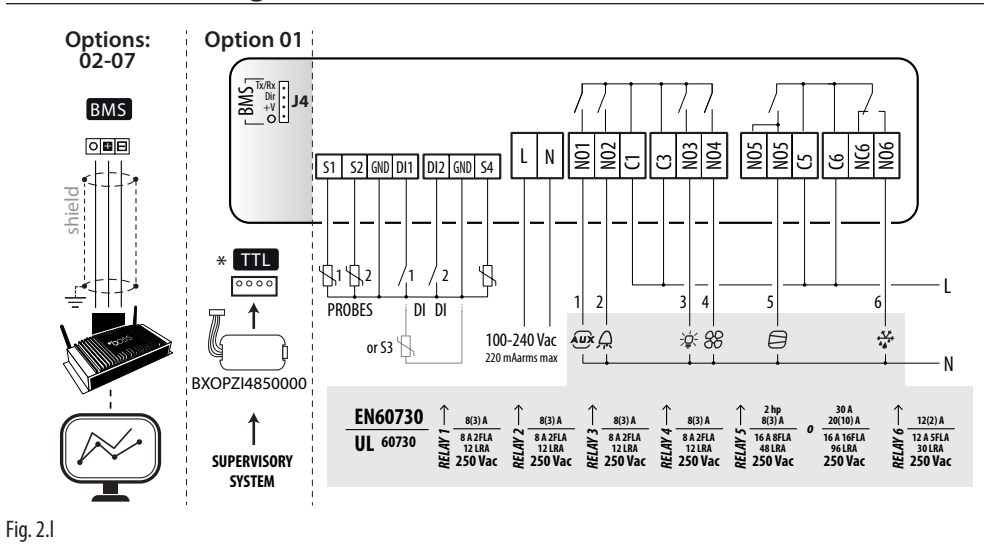

## **2.7 Positionnement à l'intérieur du tableau**

La position de la commande à l'intérieur de l'armoire électrique doit être choisie de manière à garantir une séparation physique cohérente de la commande des composants de puissance (solénoïdes, contacteurs, variateurs, inverseurs…) et des câbles qui y sont raccordés. La proximité peut provoquer des dysfonctionnements aléatoires qui ne sont pas immédiatement visibles. La structure du meuble doit permettre le passage de l'air de refroidissement.

## **2.8 Installation électrique**

Attention ! Lors du câblage, séparer physiquement la partie puissance de la partie commande. La proximité de ces deux câbles entraîne, dans la plupart des cas, des problèmes de perturbations induites ou, avec le temps, des dysfonctionnements ou des dommages à la commande. La condition idéale est obtenue en plaçant le logement de ces deux circuits dans deux meubles séparés. Parfois, il n'est pas possible de réaliser l'installation électrique de cette façon, il est donc nécessaire de placer la partie puissance et la partie commande dans des zones séparées au sein d'un même tableau.

Pour les signaux de commande, il est recommandé d'utiliser des câbles blindés à conducteurs tressés. Si les câbles de commande doivent croiser les câbles d'alimentation, le croisement doit être prévu avec des angles aussi proches que possible de 90 degrés, évitant absolument de poser les câbles de commande parallèlement aux câbles d'alimentation.

Prêter attention aux avertissements suivants :

- utiliser des cosses adaptées aux bornes utilisées. Desserrer chaque vis et y insérer les cosses, puis serrer les vis. Une fois l'opération terminée, tirer légèrement sur les câbles pour vérifier qu'ils sont bien serrés ;
- dans la mesure du possible, séparer les câbles des signaux des capteurs, des entrées numériques et des lignes série des câbles des charges inductives et de puissance pour éviter d'éventuelles interférences électromagnétiques. Ne jamais insérer dans les mêmes caniveaux (y compris ceux des câbles électriques) les câbles de puissance et les câbles des sondes. Éviter d'installer les câbles des capteurs à proximité de dispositifs de puissance (contacteurs, dispositifs magnétothermiques ou autres) ;
- l réduire le plus possible le parcours des câbles des capteurs et éviter qu'ils ne suivent des parcours en spirale renfermant des dispositifs de puissance ;
- l éviter d'approcher les doigts des composants électroniques montés sur les cartes pour éviter toute décharge électrostatique (extrêmement dangereuse) de l'opérateur vers les composants en question ;
- l ne pas fixer les câbles aux bornes en exerçant une force excessive avec le tournevis pour éviter d'endommager la commande : couple de serrage maximal : 0,22-0,25 N•m.
- l pour les applications soumises à de fortes vibrations (1,5 mm pk-pk 10/55 Hz), il est recommandé de fixer les câbles connectés à la commande à une distance d'environ 3 cm des connecteurs au moyen de segments ;
- l toutes les connexions en très basse tension (entrées analogiques et numériques, sorties analogiques, sorties analogiques, connexions bus série, alimentations) doivent avoir une isolation renforcée ou double par rapport au réseau.

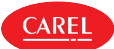

## **2.9 Branchement ports série**

Pour les raccordements en série (ports FieldBus et BMS), il est indispensable d'utiliser des câbles adaptés au standard RS485 (câble blindé à paires torsadées, voir les caractéristiques dans le tableau suivant).

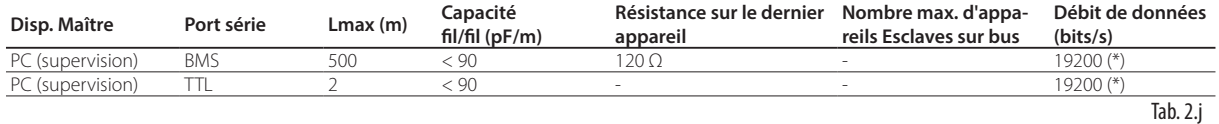

(\*) modifiable par paramètre.

Attention ! Connecter l'écran (prise) aux bornes terre du régulateur et ne pas connecteur les bornes terre à la terre. Brancher une résistance terminale de 120Ω entre les bornes Tx/Rx+ Tx/Rx- du dernier régulateur de la ligne RS485.

## **2.10 Installation**

Pour l'installation, procéder comme indiqué ci-après, en se référant aux schémas électriques :

- avant d'effectuer toute opération sur la carte du régulateur, couper l'alimentation principale en plaçant l'interrupteur principal du tableau électrique sur OFF ;
- éviter de toucher la carte du régulateur avec les mains nues, car d'éventuelles décharges électrostatiques pourraient endommager les composants électroniques ;
- le degré de protection électrique adapté à l'application doit être assuré par le constructeur du meuble réfrigéré final ou par un montage approprié du régulateur ;
- relier les éventuelles entrées numériques, Lmax=10 m ;
- brancher les actionneurs : il est préférable de ne les brancher qu'après avoir programmé le régulateur. Il est vivement conseillé d'évaluer avec précision le débit maximal des relais de sortie indiqués dans la section « Caractéristiques électriques et mécaniques du régulateur »;
- programmer le régulateur : voir le chapitre « Interface utilisateur »;
- pour les dispositifs de sécurité (par exemple, les interrupteurs différentiels), respecter les indications suivantes :  $-$  IEC 60364-4-41;
	- réglementation en vigueur dans le pays ;
	- spécifications techniques pour le raccordement fournies par l'entreprise de distribution de l'énergie électrique.

Attention ! Lors du branchement des régulateurs, il est nécessaire de respecter les consignes suivantes :

- le raccordement incorrect à la tension d'alimentation peut endommager sérieusement le régulateur ;
- utiliser des cosses adaptées aux bornes utilisées. Desserrer chaque vis et y introduire la cosse, puis serrer les vis et tirer légèrement les câbles pour vérifier s'ils sont bien fixés ;
- séparer le plus possible les câbles des capteurs et des entrées numériques des câbles des charges inductives et de puissance afin d'éviter de possibles interférences électromagnétiques. Ne jamais enfiler dans les mêmes goulottes (y compris dans celles des tableaux électriques) les câbles de puissance et les câbles des capteurs ;
- éviter d'installer les câbles des capteurs à proximité de dispositifs de puissance (contacteurs, disjoncteurs magnétothermiques, etc.). Réduire le plus possible le parcours des câbles des sondes et éviter qu'ils ne suivent des parcours renfermant des dispositifs de puissance.

**FRE**

## **3. INSTRUMENT DE CONFIGURATION**

## **3.1 Applis Applica et Controlla**

Les applis Carel permettent de configurer le régulateur à partir d'un appareil mobile (smartphone, tablette), via NFC (Near Field Communication) et BLE (Bluetooth Low Energy). Appareils supportés : Android 7, iOS 11; Bluetooth™ 4.0, et suivants.

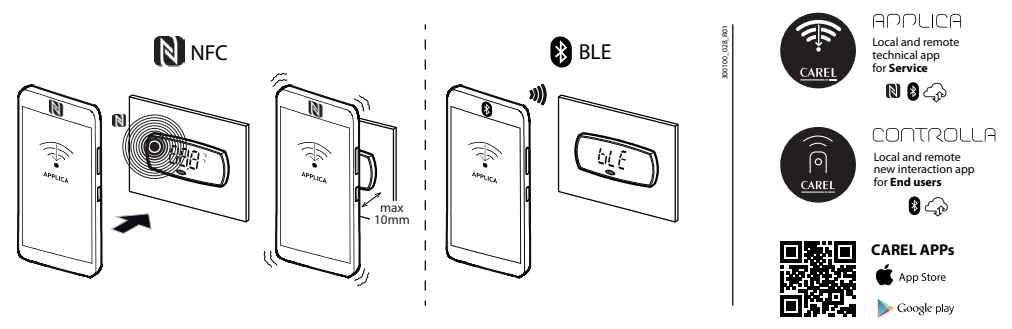

#### Fig. 3.a

Procédure (modification des paramètres) :

- télécharger l'appli CAREL « Applica » ou « Controlla » sur Apple Store ou Google play ;
- (sur l'appareil mobile) activer la communication NFC et/ou le Bluetooth et la connexion des données ;
- ouvrir Applica (ou Controlla);
- sélectionner la communication NFC ou Bluetooth™, selon le modèle de iJW utilisé ;
- positionner l'appareil à proximité du terminal utilisateur à une distance inférieure à 10 mm (uniquement en cas de communication via NFC), pour effectuer la reconnaissance de la configuration ;
- sélectionner son profil et saisir le mot de passe demandé (\*);
- modifier les paramètres en fonction de ses exigences ;
- positionner l'appareil à proximité du terminal utilisateur pour effectuer le téléchargement des paramètres de configuration (uniquement en cas de communication via NFC).

(\*) attribué une première fois par le fabricant de l'unité pour l'entretien effectué uniquement par le Service d'assistance autorisé, par défaut Applica « 22 », Controlla « 00 »

### Remarques :

- Vérifier d'avoir allumé les antennes NFC ou Bluetooth™. Certains smartphones risquent de se mettre en erreur si le GPS n'est pas également activé.
- Pendant la connexion Bluetooth™ le terminal utilisateur de iJW est désactivé et affiche le message «'bLE ».
- Il est possible de désactiver la copie des paramètres inscrits dans la mémoire NFC sur la mémoire du régulateur. via le paramètre « nFE ». Si nFE=0 les données inscrites dans la mémoires NFC sont ignorées par le contrôleur.

## **3.2 Applica Desktop**

Applica Desktop est le logiciel de configuration, disponible pour ordinateur portable, qui permet de :

- l configurer le régulateur
- I modifier les paramètres utilisés et créer des listes personnalisées à télécharger sur le dispositif ;
- I afficher la progression des grandeurs physiques en temps réel, avec possibilité de sauvegarder les données au format Excel.

Pour le branchement électrique, utiliser le convertisseur USB/RS485 code CVSTDUMOR0 pour les modèles munis de l'option avec port BMS.

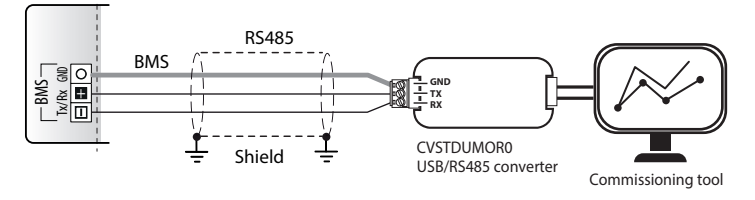

Fig. 3.b

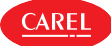

Pour les modèles sans option port BMS il est possible d'utiliser le convertisseur USB/ID réf. BXOPZIOWD000, de se connecter à l'entrée numérique ID2 et de suivre la procédure indiquée.

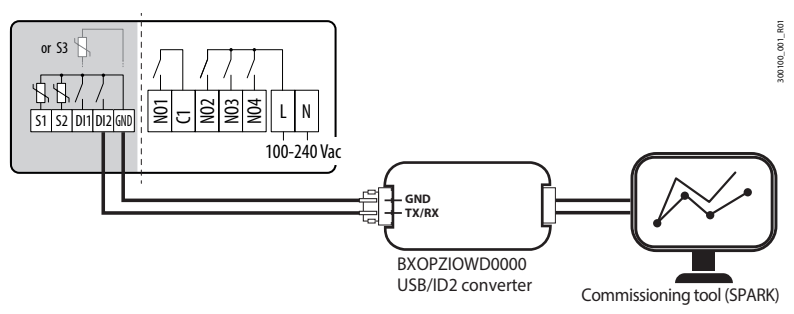

Fig. 3.c

## **4. INTERFACE UTILISATEUR**

## **4.1 Introduction**

iJW est disponible en version en panneau avec montage frontal et écran intégré ; le panneau de façade intègre l'écran et le clavier avec touches rétro-illuminées qui permettent d'effectuer certaines opérations de programmation du régulateur. L'interface utilisateur se caractérise également par la présence de trois chiffres avec signe indiquant les températures négatives et point décimal, d'un buzzer signalant les alarmes et jusqu'à 7 icônes. Le terminal est équipé d'une connexion sans fil et, grâce à l'interface NFC (Near Field Communication) ou Bluetooth, il permet d'interagir avec les appareils mobiles (sur lesquels l'appli CAREL « Applica » doit préalablement avoir été installée, disponible sur Google Play pour le système d'exploitation Android et sur Apple store pour les dispositifs iOS).

Remarque: pour en simplifier l'utilisation, l'ensemble des paramètres accessibles par l'interface utilisateur est un sous-ensemble de tous les paramètres disponibles via Applica.

Les informations disponibles sur le terminal utilisateur peuvent varier en fonction de la configuration de paramètres réglée par le fabricant. Les paramètres avec utilisateur « U » sont visibles sans mot de passe, tandis que les paramètres « S » demandent la sisie du mot de passe d'assistance (par défaut 22). Voir le tableau des paramètres.

Remarques : Le mot de passe assistance peut être modifié directement en accédant à la liste des paramètres via Applica, en utilisant jusqu'à 8 caractères alphanumériques et spéciaux.

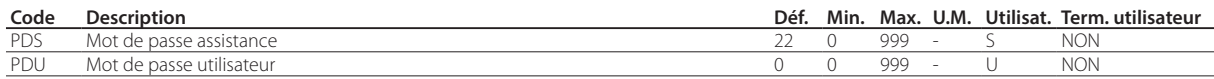

Le paramètre /5 permet de modifier l'unité de mesure des grandeurs affichées à l'écran, tandis que le paramètre /6 permet de visualiser ou non le point décimal.

Remarque : le paramètre /5 prend effet uniquement sur la visualisation à l'écran ; il est indispensable de régler la visualisation souhaitée également sur Applica et sur le logiciel de configuration Applica Desktop.

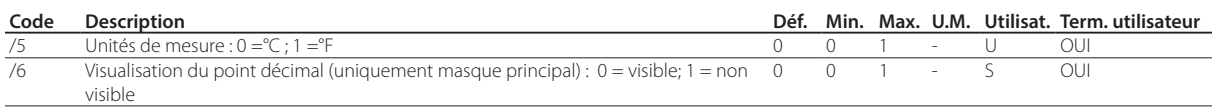

Le paramètre Hb permet d'activer ou de désactiver le buzzer (sur les modèles qui le prévoient).

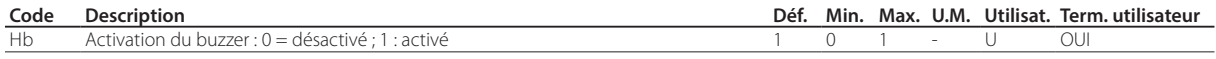

Le paramètre /nE permet d'activer ou de désactiver la navigation via le terminal utilisateur tandis que le paramètre BtE permet de désactiver la communication Bluetooth™.

Pour ses caractéristiques de fonctionnement, la mémoire NFC est toujours activée ; par l'intermédiaire du paramètre nFE, il est possible de faire en sorte que les données inscrites sur la mémoire NFC soient ignorées par le régulateur.

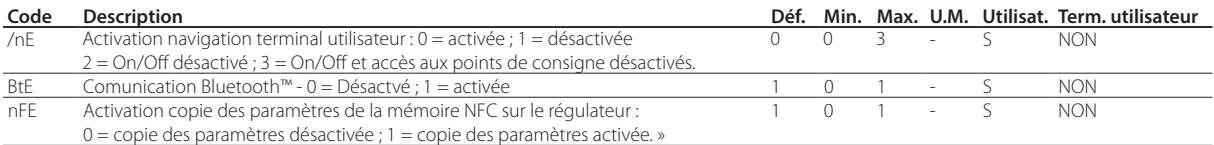

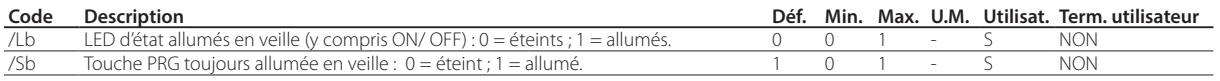

## **4.2 Terminal utilisateur**

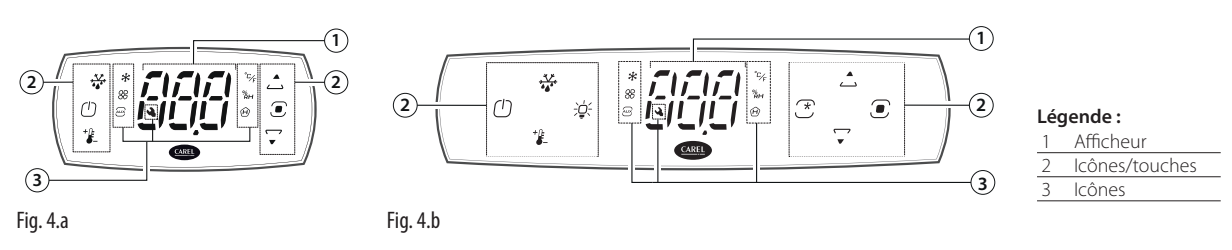

### $\bullet$  Remarques :

- le terminal utilisateur ne permet de ne configurer que les paramètres d'utilisation fréquente et il est possible de visualiser la valeur des capteurs connectés à iJW. Les autres paramètres sont configurés via Applica ou avec le logiciel de configuration Applica Desktop, selon le profil d'accès. Voir le tableau des paramètres et le paragraphe « Catégories de paramètres visibles sur le terminal utilisateur » ;
- Le paramètre /t1 permet de choisir la variable à visualiser sur l'écran pendant le fonctionnement normal.
- Le paramètre /5 permet de choisir l'unité de mesure.
- Le paramètre /d6 permet de choisir la valeur à visualiser sur l'écran pendant le dégivrage.

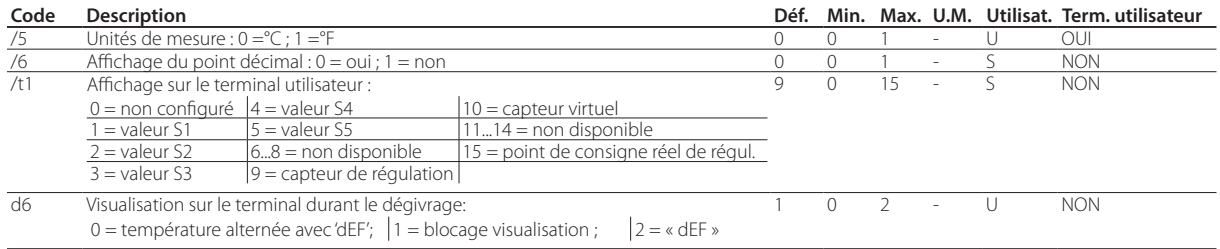

Tab. 4.a

 $\overline{\mathsf{ARF}}$ 

#### Clavier

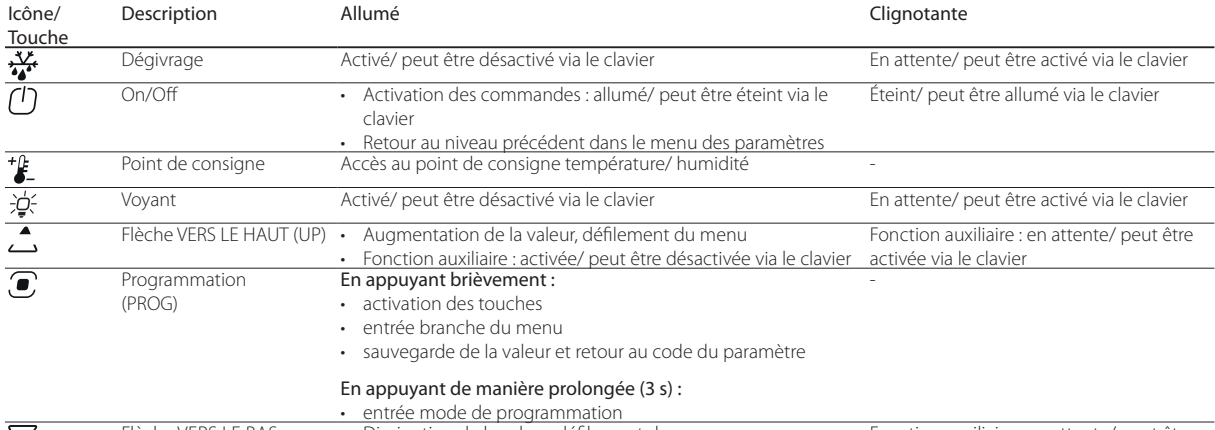

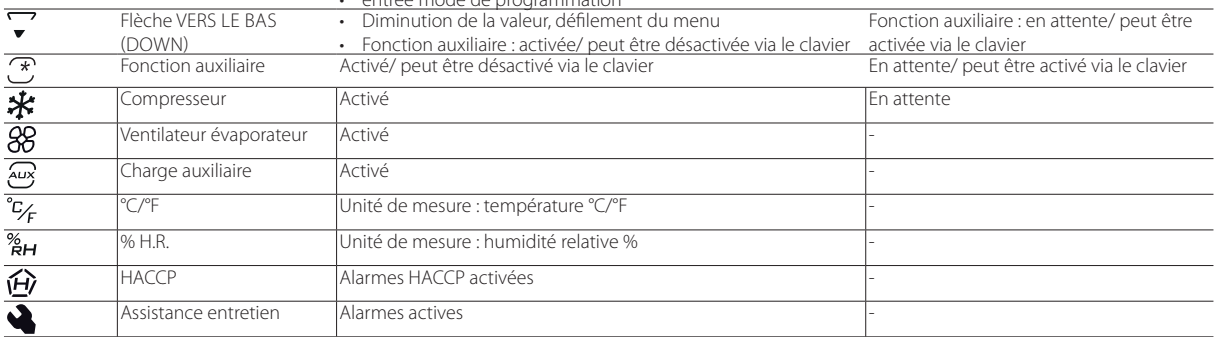

Remarque : lors de la navigation une touche est allumée/clignote uniquement si activé.

Tab. 4.b

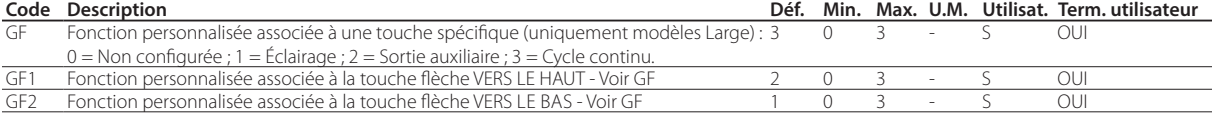

Il est possible d'associer aux touches flèche VERS LE HAUT, flèche VERS LE BAS et fonction auxiliaire, une fonction personnalisée au choix entre On/Off de l'unité, activation de l'éclairage, activation sortie auxiliaire et activation cycle continu au moyen des paramètres GF1, GF2 et GF. Le paramètre GF est disponible uniquement pour les modèles Large et correspond à une touche spéciale, tandis que les paramètres GF1 et GF2 sont disponibles sur tous les modèles.

## **4.3 Mode de navigation**

Le régulateur IJW permet de choisir entre deux modes de fonctionnement du terminal utilisateur, en réglant le paramètre kbM : • Touches déverrouillées, mode déverrouillé (wake up).

• Touches verrouillées, mode verrouillé (locked).

Le mode par défaut est wake up, par conséquent les touches du clavier sont deverrouillées.

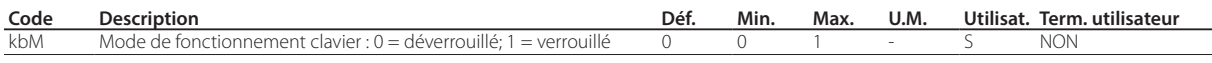

#### **4.3.1 Mode wake up**

En mode wake up le terminal au repos montre la valeur de la variable sélectionnée via le paramètre /t1 en alternance avec les alarmes ou avertissements éventuels et l'état des charges/fonctions. Il suffit de toucher n'importe quel touche pour activer le terminal et le mettre à l'état wake up, après quoi il est possible d'activer/désactiver les charges et les fonctions en appuyant simplement sur les touches. En appuyant de manière prolongée sur la touche PROG il est possible d'accéder au menu de programmation des paramètres.

La figure montre le schéma de la navigation entre les pages-écran, en particulier la partie en gris montre le mode de programmation, pour le réglage des paramètres, auxquels on accède en appuyant de manière prolongée sur la touche PROG et en saisissant le mot de passe (par défaut 22). Voici ci-dessous une description détaillée des pages-écran et des fonctions des touches disponibles pour chaque page-écran.

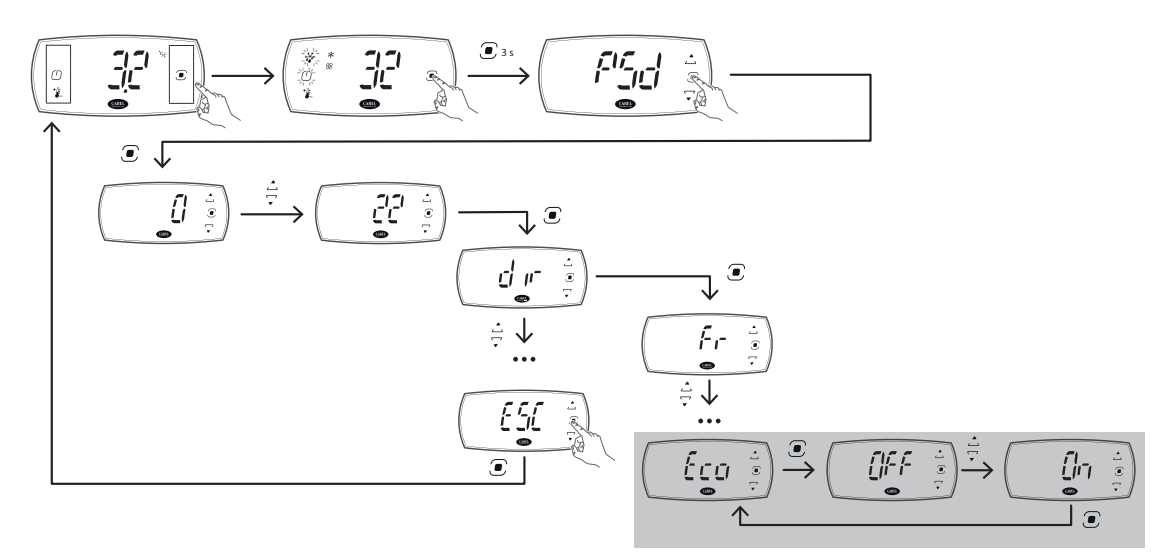

Fig. 4.c

### **4.3.2 Mode verrouillé (locked)**

En mode verrouillé (locked) le terminal au repos montre uniquement la valeur de la variable sélectionnée via le paramètre /t1 en alternance avec les alarmes ou avertissements éventuels. En appuyant sur une touche au hasard l'état des charges et fonctions s'affiche. Il est indispensable de déverrouiller le terminal en appuyant de manière prolongée sur la touche PROG pour activer/ désactiver les charges et les fonctions, et accéder à la programmations des paramètres.

La figure montre le schéma de la navigation entre les pages-écran, en particulier la partie en gris montre le mode de programmation, pour le réglage des paramètres utilisateur, auxquels on accède en appuyant de manière prolongée sur la touche PROG. Si un mot de passe utilisateur différent du mot de passe par défaut (00) a été configuré, il faudra alors le saisir. Pour accéder aux paramètres assistance (service), il faut entrer dans la rubrique « PSD » du menu et saisir le mot de passe (par défaut 22). Voici ci-dessous une description détaillée des pages-écran et des fonctions des touches disponibles pour chaque page-écran.

**FRE**

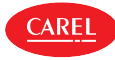

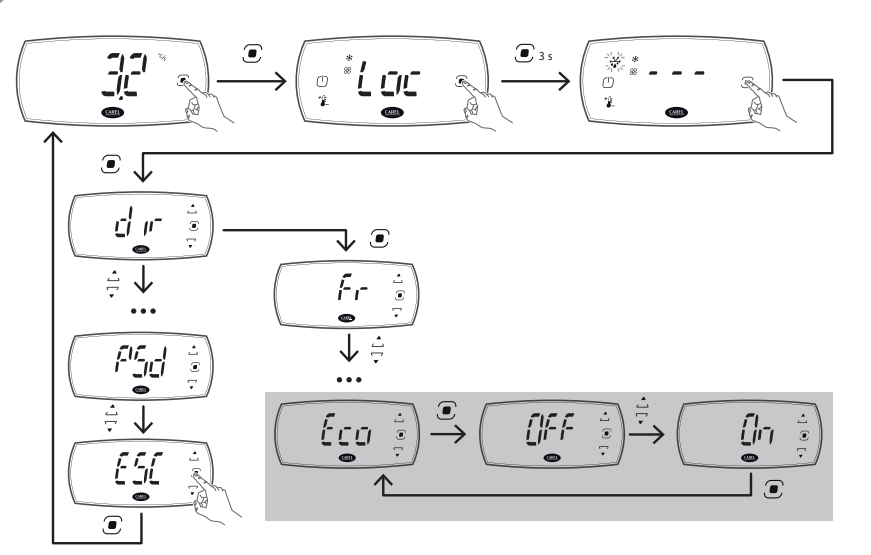

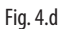

#### **4.3.3 Pages-écran**

Le terminal peut se présenter dans l'un des états indiqués sur le tableau.

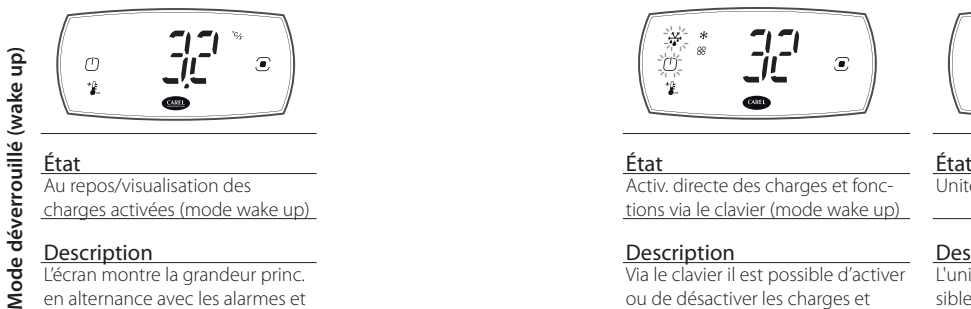

**Mode verrouillé (locked)**

Mode verrouillé (locked)

locked)

éventuels

L'écran montre la grandeur princ. en alternance avec les alarmes et avertissements éventuels et les acti./fonctions activées

Au repos (mode verrouillé -

L'écran montre la grandeur principale en alternance avec les alarmes et avertissements

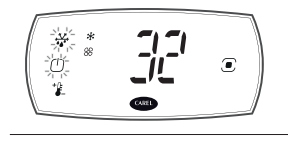

Activ. directe des charges et fonctions via le clavier (mode wake up)

#### Description Description Description

Via le clavier il est possible d'activer ou de désactiver les charges et d'accéder aux fonctions directes

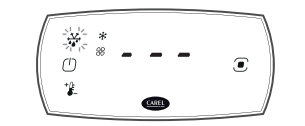

État État État État Activ. directe des charges et fonctions via le clavier (mode locked)

#### Description Description Description Description

Via le clavier il est possible d'activer ou de désactiver les charges et d'accéder aux fonctions directes

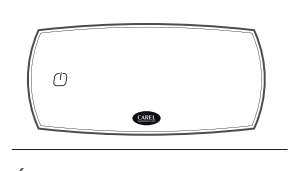

Unité éteinte (mode wake up)

L'unité est éteinte et il est possible de l'allumer en appuyant sur la touche On/Off

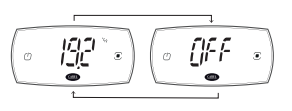

Unité éteinte (mode locked)

L'unité est éteinte et il est possible de l'allumer en appuyant sur la touche On/Off. L'écran montre la grandeur principale en alternance avec l'inscription « Off »

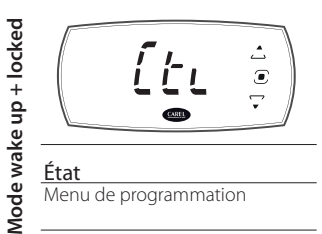

Défilement du menu de programmation au moyen des touches flèche

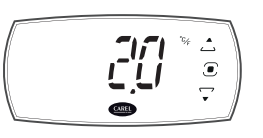

**État**<br>Visualisation des charges activées

<u>וֹ הֵיב</u>

 $\overline{a}$ 

Le terminal montre les charges éventuellement activées, le clavier est verrouillé

(mode locked)

 $\omega$ 

 $\dot{\mathbf{z}}$ 

État État État État Menu de programmation Programmation des paramètres/ visualisation des valeurs

#### Description Description Description Description

Modif. des paramètres au moyen des touches flèche ou affichage des valeurs en lecture seule

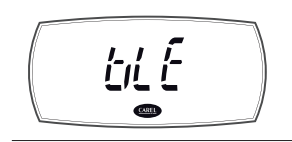

<u>État</u><br>Connexion Bluetooth™ Premier allumage

L'écran est désactivé car le régulateur est connecté à une application via Bluetooth™ Low Energy

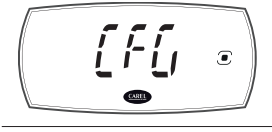

Le régulateur est dans l'attente de l'exécution de l'assistant (wizard) de programmation

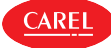

#### Affichage standard de l'écran

Au démarrage le terminal utilisateur montre pendant quelques instants le version du firmware, puis l'affichage standard. La visualisation standard de l'écran dépend du réglage du paramètre /t1 :

- température de régulation (température du capteur de régulation ou calculée par 2 capteurs, voir le chap. Fonctions);
- valeur de l'un des capteurs connectés aux entrées analogiques ;
- capteur de régulation/virtuel ;
- point de consigne de la température.

Remarque : Lorsqu'une alarme est activée, il suffit d'appuyer sur une touche au hasard pour que le buzzer cesse de retentir.

#### Visualisation des actionneurs et fonctions activés et activation directe des actionneurs et fonctions

Si c'est le mode de navigation wake up qui a été sélectionné, la visualisation standard de l'écran affiche également les actionneurs/fonctions activées à ce moment. En appuyant sur une touche au hasard, le mode d'activation directe des actionneurs/ fonctions est activé.

Si c'est le mode de navigation locked qui a été sélectionné, la visualisation standard de l'écran n'affiche pas les actionneurs/ fonctions activées. En appuyant sur une touche au hasard, l'écran affiche l'inscription « Loc » et les icônes correspondant aux actionneurs/fonctions activées à ce moment s'allument. En appuyant pendant 3 secondes sur la touche PRG, l'écran affiche une séquence de 3 tirets et l'on passe au mode d'activation directe des actionneurs/fonctions.

Mode d'activation directe des actionneurs/fonctions :

- les touches allumées en mode fixe indiquent que l'actionneur/fonction est activée et en appuyant sur la touche ce mode peut être désactivé ;
- les touches allumées en mode clignotant indiquent que l'actionneur/fonction n'est pas activée et en appuyant sur la touche ce mode peut être activé ;

Si les actionneurs/fonctions sont activées, l'écran affiche les informations concernant l'état de l'actionneur/fonction sélectionnée (On/ Off ).

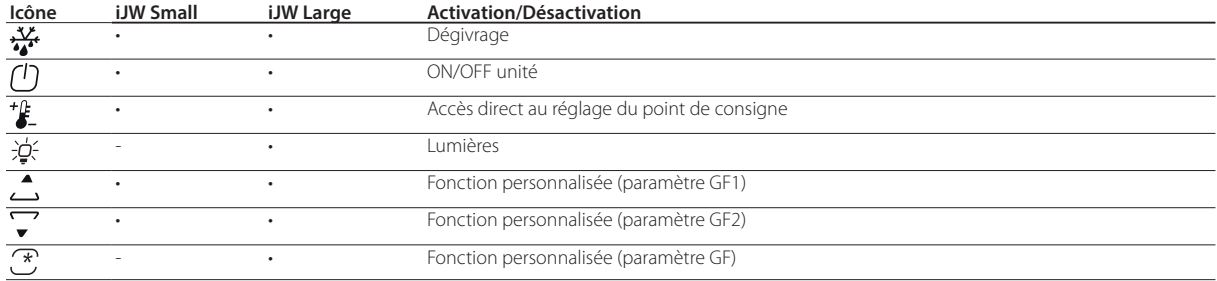

Tab. 4.c

Remarque : si l'on n'appuie sur aucune touche, au bout de 7 secondes, le terminal se remet automatiquement en affichage standard.

Exemple d'activation directe de la fonction de modification du St (point de consigne) en mode de navigation wake up :

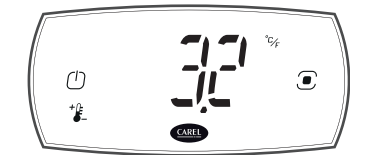

1. Attendre que l'écran ne montre l'affichage standard

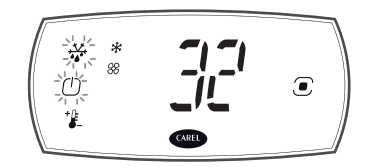

2. Appuyer sur une touche au hasard : on passe alors au mode de visualisation des actionneurs/fonctions activées

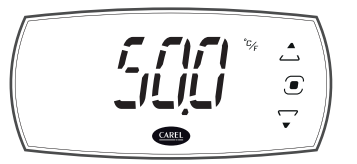

3. Appuyer sur la touche Point de consigne pendant 3 secondes : le masque de réglage du point de consigne s'affiche

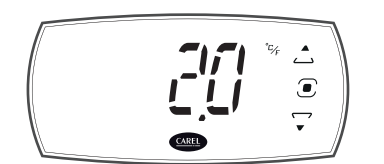

4. Appuyer sur UP/DOWN pour en modifier la valeur, puis appuyer sur PRG pour sauvegarder cette valeur et revenir au menu

**Attention !** Si l'on appuie pas sur la touche PRG, la modification n'est pas sauvegardée.

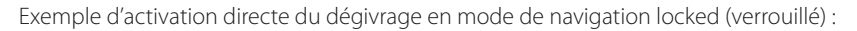

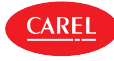

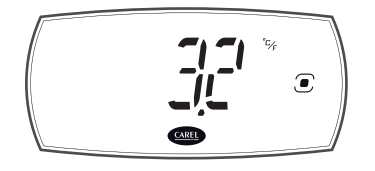

1. Attendre que l'écran ne montre l'affichage standard

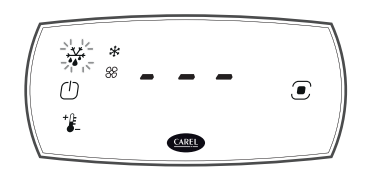

2. Appuyer sur la touche PRG pendant 3 secondes : on passe alors au mode de visualisation des actionneurs/fonctions activées

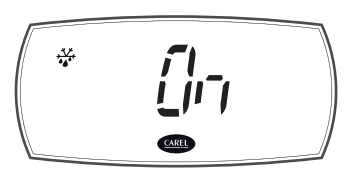

3. Appuyer sur la touche de dégivrage pour activer le dégivrage

#### **4.3.4 Mode programmation**

En partant du mode d'activation directe des actionneurs/fonctions et en appuyant sur la touche PRG, on entre en mode programmation permettant de définir les principaux paramètres de fonctionnement de l'unité.

Si le mode de navigation wake up (déverrouillé) a été sélectionné, après avoir appuyé pendant 3 secondes sur la touche PRG, il faut saisir le mot de passe (par défaut 22).

Si, par contre, c'est le mode de navigation locked qui a été sélectionné, appuyer sur PRG pour accéder directement aux paramètres de configuration de base, comme les commandes directes et les alarmes activées sans mot de passe (si un mot de passe utilisateur autre que celui par défaut (00) a été défini, il est alors demandé de le saisir) ou bien avec mot de passe, on accède à ceux dédiés à l'assistance (Service). Pour accéder aux paramètres assistance (Service), il faut entrer dans la rubrique « PSD » du menu (voir le tableau ci-dessous) et saisir le mot de passe (par défaut 22).

Remarque : via le terminal utilisateur on accède aux principaux paramètres de configuration, qui permettent une configuration de base de l'unité ; pour toute optimisation, utiliser Applica, qui permet d'accéder à tous les paramètres disponibles pour le profil.

#### Catégories de paramètres visibles sur le terminal de l'utilisateur

Voici ci-dessous les rubriques de menu disponibles et les paramètres visibles à l'écran de l'utilisateur. Les branches du menu et les paramètres protégés par un mot de passe de service (par défaut 22) en mode locked (verrouillé) sont en cursif et en gras.

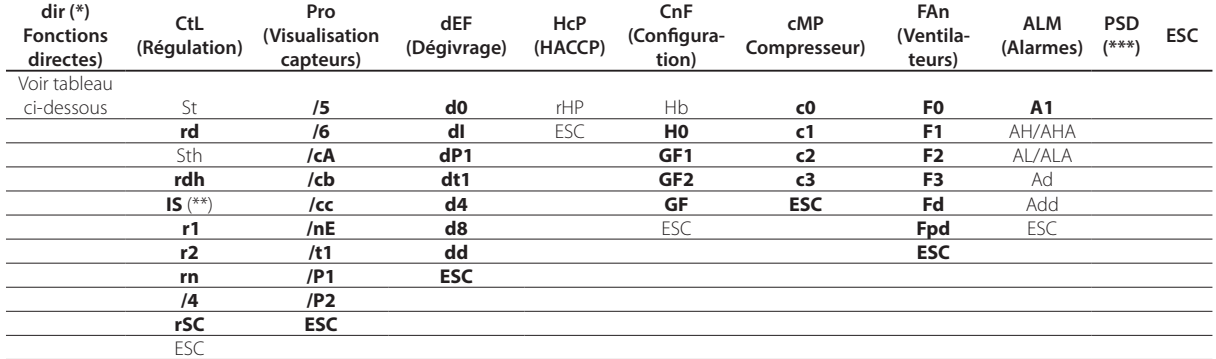

(\*) La visibilité des fonctions directes est réglable au moyen des paramètres correspondants d'activation et dépend de la disponibilité de la fonction dans le régulateur.

(\*\*) Visible si au moins une configuration chargée à bord du régulateur est présente (voir « Annexe »).

(\*\*\*) Visible comme rubrique du menu uniquement en mode locked (verrouillé).

#### Fonctions directes

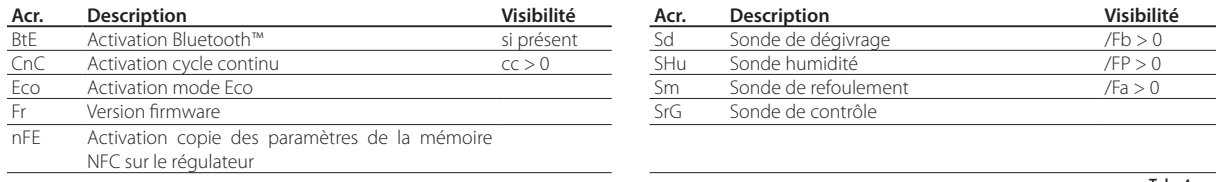

Tab. 4.e

Tab. 4.d

 $\triangle$ <sub>RF</sub>

#### Procédure

- Pour naviguer à l'intérieur de l'arborescence du menu, utiliser les touches :
- UP et DOWN pour la navigation à l'intérieur du menu et le réglage des valeurs ;
- PRG pour entrer dans les rubriques du menu et sauvegarder les modifications apportées ;
- Sélection d'une rubrique du menu ESC pour revenir à la branche précédente.

Exemple de modification du paramètre d0 (type de dégivrage) avec mode de navigation wake up (déverrouillé) :

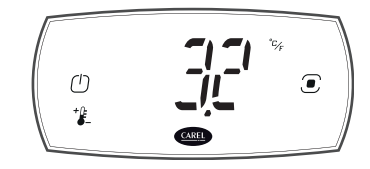

1. Attendre que l'écran ne montre l'affichage standard

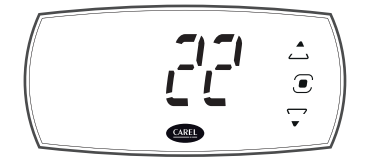

4. Appuyer sur PRG et saisir le mot de passe à l'aide des touches flèches vers le haut et vers le bAS

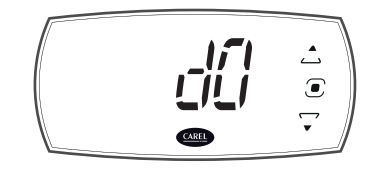

7. Appuyer sur PRG : la première rubrique de menu s'affiche : d0 (=type de dégivrage). Appuyer sur PRG pour afficher la valeur du paramètre

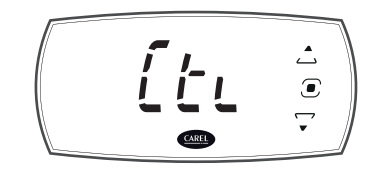

10. Appuyer sur UP/DOWN pour passer aux autres catégories et suivre les étapes 7 à 9 pour régler les paramètres suivants ;

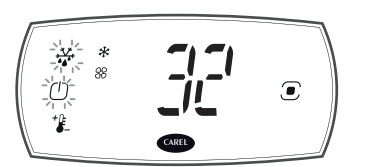

2. Appuyer sur une touche au hasard : on passe alors au mode de visualisation des actionneurs/fonctions activées

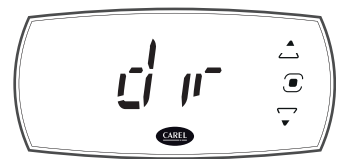

5. Appuyer sur PRG : on entre dans le mode de programmation et la première catégorie de paramètres dir (=fonctions directes) s'affiche ;

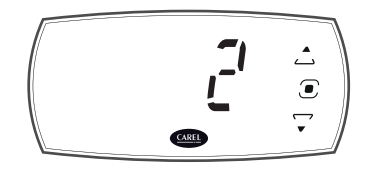

8. Appuyer sur UP/DOWN pour en modifier la valeur, puis appuyer sur PRG pour sauvegarder cette valeur et revenir à la rubrique de menu d0

**Attent.!** Si l'on appuie pas sur la touche PRG, la modification n'est pas sauvegardée.

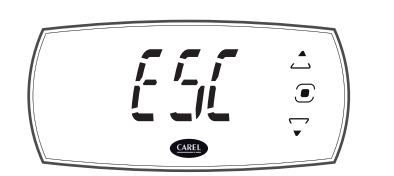

11. Lorsque les modifications sont terminées, dans les catégories sélectionner ESC et appuyer sur PRG pour quitter.

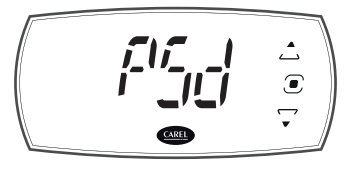

3. Appuyer sur PRG pendant 3 secondes : le masque de configuration du mot de passe s'affiche

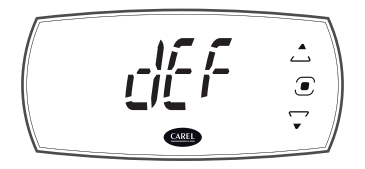

6. Appuyer sur flèche VERS LE BAS jusqu'à trouver la catégorie de paramètres dEF (=dégivrage)

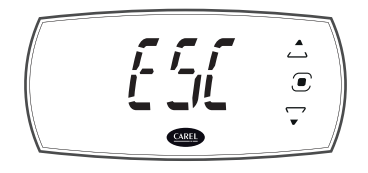

9. Appuyer sur UP/DOWN pour sélectionner ESC, puis appuyer sur PRG pour revenir aux catégories de paramètres

Remarque : si l'on n'appuie sur aucune touche, au bout de 20 secondes, le terminal se remet automatiquement en affichage standard.

#### Appareil mobile et ordinateur

Il est possible de configurer le régulateur via NFC (Near Field Communication) ou Bluetooth™ à partir d'un appareil mobile (Smartphone, Tablet) par l'intermédiaire de l'appli Applica ou via connexion série (ordinateur portable) via le logiciel de configuration Applica Desktop. Voir le chapitre « Instrument de configuration ».

Remarque : en cas de modification des paramètres, il est conseillé de couper l'alimentation puis de remettre le régulateur sous tension pour éventuellement réaligner les temps en cours. Attention : ne pas couper l'alimentation du régulateur avant un délai de 5 secondes après la modification des paramètres de configuration, pour permettre aux données d'être correctement sauvegardées dans la mémoire.

## **5. WIZARD DE CONFIGURATION**

Le régulateur iJW est muni d'une fonction de configuration avancée d'assistance (wizard) qui permet, par l'intermédiaire d'une procédure guidée, de choisir une configuration pré-téléchargée à bord du régulateur et de configurer les principaux paramètres de l'unité.

L'assistant (wizard) peut être appliqué sur le terminal utilisateur ou via l'appli Applica et, dans ce dernier cas, il est possible de configurer le régulateur via Bluetooth™ (pour les modèles qui le prévoient) avec mise sous tension, ou via NFC également avec l'alimentation coupée.

## **5.1 Assistant (wizard) sur terminal utilisateur**

Lors de la première mise en service, le régulateur iJW affiche à l'écran l'inscription «'CFG », pour signaler que l'assistant (wizard) de configuration doit être activé. Appuyer sur la touche PRG pour choisir si effectuer ou non la procédure guidée : via les touches UP et DOWN il est possible de sélectionner l'option «'yes » (effectuer le wizard) ou « no » (ignorer le wizard), à confirmer en appuyant une nouvelle fois sur la touche PRG. En effectuant le wizard, il est possible de sélectionner une configuration entre celles disponibles pré-téléchargées sur le régulateur (voir la liste des configurations disponibles et les connexions correspondantes dans l'Annexe) et de configurer tous les principaux paramètres de fonctionnement de l'unité de manière simple. Si l'on décide de ne pas effectuer le wizard, il faut alors configurer manuellement tous les paramètres de l'unité à partir du terminal utilisateur, via l'appli Applica ou via le logiciel de configuration Applica Desktop.

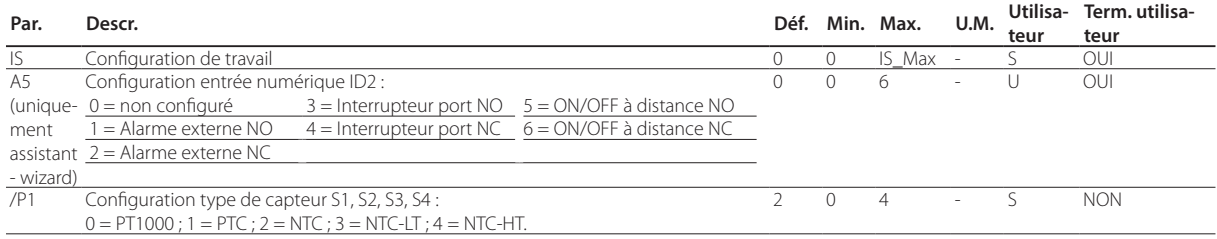

La procédure d'exécution du wizard via le terminal utilisateur est illustrée ci-dessous. Pour terminer la configuration, il faut configurer la valeur des paramètres suivants :

numéro de configuration :

A5 : fonction et logique NO/NF de l'entrée numérique :

/P1 : type de capteur de température.

L'icône service allumée signale que le paramètre du wizard n'a jamais été visualisé ; il faut au moins avoir visualisé une fois les trois paramètres pour pouvoir terminer la procédure.

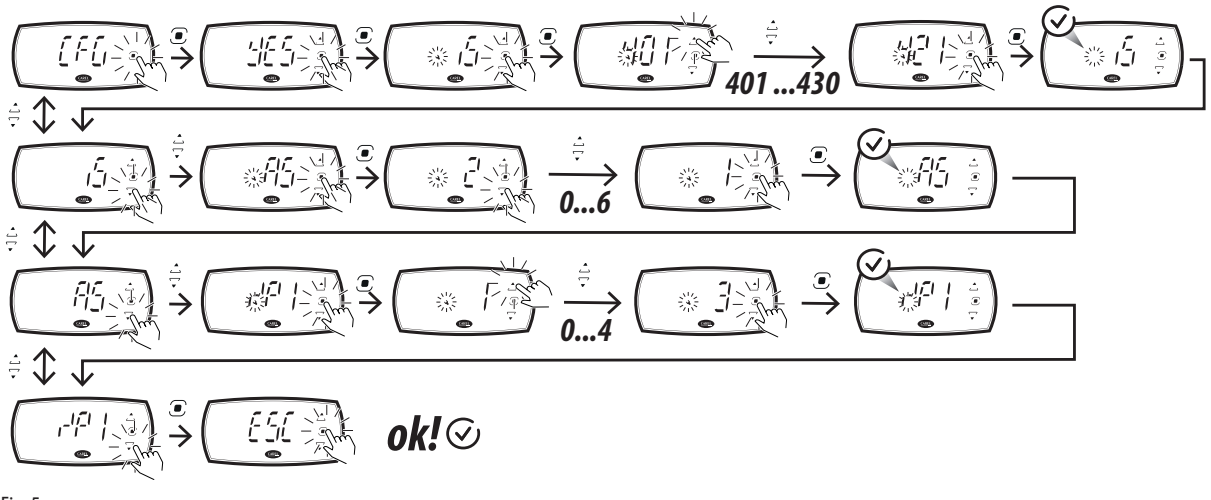

Fig. 5.a

Remarque : si la procédure n'est pas terminée, les valeurs ne sont pas sauvegardées et lors de la prochaine mise en service du régulateur l'écran reproposera d'appliquer cette procédure en affichant «'CFG ». C'est uniquement après avoir terminé la procédure ou après avoir ignorer le wizard, que le régulateur montre la visualisation standard de l'écran du terminal.

Attention : il est possibile de répéter le wizard en configurant à nouveau le régulateur aux valeurs d'usine, via le paramètre rSC ; dans ce cas cependant, tous les réglages auparavant effectués sont perdus (à moins d'avoir sauvegardé la configuration des paramètres, voir la paragraphe Configurations).

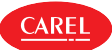

## **5.2 Assistant (wizard) sur appli Applica**

En se connectant via l'appli Applica à un régulateur sur lequel l'assistant de configuration n'a jamais terminé la configuration ou bien a été ignoré, l'appli propose l'assistant de configuration, qui permet de sélectionner la configuration souhaitée, de définir les principaux paramètres et de sauvegarder et partager les réglages effectués.

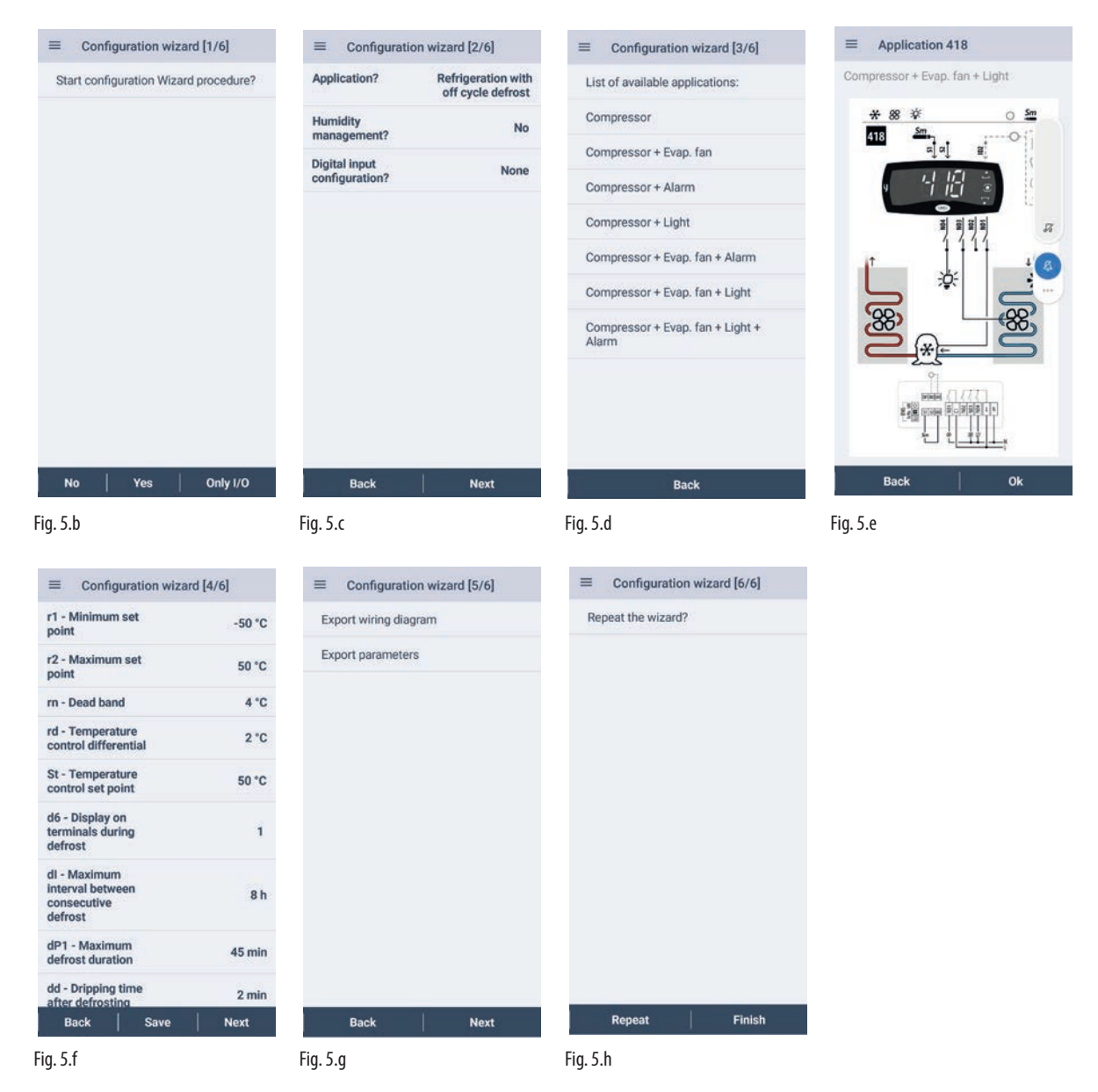

#### Procédure :

- 1. lancer l'appli Applica sur le smartphone utilisé ;
- 2. accéder au régulateur via la connectivité NFC ou Bluetooth, en fournissant les identifiants de son profil ;
- 3. approcher son dispositif du iJW que l'on souhaite configurer (uniquement via connexion NFC);
- 4. suivre la procédure guidée : sur la page-écran 1/6, sélectionner « No » pour ignorer le wizard, sélectionner « Only I/O » pour configurer les paramètres correspondant à entrées et sorties du régulateur et à certains paramètres principaux. Par contre, sélectionner « Yes », pour passer à la page-écran suivante 2/6 où sélectionner, en répondant simplement à quelques questions, une liste de configurations disponibles pré-téléchargées à bord du régulateur et affichées sur la page-écran suivante 3/6. Après avoir choisi une configuration parmi celles disponibles, l'appli montre le schéma de connexion et permet de confirmer la configuration ou de revenir à l'étape du choix ; si la configuration est confirmée la page-écran 4/6 s'affiche qui permet de configurer les paramètres principaux. Une fois la configuration des paramètres terminée, on passe à la pageécran 5/6 qui permet de sauvegarder et de partager le schéma de connexion et la liste des paramètres. Pour finir, dans le masque 6/6 on peut choisir si répéter l'assistant (wizard) en annulant les choix faits ou si terminer la procédure guidée et sauvegarder la configuration et les paramètres réglés dans le régulateur.
- 5. approcher son dispositif du iJW pour saisir la configuration et les paramètres (uniquement pour connexion NFC).

**FRE**

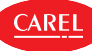

## **6. PREMIÈRE MISE EN SERVICE**

Après avoir effectué les branchements électriques (voir le chapitre «Installation») et après avoir branché l'alimentation, les opérations restant à effectuer pour la mise en service du régulateur dépendent du type d'interface utilisée, mais consistent, en définitive, à configurer les paramètres de première mise en service, et éventuellement la date, l'heure et les plages horaires. Le réglage des paramètres peut être effectué via l'ordinateur de l'utilisateur, l'appareil mobile (avec Applica) ou via le logiciel de configuration Applica Desktop. Les paramètres sont indiqués dans le tableau des Paramètres de première mise en service.

### Attention!

- les paramètres pouvant être configurés sur le terminal utilisateur et dans l'application Applica peuvent varier et dépendent des droits associés au profil d'accès, préalablement attribués par le fabricant de l'unité. C'est pourquoi il est possible que les paramètres indiqués ne soient pas tous visibles et modifiables.
- Certaines opérations peuvent être effectuées uniquement en utilisant Applica ou le logiciel de configuration Applica Desktop, par exemple la visualisation de l'écran pendant le dégivrage ou le réglage de la date/de l'heure et des plages horaires.

#### Paramètres de première mise en service

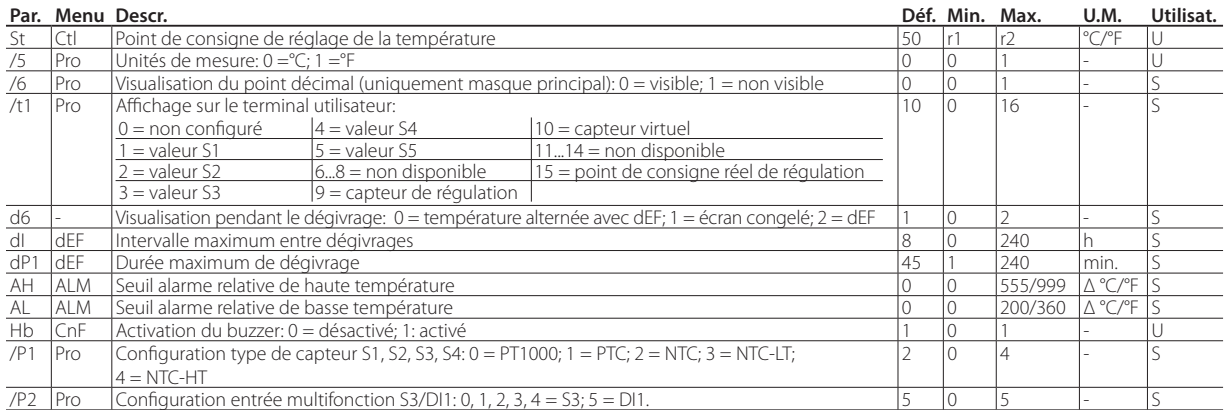

(\*): U = Utilisateur (User); S = Assistance (Service).

## **6.1 Description des paramètres de première mise en service**

#### St: point de consigne de réglage de la température

À l'aide du paramètre St il est possible de régler la valeur du point de consigne utilisé pour le réglage de la température.

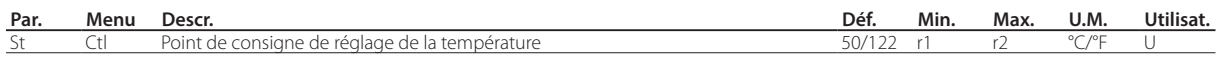

#### rd: différentiel régulation température

À l'aide du paramètre rd il est possible de régler la valeur du différentiel utilisé pour le réglage de la température (voir le paragraphe «Régulation»).

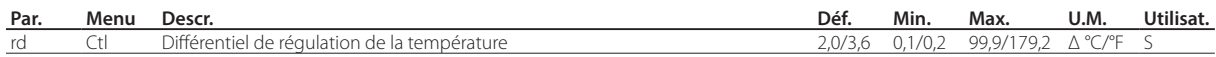

#### /5, /6, /t1: visualisation terminal utilisateur

À l'aide des paramètres /5, /6 et /t1 il est possible de régler la visualisation visible sur le terminal utilisateur. Le paramètre /5 permet de régler l'unité de mesure °C ou °F, le paramètre /6 permet de visualiser ou non la décimale et le paramètre /t1 permet de régler la valeur affichée, en choisissant l'un des capteurs, le capteur de régulation ou virtuel, les points de consigne. Par défaut c'est le capteur de régulation virtuelle exprimée en °C et avec décimale.

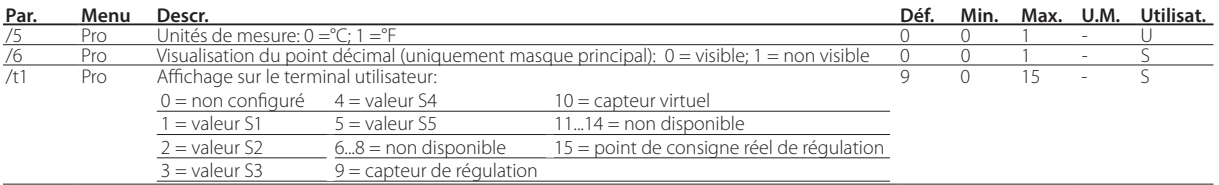

#### d6: page-écran du terminale utilisateur pendant sur le dégivrage

Le paramètre d6 permet de régler la page-écran affichée sur le terminal utilisateur pendant le dégivrage, au choix entre la valeur sélectionnée via le paramètre /t1 alterné à l'inscription «'DEF», la dernière valeur affichée avant le dégivrage ou l'inscription «dEF» fixe. Par défaut c'est le capteur de régulation virtuelle alternée avec l'inscription dEF.

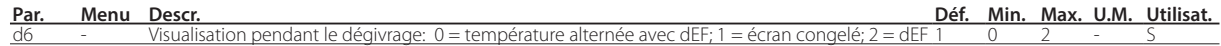

#### dI, dP1: paramètre du dégivrage

À l'aide du paramètre dI il est possible de régler l'intervalle de temps maximum entre deux dégivrages, tandis que le paramètre dP1 permet de régler la durée maximum de dégivrage. Voir le chapitre «Fonctions» pour tous les détails.

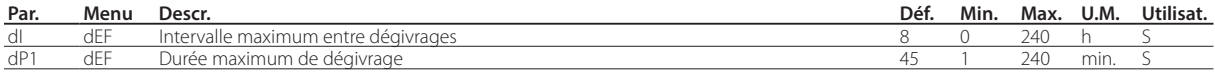

#### Hb: activation du buzzer

Le paramètre Hb permet d'activer ou de désactiver le buzzer intégré dans le régulateur, par défaut le buzzer est activé.

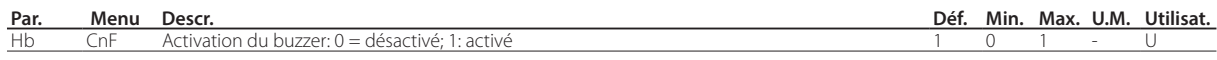

#### /P1, /P2: types de capteur

Les capteurs S1, S2, S3, S4 peuvent être configurés en tant que NTC, PTC, PT1000, NTC\_HT et NTC\_LT. Le paramètre /P1 permet de régler le type de capteur de température. Le paramètre /P2 permet de choisir si l'entrée multifonction S3/ID1 est à configurer comme capteur de température (dans ce cas elle est du même type que celui configuré via le paramètre /P1) ou comme entrée numérique. Les paramètres /P1 et /P2 sont configurables uniquement via Applica ou via le logiciel de configuration Applica Desktop.

Remarque: les capteurs de température doivent tous être du même type.

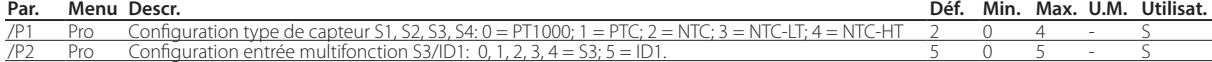

#### AH/ AL: seuils correspondant aux alarmes haute et basse température

Les paramètres AH et AL permettent de régler les seuils correspondant au point de consigne des alarmes haute et basse température. Pour plus d'informations sur les alarmes haute et basse température, voir le chapitre «Alarmes».

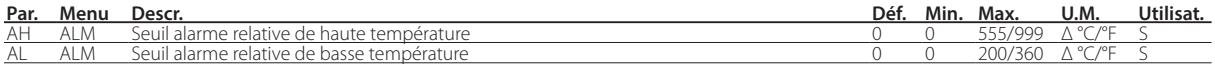

## **6.2 Réglage date/heure et plages horaires**

Il est possible de configurer dans le régulateur la date et l'heure du smartphone utilisé, via le menu déroulant latéral, en sélectionnant le parcours suivant : «configurations-->dispositif-->configurer la date et l'heure».

Procédure de réglage des plages horaires:

- 1. lancer l'appli Applica sur le smartphone utilisé;
- 2. accéder au régulateur via NFC ou Bluetooth™, en fournissant les identifiants de son profil;
- 3. ouvrir la section «Programmation»;
- 4. définir les plages horaires des jours de la semaine;
- 5. appliquer les horaires définis au régulateur (touche «upload» en haut à droite pour la connexion via NFC).

### Remarque:

- il est possible de configurer 8 plages horaires journalières en configurant les paramètres tS1, tE1…tS8, tE8.
- toujours vérifier que la date et l'heure soient correctes pour utiliser les historiques et autres fonctions liées au RTC.

La date et l'heure correctes sont indispensables pour le fonctionnement de certaines fonctions du régulateur iJW:

- activation de la sortie éclairage ou auxiliaire (par. H8) selon les plages horaires configurées;
- gestion du dégivrage selon les plages horaires;
- compte des heures de fonctionnement et activation de l'alarme entretien lorsqu'un seuil configuré est franchi;
- enregistrement des historiques périodiques ou relatifs à un évènement.

Remarque: le paramètre dI permet d'effectuer des dégivrages cycliques toutes les «dl» heures, également en l'absence de RTC (Real Time Clock).

Attention! Une modification de plus de 140 minutes de l'heure réglée dans le régulateur iJW entraîne la perte des historiques mémorisés.

## **6.3 Contrôles suite à la première mise en service**

Après avoir effectué les opérations d'installation, de configuration et de programmation, après la mise en service du régulateur, vérifier que:

- la logique de programmation est adaptée à la régulation de la machine et de l'installation que l'on souhaite contrôler ;
- l'heure est réglée sur le régulateur;
- les plages horaires sont correctement été réglées;
- la configuration de l'affichage standard sur le terminal utilisateur a correctement été effectuée;
- le réglage de l'unité de mesure appropriée pour le capteur de température (°C ou °F) a été effectué;

Attention: à la fin de la mise en service, il est possible de réinitialiser l'historique des alarmes via Applica. Voir le chapitre Alarmes.

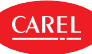

## **7. FONCTIONS**

Il est possible d'effectuer une configuration détaillée des paramètres, tel que décrit dans les paragraphes suivants. La configuration des paramètres décrite ci-dessous peut être effectuée via l'appli Applica ou via le logiciel de configuration Applica Desktop.

Attention : les informations disponibles sur Applica peuvent varier en fonction du mot de passe saisi et de la configuration mise en œuvre par le fabricant de l'unité : il est donc possible que tous les paramètres indiqués ne soient pas visibles et modifiables.

Pour plus d'informations sur les paramètres et les niveaux d'accès correspondants, voir le chapitre « Tableau des paramètres».

## **7.1 ON/OFF**

L'état ON/OFF peut être commandé depuis différentes sources: interface utilisateur (touche ou paramètre), superviseur et entrée numérique.

Le paramètre On permet d'agir sur l'état ON/OFF du régulateur. Une éventuelle entrée numérique configurée comme ON/OFF à distance a la priorité sur la commande du superviseur ou sur le paramètre On.

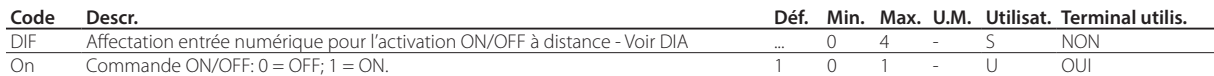

Avec ce mode de fonctionnement, sur l'écran s'affiche la visualisation standard configurée via le paramètre /t1 en alternance avec le message « OFF».

#### Fonctions activées ou désactivées à l'état OFF.

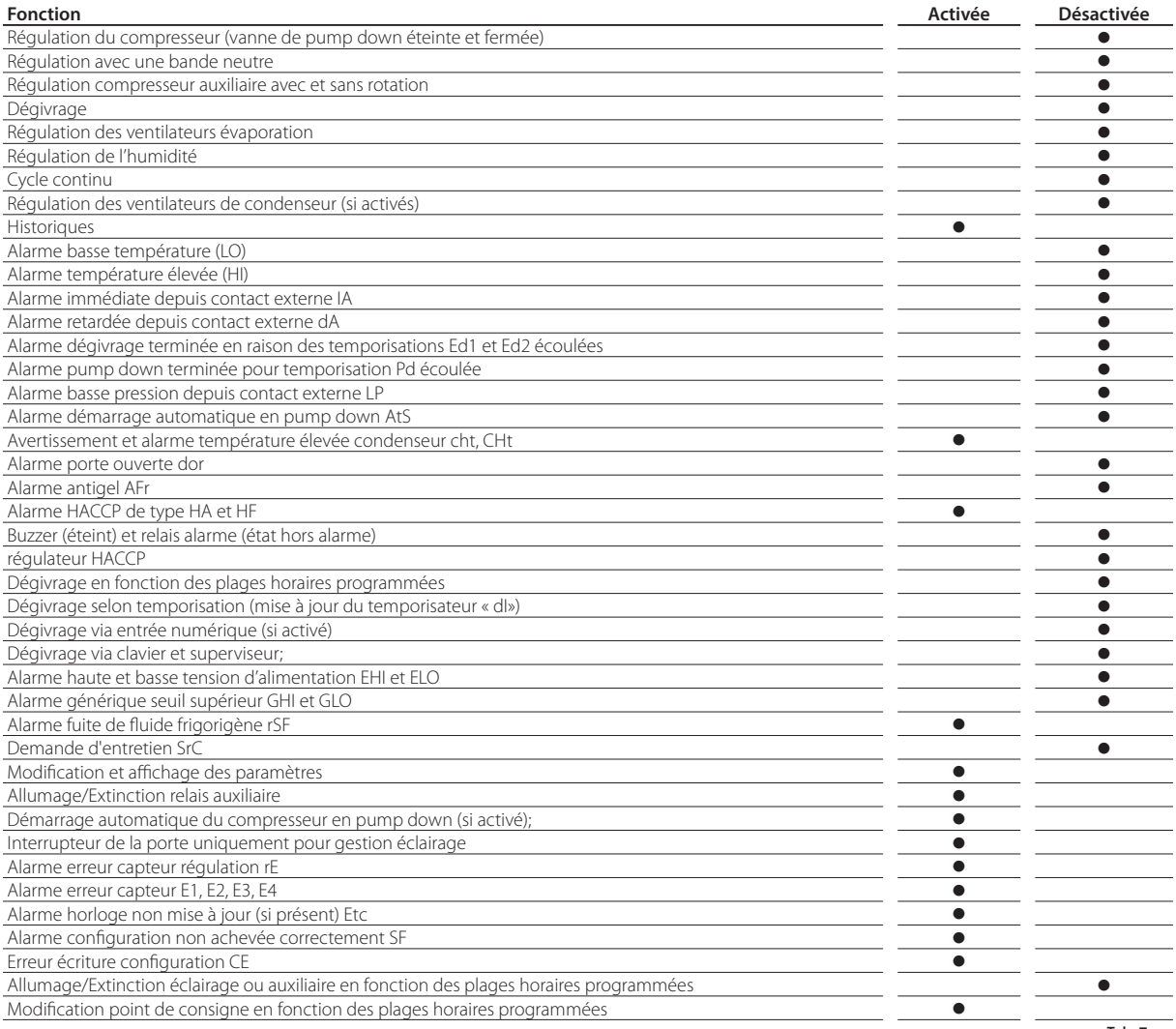

Tab. 7.a

Remarque: à l'état Off l'intervalle de dégivrage dI est constamment mis à jour, pour maintenir le rythme de l'intervalle. Si un intervalle de dégivrage se termine pendant l'état Off, cet événement est mémorisé et au moment de l'activation de l'état On génère une demande.

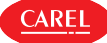

Le passage de On à Off se produit suivant les modalités suivantes:

- les temps de protection du compresseur sont respectés;
- le pump down est effectué (si activé);
- l'extinction du dégivrage est forcée et le dégivrage ne reprendra pas même en passant à On;
- l'extinction du cycle continu est forcée et ne reprendra pas même en passant à On.

Le passage de On à Off se produit suivant les modalités suivantes:

- les temps de protection du compresseur sont respectés;
- à l'allumage le dégivrage n'est pas effectué (si activé), car celui-ci correspond au power-up;
- le délai compresseur et ventilateurs n'est pas configuré à l'allumage c0, qui correspond au power-up.

## **7.2 Entrées et sorties**

Le régulateur iJW dispose au maximum de 3 entrées analogiques, 2 entrées numériques et 1 entrée multifonction. En outre, certains modèles disposent d'une entrée analogique supplémentaire de connexion d'un capteur d'humidité. iJW dispose d'un maximum de 6 sorties numériques. Voir la description des bornes au paragraphe « Description des bornes». Les capteurs de température qu'il est possible de connecter aux entrées analogiques peuvent être de type NTC, PT1000, PTC, NTC HT ou NTC LT; le type de capteur doit être le même pour tous les capteurs. Voir le tableau des paramètres.

#### Entrées analogiques

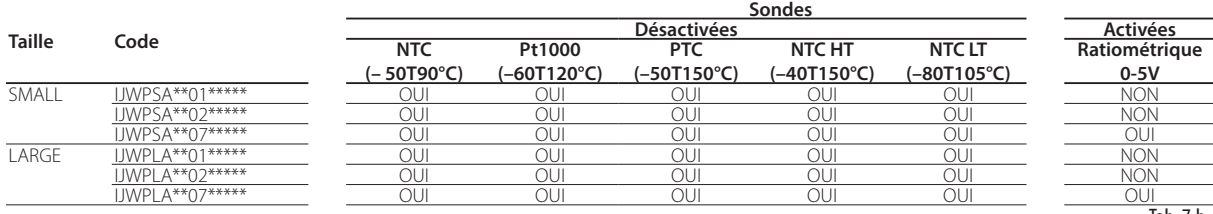

Tab. 7.b

**FRE**

### **7.2.5 Capteurs (entrées analogiques)**

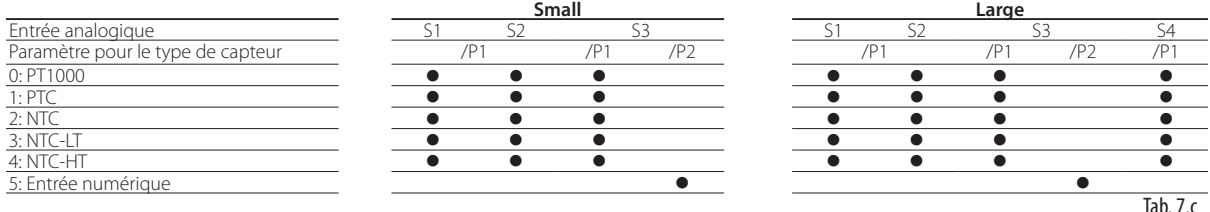

Le capteur ratiométrique 0-5 V de lecture de l'humidité présente sur certains modèles n'a pas besoin d'être configuré.

Attention : pour le réglage du courant maximum possible pour les capteurs ratiométriques, voir le tableau Caractéristiques techniques.

Pour l'affectation de la fonction sur chaque capteur physique, il faut configurer les paramètres /FA,/Fb,…/FR. Voir le tableau des paramètres.

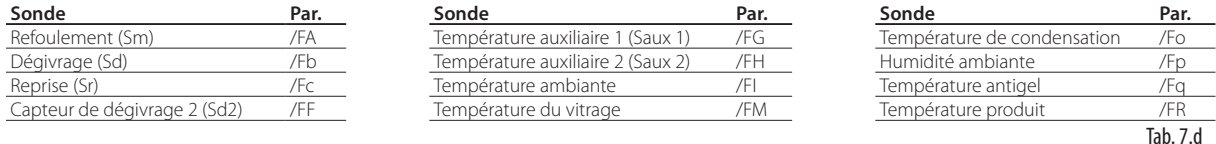

#### Exemple de configuration capteur.

Pour associer la fonction au capteur physique, il faut configurer la valeur du paramètre correspondant /Fx en fonction de la valeur correspondant au capteur, conformément au tableau suivant. Par exemple, pour attribuer la température de refoulement au capteur S1 il faut configurer le paramètre /FA sur 1.

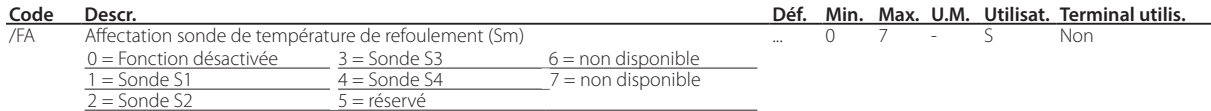

L'attribution des capteurs par défaut du régulateur dépend des configurations effectuées lors de la procédure d'assistance (wizard). Pour toutes les configurations pré-téléchargées à bord du régulateur, nous avons:

• S1 = Capteur de refoulement (Sm):

avec les configurations par défaut, ce capteur correspond au capteur virtuel Sv utilisé pour la régulation.

La configuration par défaut prévoit en outre que les capteurs soient de type NTC. Il est cependant possible de connecter des capteurs d'un autre type en réglant le paramètre /P1.

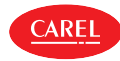

### $\bigcup$  Remarques:

- la configuration /FA = 0 et /Fc = 0 entraîne le déclenchement de l'alarme « rE» (alarme capteur de régulation), car aucun capteur de régulation n'est associé.
- Pour la description des fonctions des capteurs, voir les paragraphes suivants.

#### Étalonnage (paramètres /cA, /cr)

iJW permet d'étalonner les valeurs lues par les capteurs associés aux différentes fonctions configurées par l'intermédiaire des paramètres /FA, /FR. Notamment les paramètres /cA, /cr permettent d'augmenter ou de diminuer, sur toute la plage de mesure, les valeurs des capteurs reliés aux entrées analogiques, de manière cohérente avec l'unité de mesure utilisée.

Attention HACCP: cette modification risque de ne pas être autorisée par les procédures HACCP, parce qu'elle altère la valeur mesurée. Vérifier de posséder l'autorisation et effectuer les enregistrements si nécessaire.

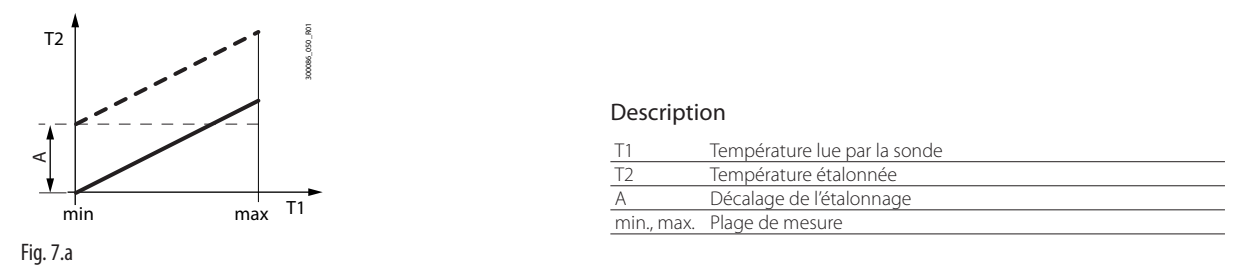

/2: stabilité taille des capteurs analogiques et mise à jour de l'affichage

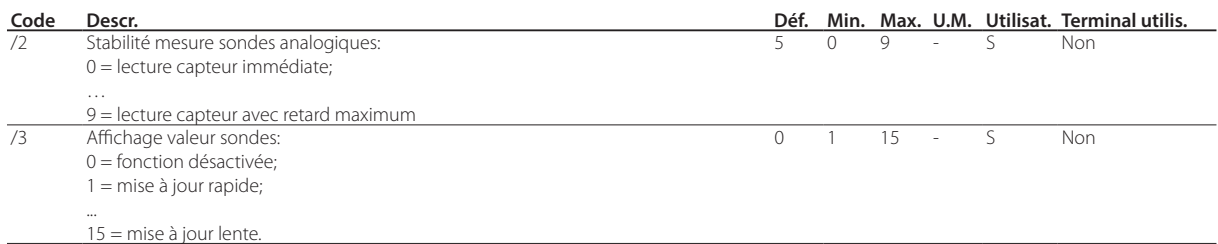

Le paramètre /2 définit le coefficient utilisé pour stabiliser la mesure de la température. Des valeurs basses attribuées à ce paramètre permettent au capteur de réagir rapidement aux variations de température; toutefois la lecture devient plus sensible aux interférences. Des valeurs élevées ralentissement la réponse, mais elles garantissent une protection plus importante contre les interférences, à savoir une lecture plus stable, plus précise et mieux filtrée.

Le paramètre /3 permet d'agir sur la mise à jour de l'affichage des capteurs; valeurs basses de /3 correspondent à une mise à jour rapide de l'affichage, valeurs élevées à une mise à jour lente.

Remarque: le paramètre /3 agit uniquement sur l'affichage des capteurs et n'a pas d'influence sur la valeur utilisée pour la régulation.

## **7.3 Entrées numériques**

L'iJW gère jusqu'à 2 entrées numériques physiques et 1 entrée multifonction. Voir le chapitre « Installation». Pour associer l'entrée à chaque fonction disponible, configurer les paramètres DIA, DIb et DIU à la valeur correspondante de l'entrée numérique physique ou virtuelle. Voir le tableau des paramètres.

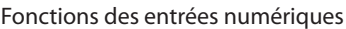

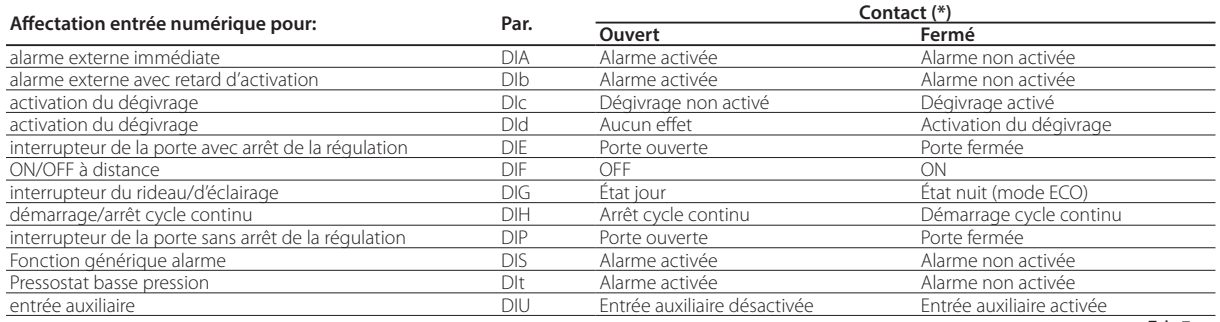

Tab. 7.e

(\*) Configuration par défaut avec les paramètres rIA, rIb, rIU = 0; en configurant les paramètres rIA, rIb, rIU = 1 correspondants, la logique du contact s'inverse et par conséquent, également les significations de ouvert et fermé s'inversent.

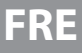

#### Exemple de configuration entrée numérique.

Pour associer la fonction à l'entrée numérique il est nécessaire de configurer la valeur du paramètre correspondant à la valeur correspondante à l'entrée, selon le tableau suivant. Par exemple, pour attribuer l'alarme externe immédiate à l'entrée ID1 il faut configurer le paramètre DIA à la valeur 1.

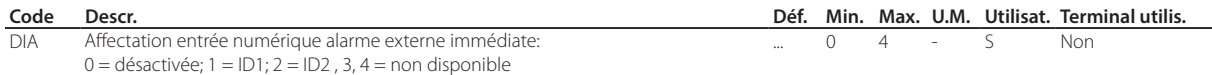

L'attribution des entrées par défaut du régulateur dépend des configurations effectuées lors de la procédure d'assistance (wizard).

Si une logique inversée, par rapport à celle proposée par défaut, est demandée ou si une erreur de câblage doit être corrigée, il est possible d'inverser la logique des fonctions associées aux entrées numériques via les paramètres rIA, rIb et rIU.

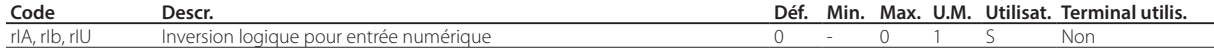

#### Alarme externe immédiate (par. DIA)

#### L'activation de l'alarme provoque:

- l'apparition sur l'écran du message « IA» et le clignotement de l'icône « Service»;
- activation du buzzer (voir par. Hb);
- activation du relais d'alarme (voir par. DOb);
- désactivation de la sortie compresseur (voir par. DOA).

Remarque: l'activation de l'alarme externe éteint le ventilateur d'évaporateur uniquement si ceux-ci suivent l'état de la sortie du compresseur, comme configuré pour le paramètre F2. L'arrêt du compresseur dû à une alarme externe est immédiate et ne respecte donc pas le temps ON du compresseur (paramètre c3).

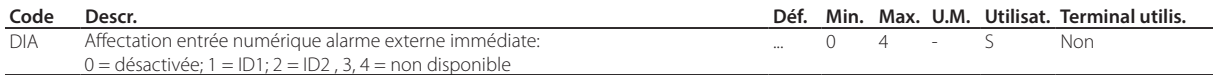

#### Alarme externe avec retard d'activation (par. DIb)

Le comportement est le même que celui de l'alarme externe immédiate, avec le retard d'activation configuré au moyen du paramètre A7. Si le retard est configuré sur 0, l'alarme est une simple alerte.

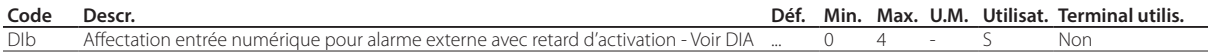

#### Activation dégivrage (par. DIc)

Permet de désactiver toute demande éventuelle de dégivrage. Avec le contact ouvert, toutes les demandes de dégivrage sont ignorées. Le paragraphe d5 peut servir à retarder l'activation.

### $\bullet$  Remarques:

- si le contact est ouvert tandis qu'un dégivrage est en cours, celui-ci est immédiatement interrompu et l'icône de dégivrage clignote sur l'écran indiquant la demande activée (le dégivrage recommence dès la fermeture du contact);
- cette fonction est utile pour empêcher que les unités exposées au public ne dégivrent pendant les heures d'ouverture d'un magasin.

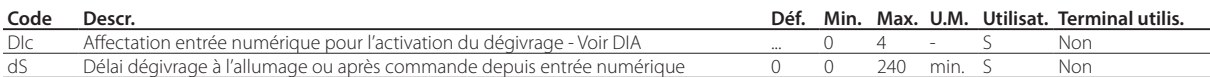

#### Activation dégivrage (par. DId)

La fermeture du contact numérique détermine le commencement d'un dégivrage, si activé.

Remarque: si le dégivrage est empêché par une autre entrée numérique configurée comme «activation du dégivrage», les demandes de dégivrage sont janorées.

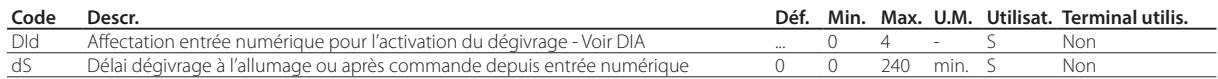

#### Interrupteur de la porte avec arrêt du compresseur (par. DIE)

Porte ouverte:

- extinction du compresseur et du ventilateur de l'évaporateur; sinon le compresseur peut être maintenu activé en configurant le paramètre DIP (voir la description suivante);
- allumage de l'éclairage (voir le par. DOE);
- clignotement de ALARM;
- désactivation alarmes de température.

Porte fermée:

- reprise régulation:
- extinction de l'éclairage (voir le par. DOE) avec retard réglable via le par. H14 ;
- fin du clignotement de ALARM;
- activation des alarmes de température avec le retard Ad suite au temps d'exclusion défini par le par. Add.

#### **Code Descr. Déf. Min. Max. U.M. Utilisat. Terminal utilis.**

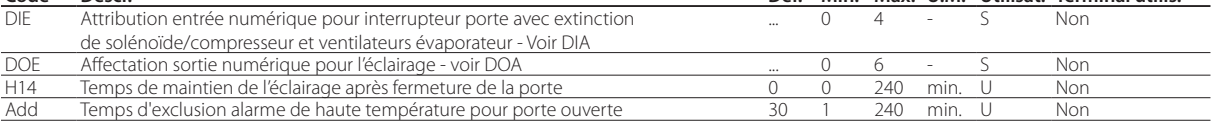

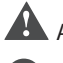

Attention: vérifier la compatibilité de l'exclusion/du retard des alarmes avec les procédures HACCP du site.

### $\bullet$  Remarques:

- lors de la reprise de la régulation, les temps du compresseur sont respectés (voir le paragraphe Compresseur);
- si la porte reste ouverte pendant un temps supérieur à la valeur du par. Add, la régulation redémarre de même. L'éclairage reste allumé, la mesure affichée à l'écran clignote, le buzzer et le relais d'alarme (si activés) sont activés, les alarmes de température avec le retard Ad sont activées.

#### Interrupteur de la porte sans arrêt du compresseur (par. DIP)

Mode de fonctionnement qui permet l'ouverture de la porte sans l'extinction du compresseur. Dans ce cas, lors de l'ouverture de la porte, et le ventilateur d'évaporation s'éteindra. Il est possible de configurer ce mode de fonctionnement en réglant le paramètre DIP sur l'une des entrées numériques. L'ouverture de la porte introduira un retard pour les alarmes de température comme décrit pour la fonction interrupteur de la porte (par. DIE).

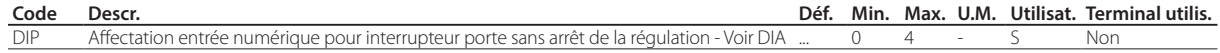

#### ON/OFF à distance (par. DIF)

Quand le régulateur est en mode OFF:

- le terminal utilisateur indique en alternance la valeur mesurée par le capteur réglé (paramètre /t1) et le message OFF;
- les relais auxiliaires réglés en tant que sortie auxiliaire et éclairage restent activés, tandis que les autres sorties auxiliaires sont éteintes;
- le buzzer et le relais d'alarme sont désactivés ;
- les fonctions suivantes ne sont pas en service: régulation, dégivrage, cycle continu, notification des alarmes de température;
- dans le passage de ON à OFF les temps de protection du compresseur sont respectés.

Quand le régulateur revient sur ON, les délais du compresseur sont respectés et toutes les fonctions sont réactivées à l'exception du dégivrage à l'allumage et du retard d'activation du compresseur et des ventilateurs de l'évaporateur à l'allumage (par. c0).

### $\bullet$  Remarques:

- la commande d'arrêt (OFF) par entrée numérique est prioritaire sur celles reçues par clavier ou superviseur;
- si le régulateur reste à l'état OFF pendant un temps supérieur à celui du paramètre de base dI, au moment où le régulateur est redémarré, un dégivrage intervient.

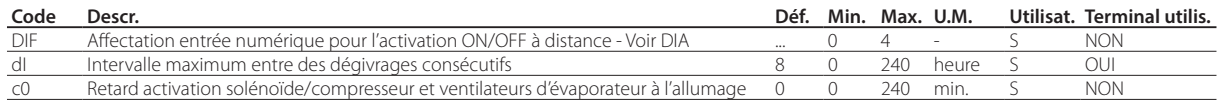

#### Interrupteur du rideau (par. DIG)

Entrée numérique qui permet la gestion d'un rideau et le passage du jour à la nuit (ECO). Pendant l'état nuit (mode ECO):

- le point de consigne nocturne Stn est utilisé pour la régulation dérivée du point de consigne St auquel s'ajoute le décalage indiqué par le paramètre r4 (Stn = St + r4) et le différentiel de régulation devient r4d. Le capteur de régulation est également éventuellement modifié conformément à la configuration du paramètre r6a (0 = sonde virtuelle, 1 = sonde de reprise), voir le paragraphe Régulation;
- la sortie auxiliaire (AUX) ou éclairage est désactivée selon la configuration du paramètre H8.

Pendant l'état Jour:

- retour au fonctionnement normal: point de consigne = St, capteur virtuel utilisé comme capteur de régulation;
- activation de la sortie auxiliaire (AUX) ou éclairage selon la configuration du paramètre H8.

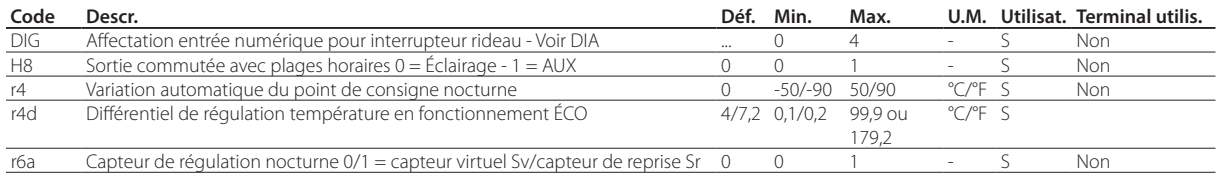

#### Démarrage/Arrêt cycle continu (par. DIH)

Lorsque le contact est fermé, le cycle continu, les paramètres cc et ccE sont activés (voir le chapitre « Fonctions»). À la réouverture du contact l'état de cycle continu est terminé.

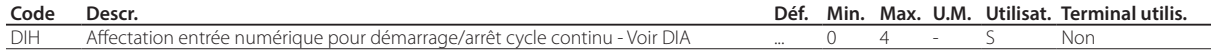

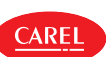

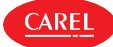

#### Alarme générique depuis une entrée numérique(Par. DIS)

- L'activation de l'alarme est subordonnée au paramètre GFA\_E. L'activation de l'alarme provoque:
- l'apparition sur l'écran du message « GHI» et le clignotement de ALARM;
- activation du buzzer (voir par. Hb):
- activation du relais d'alarme (voir par. DOb);

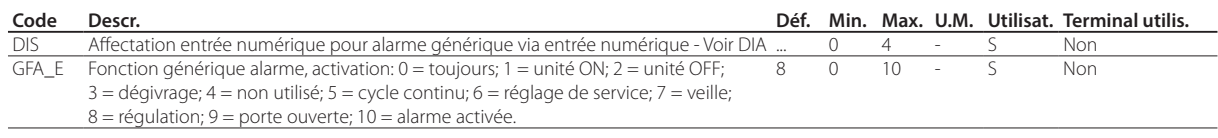

#### Pressostat de basse pression (par. DIt)

Si un pressostat de basse pression est connecté, au moment de l'ouverture l'alarme LP est activée. En cas de pump down sous pression activé, le pressostat est utilisé pour éteindre le compresseur et pour la procédure de démarrage automatique.

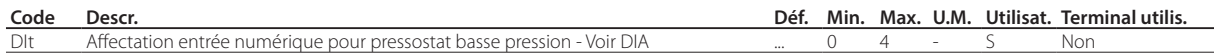

#### Entrée numérique pour activation sortie configurée comme AUX (par. DIU)

Entrée numérique utilisable pour activer/désactiver la sortie configurée comme AUX (paramètre DOC).

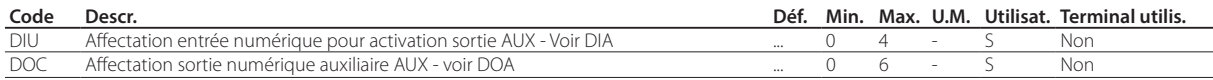

## **7.4 Sorties numériques**

iJW dispose d'un maximum de 6 sorties numériques NO1, ... , NO6. Pour associer la sortie numérique à chaque fonction disponible, il faut configurer les paramètres DOA, DOb, DOz à la valeur de la sortie numérique physique. Voir le tableau des paramètres.

#### Fonction sorties numériques

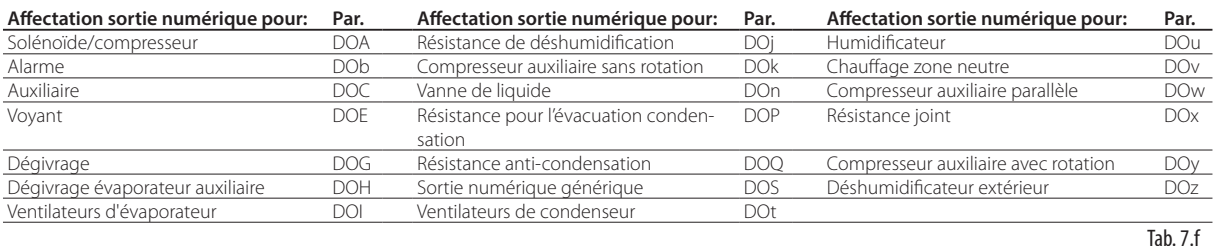

Exemple de configuration sortie numérique.

Pour associer la fonction à la sortie numérique il est nécessaire de configurer la valeur du paramètre correspondant à la valeur correspondante à la sortie, selon le tableau suivant. Par exemple, pour attribuer la sortie compresseur au relais NO1 il faut configurer le paramètre DOA sur 1.

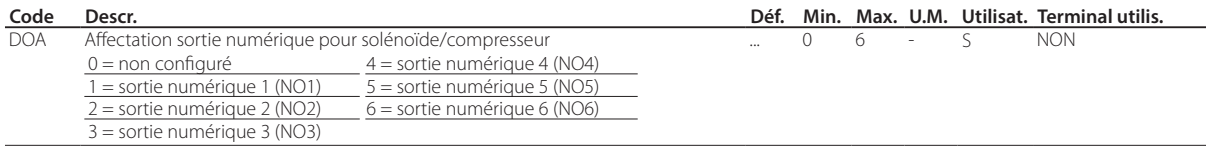

L'attribution des entrées par défaut du régulateur dépend des configurations effectuées lors de la procédure d'assistance (wizard).

Si une logique inversée, par rapport à celle proposée par défaut, est demandée ou si une erreur de câblage doit être corrigée, il est possible d'inverser la logique des fonctions associées aux sorties numériques via les paramètres rOA, rOb et rOz.

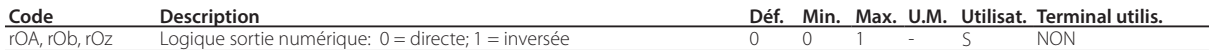

#### Solénoïde/compresseur (par. DOA)

Permet d'associer la sortie du compresseur ou de la vanne solénoïde de liquide.

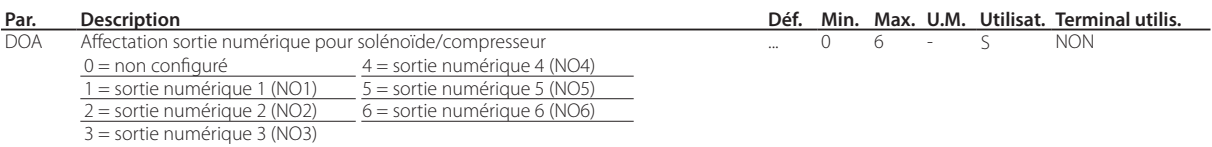

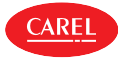

#### Alarme (par. DOb)

Permet d'associer la sortie alarmes. Le relais associé à la fonction alarme peut fonctionner comme:

- normalement désactivé: le relais est activé si une alarme se produit  $(rOA = 0)$ ;
- normalement activé: le relais est désactivé si une alarme se produit (rOA = 1);

Remarque: le fonctionnement avec relais normalement activé (rOA = 1) en condition d'alarme garantit un maximum de sécurité, car la condition d'alarme se vérifie également en cas de chute de tension ou si les câbles d'alimentation sont débranchés.

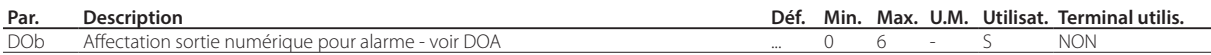

#### Sortie auxiliaire AUX (par. DOc)

Il est possible d'allumer/éteindre le relais avec commande à partir du superviseur et en passant de l'état jour à l'état nuit (lié à l'interrupteur du rideau ou au réglage des plages horaires). L'allumage ou l'extinction de l'actionneur est accompagnée de l'allumage/extinction de l'icône (si présente). Il est possible de choisir la sortie AUX à activer ou désactiver suivant la plage horaire de la sélection jour/nuit (voir les paramètres tS1…8, tE1…8 et H8).

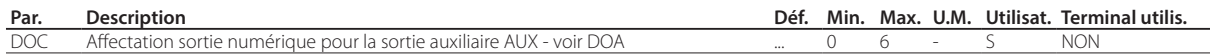

#### Éclairage (par. DOE)

Il est possible d'allumer/éteindre le relais directement à partir du terminal utilisateur via les fonctions directes, via commande à partir du superviseur et en passant de l'état jour à l'état nuit (lié à l'interrupteur du rideau/porte ou au réglage des plages horaires). L'allumage/extinction de l'actionneur est accompagné de l'allumage/extinction de l'icône éclairage (si présente). Il est possible de choisir la sortie éclairage à activer ou désactiver suivant la plage horaire de la sélection jour/nuit (voir les paramètres tS1…8, tE1…8 et H8).

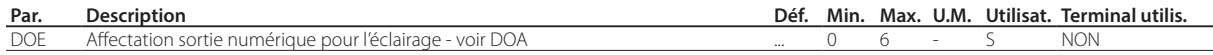

#### Dégivrage (par. DOG)

L'allumage/extinction du relais suit les réglages du dégivrage (voir le paragraphe « Dégivrage»). L'allumage/extinction de l'actionneur est accompagné de l'allumage/extinction de l'icône dégivrage sur le terminal utilisateur (si présent).

#### Dégivrage évaporateur auxiliaire (par. DOH)

L'allumage/extinction du relais suit les réglages du dégivrage (voir le paragraphe « Dégivrage»).

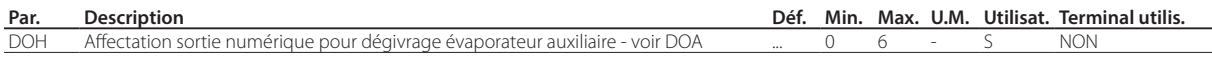

#### Ventilateurs d'évaporateur (par. DOI)

L'allumage/extinction du relais suit les réglages des ventilateurs d'évaporateur (voir le paragraphe « Ventilateurs d'évaporateur»). L'allumage/extinction du relais est accompagné de l'allumage/extinction de l'icône ventilateurs d'évaporateur sur l'écran (si présent).

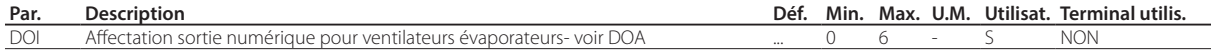

#### Déshumidification (par. DOj)

Sélectionner la sortie numérique utilisée pour gérer la fonction de déshumidification. Voir le paragraphe « Régulation».

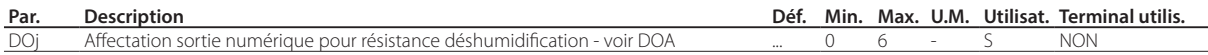

#### Compresseur auxiliaire sans rotation(par. DOk)

Sélection sortie compresseur auxiliaire sans rotation (voir le paragraphe « Régulation»). La configuration de cette sortie permet d'activer un compresseur auxiliaire qui s'active comme second degré de régulation, sans rotation, à savoir en s'allumant toujours après le compresseur principal. En cas de demande simultanée des deux degrés, le compresseur auxiliaire se met en marche après un délai configuré via le paramètre c11, pour éviter des démarrages simultanés.

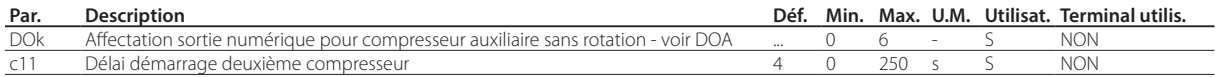

#### Vanne de pump down (par. DOn)

Sortie numérique pour gestion vanne de pump down.

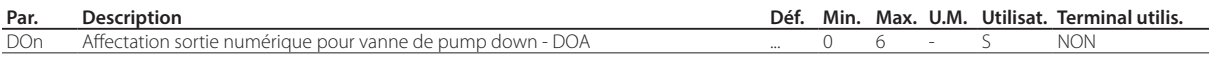
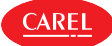

#### Résistance pour évacuation condensation (par. DOP)

Pendant le dégivrage il est possible que de la condensation sous forme de givre soit présente dans le fond du meuble, qui risque d'empêcher l'évacuation normale de l'eau dissoute par l'évaporateur. Il est possible de configurer la sortie numérique pour la fonction de chauffage de l'évacuation de la condensation. Le chauffage s'allume avant le dégivrage (dHA) et reste allumé égalemente lorsque le dégivrage est terminé pour dHE. Il est possible d'activer le chauffage en sélectionnant une sortie numérique via le par. DOP.

Remarque: le chauffage doit être protégé contre la surchauffe (exemple : protection thermique).

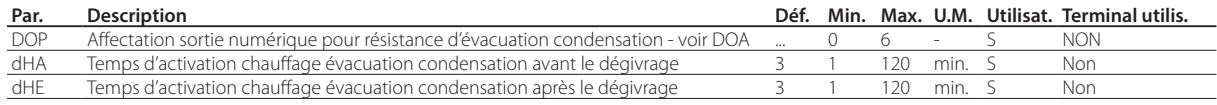

#### Résistance anti-condensation (par. DOQ)

Sélection sortie numérique pour effectuer le désembuage de la vitre (voir le paragraphe « Résistance anti-condensation»).

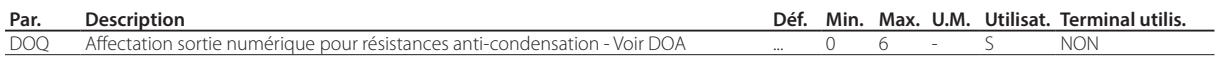

#### Sortie fonction générique (par. DOS)

Sélection sortie numérique pour fonction générique avec sortie ON/OFF (voir le paragraphe « Fonctions génériques»).

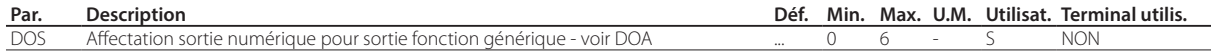

#### Ventilateurs du condenseur (par. DOt)

L'allumage/extinction du relais suit les réglages des ventilateurs du condenseur (voir le paragraphe « Ventilateurs du condenseur»).

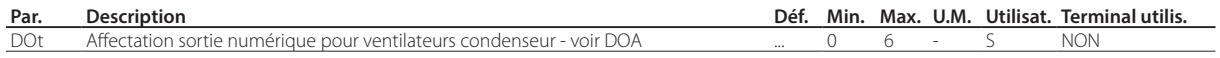

#### Sortie humidificateur (par. DOu)

Sélection sortie pour humidificateur (voir le paragraphe « Gestion humidité»).

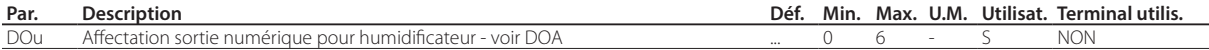

#### Sortie inversée zone neutre (par. DOv)

Sélection sortie inversée pour régulation zone neutre (voir le paragraphe « Régulation»).

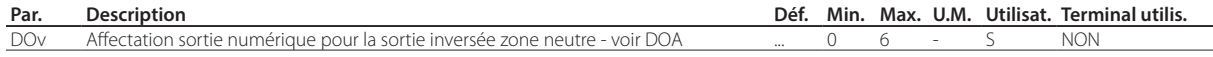

#### Compresseur auxiliaire en parallèle (par. DOw)

Sélection sortie compresseur auxiliaire en parallèle (voir le paragraphe « Régulation»). En configurant cette sortie, il est possible d'activer un compresseur auxiliaire qui fonctionne parallèlement au compresseur principal. Il est possible de régler un délai de retard via le paramètre c11, pour éviter des démarrages simultanés.

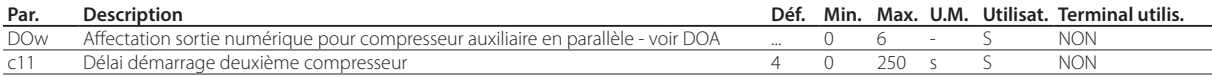

#### Résistance chauffage joint (par. DOx)

Sélection sortie numérique pour chauffer le joint de porte (voir le paragraphe «Chauffage joint»).

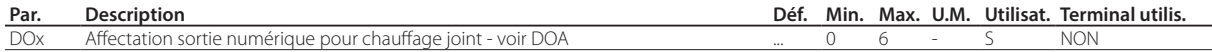

#### Compresseur auxiliaire avec rotation (par. DOy)

Sélection sortie compresseur auxiliaire avec rotation (voir le paragraphe «Régulation»). La configuration de cette sortie permet d'activer un compresseur auxiliaire qui est activé comme second degré de régulation, sans rotation, à savoir en alternance avec le compresseur qui s'allume en premier pour équilibrer les heures de fonctionnement des deux compresseurs. En cas de demande simultanée des deux degrés, le second compresseur se met en marche après un délai de retard configuré via le paramètre c11, pour éviter des démarrages simultanés.

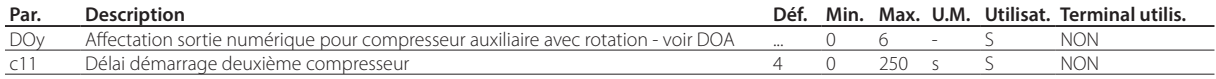

#### Déshumidificateur extérieur (par. DOz)

Sélection sortie numérique pour activer un déhumidificateur extérieur (voir le paragraphe « Gestion humidité»).

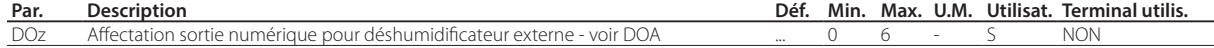

**FRE**

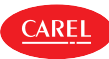

### **7.4.1 Mode de test des sorties**

Le régulateur iJW permet de vérifier le fonctionnement des sorties, via logiciel de configuration Applica Desktop ou via l'appli Applica en accédant à Service > Mode de test.

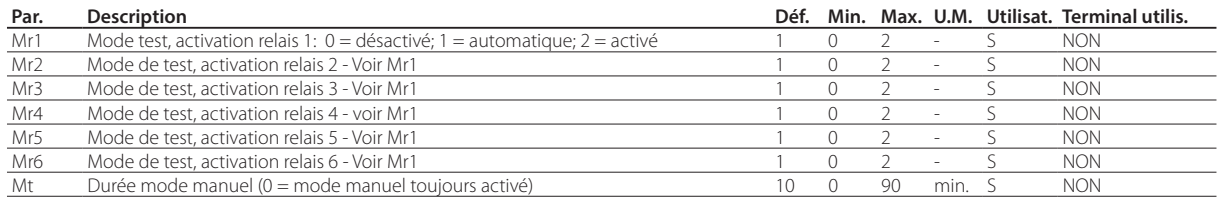

Pour activer les relais en mode manuel utiliser les paramètres Mr\*:

- Mr\* = 0 le relais correspondant est désactivé;
- Mr\* = 1 le relais correspondant est activé/désactivé de façon automatique par le régulateur selon la fonction qui lui est associée;
- Mr\* = 2 le relais correspondant est activé.

La configuration d'au moins une sortie en mode manuel est signalée à l'écran par le message MAn. Suite à un délai configuré via le paramètre Mt le fonctionnement revient en mode automatique.

Attention ! Si Mt = 0 le fonctionnement reste en mode manuel tant que le fonctionnement automatique n'a pas été rétabli.

## **7.5 Régulation**

Pour la régulation des meubles réfrigérés il existe plusieurs façons de réguler la température de l'air afin de conserver les aliments, selon les capteurs présents et leur position. Sur le schéma suivant, observer la position du capteur de reprise Sr et du capteur de refoulement Sm. Le capteur virtuel Sv est une moyenne pondérée des 2 capteurs, en fonction du paramètre /4, selon la formule:

$$
Sv = \frac{Sm \cdot (100 - 4) + Sr \cdot (4)}{100}
$$

#### **Par. Description Déf. Min. Max. U.M. Utilisat. Terminal utilis.** Composition sonde virtuelle: 0 = capteur refoulement Sm; 100 = capteur de reprise Sr. 0 0 100 % S NON

Par exemple, si /4 = 50, Sv = (Sm+Sr)/2 représente une valeur estimée de la température de l'air en correspondance des aliments à réfrigérer.

Remarque: HACCP : en modifiant le paramètre /4, on peut changer la température utilisée pour la régulation et celle visualisée. Cette opération risque d'être interdite par les procédures HACCP ou soumise à un enregistrement et à une autorisation.

#### Exemple: meuble mural

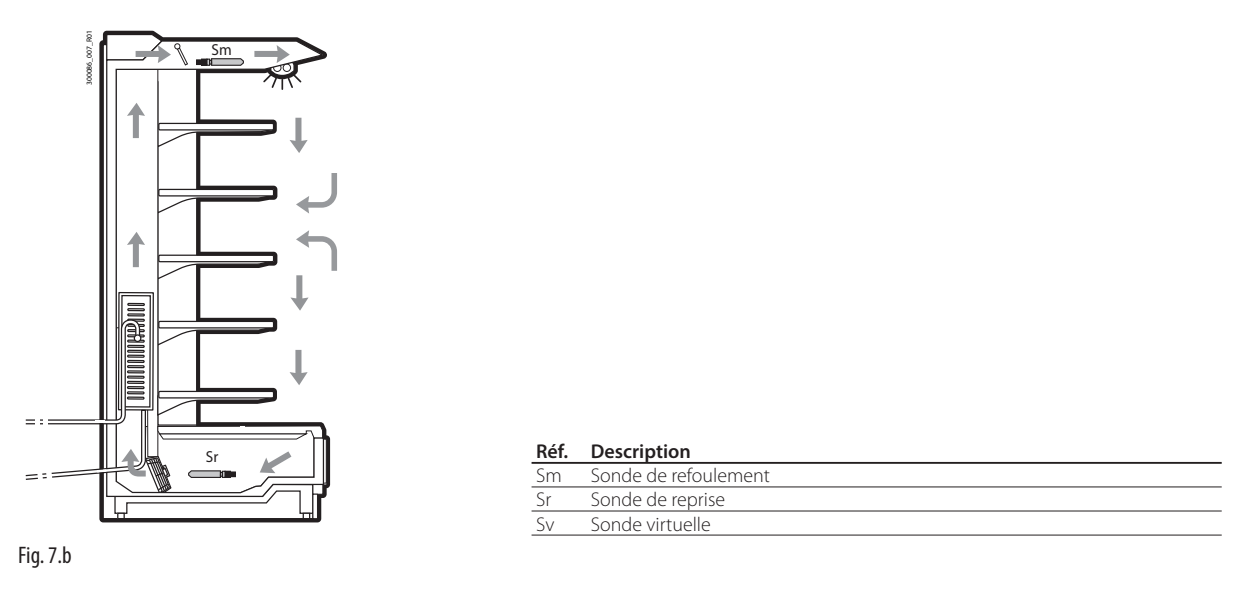

De jour, la majeure partie de la charge du meuble réfrigéré provient de l'air chaud qui entre de l'extérieur et se mélange avec l'air froid de l'intérieur. Une régulation effectuée en fonction de la sonde de reprise, à cause des températures élevées à l'extérieur du meuble et au niveau du mélange de l'air peut entraîner l'impossibilité d'atteindre le point de consigne. L'affichage sur l'écran de la température de reprise montrerait une température trop élevée. Le réglage d'un point de consigne excessivement bas sur la sonde de reprise Sr risquerait de faire geler les aliments. En outre, l'affichage sur l'écran de la température de refoulement montrerait une température trop basse. Nous avons ainsi la possibilité de visualiser à l'écran, via le paramètre /t1, le capteur de régulation, le point de consigne ou le capteur virtuel.

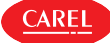

- point de consigne;
- différentiel

Ces valeurs déterminent la demande de régulation et donc, à moins de délais de protection, d'empêchements ou de retards d'activation/désactivation, l'activation/désactivation du compresseur.

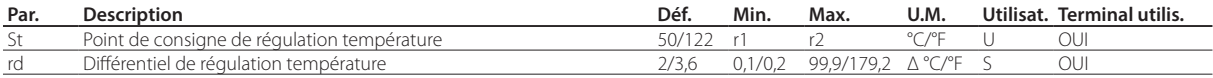

Remarque HACCP: le point de consigne et le différentiel sont des paramètres critiques de la conservation des aliments.

Leur modification pourrait être interdite par les procédures HACCP ou soumise à un enregistrement et à une autorisation. Il est possible de définir par un paramètre la valeur minimum et maximum envisageable pour le point de consigne.

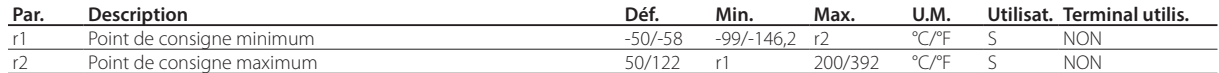

#### Décalage de la régulation en cas d'erreur de la sonde

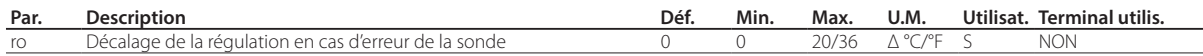

Le régulateur iJW en mode standard utilise la sonde virtuelle Sv pour réguler, qui est la moyenne pondérée de la sonde de refoulement et de la sonde de reprise (voir le paramètre /4). En cas d'erreur ou de rupture de l'une des deux sondes composant la sonde virtuelle, le paramètre ro permet de poursuivre normalement la régulation dans des conditions contrôlées, sans avoir besoin de l'intervention immédiate du personnel d'entretien. La valeur conseillée de ro à utiliser est la différence de température lue entre la sonde de refoulement et la sonde de reprise dans des conditions stables de fonctionnement de l'unité frigorifique:

$$
ro = Sr - Sm
$$

Les cas suivants se présentent:

• erreur sur la sonde de refoulement Sm: le régulateur règle sur la sonde de reprise Sr en considérant un nouveau point de consigne (St\*) déterminé par la formule:

$$
St^* = St + ro \cdot \frac{(100 - 7/4)}{100}
$$

• erreur sur la sonde de reprise Sr: le régulateur régule sur la sonde de refoulement Sm en considérant un nouveau point de consigne (St\*) déterminé par la formule:

$$
St^* = St \quad \text{ro} \cdot \frac{74^2}{100}
$$

### $\bullet$  Remarques:

- si ro = 0 la fonction n'est pas activée;
- en cas de fonctionnement nocturne, la valeur définie par r4 (= variation automatique du point de consigne nocturne) doit être ajoutée au nouveau point de consigne;
- en cas d'erreur des deux sondes, le régulateur passe en mode régulation de service (duty setting).

#### Exemple

Si la Sm est en erreur en fonctionnement de jour, avec  $/4 = 50$ , St = - 4, Sr = 0, Sm = -8, ro (conseillé) = 0 -  $(-8) = 8$ . Le nouveau capteur de régulation devient alors Sr avec:

$$
St^* = St + ro \cdot \frac{(100 - \frac{7}{4})}{100}
$$

Par conséquent  $St^* = -4+8$  (100-50)/100 = 0.

Si Sr tombe en panne, le nouveau capteur de régulation devient Sm avec:

$$
St^* = St \quad \text{ro} \cdot \frac{7/4^2}{100}
$$

Par conséquent St\* =  $-4-8$  50/100 =  $-8$ .

**FRE**

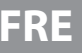

#### Fonctionnement de service (duty setting)

La régulation de service (Duty setting) est une fonction spéciale qui permet de maintenir la régulation activée en cas d'erreur sur les deux capteurs de température utilisés pour la régulation, dans l'attente d'une intervention du service d'assistance. En cas d'erreur d'une sonde de température, le régulateur utilise l'autre sonde disponible et modifie le point de consigne selon le paramètre ro. En cas d'erreur sur les deux sondes ou d'absence de la seconde sonde, une régulation forcée désignée « de service» (« Duty setting») démarre. La régulation est activée par intervalles réguliers, avec un temps de démarrage du compresseur correspondant à la valeur réglée pour le paramètre c4 et un temps d'extinction fixé à 15 minutes.

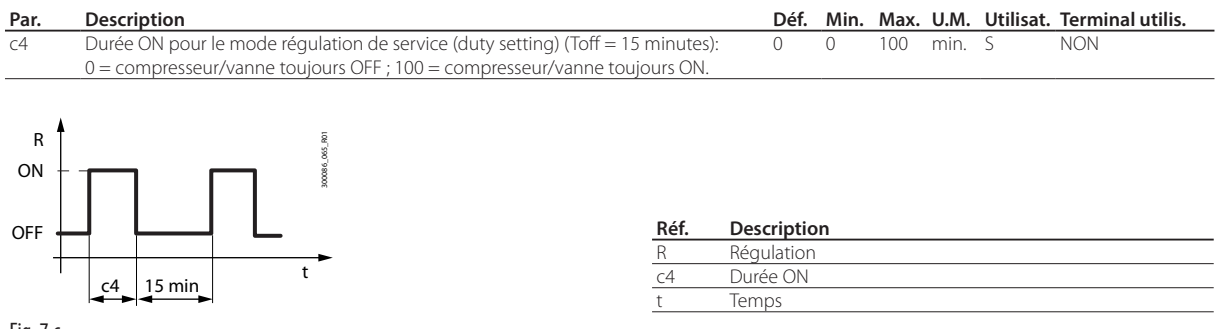

Fig. 7.c

Quand la régulation de service (Duty setting) est activée, pendant la durée ON l'icône solénoïde/compresseur reste allumée, tandis qu'elle clignote pendant l'état OFF. Dans le tableau ci-dessous les différentes situations possibles de panne des sondes de régulation sont répertoriées avec également la fonction qui intervient.

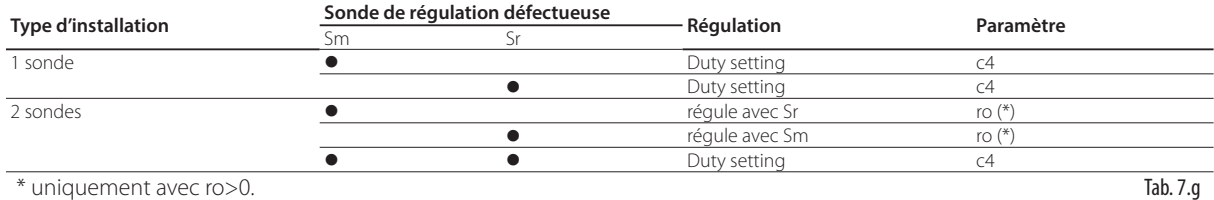

## **7.6 Mode de régulation**

3 modes de régulation sont disponibles, en fonction de la configuration du paramètre r30:

- r30 = 0, directe avec régulateur de dégivrage (par défaut);
- $r30 = 1$  directe;
- r30 = 2 inversée; fonctionnement adapté aux meubles chauffants;

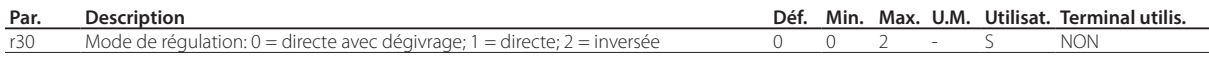

La figure illustre le comportement des modes direct et inversé. La différence entre régulation directe et régulation directe avec régulation du dégivrage est que dans le premier cas le dégivrage est désactivé, tandis que dans le second cas il est activé; par défaut le dégivrage est activé.

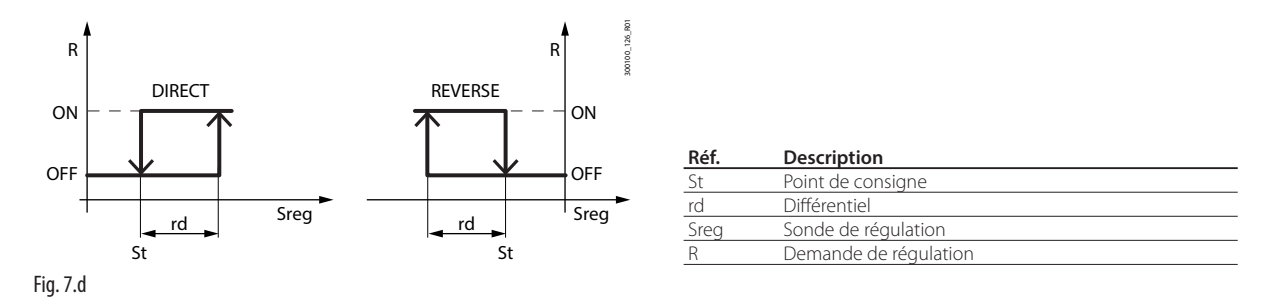

Une régulation de type ON/OFF est influencée par la capacité de la marchandise à absorber ou relâcher de la chaleur, ainsi que par la durée du refroidissement de l'évaporateur. La température oscille entre au-dessus et en-dessous du point de consigne et cela peut nuire à la qualité de la conservation des aliments. Une diminution du différentiel pour augmenter la précision de la régulation entraîne une augmentation de la fréquence d'allumage/extinction du compresseur. La précision de la mesure est cependant limitée par la tolérance de mesure aussi bien du régulateur que de la sonde.

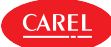

### **7.6.1 Régulation avec compresseur auxiliaire**

En plus du compresseur principal, le régulateur iJW peut gérer une seconde sortie compresseur qui peut fonctionner comme second degré de régulation, avec ou sans rotation, ou en parallèle avec le compresseur principal:

- compresseur auxiliaire sans rotation (paramètre DOk)
- compresseur auxiliaire avec rotation (paramètre DOy)
- compresseur parallèle sans rotation (paramètre DOw)

#### Régulation par degrés

Le fonctionnement de la régulation avec compresseur auxiliaire est illustré sur la figure. Si le compresseur auxiliaire est configuré sans rotation (par. DOk), c'est le compresseur principal qui demeure activé en premier, tandis que si le compresseur auxiliaire est configuré avec rotation (par. DOy), à chaque demande d'activation l'un des compresseurs s'allume en premier en alternance avec l'autre, selon la rotation de type FIFO, de cette manière les deux compresseurs fonctionnent un même nombre d'heures.

Le compresseur auxiliaire est activé avec un délai de retard (configurable via le paramètre c11) pour éviter de démarrer simultanément à l'autre compresseur.

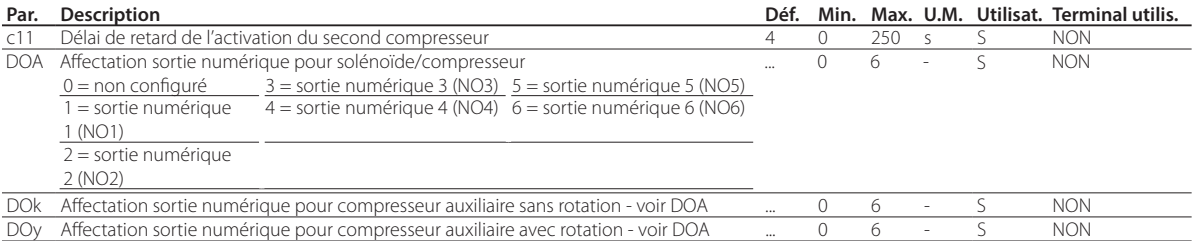

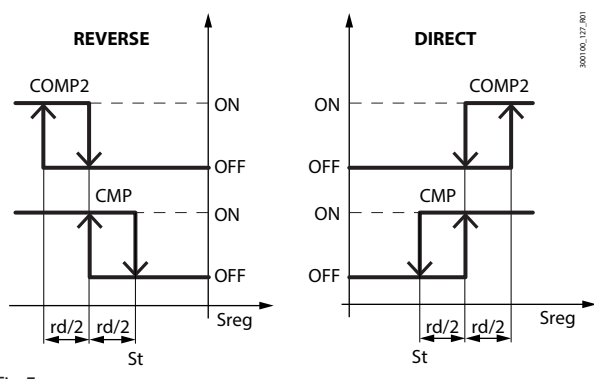

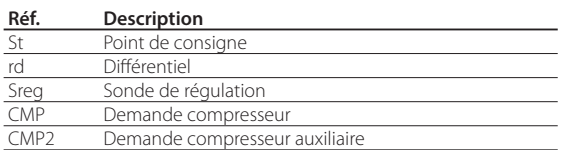

Fig. 7.e

#### Régulation en parallèle

Cas du second compresseur configuré comme compresseur auxiliaire en parallèle, avec comportement de la régulation et activation des deux sorties illustrés sur la figure. Dans tous les cas, le délai de retard configuré via le paramètre c11 est respecté.

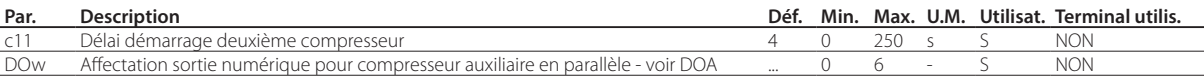

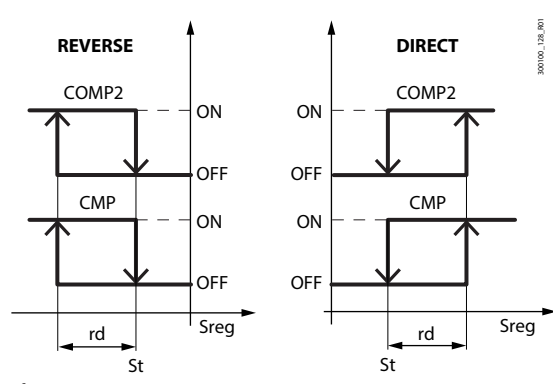

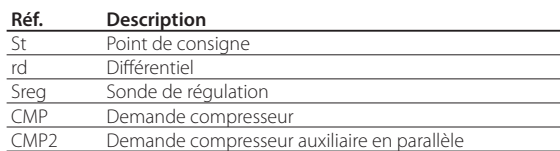

Fig. 7.f

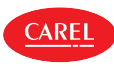

### **7.6.2 Réglage en zone neutre**

Si une sortie numérique a été configurée comme régulation inversée en zone neutre (par. DOv), la régulation tient compte d'une zone neutre au niveau du point de consigne, d'une étendue configurable via le paramètre rn, et active la sortie inversée avec différentiel configurable via le pramètre rr. La régulation avec zone neutre varie en fonction du mode de régulation sélectionné via le paramètre r30 et de la présence du second compresseur auxiliaire ou parallèle. Les figures montrent les différents comportements avec ou sans compresseur auxiliaire; le comportement avec compresseur parallèle est parfaitement semblable au comportement avec uniquement le compresseur principal.

Le fonctionnement avec compresseur auxiliaire respecte le délai de retard configuré via le paramètre c11.

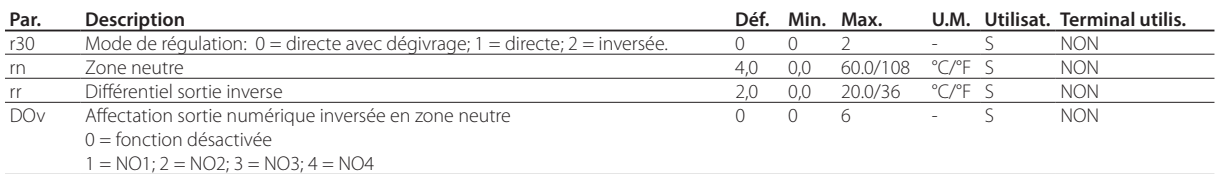

#### Régulation en zone neutre directe sans compresseur auxiliaire

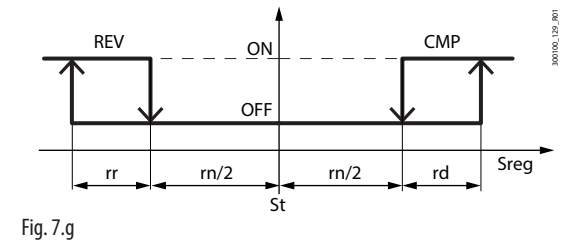

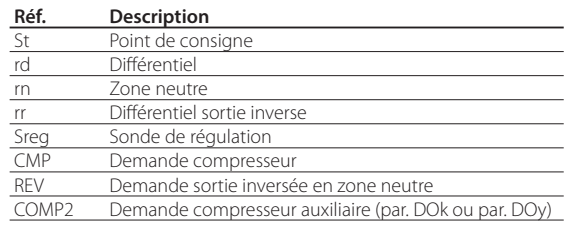

**Réf. Description** St Point de consigne rd Différentiel rn Zone neutre

**Réf. Description** St Point de consigne rd Différentiel rn Zone neutre

rr Différentiel sortie inverse Sreg Sonde de régulation<br>CMP Demande compresse

Demande compresseur REV Demande sortie inversée en zone neutre

rr Différentiel sortie inverse<br>Sreg Sonde de régulation Sonde de régulation CMP Demande compresseur

REV Demande sortie inversée en zone neutre

COMP2 Demande compresseur auxiliaire (par. DOk ou par. DOy)

Régulation en zone neutre directe avec compresseur auxiliaire

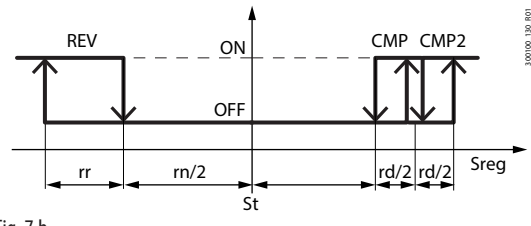

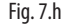

#### Régulation en zone neutre inversée sans compresseur auxiliaire

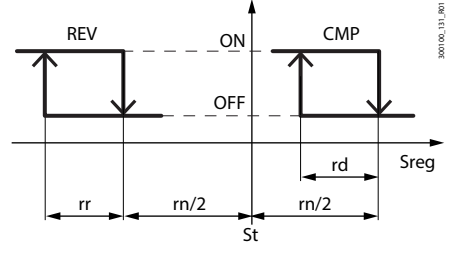

Fig. 7.i

Régulation en zone neutre inversée avec compresseur auxiliaire

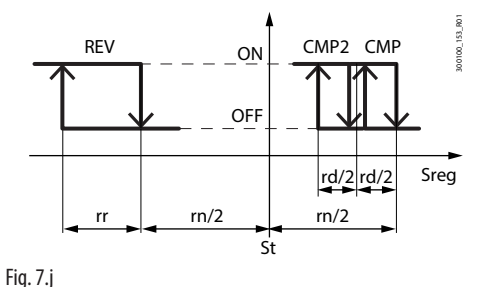

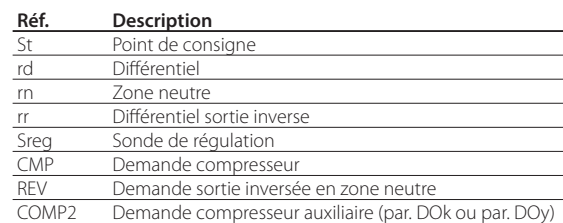

COMP2 Demande compresseur auxiliaire (par. DOk ou par. DOy)

## **7.7 Fonctionnement nocturne**

**AREI** 

Pendant le fonctionnement nocturne, il est possible que la charge thermique soit inférieure. Dans ce cas, pour éviter des températures trop basses et une consommation d'énergie excessive, augmenter le point de consigne nocturne en configurant le paramètre r4. En outre, le paramètre r6a permet d'attribuer la sonde virtuelle Sv ou la sonde de reprise Sr comme sonde de régulation.

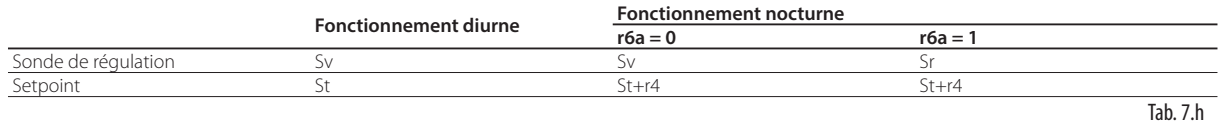

Le fonctionnement nocturne est activé via l'entrée numérique configurée comme interrupteur du rideau, interface utilisateur, superviseur ou plages horaires, selon différentes priorités. Si l'entrée numérique est présente, celle-ci ha la priorité et les autres actions sont ignorées, tandis que si l'entrée numérique n'est pas présente, les autres actions sont à égalité de priorité et c'est la dernière à arriver qui devient prioritaire.

Pour le réglage des plages horaires, voir le paragraphe « Réglage de la date/heure et des plages horaires».

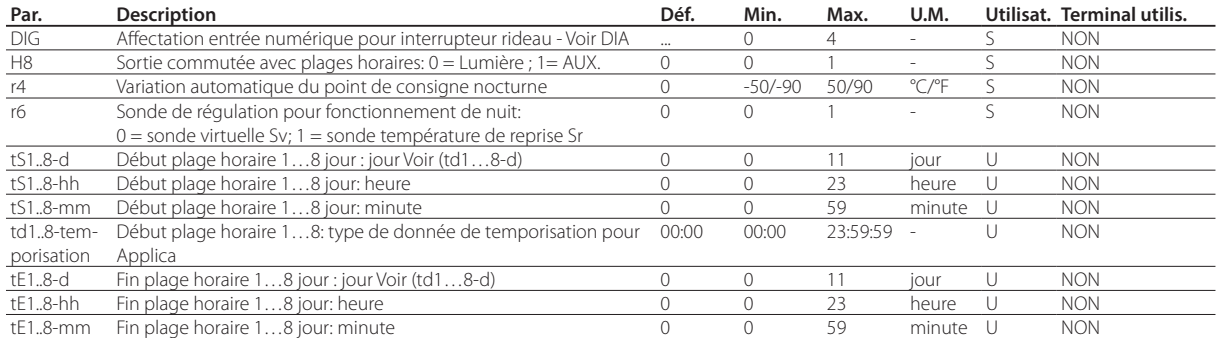

Remarque HACCP:vérifier que la modification du point de consigne nocturne (paramètre r4) soit autorisée par les procédures HACCP du site. Si demandé, procéder avec les autorisations et enregistrements prévus.

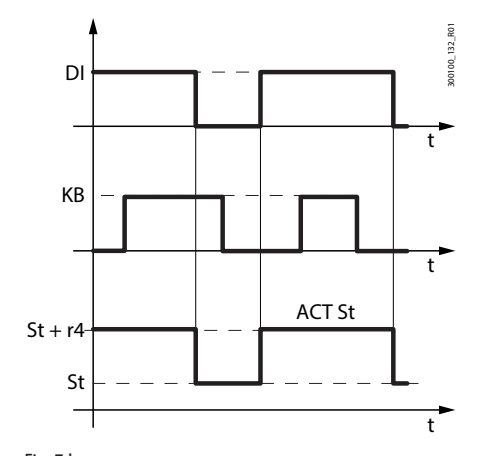

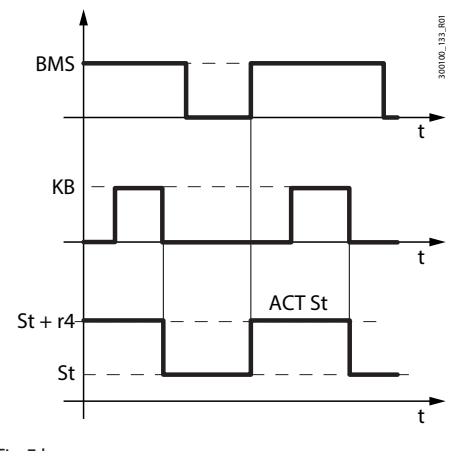

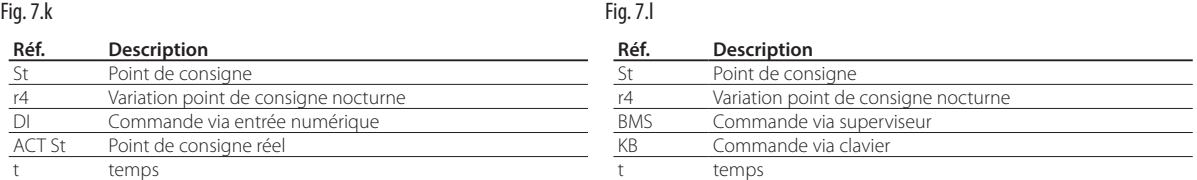

En configurant les plages horaires et en configurant l'éclairage (H8 =0) comme sortie commutée, le point de consigne suit le réglage jour/nuit les plages horaires configurées:

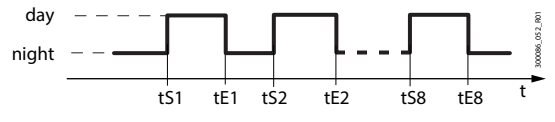

Fig. 7.m

Pendant l'état jour:

- Point de consigne = St
- sonde de réulation Sv
- éclairage ou sortie AUX allumée, selon le paramètre H8

Pendant l'état Nuit:

- Point de consigne  $=$  St + r4
- Capteur de régulation Sv ou Sr, selon la valeur de r6a
- éclairage ou sortie AUX éteinte, selon le paramètre H8

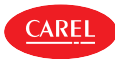

# **7.8 Fonctionnement ECO**

Pendant le fonctionnement ECO le régulateur iJW utilise le même point de consigne St+r4, avec un différentiel différent. De cette manière, le nombre d'allumages/extinctions du compresseur est diminué et la consommation d'énergie baisse. Le fonctionnement ECO peut être activé via l'interface utilisateur ou le superviseur, selon le même type de priorité.

Remarque: les plages horaires du fonctionnement ECO et du fonctionnement nocturne sont les mêmes; son effet dépend du réglage des paramètres r4 et r4d.

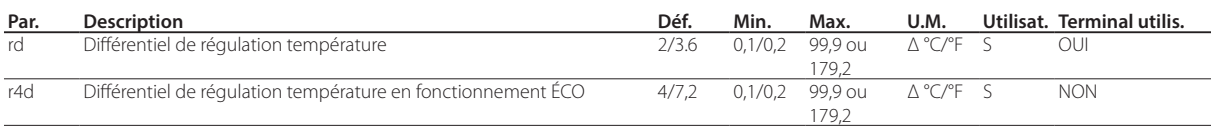

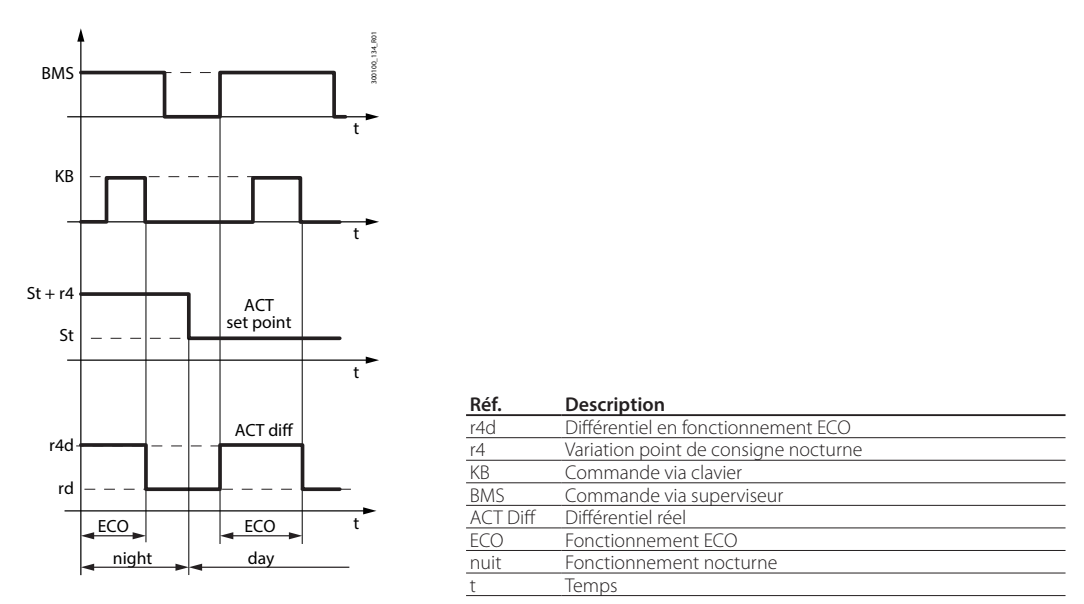

Fig. 7.n

Remarque: Si l'entrée numérique de l'interrupteur porte est configurée, l'ouverture de celle-ci entraîne le passage du fonctionnement ECO au fonctionnement normal.

# **7.9 Cycle continu**

Le cycle continu est une fonction qui permet de maintenir la réfrigération activée de manière continue pendant une durée réglable via le paramètre cc, indépendamment de la température à l'intérieur de l'unité. Cela est utile si l'on souhaite une chute rapide de la température, même en-dessous du point de consigne. Le cycle continu prend fin lorsque la durée réglée via cc est terminée ou quand la température descend en-dessous de la valeur du point de consigne réglée via le paramètre ccE.

Attention ! l'unité de mesure du paramètre cc est l'heure.

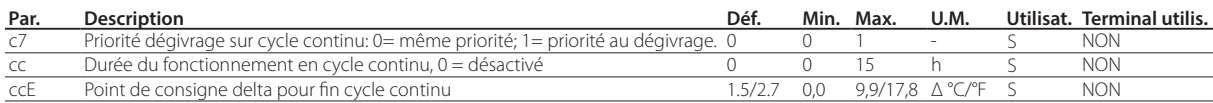

Le cycle continu est activé via entrée numérique, superviseur, seuil température élevée AH atteint ou interface utilisateur. Pendant l'exécution du cycle continu:

• les sorties vanne solénoïde et vanne compresseur (avec icône) sont activées;

• l'alarme basse température est activée avec seuil AL.

# **D** Remarques:

- 1. Le cycle continu ne peut pas être activé si:
	- la durée du cycle continu est réglée sur 0 (cc=0);
	- la température est en-dessous du point de consigne
	- le dispositif est à l'état OFF.
- 2. Le cycle continu reste en état d'attente si:
	- le compresseur est à l'arrêt pour délais de retard (c1, c3);
	- l'alarme immédiate ou retardée depuis entrée numérique externe est activée;
	- un dégivrage, un égouttement, un post-égouttement sont en cours;
	- la porte ouverte est ouverte. À l'ouverture de la porte, le cycle continu est arrêté. À sa fermeture, le cycle reprend pendant la durée du temps restant.

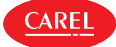

- 3. Le cycle continu termine:
	- lors de la désactivation de la fonction directe sur le terminal utilisateur (voir le paragraphe « Fonctions directes») ;
	- lorsque le seuil basse température est atteint (AL ou AL2 en double thermostat) par l'une des deux sondes;
	- lorsque le temps cc est terminé:
	- lorsque le régulateur est éteint par le superviseur (OFF logique);
	- depuis le superviseur.

Le cycle continu termine:

- par désactivation via entrée numérique, superviseur ou interface utilisateur;
- lorsque le temps cc est terminé;
- lorsque le temps du seuil St-ccE est terminé;
- si une demande de dégivrage intervient (si  $c7 = 1$ );
- si le régulateur iJW est éteint (OFF).

#### Priorité dégivrage sur cycle continu

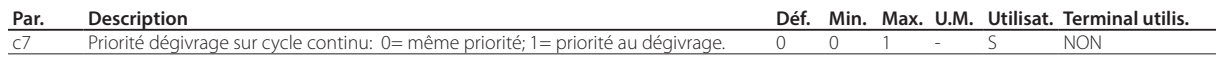

Si c7 = 0 le cycle continu a la priorité sur le dégivrage: toute demande de dégivrage doit attendre la fin de l'exécution du cycle continu. Si c7=1 la demande de dégivrage lors de l'exécution du cycle continu entraîne l'arrêt prématuré de celui-ci et entraîne un dégivrage de la machine.

## **7.10 Points de consigne personnalisés**

Le régulateur iJW permet de régler les points de consigne température et humidité en choisissant leur valeur parmi un ensemble de valeurs préconfigurées. Pour ce réglage, utiliser l'appli Applica ou le logiciel de configuration Applica Desktop et configurer le paramètre St\_Idx. Il est possible de modifier la valeur des points de consigne préconfigurés via les paramètres Sc1, Sc2, Sc3, Sh1, Sh2 et Sh3, en utilisant l'appli Applica ou le logiciel de configuration Applica Desktop.

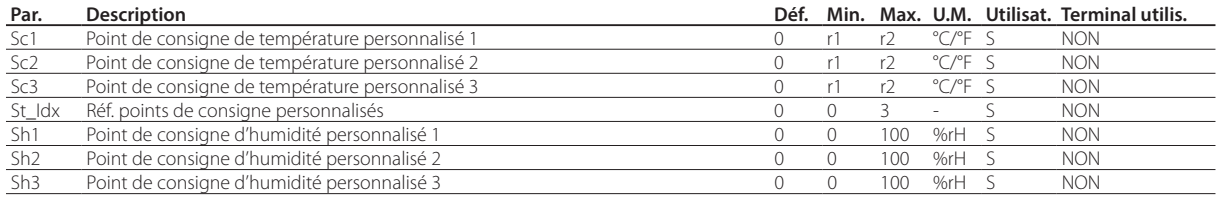

## **7.11 Compresseur**

Le régulateur iJW peu gérer les compresseurs de type On/Off, en configurant leurs sorties et les paramètres correspondants. La demande de régulation est appliquée au compresseur principal et au compresseur auxiliaire selon les indications du chapitre «Régulation».

### **7.11.1 Durée de protection du compresseur**

Le régulateur dispose des paramètres suivants de protection du compresseur.

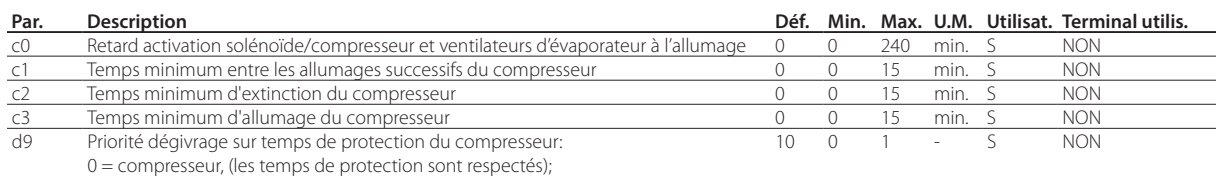

1 = dégivrage (les temps de protection ne sont pas respectés par conséquent le

dégivrage ha une priorité majeure et ne suit pas les délais du compresseur).

- c2 établit le temps minimum d'extinction du compresseur. Le compresseur n'est pas redémarré tant que le temps minimum sélectionné ne s'est pas écoulé;
- c3 établit le temps minimum d'activation du compresseur. Le compresseur n'est pas redémarré tant que le temps minimum sélectionné ne s'est pas écoulé;
- d9 désactive les temps de protection du compresseur en cas de demande de dégivrage:
	- d9 = 0: les temps de protection du compresseur sont respectés;
	- d9 = 1: les temps de protection du compresseur ne sont pas respectés, par conséquent le dégivrage ha une priorité majeure sur les délais de protection du compresseur).

<sup>•</sup> Le c0 permet de retarder le démarrage de la régulation à l'alimentation du régulateur. Fonction utile pour protéger le compresseur et le relais qui le pilote contre des démarrages à répétition suite à des chutes de tension fréquentes.

<sup>•</sup> c1: détermine le temps minimum entre deux allumages consécutifs du compresseur, indépendamment de la demande. Le réglage de ce paramètre permet de limiter le nombre maximum de démarrages par heure;

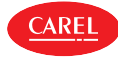

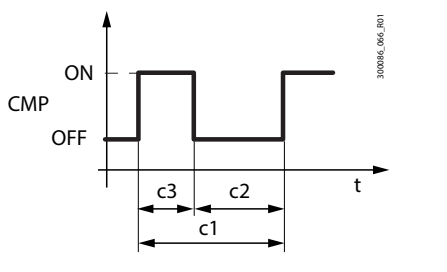

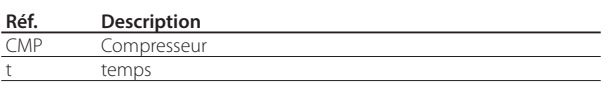

Fig. 7.o

Remarque: en cas de fonctionnement en régulation de service (duty setting . voir le paragraphe correspondant), si la durée d'allumage est inférieure à c3, le compresseur reste allumé pendant la durée c3.

### **7.11.2 Pump down**

Lorsque le compresseur s'éteint, il est possible d'effectuer la procédure de pump down, pour permettre la vidange de l'évaporateur. La procédure de pump down se termine selon pression ou délai, en fonction de la configuration du paramètre c10.

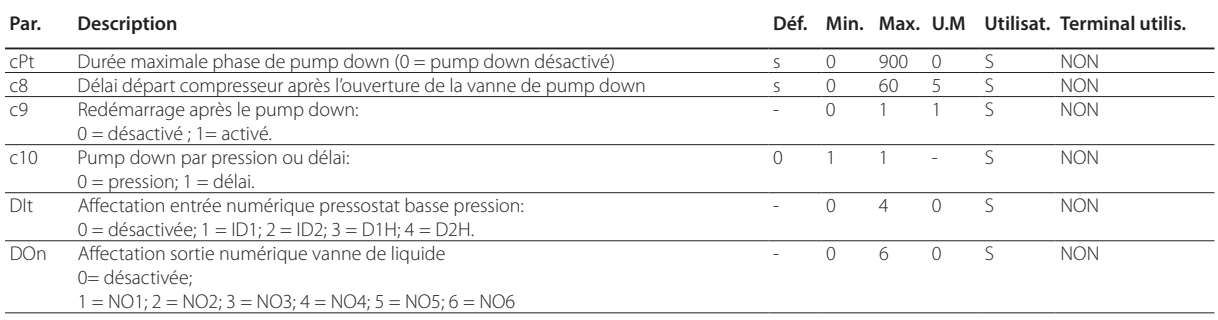

La procédure de pump down peut être activée si la sortie numérique vanne de liquide est configurée et si le paramètre cPt > 0. Quand une demande d'extinction du compresseur se produit, la vanne de liquide est fermée tant que le pressostat de basse pression n'est pas intervenu ou tant que le délai cPt n'est pas terminé, selon le réglage du paramètre c10.

Si la fin de la procédure de pump down est configurée par pression et que le pressostat n'intervient pas selon le délai cPt, la procédure prend toutefois fin lorsque le délai est terminé et une alarme pump down terminé à cause du délai maximum Pd écoulé se déclenche.

L'alarme Pd est réinitialisée au moment où l'unité est éteinte, si le pressostat de basse pression se déclenche après que le compresseur ait été éteint, ou bien quand la température de régulation s'élève au-dessus du seuil St+rd.

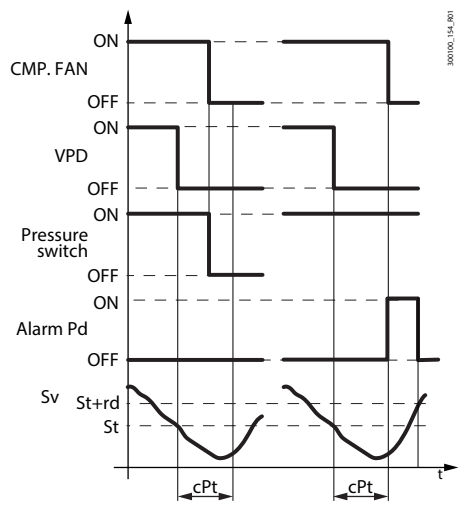

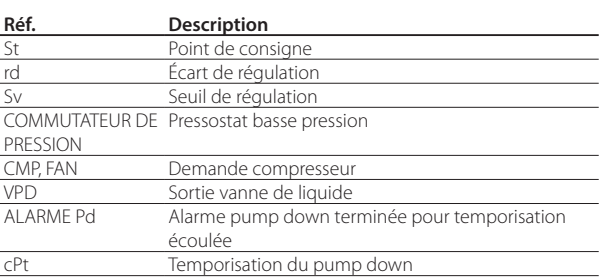

Fig. 7.p

Si pendant le pump down le pressostat de basse pression change à nouveau d'état et que le redémarrage pendant le pump down est activé via le paramètre c9 = 1, la procédure se termine, le compresseur redémarre et une alarme de redémarrage en pump down Ats se déclenche. L'alarme Ats est réinitialisée quand le pump down a été effectué et s'est terminé correctement.

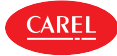

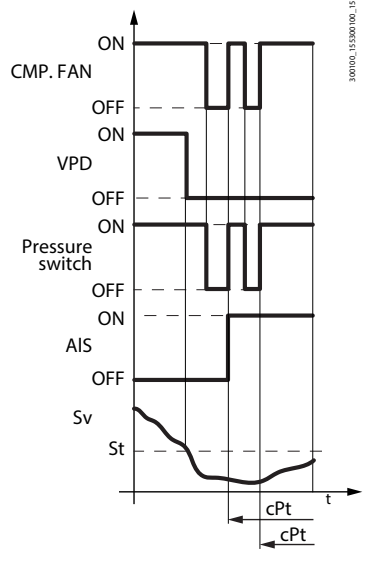

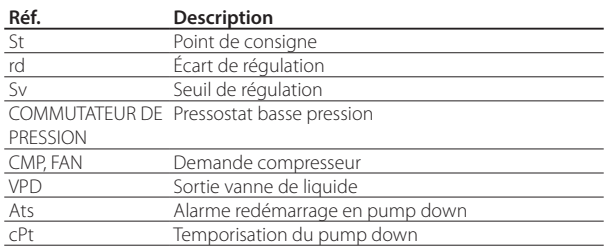

Fig. 7.q

Au démarrage du compresseur la vanne de liquide est ouverte pendant la duré configurée via le paramètre c8, pour permettre l'égalisation des pressions. Si c8 = 0 le pump down est désactivé au démarrage.

## **7.12 Dégivrage**

#### Introduction

Le régulateur iJW permet de gérer les différents types de dégivrage, conformément à la configuration du paramètre d0. La fin du dégivrage peut dépendre de la température et dans ce cas il est nécessaire d'installer le capteur de dégivrage Sd, ou bien temporisée. À la fin du dégivrage, le régulateur peut entrer en état d'égouttement (si dd>0), pendant lequel le compresseur et les ventilateurs sont éteints, puis à l'état de post-égouttement (si Fd>0), où la régulation redémarre et où les ventilateurs suivent le réglage du paramètre Fpd. Durant le dégivrage, il est possible de sélectionner l'affichage sur le terminal utilisateur avec le paramètre d6.

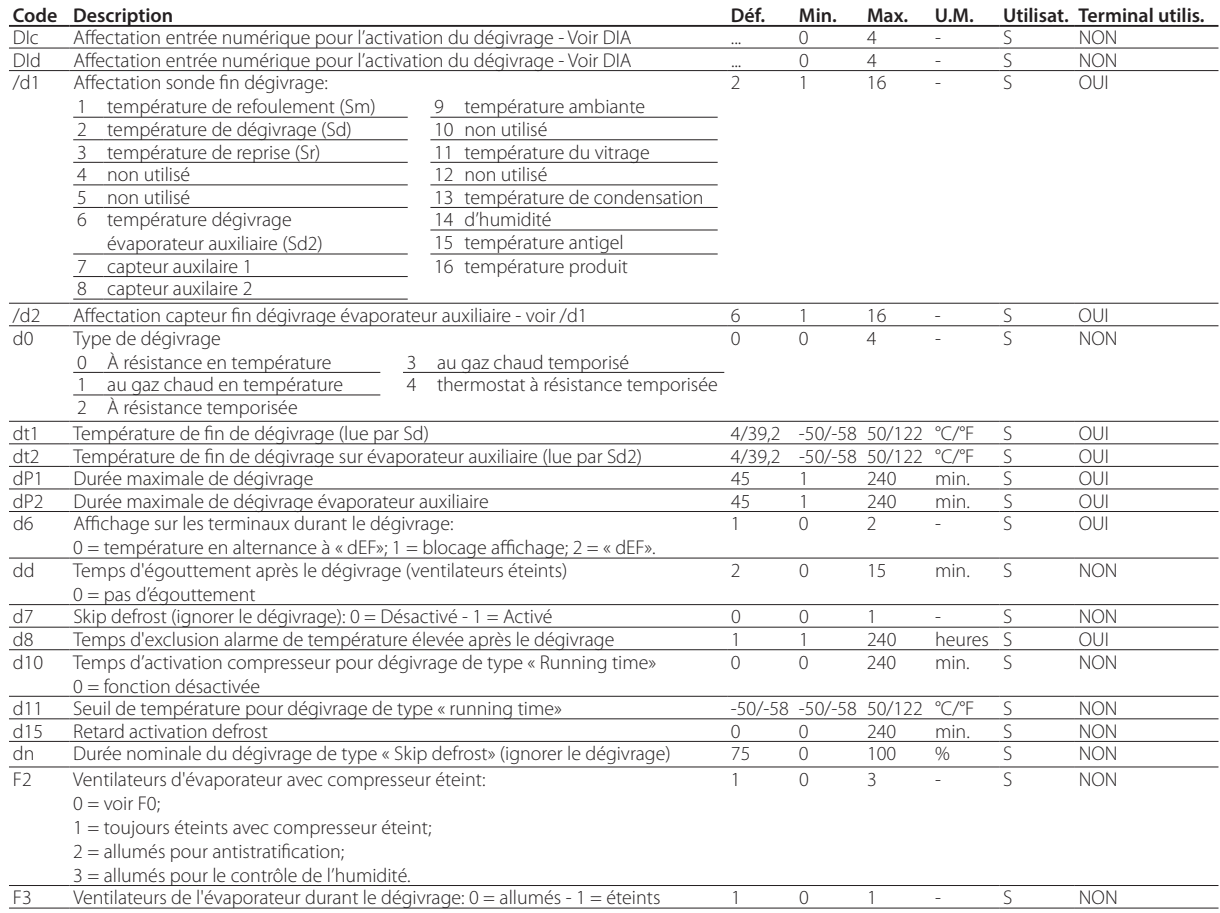

Ci-dessous l'évolution de la sortie de dégivrage selon le réglage du paramètre d0.

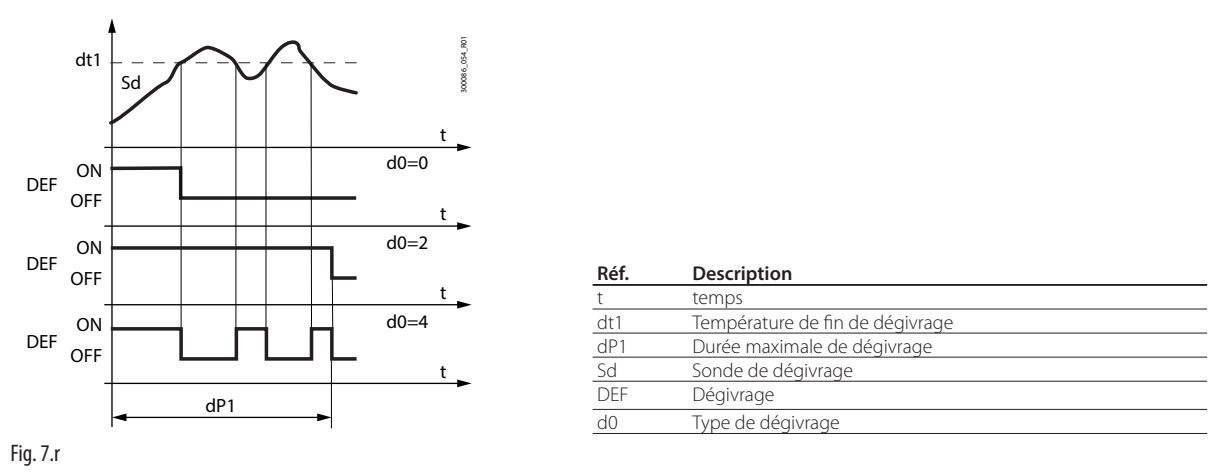

Le dégivrage par thermostat à résistance temporisée (d0=4) permet d'activer la sortie dégivrage uniquement si la température de l'évaporateur (Sd) est inférieure à la valeur du paramètre dt1, et se termine lorsque le temps défini par dP1 est écoulé. Cette fonction est utile pour l'économie d'énergie et pour empêcher des températures excessives sur l'évaporateur. Par le biais des paramètres td1…td8, il est possible de configurer jusqu'à 8 évènements de dégivrage connectés à l'horloge (RTC) du régulateur, pour les modèles qui en sont équipés.

Pour configurer les paramètres td1…td8, il est possible d'utiliser le superviseur, le logiciel de configuration Applica Desktop ou Applica. Voir le chapitre « Instrument de configuration».

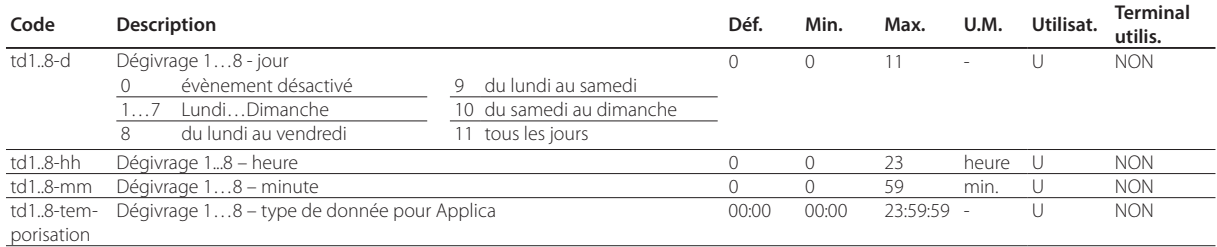

#### Configuration des entrées et sorties

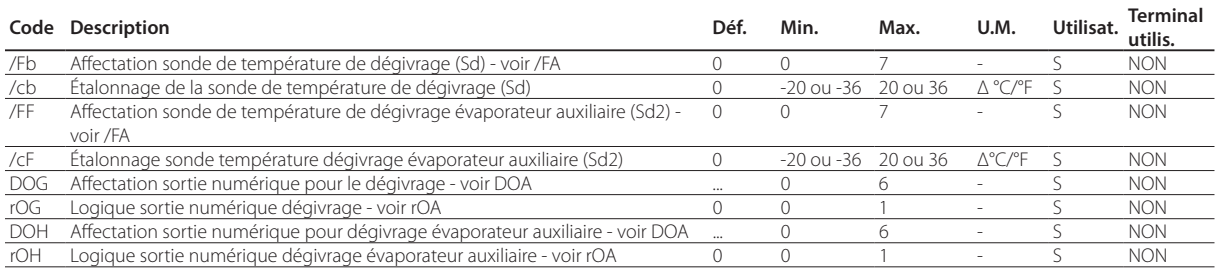

#### Activation du dégivrage

Les évènements qui activent le dégivrage sont indiqués dans le tableau.

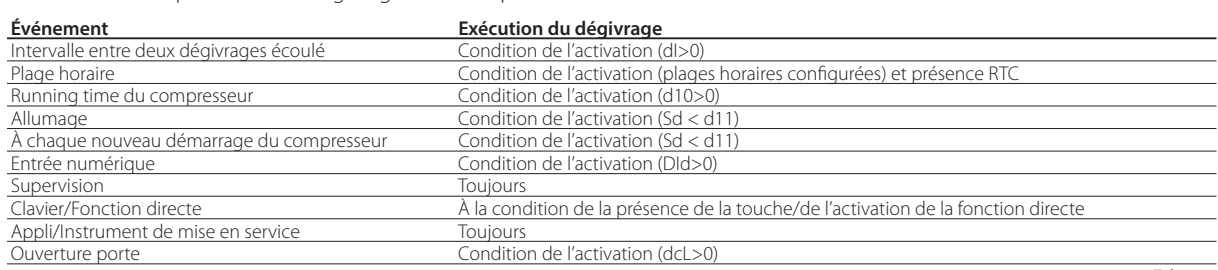

A R F

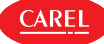

#### Début du dégivrage

- Le régulateur iJW permet de gérer les différents types de dégivrage, conformément à la configuration du paramètre d0:
- 1. à résistance (placée près de l'évaporateur) en température ;
- 2. au gaz chaud en température:
- 3. à résistance temporisée;
- 4. au gaz chaud temporisé;
- 5. thermostat à résistance temporisée.

#### Les détails de chaque type de dégivrage sont illustrés dans les paragraphes suivants.

Si c'est un dégivrage suivant température qui est sélectionné, celui-ci est exécuté uniquement si la température du capteur d'évaporation Sd est inférieure à la valeur de fin de dégivrage (dt1 et dt2) o si elle signale une erreur. Cela reste valable en présence de deux évaporateurs.

Pour le dégivrage par résistance:

- il faut attendre la fin du délai d15;
- le compresseur s'éteint (en effectuant le pump down si celui-ci est activé);
- les relais de dégivrage évaporateur principal et secondaire sont activés pour l'activation des résistances.

Pour le dégivrage au gaz chaud:

- il faut attendre la fin du délai d15;
- le compresseur s'éteint;
- on attend la fin du délai dHG/2:
- les relais de dégivrage évaporateur principal et secondaire sont activés pour l'activation de la vanne de gaz chaud.
- on attend la fin du délai dHG/2:
- le compresseur s'allume;

Remarque: si le paramètre dHG est différent de zéro, le pump down n'est pas effectué durant le dégivrage au gaz chaud.

Remarque: si la température de régulation est inférieure au seuil d'alarme basse température (paramètre AL ou ALA), le compresseur ne peut pas être allumé, par conséquent le dégivrage au gaz chaud n'est pas effectué. Si la température descend en-dessous du seuil d'alarme pendant le dégivrage, le compresseur s'éteint immédiatement.

#### Fin dégivrage

Le dégivrage termine quand la température atteint les valeurs configurées via les paramètres dt1et dt2 ou suite à un délai, quand les valeurs dP1et dP2 sont atteintes, en fonction du paramètre d0.

Si c'est le dégivrage par température qui est sélectionné, il faut installer un capteur de dégivrage Sd; le dégivrage finit si le capteur Sd détecte une valeur supérieure à la valeur dt1 ou quand la temporisation dP1 est terminée; dans ce cas, selon le paramètre A3, l'alerte Ed1 s'affiche. En cas de fin du dégivrage pour délai écoulé, cela signifie que le délai dP1 est terminé.

Le dégivrage par thermostat à résistance temporisée (d0=4) permet d'activer la sortie dégivrage uniquement si la température de l'évaporateur (Sd) est inférieure à la valeur du paramètre dt1, et finit lorsque le temps défini par dP1 est écoulé. Cette fonction est utile pour l'économie d'énergie et pour ne pas surchauffer l'évaporateur.

En cas de double évaporateur, le dégivrage cesse quand les deux évaporateurs ont atteint la condition de fin de dégivrage. Si l'un des évaporateurs finit son dégivrage (par temporisation ou température) avant l'autre, le relais de dégivrage correspondant est désactivé, tandis que le compresseur reste dans l'état demandé par le dégivrage.

Fin du dégivrage au gaz chaud:

- le compresseur s'éteint;
- on attend la fin du délai dHG/2;
- les relais de dégivrage évaporateur principal et secondaire sont désactivés pour désactiver la vanne de gaz chaud.
- on attend la fin du délai dHG/2;
- le compresseur s'allume;

À la fin du dégivrage, le régulateur peut entrer en état d'égouttement (présent si dd>0), où le compresseur et les ventilateurs sont éteints, puis à l'état de post-égouttement (présent si Fd>0), où la régulation repart avec les ventilateurs éteints. Si le dégivrage se produit prématurément (par ex., interrompu par le clavier/BMS), l'égouttement et le post-égouttement ne sont pas effectués.

Durant le dégivrage, il est possible de sélectionner l'affichage sur le terminal utilisateur avec le paramètre d6.

Remarque: Il est possible de désactiver les alarmes haute température suite au dégivrage via le par. d8

### **7.12.1 Dégivrage à résistance (d0 = 0, 2, 4): cycle de travail**

Le cycle de travail se réfère aux valeurs par défaut des paramètres F2 et F3.

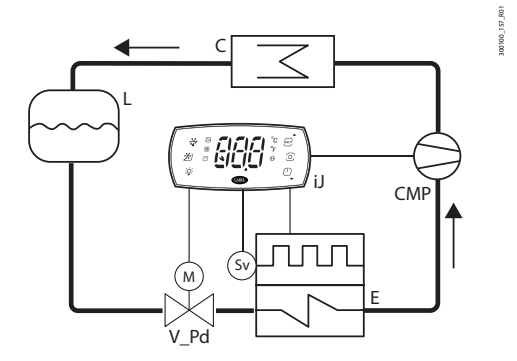

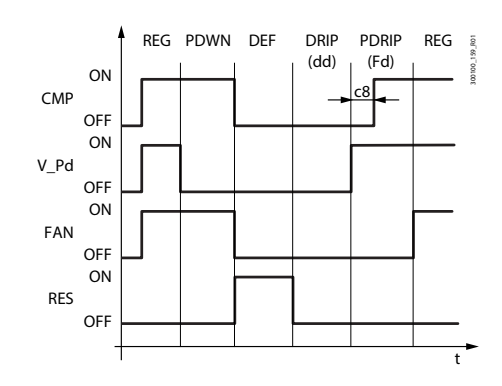

Fig. 7.s Fig. 7.t

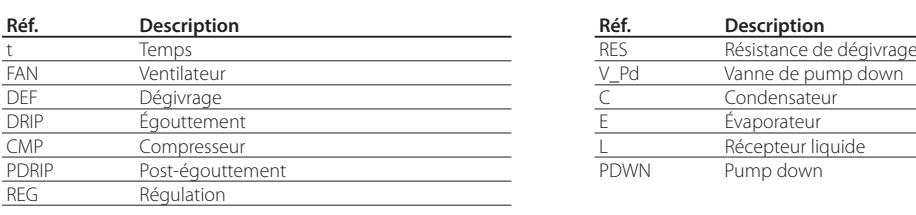

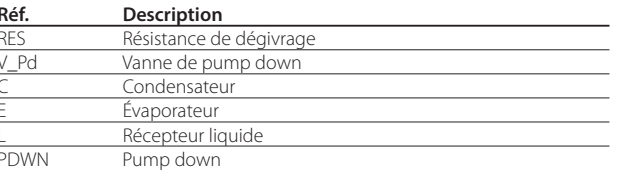

**ARF** 

### **7.12.2 Dégivrage au gaz chaud (d0 = 1, 3): cycle de travail**

Le cycle de travail se réfère aux valeurs par défaut des paramètres F2 et F3.

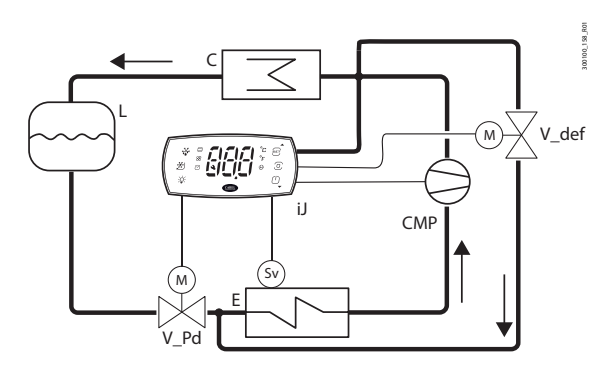

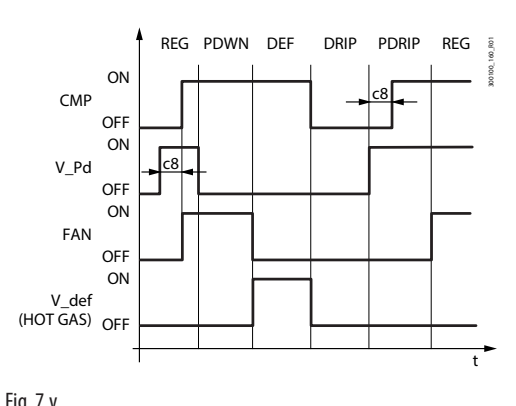

Fig. 7.u Fig. 7.v

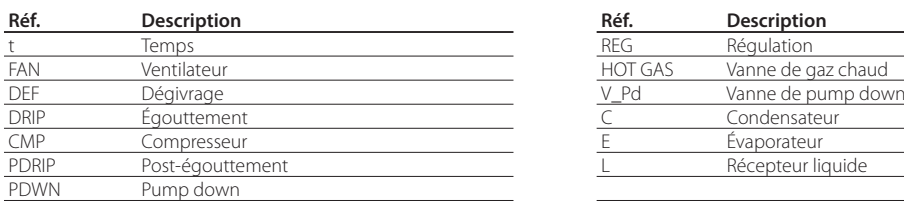

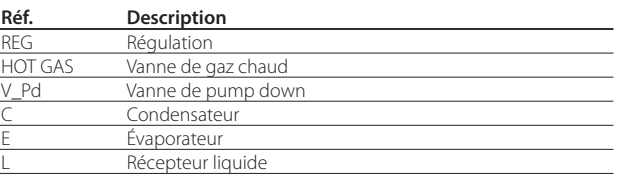

Remarque: la sortie de dégivrage (DEF) est utilisée pour la commande de la vanne de gaz chaud V\_def.

La phase de pump down est la phase pendant laquelle l'évaporateur est vidé du fluide frigorigène. Cette phase peut être désactivée en réglant cPt = 0 (voir la section « Durée de la phase pump down»). Le fonctionnement du ventilateur pendant la phase de pump down dépend des paramètres F2 et F3. Pendant la phase d'égouttement, le ventilateur est toujours éteint, tandis que pendant la phase post égouttement, il dépend du paramètre Fpd.

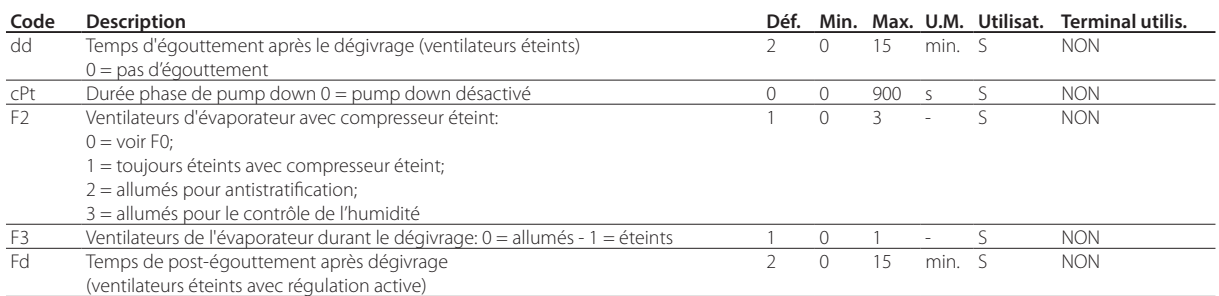

### **7.12.3 Fonctions de dégivrage avancées**

Intervalle maximum entre des dégivrages consécutifs (par. dl)

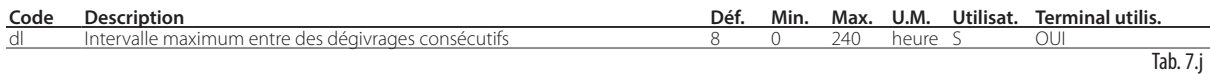

Le paramètre «dl» est un paramètre de sécurité qui permet d'effectuer des dégivrages cycliques toutes les heures «dl» même en l'absence de Real Time Clock (RTC). Au début de chaque dégivrage, indépendamment de sa durée, un décompte du temps s'écoulant commence. Si un temps supérieur à «dl» s'écoule sans qu'aucun dégivrage ne soit effectué, il est activé automatiquement. Le décompte reste activé même si le régulateur est éteint (OFF).

#### Exemple:

si en cas de panne de l'RTC, le dégivrage programmé par temporisation td3 n'est pas effectué, un nouveau dégivrage démarre suite au délai de sécurité dl.

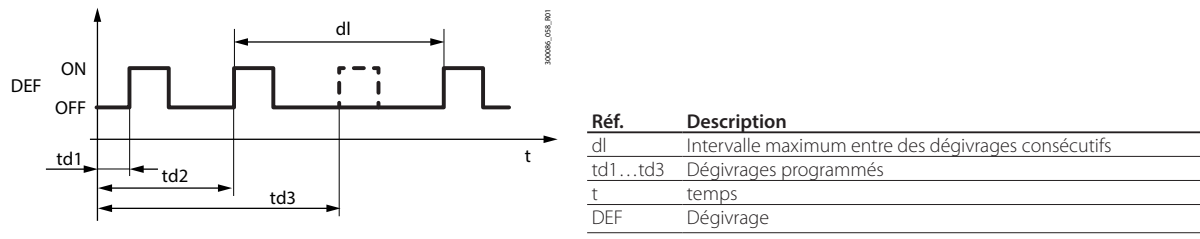

Fig. 7.w

### $\bullet$  Remarques:

- si l'intervalle dl expire durant la période OFF, en passant à l'état ON un dégivrage sera effectué.
- pour garantir la fréquence du dégivrage, l'intervalle entre deux dégivrages doit être supérieur à la durée maximale d'un dégivrage, augmentée par la durée d'égouttement et de post-égouttement.

Remarque: pour éviter des dégivrages non souhaités mais commandés par le temporisateur dI du régulateur, il est conseillé de régler le paramètre dI=0 (uniquement dégivrages via clavier, RTC, running time du compresseur ou via entrée numérique).

#### Dégivrage running time (par. d10, d11)

«Running time» est une fonction particulière qui permet de déterminer quand l'unité frigorifique a besoin d'un dégivrage. On considère notamment que si la température de l'évaporateur relevée par la sonde Sd reste constamment en-dessous du seuil (d11) et que le compresseur reste allumé pendant un temps déterminé (d10), il existe la possibilité que l'évaporateur soit congelé et par conséquent le dégivrage est demandé.

Le décompte est remis à zéro si la température repasse au-dessus du seuil.

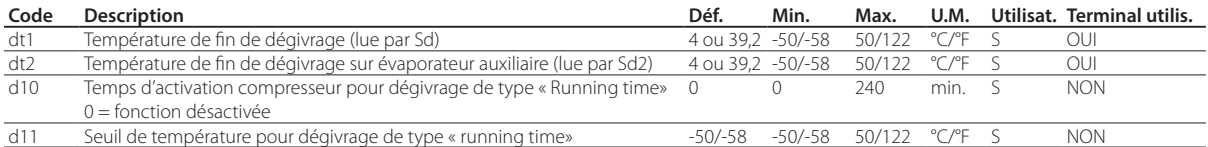

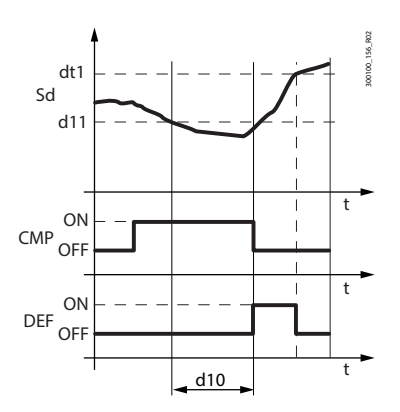

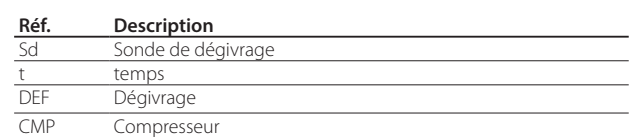

Fig. 7.x

#### Dégivrage à chaque nouveau démarrage du compresseur

Avec dégivrage selon température ou par thermostat, si suite à une demande de refroidissement la température de l'évaporateur est inférieure à d11, un dégivrage préventif est demandé avant le démarrage du compresseur. À chaque demande de démarrage, si les conditions requièrent un dégivrage, on évite ainsi d'allumer le compresseur pour ensuite l'éteindre aussitôt, dans le but de diminuer le nombre de démarrage.

Remarque: La condition n'est pas contemplée au premier démarrage du compresseur suite au démarrage de la machine.

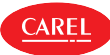

#### Dégivrage pour ouverture de la porte

L'ouverture de la porte entraîne l'entrée d'air humide à l'intérieur du réfrigérateur, qui risque de produire de la condensation et de geler la surface de l'évaporateur. Par conséquent le régulateur enregistre le nombre d'ouverture de la porte quand la température d'évaporation est négative. Quand le nombre d'ouvertures est égal à la valeur configurée via le paramètre dcL, le dégivrage se déclenche. Le régulateur contrôle la durée du dégivrage et adapte le nombre d'ouvertures de la porte qui doit être atteint avant d'effectuer le prochain dégivrage.

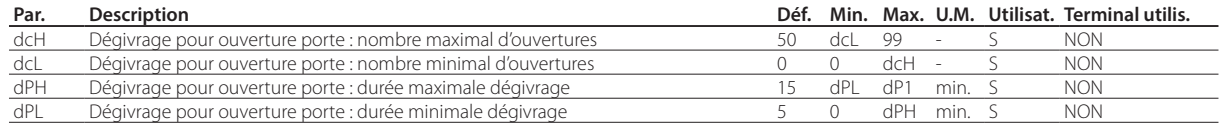

Si la durée du dégivrage:

**FRE**

- est inférieur à dPL, le nombre d'ouvertures est augmenté de 10;
- est supérieur à dPH, le nombre d'ouvertures est diminué de 5;
- est compris entre dPL et dPH, le nombre d'ouvertures ne change pas.

Dans tous les cas, le nombre d'ouvertures de la porte reste compris entre les limites minimum et maximum dcL et dcH.

Remarque: Le compteur d'ouvertures de la porte est réinitialisé chaque fois qu'un dégivrage est effectué.

#### Skip defrost (par. d7, dn)

Si c'est un type de dégivrage avec fin selon température qui est configuré, la fonction skip defrost (ignorer le dégivrage) évalue si la durée du dégivrage est inférieure à un certain seuil dn1 (dn2), et sur cette base elle établit si un dégivrage supplémentaire est nécessaire ou non. Dans ce dernier cas, le dégivrage est ignoré.

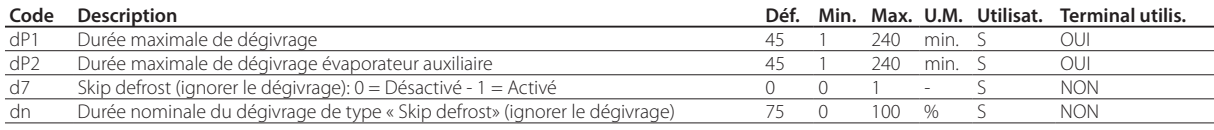

Les seuils dn1 (évaporateur 1) et dn2 (évaporateur 2) sont calculés en fonction des paramètres configurés:

$$
1 = \frac{}{100} \qquad 1 \qquad \qquad = \frac{}{100}
$$

L'algorithme maintient un compteur des dégivrages à ignorer:

- à l'allumage du régulateur, le dégivrage est exécuté 7 fois, sans augmenter la valeur du compteur, mais à partir de la huitième fois, le compteur est mis à jour.
- si le dégivrage se termine dans un temps inférieur à dn1, le compteur des dégivrages à ignorer augmente de 1 ;
- quand la valeur du compteur est égale à 1, le dégivrage suivant est ignoré; si la durée du prochain dégivrage effectué est inférieure à dn1 (dn2), le compteur arrive à 2 et les 2 dégivrages suivants sont ignorés; si la durée du prochain dégivrage effectué est également inférieure à dn1 (dn2), le compteur arrive à 3, les 3 dégivrages suivants sont ignorés, le compteur est réinitialisé et l'algorithme redémarre (voir le tableau).

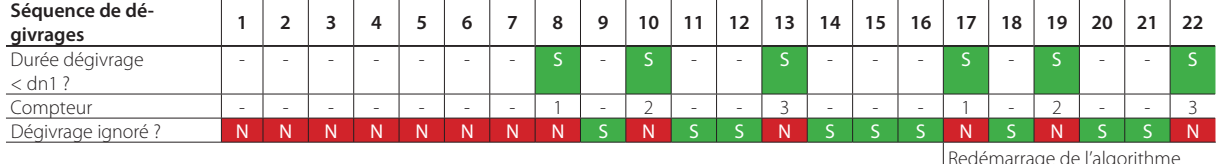

Remarque: si à un moment quelconque, le dégivrage se termine après dn1 (dn2), le dégivrage suivant est effectué et le compteur est réinitialisé.

Remarque: l'algorithme est appliqué uniquement pour les dégivrages programmés suivant plages horaires ou périodiques (paramètre dI); les dégivrages manuels ou déclenchés par le système de supervision continuent d'être effectués et n'influent pas sur le compteur.

#### Dégivrage évaporateur auxiliaire

Il est possible de configurer jusqu'à 2 capteurs de dégivrage et jusqu'à 2 sorties évaporateur, en activant une résistance pour l'évaporateur principal et une autre pour l'auxiliaire. Le régulateur reconnaît la configuration en fonction du tableau suivant.

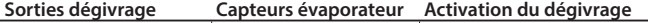

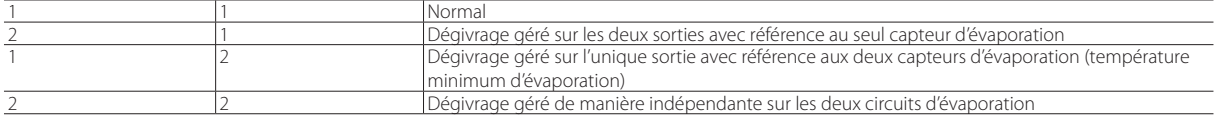

Tab. 7.k

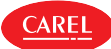

### **7.12.4 Autres paramètres de dégivrage**

#### Notification de la fin du dégivrage pour temps écoulé (paramètre A3)

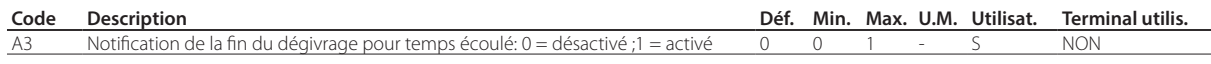

#### Dégivrage à l'allumage (par. d4)

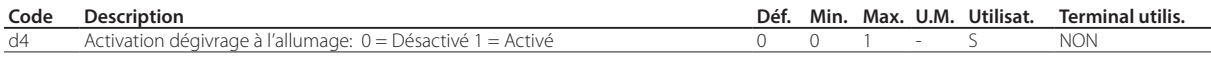

La demande de dégivrage à l'allumage a la priorité sur la demande de régulation et sur l'activation du cycle continu.

#### Retard dégivrage à l'allumage (paramètre d5)

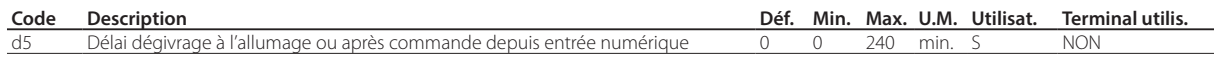

Activé également avec d4=0. Au cas où l'entrée numérique est réglée pour activer ou démarrer un dégivrage par contact externe, le paramètre d5 représente le délai entre l'activation du dégivrage, ou sa demande, et son commencement réel.

#### Temps d'égouttement après le dégivrage (par. dd)

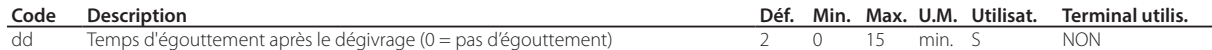

Ce paramètre permet de forcer l'arrêt du compresseur et des ventilateurs évaporateurs après un dégivrage, afin de faciliter l'égouttement dudit évaporateur. La valeur du paramètre indique les minutes de la pause. Si dd=0, l'égouttement n'est pas prévu, par conséquent, à la fin du dégivrage, la régulation est immédiatement réactivée, sans arrêt ni du compresseur ni du ventilateur éventuellement activés.

#### Durée de la phase de pump down (vidange) (paramètre cPt)

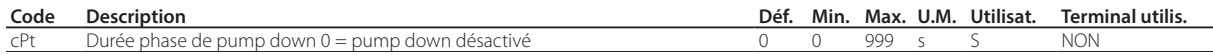

Le pump down est la phase pendant laquelle l'évaporateur est vidangé du fluide frigorigène. Le paramètre cPt définit la durée de la phase de pump down pendant tout arrêt éventuel de la régulation.

#### Priorité dégivrage sur protections compresseur (paramètre d9)

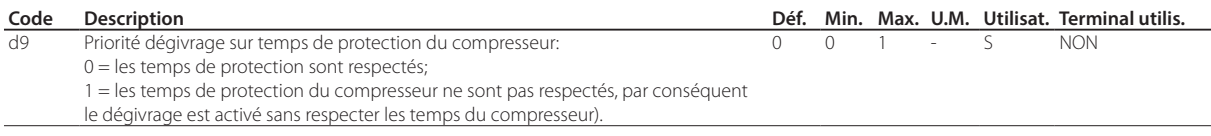

Le paramètre d9 permet de configurer la priorité au dégivrage vis-à-vis des protections du compresseur c1, c2, c3, quand une demande de dégivrage se présente.

#### Priorité au dégivrage vis-à-vis du cycle continu (paramètre c7)

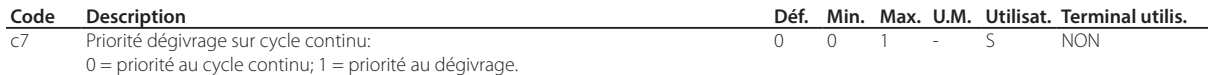

Le paramètre c7 permet de configurer la priorité au dégivrage vis-à-vis du cycle continu:

• si c7=0, le cycle continu a la priorité sur les demandes de dégivrage;

• si c7=1, si le cycle continu est activé et qu'une demande de dégivrage intervient, le cycle continu cesse, puis le dégivrage suivant démarre.

#### Unités de mesure des intervalles de dégivrage (paramètre dC)

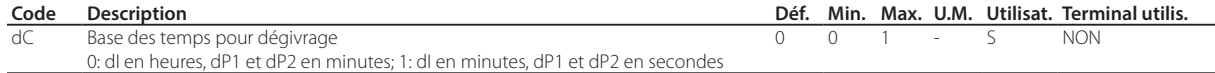

Le paramètre dC permet de modifier l'unité de mesure (heures/minutes ou minutes/secondes) utilisée pour le comptage des temps des paramètres dI (intervalle, heures ou minutes, de dégivrage), dP1 et dP2 (durée du dégivrage). Cette fonction est très utile en phase de mise au point des dégivrages.

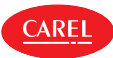

## **7.13 Ventilateurs d'évaporateur**

Pour activer l'algorithme, il suffit d'attribuer une sortie relais à la fonction ventilateur évaporateur. En outre, le capteur de dégivrage doit être configuré, au cas où l'on souhaite l'utiliser pour la régulation. Voir le chapitre « Entrées et sorties».

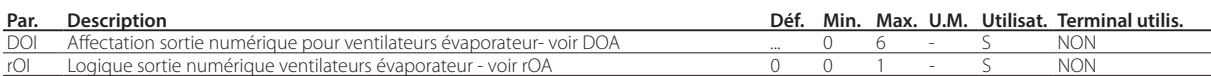

Voici ci-dessous les paramètres qui interviennent pour la gestion des ventilateurs.

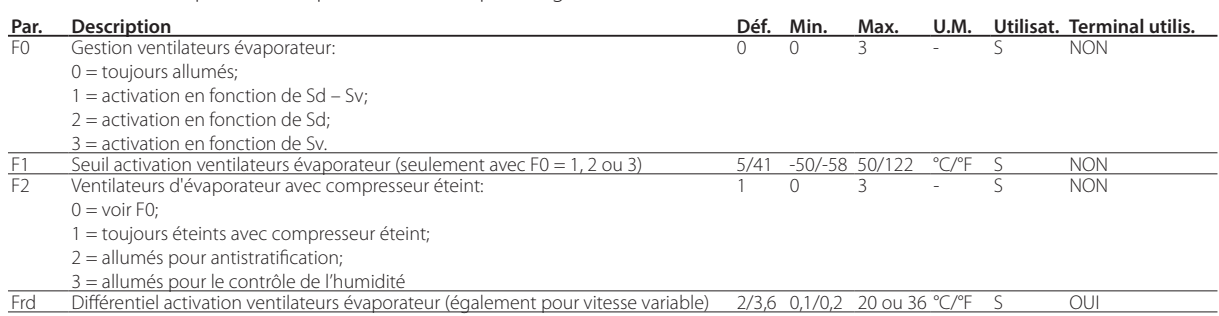

L' iJW gère les ventilateurs évaporateur des façons suivantes:

- $\cdot$  F0 = 0 toujours allumés;
- F0 = 1 allumés/éteints suivant différence entre les deux sondes Sd et Sv;
- F0 = 2 allumés/éteints suivant capteur de dégivrage Sd;
- F0 = 3 allumés/éteints suivant capteur de régulation Sv.

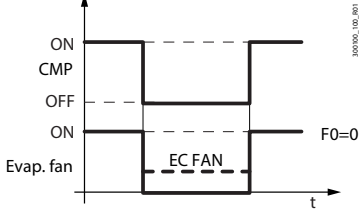

F0=0 Si le paramètre F0=0, les ventilateurs évaporateur sont allumés quand le compresseur est allumé (également en fonction de la configuration du paramètre F2), indépendamment de la valeur de la température de dégivrage ou de régulation.

#### Fig. 7.y

Si le paramètre F0=1, 2 ou 3, les ventilateurs évaporateur sont allumés/éteints en fonction de la différence de température entre les capteurs de dégivrage et de régulation, en fonction du capteur de dégivrage ou du capteur de régulation. Les ventilateurs s'allument quand la variable de régulation descend en-dessous de la valeur du seuil F1 moins la différence de régulation Frd et ils s'éteignent lorsque la variable de régulation s'élève au-dessus du seuil F1.

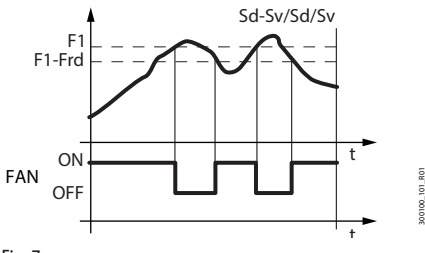

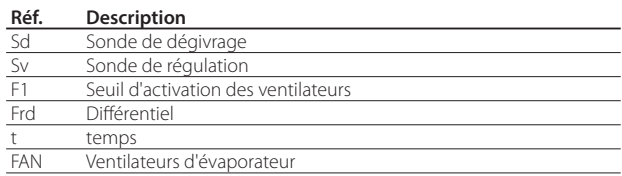

#### Fig. 7.z

Il est possible d'éteindre le ventilateur dans les situations suivantes:

- quand le compresseur est éteint (paramètre F2);
- durant le dégivrage (paramètre F3).

Il est possible de forcer l'allumage des ventilateurs d'évaporateur durant la régulation (paramètre F2) et durant le dégivrage (paramètre F3).

#### Ventilateurs de l'évaporateur durant le dégivrage

Pendant le dégivrage (paramètre F3) il est possible de forcer l'arrêt du ventilateur. Pendant l'égouttement (paramètre dd>0), les ventilateurs sont toujours éteints et pendant le post-égouttement (paramètre Fd>0), il est possible de décider l'état du ventilateur via le paramètre Fpd. Ceci est utile pour permettre à l'évaporateur de se remettre à la température après le dégivrage, en évitant donc de forcer de l'air chaud et humide à l'intérieur du frigo.

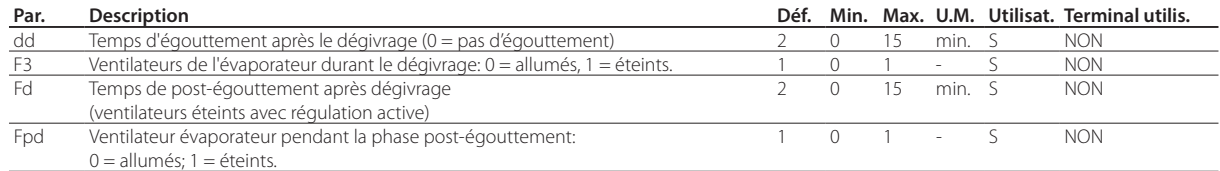

#### Antistratification

**CAREL** 

Il est possible d'éviter la stratification de l'air à l'intérieur du meuble, quand le compresseur est éteint, en configurant le paramètre F2=2. Le ventilateur effectue des cycles ON et OFF selon des temps de cycle configurés et différents le jour et la nuit. Quand le compresseur est éteint, le ventilateur reste à l'état ON.

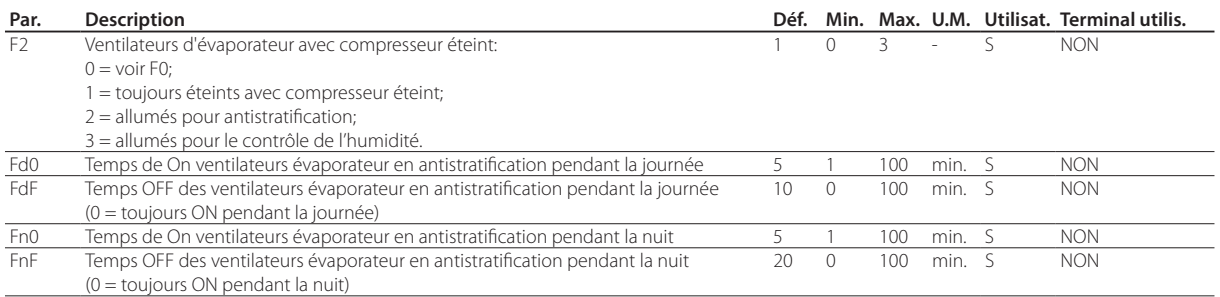

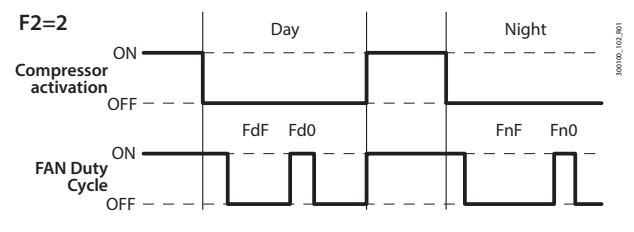

Fig. 7.aa

#### Gestion humidité suivant des cycles ventilateurs évaporateur

Si F2=3 et que le compresseur est éteint, le ventilateur est réglé en fonction du niveau d'humidité configuré via le paramètre HU, qui permet de sélectionner entre 3 niveaux d'humidité: bas, moyen et élevé, qui correspondent à 3 différentes temporisations allumé/éteint pour les ventilateurs et à 3 différents différentiels de température de régulation pour l'activation du compresseur.

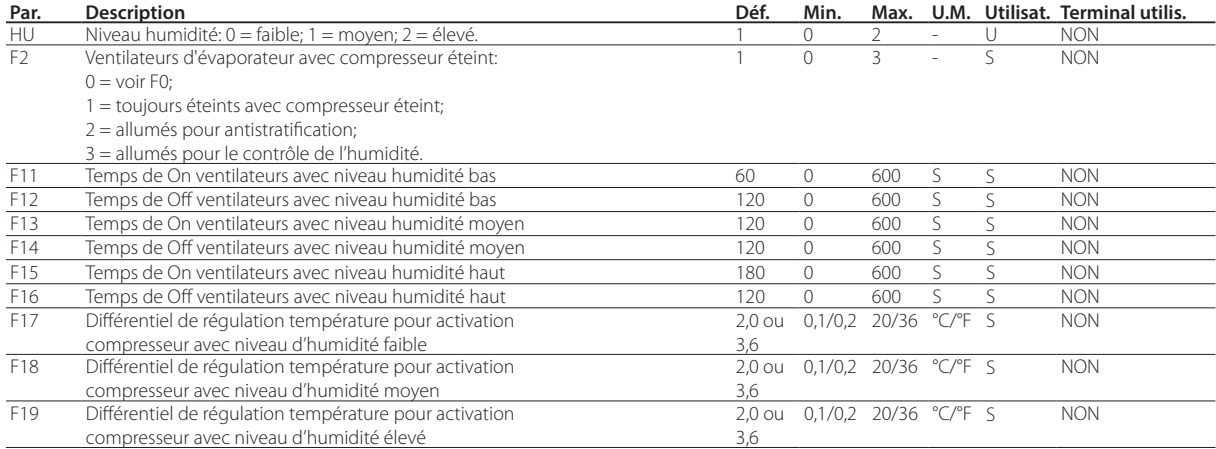

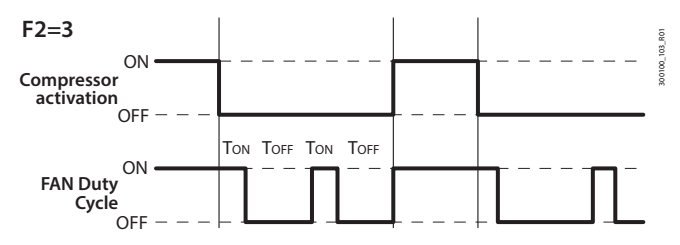

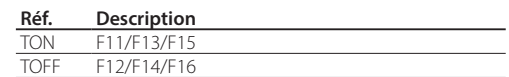

Fig. 7.ab

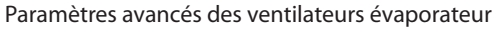

En raison de l'inertie mécanique du moteur, certains ventilateurs EC ne peuvent pas démarrer à la vitesse minimale établie par le paramètre F7. Pour résoudre ce problème, les ventilateurs peuvent démarrer à la vitesse maximale établie par le paramètre F6 pendant un « temps de démarrage », défini par le paramètre F8, indépendamment de la température de dégivrage Sd. Par ailleurs, si l'on fait fonctionner le ventilateur trop longtemps à vitesse réduite, il se peut que l'on constate la formation de glace sur les pales; pour éviter cela, à des intervalles de F10 minutes, le ventilateur est forcé à la vitesse maximale pendant le temps exprimé par le paramètre F8.

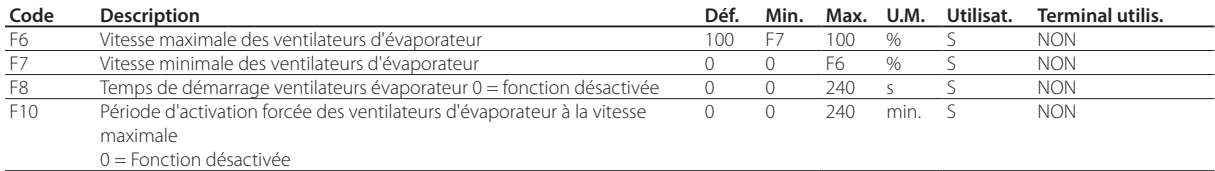

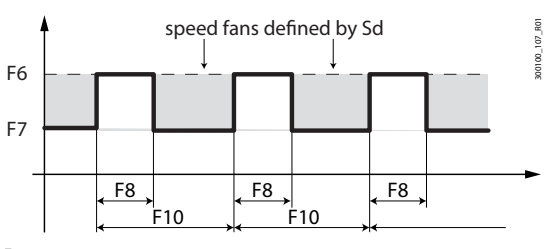

Fig. 7.ac

#### Ventilateurs évaporateur à vitesse variable dans régulateurs humidité

Pendant la fonction de régulation de l'humidité, les ventilateurs tournent à la vitesse la plus élevée entre la vitesse fixe configurée via le paramètre F7h et la vitesse calculée par le contrôleur pendant toute la durée du processus.

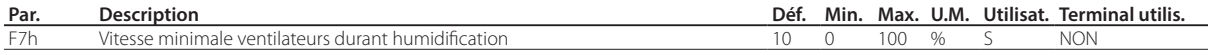

Si F2=3 et que le compresseur est éteint, le ventilateur est réglé en fonction du niveau d'humidité réglé via le paramètre HU qui permet de sélectionner entre 3 niveaux d'humidité: bas, moyen et élevé, qui correspondent à 3 différentes vitesses des ventilateurs.

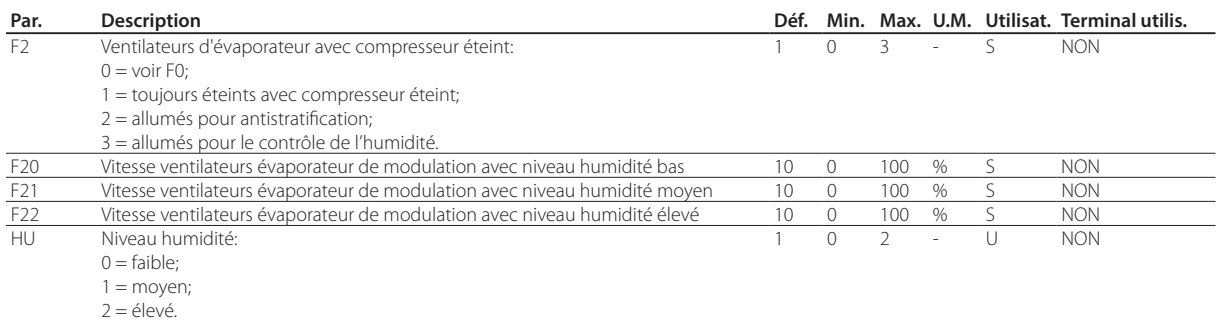

Pendant la phase de déshumidification, avec le compresseur éteint, le ventilateur est forcé à la vitesse FSh.

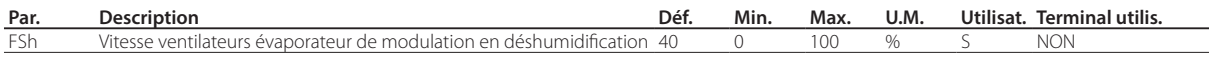

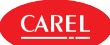

## **7.14 Ventilateurs de condenseur**

Pour activer l'algorithme, il suffit d'attribuer une sortie relais à la fonction ventilateur condenseur. En outre, le capteur de condensation doit être configuré si la régulation doit se conformer au capteur dédié. Voir le chapitre « Entrées et sorties».

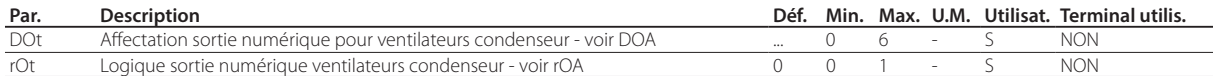

Voici ci-dessous les paramètres qui interviennent pour la gestion des ventilateurs.

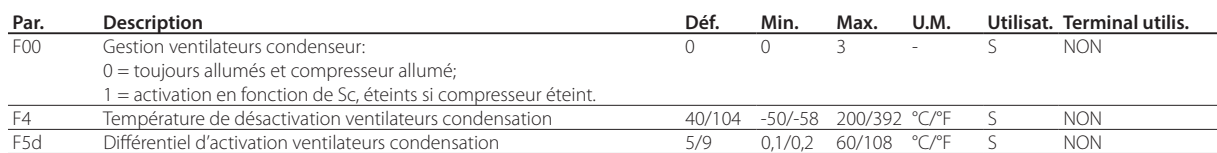

L' iJW gère les ventilateurs condenseur des façons suivantes:

• F00 = 0 allumés lorsque le compresseur est allumé.

• F00 = 1 allumés/éteints suivant capteur de condensation Sc; éteints avec compresseur éteint.

Si le paramètre F00=0, les ventilateurs condenseur sont allumés quand le compresseur est allumé, indépendamment de la valeur de la température de condensation.

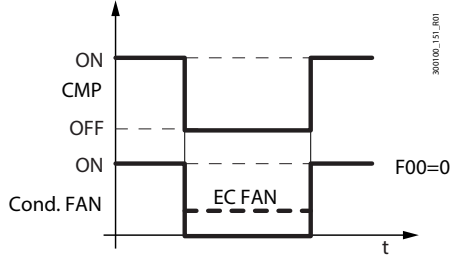

Fig. 7.ad

Si le paramètre F00=1, les ventilateurs condenseur sont allumés/éteints en fonction de la température de condensation. Après le premier allumage du compresseur, les ventilateurs condenseur sont activés à F4+0,2 °C (3.6°F) pour compenser les rapides augmentations de température difficiles à suivre par le capteur. Ensuite, l'allumage et l'extinction ont lieu à F4+F5d et F4.

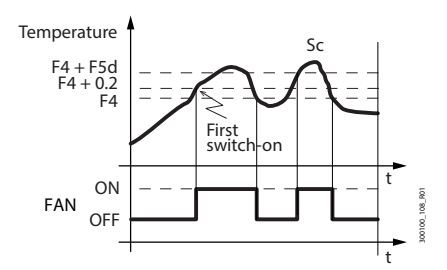

Fig. 7.ae

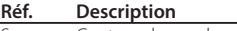

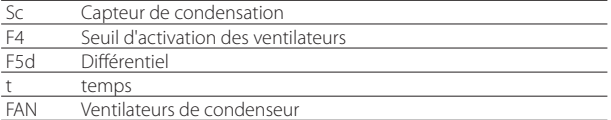

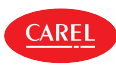

## **7.15 Gestion de l'humidité**

L'iJW permet de gérer l'humidité avec ou sans le capteur correspondant.

Si ce capteur est présent, l'iJW peut interagir avec les systèmes externes en gérant le niveau d'humidité en combinaison avec le régulateur de froid. IJ est compatible avec les systèmes d'humidification CAREL humiSonic, MC Multizone et humiDisk.

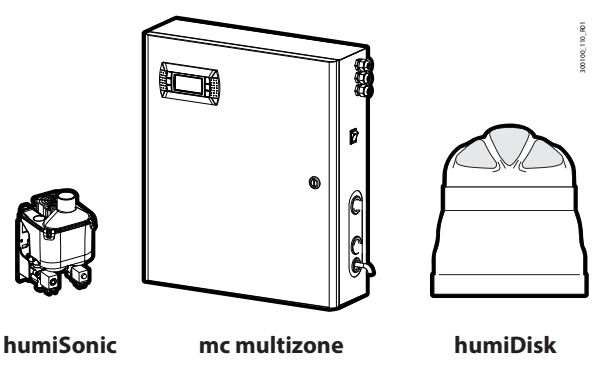

Fig. 7.af

### **7.15.1 Régulation humidité sans capteur**

Si le capteur d'humidité caso non sia presente la sonda di umidità, la regolazione della stessa può essere effettuata su tre livelli tramite cicli di funzionamento del ventilatore evaporatore e cambiando il differenziale di temperatura di regolazione. Voir le paragraphe « Gestion de l'humidité par des cycles de ventilateur évaporateur».

## **7.15.2 Régulation humidité avec capteur**

Remarque: Le capteur d'humidité est disponible uniquement sur les modèles avec l'option qui prévoit l'entrée analogique 0..5 V - voir le chapitre « Introduction».

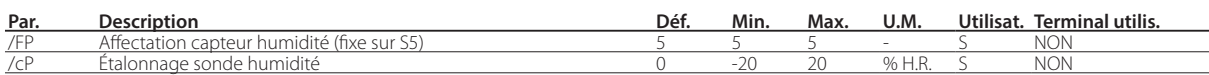

Les données relevées par le capteur peuvent toujours être affichées sur l'écran en configurant le paramètre /t1 ou bien être lues dans la rubrique SHu du menu des fonctions directes. En outre, le paramètre /ta permet d'activer l'affichage alterné de température et humidité.

### **7.15.3 Configuration des sorties pour humidification**

Pour activer l'humidificateur, il faut attribuer un relais à la fonction « Humidificateur».

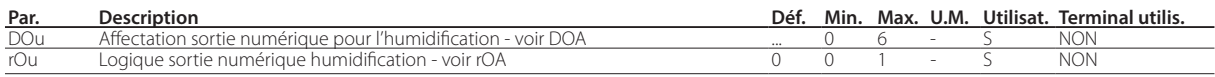

### **7.15.4 Configuration des sorties pour déshumidification**

Pour activer la déshumidification externe, il faut attribuer un relais à la fonction « déshumidificateur externe» et dans ce cas sa logique sera complètement indépendante de celle du compresseur.

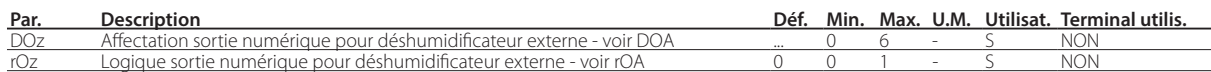

En plus du déshumidificateur externe, la déshumidification peut également être contrôlée par l'action simultanée du compresseur et de la résistance; dans ce cas, il faut affecter un relais à la fonction « Résistance de déhumidification». Pour effectuer la déshumidification, la contribution simultanée du froid (compresseur) et de la chaleur (résistance de chauffage) est nécessaire. Le froid a pour effet d'abaisser la teneur en humidité relative de l'air, tandis que la résistance de chauffage équilibre l'excès de refroidissement, permettant ainsi de maintenir une température presque constante pendant tout le processus. La résistance de déshumidification est activée avec un différentiel fixe de 1°C en-dessous du point de consigne de régulation de la température, comme indiqué sur la figure.

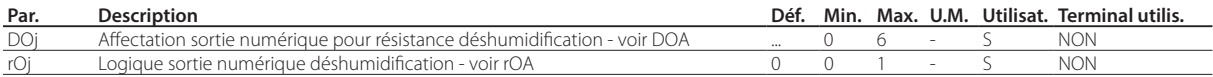

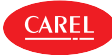

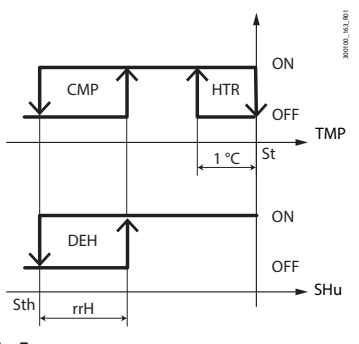

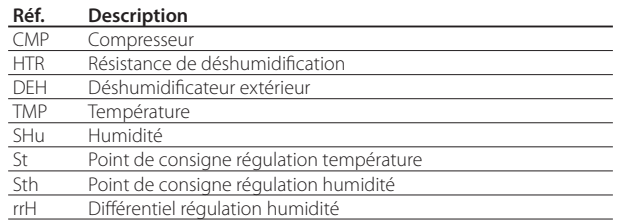

Fig. 7.ag

### **7.15.5 Régulation de l'humidité**

#### Humidification

Pour la régulation de l'humidité avec un capteur, la logique de régulation est indiquée sur la figure. Quand l'humidité descend en-dessous de la valeur configurée pour le point de consigne Sth d'humidité + le différentiel d'humidité rdh, la sortie humidificateur est activée.

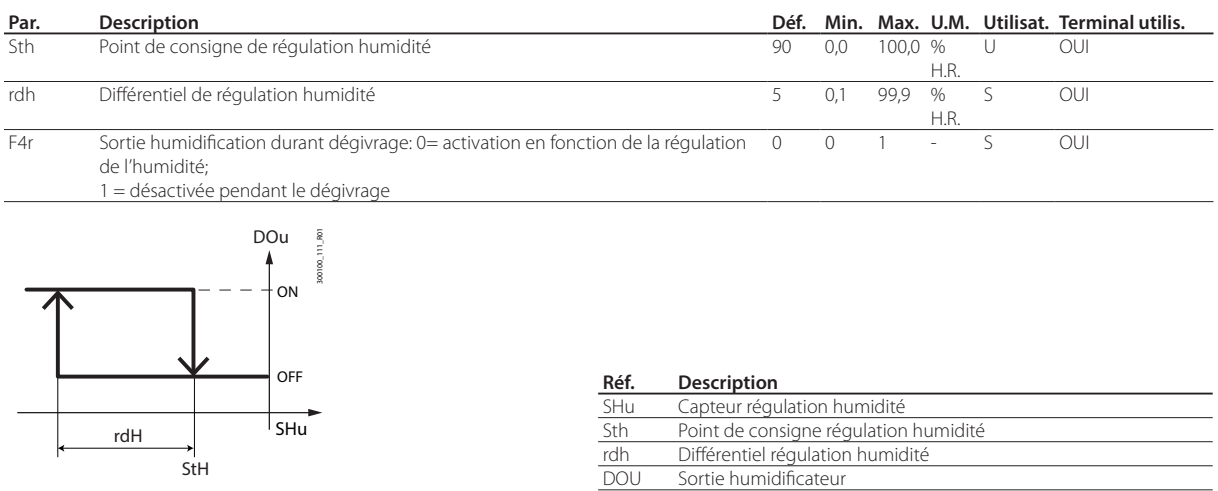

Fig. 7.ah

Remarque: Le paramètre F4r permet de décider si inhiber la sortie humidification pendant le dégivrage:

- F4r=0 -> sortie humidificateur activée en fonction de la régulation de l'humidité;
- F4r=1 -> sortie humidificateur désactivée pendant le dégivrage, indépendamment de la demande.

Remarque: La sortie humidificateur est toujours désactivée en cas d'alarmes pour lesquelles l'arrêt immédiat du compresseur est demandé. Exemples :

- Alarme CHt;
- Alarme IA (avec A6=0).

#### Déshumidification

En cas de régulation de l'humidité via capteur, il est possible de gérer également la fonction de déshumidification. La logique de régulation est montrée sur la figure. Quand l'humidité s'élève au-dessus de la valeur configurée pour le point de consigne Sth d'humidité + le différentiel d'humidité rrh, la sortie déshumidificateur est activée.

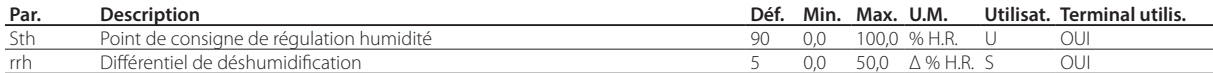

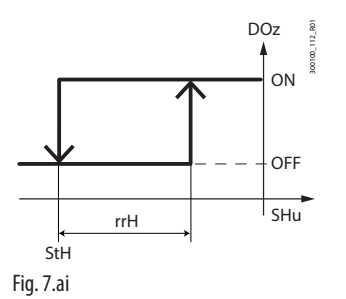

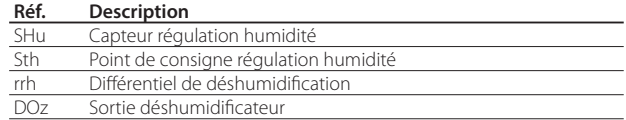

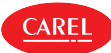

#### Zone neutre

**FRE**

En configurant simultanément les sorties de l'humidificateur et le déshumidificateur, le contrôle de l'humidité en zone neutre est possible.

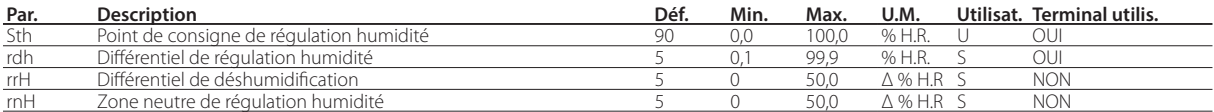

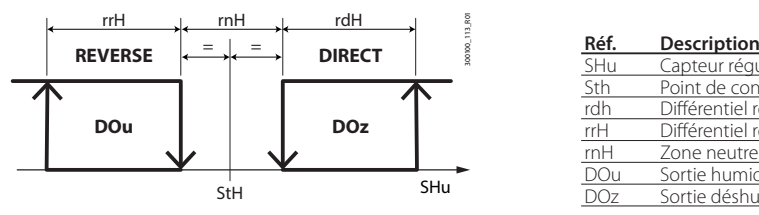

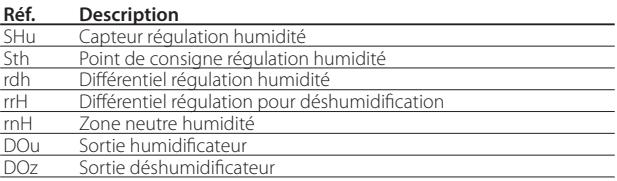

Fig. 7.aj

Remarque: Le paramètre F4r permet de décider si inhiber la sortie humidification pendant le dégivrage:

- F4r=0 -> sortie humidificateur activée en fonction de la régulation de l'humidité;
- F4r=1 -> sortie humidificateur désactivée pendant le dégivrage, indépendamment de la demande.

### **7.15.6 Contrôle simultané de l'humidité et de la température**

Lors du contrôle simultané de l'humidité et de la température, la régulation de l'humidité est généralement indépendante du réglage de la température. Il est possible de restreindre la gestion de l'humidité à l'intérieur d'une plage bien définie de températures (les paramètres TLL et THL et le différentiel respectif TdL), de façon à ne pas risquer des dérives de température excessives pendant la régulation de l'humidité.

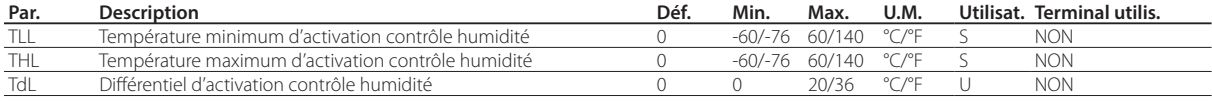

Remarque: si les paramètres TLL et/ou THL prennent la valeur 0, ils ne sont pas pris en compte pour la régulation

#### Cas 1: Régulation de l'humidité

indépendante de la température (par défaut) La température est réglée seulement après que l'humidité ait atteint son point de consigne. Voici la configuration

par défaut, avec TLL et THL=0

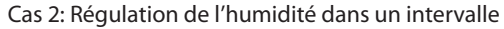

La priorité est donnée au régulateur de la température: l'humidité est régulée par une succession de cycles, en maintenant la de températures toujours compris entre TLL et THL.

#### Cas 3: Régulation de l'humidité avec limite supérieure de température

Cette configuration empêche que la température ne dépasse le seuil limite de THL pendant la déshumidification, par exemple au cas où la résistance de chauffage ne soit surdimensionnée.

#### Cas 4: Régulation de l'humidité avec limite inférieure de température

Cette configuration permet d'arrêter l'humidification en-dessous du seuil TLL pour éviter de trop refroidir et trop diminuer la température, par exemple, si la résistance se trouve être surdimensionnée.

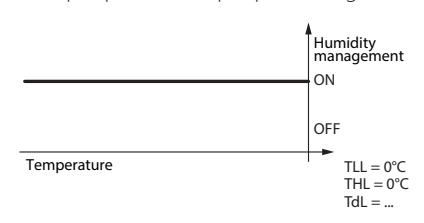

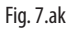

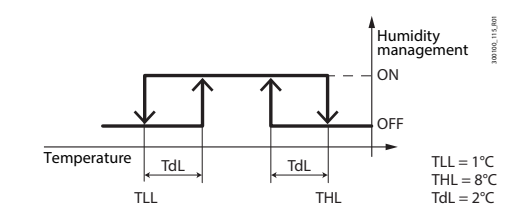

Fig. 7.al

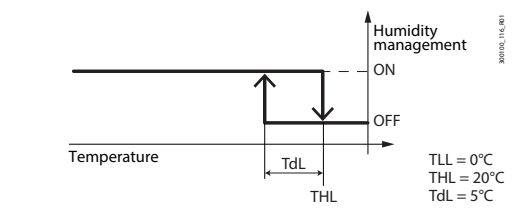

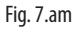

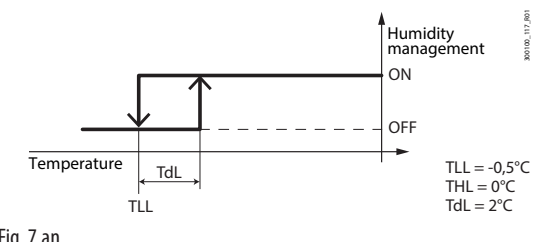

Fig. 7.an

300100\_114\_R01

### **7.15.7 Erreur sonde humidité**

En cas d'erreur du capteur d'humidité, l'humidification et la déshumidification sont gérées par des cycles de service («duty cycles»). Ceci est possible uniquement pour l'humidification ou uniquement pour la déshumidification; pour la régulation en bande neutre les deux sorties restent éteintes.

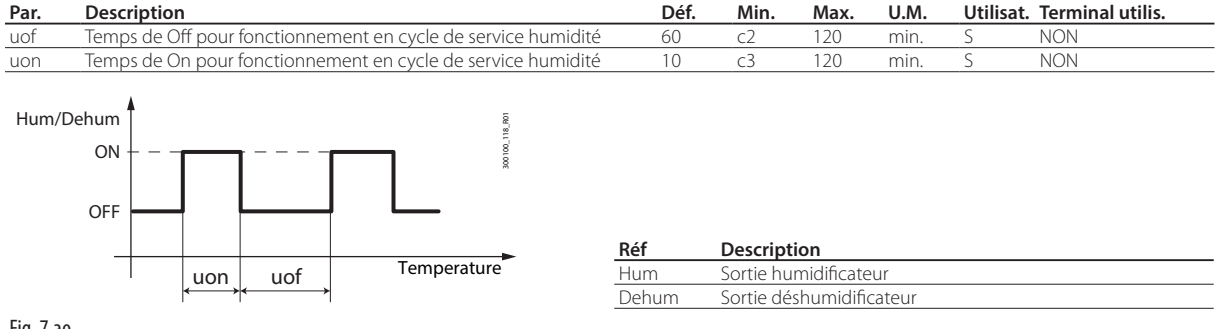

Fig. 7.ao

ARF

## **7.16 Gestion éclairage**

L'éclairage peut être commandé par plus d'un moyen: touche, superviseur, commutateur de porte, commutateur rideau ou plage horaire. L'activation et la désactivation de l'éclairage se produit suivant événement:

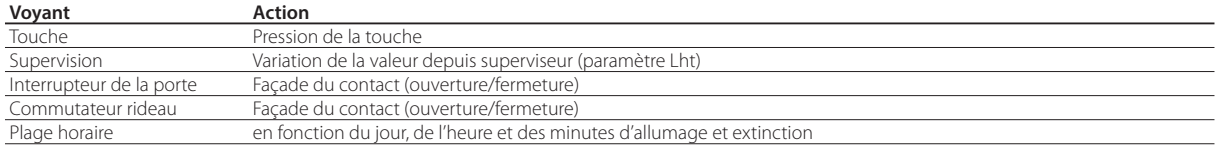

Tab. 7.l

Avec des entrées numériques stables (sélectionnées en tant que commutateur de porte ou commutateur rideau), il sera toujours possible d'allumer ou d'éteindre la lumière via clavier ou superviseur.

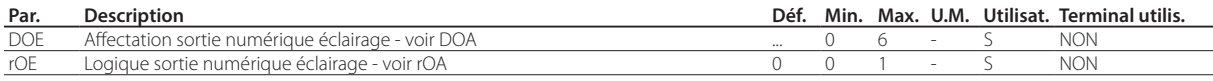

# **7.17 Gestion porte**

L'iJW permet de gérer l'ouverture de la porte avec et sans arrêt de la régulation de la température, selon la configuration effectuée pour le commutateur de porte.

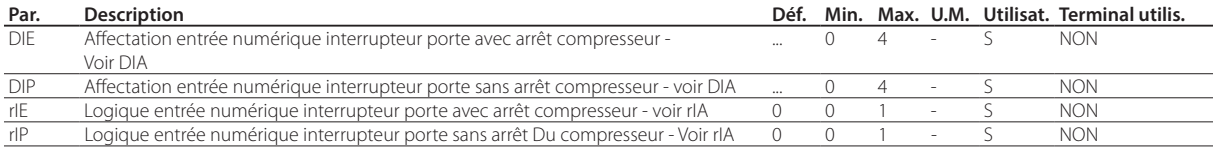

Si l'entrée numérique est configurée comme interrupteur de porte avec arrêt de la régulation (paramètre DIE), quand la porte s'ouvre, le compresseur mais également les ventilateurs évaporation sont arrêtés. Par contre, si elle est configurée comme interrupteur porte sans arrêt de la régulation (paramètre DIP), lorsque la porte s'ouvre, seuls les ventilateurs évaporation sont arrêtés.

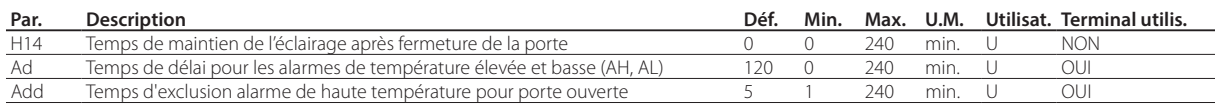

Lorsque la porte est ouverte, l'alarme température élevée est ignorée pendant un temps configuré via le paramètre « Add», pour éviter de fausses alarmes, et l'icône de service clignote pour signaler une condition d'attention. Quand le temps « Add» est écoulé, les conditions suivantes se vérifient:

- l'alarme porte ouverte « dor» est signalée;
- la régulation de compresseur et ventilateur évaporateur reprend;
- la lumière reste allumée ;
- suite au délai configuré via le paramètre « Ad», l'alarme température élevée est activée.

Quand la porte est fermée:

- la régulation redémarre et entraîne, en présence d'une demande, l'allumage de compresseur et ventilateurs évaporateur
- la lumière s'éteint, suite à un délai configuré via le paramètre « H14» et l'alarme température élevée est activée suite au délai Ad.

Quand la régulation reprend, les temporisations de sécurité c1 et c2 du compresseur sont respectées.

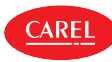

## **7.18 Interactions porte-éclairage**

En l'absence de plages horaires, l'ouverture de la porte force toujours le mode de fonctionnement normal, qui perdure jusqu'à la prochaine sélection via clavier ou BMS. L'éclairage s'allume à l'ouverture de la porte et s'éteint à sa fermeture avec éventuellement le délai H14.

Si des pages horaires de définition des modes eco et normal sont configurées, l'éclairage suivra ces règles en s'allumant en mode normal et en s'éteignant en mode eco. L'ouverture de la porte forcera, éventuellement de manière anticipée, l'entrée du mode normal, et donc l'allumage de l'éclairage.

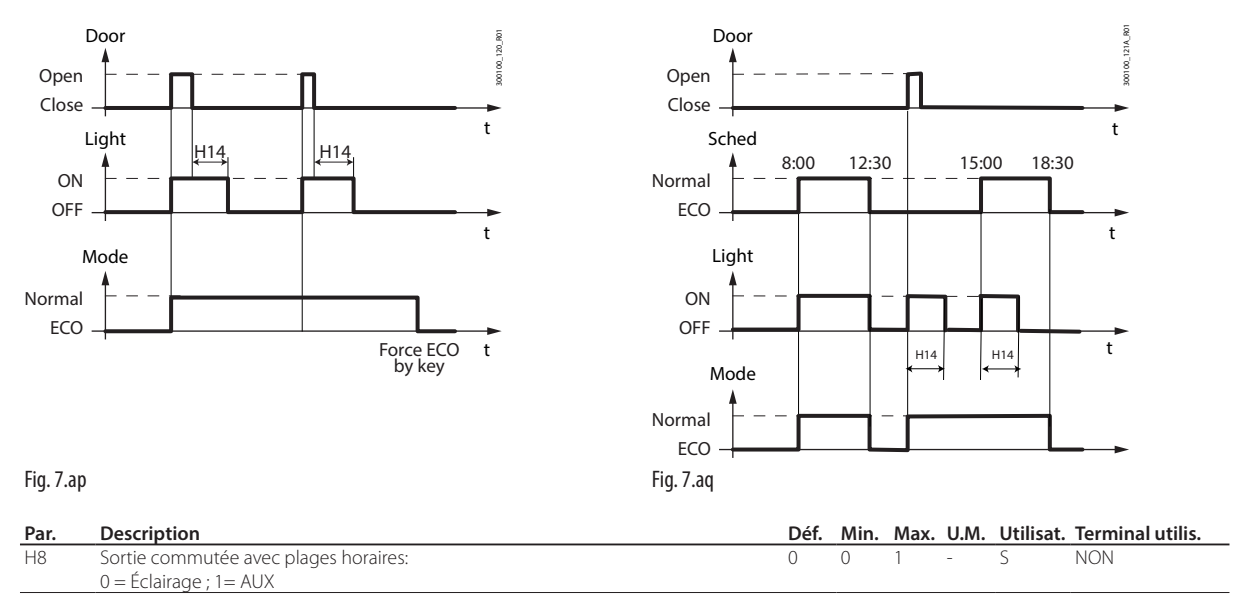

Il est possible d'associer la sortie AUX aux plages horaires, au lieu de l'éclairage, via le paramètre H8. Dans ce cas l'éclairage suit la logique de la porte en s'allumant et en s'éteignant respectivement à l'ouverture et à la fermeture de la porte.

## **7.19 Gestion rideau**

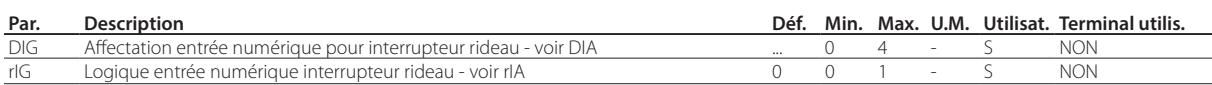

Si l'entrée numérique est associée à l'interrupteur rideau, quand le rideau est fermé la commande IJ x active le mode eco et la valeur du point de consigne est modifiée en lui ajoutant celle du paramètre « r4». Quand le rideau est ouvert, l'activation de l'éclairage est toujours forcée.

Remarque:en mode eco la valeur St+r4 est utilisée pour toutes les fonctions concernant le point de consigne (ex. alarmes correspondantes de haute et basse température, régulation avec zone neutre, régulation à deux échelons pour le compresseur, etc.).

## **7.20 Fonctions génériques**

L'iJW autorise l'utilisation d'entrées et de sorties restées inutilisées afin de configurer une « Fonction générique». Chaque fonction générique peut être activée/désactivée via Applica ou via le logiciel de configuration Applica Desktop.

Attention: les fonctions génériques disponibles varient en fonction du modèle de régulateur.

Possibilité d'activer au maximum:

- 1 fonction générique avec sortie On/Off;
- 1 fonction générique d'alarme (uniquement notification).

La régulation de la fonction générique peut également se baser sur:

- 1 capteur spécifique;
- la différence entre 2 sondes configurée de manière appropriée.

Attention : le régulateur n'est pas en mesure de vérifier la cohérence des réglages, si par exemple il s'avère que les mêmes entrées analogiques ou la même sortie numérique est attribuée par erreur à deux fonctions génériques.

### **7.20.1 Activation**

**AREI** 

La fonction générique peut être activée en permanence où lors d'états spécifiques de l'unité.

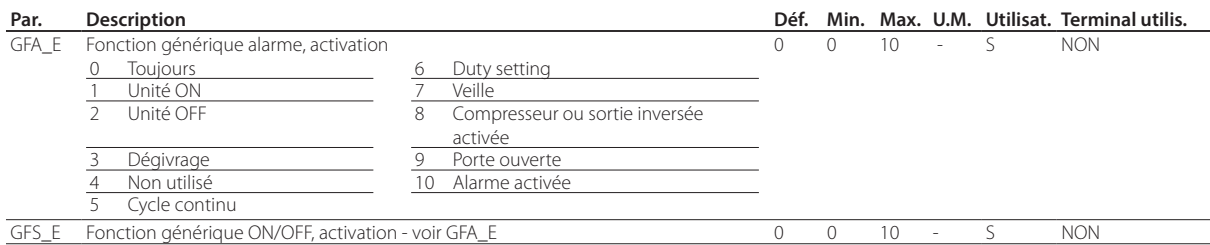

#### Affectation sonde de régulation

Sélectionner les sondes de régulation de la fonction générique.

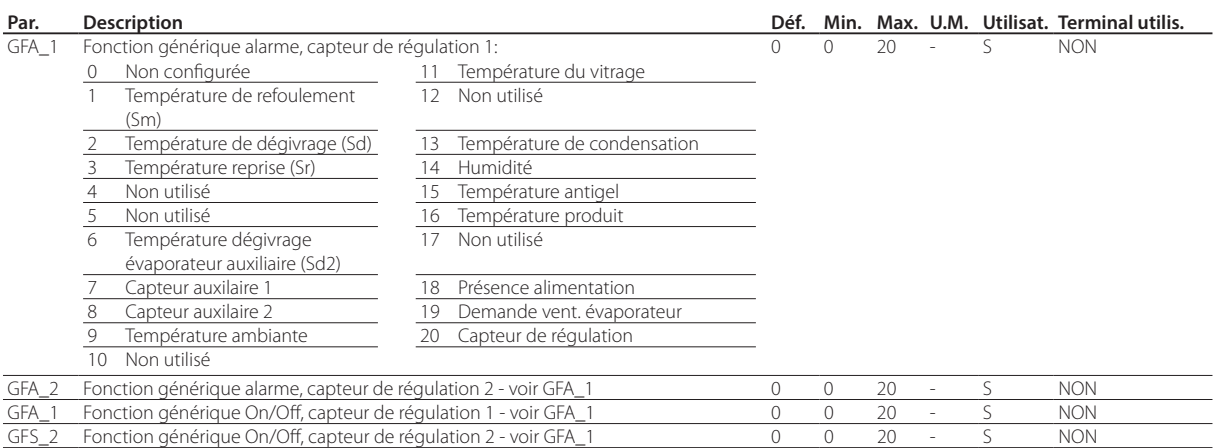

### **7.20.2 Sortie On/Off**

Attribuer la sortie numérique à la fonction générique, à son type (directe/inversée) et à la logique d'activation (voir le paramètre rOA).

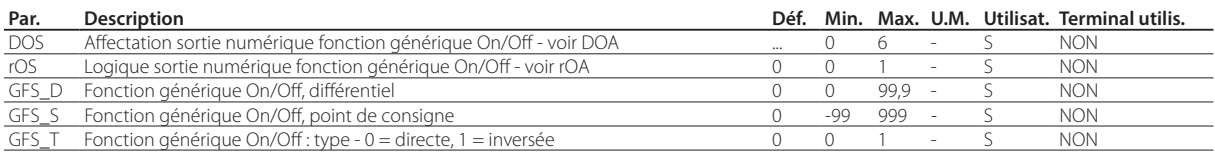

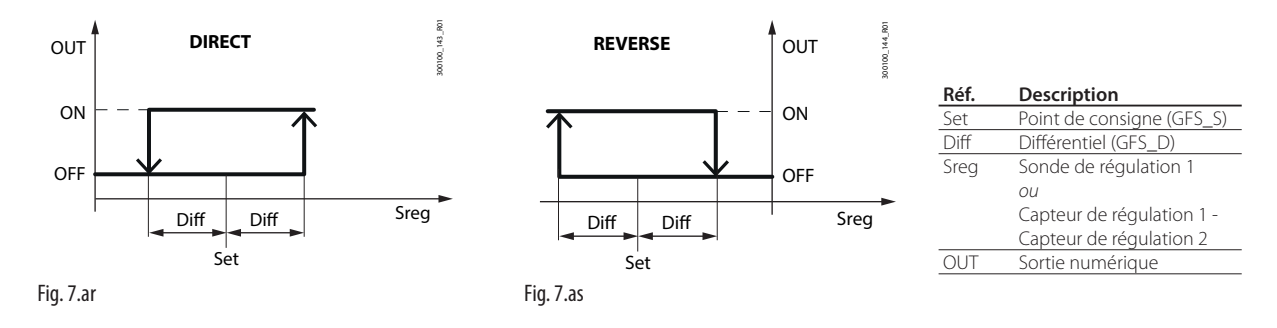

### **7.20.3 Notification alarme**

La notification d'une alarme peut se produire pour 2 raisons:

- 1. commutation de l'entrée numérique, attribuée par le paramètre DIS : l'inscription « GHI» s'affiche à l'écran
- 2. si la différence des valeurs des sondes de régulation dépasse le seuil supérieur ou est inférieure au seuil inférieur pendant un temps supérieur à GFA\_De: l'inscription GHI ou GLO, respectivement, s'affiche à l'écran.

Remarque: vérifier chaque fois que l'alarme est générée par une seule des 2 causes.

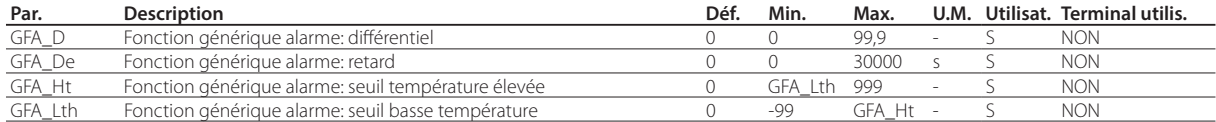

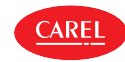

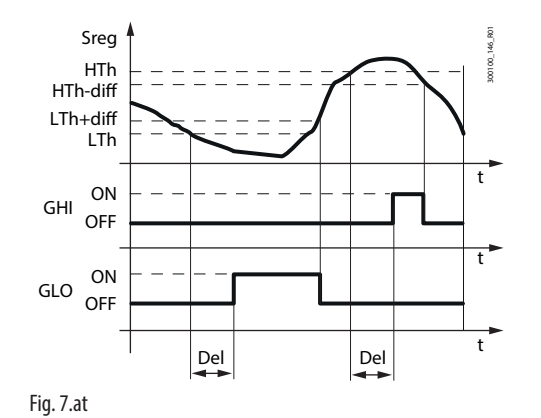

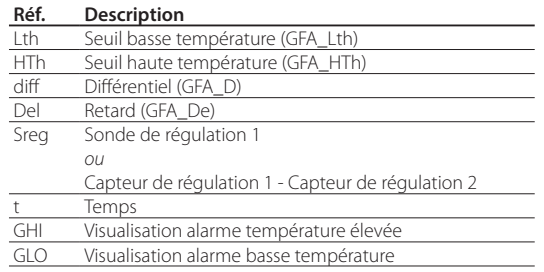

## **7.21 Résistance ou ventilateur anti-condensation**

La fonction de désembuage de l'iJW est activée en mode fixe (non basée sur le capteur de température du vitrage) et peut agir sur une résistance ou sur un ventilateur dans le but de désembuer le vitrage du meuble, uniquement sur la base des temps d'activation et de désactivation définis à l'aide des paramètres rHU et rHt.

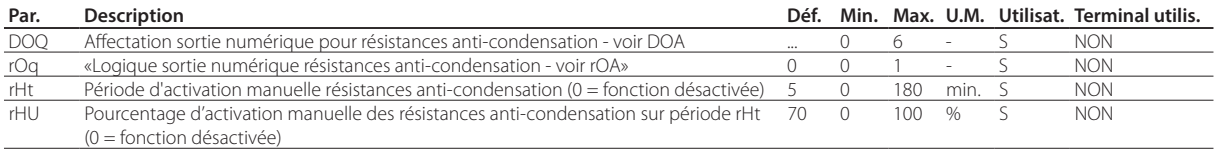

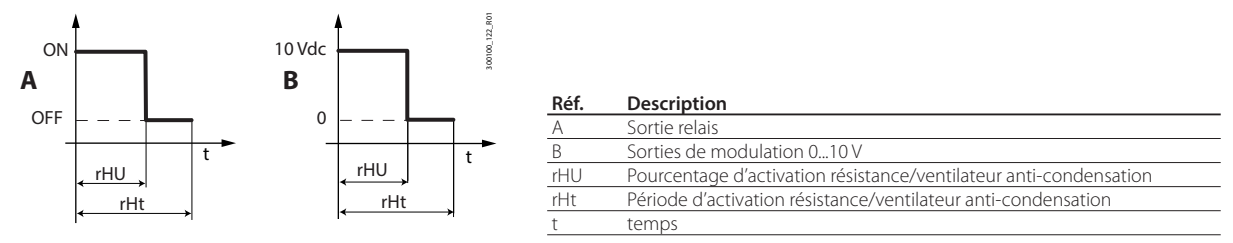

Fig. 7.au

Si au moins l'un des paramètres rHu et rHt est configuré sur zéro, la fonction est désactivée.

# **7.22 Réchauffeur joint**

La fonction effectue des cycles de chauffage du joint pour faciliter l'ouverture de la porte quand la température de régulation est très faible.

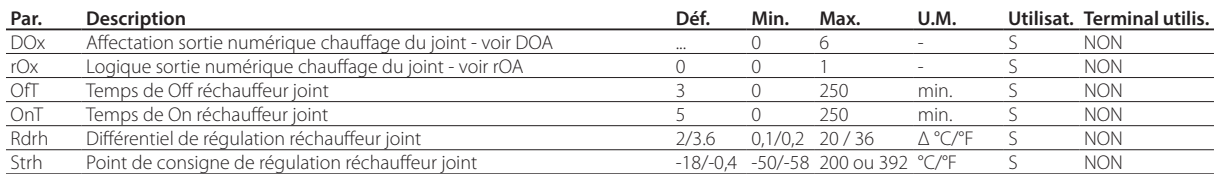

Quand la température de régulation atteint le point de consigne « Strh», la commande de la sortie est activée et celle-ci commence à s'activer par cycles suivant des périodes configurables via les paramètres « OnT» et « OfT».

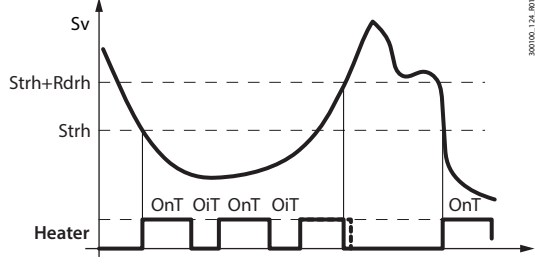

#### Fig. 7.av

La sortie est désactivée quand la température s'élève au-dessus de la valeur « Strh+Rdrh».

## **7.23 Chauffage conduit d'évacuation condensation**

Cette fonction effectue le chauffage du conduit d'évacuation condensation pour faciliter l'évacuation de l'eau issue du dégivrage si ce conduit est congelé.

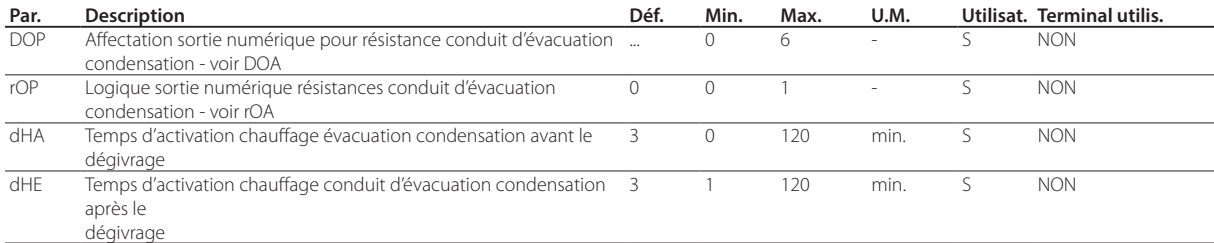

Si le chauffage du conduit d'évacuation condensation est configuré, la sortie est activée pour le temps configuré via le paramètre dHA avant l'exécution du dégivrage et maintenue activée pendant un temps configuré via le paramètre dHE suite à la fin du dégivrage

## **7.24 Anti réchauffement**

Cette fonction permet de maintenir les sorties éclairage et AUX désactivées tant que la température de régulation n'est pas descendue en-dessous de St+Hdh suite à la survenue des conditions suivantes:

- alimentation de l'appareil (power up);
- passage de Off à On;
- suite au rétablissement des alarmes HI, IA, dA, CHt et rE.

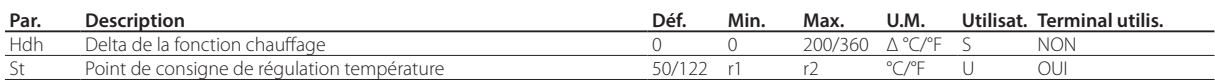

## **7.25 Protection contre haute et basse pressions d'alimentation (HLVP)**

Sur certains modèles iJW, une protection contre les hautes et basses tensions d'alimentation est disponible, qui permet au compresseur de ne fonctionner que sous une tension comprise entre certaines limites de fonctionnement. Cette fonction permet d'éteindre le compresseur si la tension du réseau n'est pas comprise dans l'intervalle spécifié via les paramètres uHo et uLo. Son extinction survient suite à un délai configuré via le paramètre ucd. Le compresseur redémarre quand la tension est comprise dans les limites configurées via les paramètres uHI et uLI.

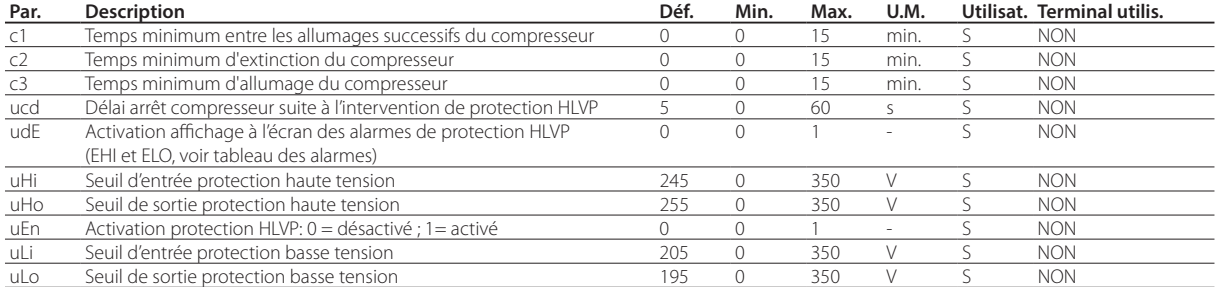

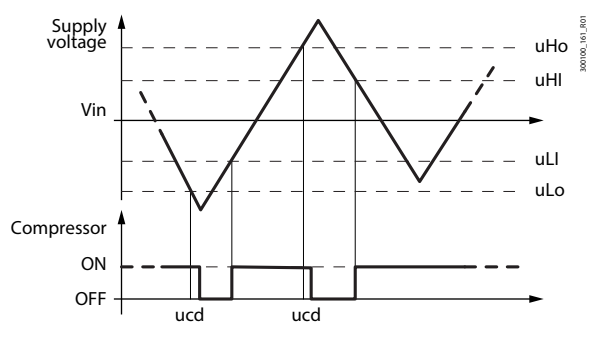

Fig. 7.aw

Remarque: Les temporisations de protection du compresseur c1 et c3 ne sont pas respectées quand les conditions haute ou basse tension se vérifient, tandis que la temporisation c2 est toujours respectée.

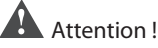

- Cette fonction ne peut pas être considérée comme une fonction de protection du compresseur;
- L'emploi du régulateur en-dehors de la tension nominale d'utilisation décrite dans les spécifications techniques relève de la responsabilité du client.

**FRE**

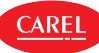

# **8. TABLEAU PARAMÈTRES**

Le tableau ci-dessous répertorie les paramètres pouvant être visualisés sur le terminal ou modifiables au moyen de l'appli Applica ou du logiciel de configuration Applica Desktop. Dans l'appli Applica et dans le logiciel de configuration Applica Desktop pour iJW, le niveau d'accès aux paramètres Assistance (S) est préconfiguré, avec pour mot de passe par défaut 22.

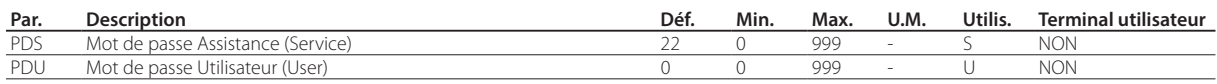

# $\bullet$  Remarques:

- les paramètres de seule lecture ne sont pas visibles sur l'appli Applica via le canal NFC, car la mémoire NFC ne supporte pas d'être souvent écrasée;
- pour éviter d'éventuelles fraudes, il est conseillé de changer le mot de passe par défaut suite à la première mise en service. Par exemple, sur l'appli Applica via le paramètre PDS, PDU il est possible de configurer le nouveau mot de passe d'une longueur maximum de 3 caractères.

Attention! l'opération de rétablissement des valeurs par défaut n'est pas réversible, à moins de n'avoir auparavant sauvegardé une configuration utilisateur à télécharger via le logiciel de configuration Applica Desktop ou via l'appli Applica - voir le paragraphe des Configurations.

# **8.1 Tableau des paramètres**

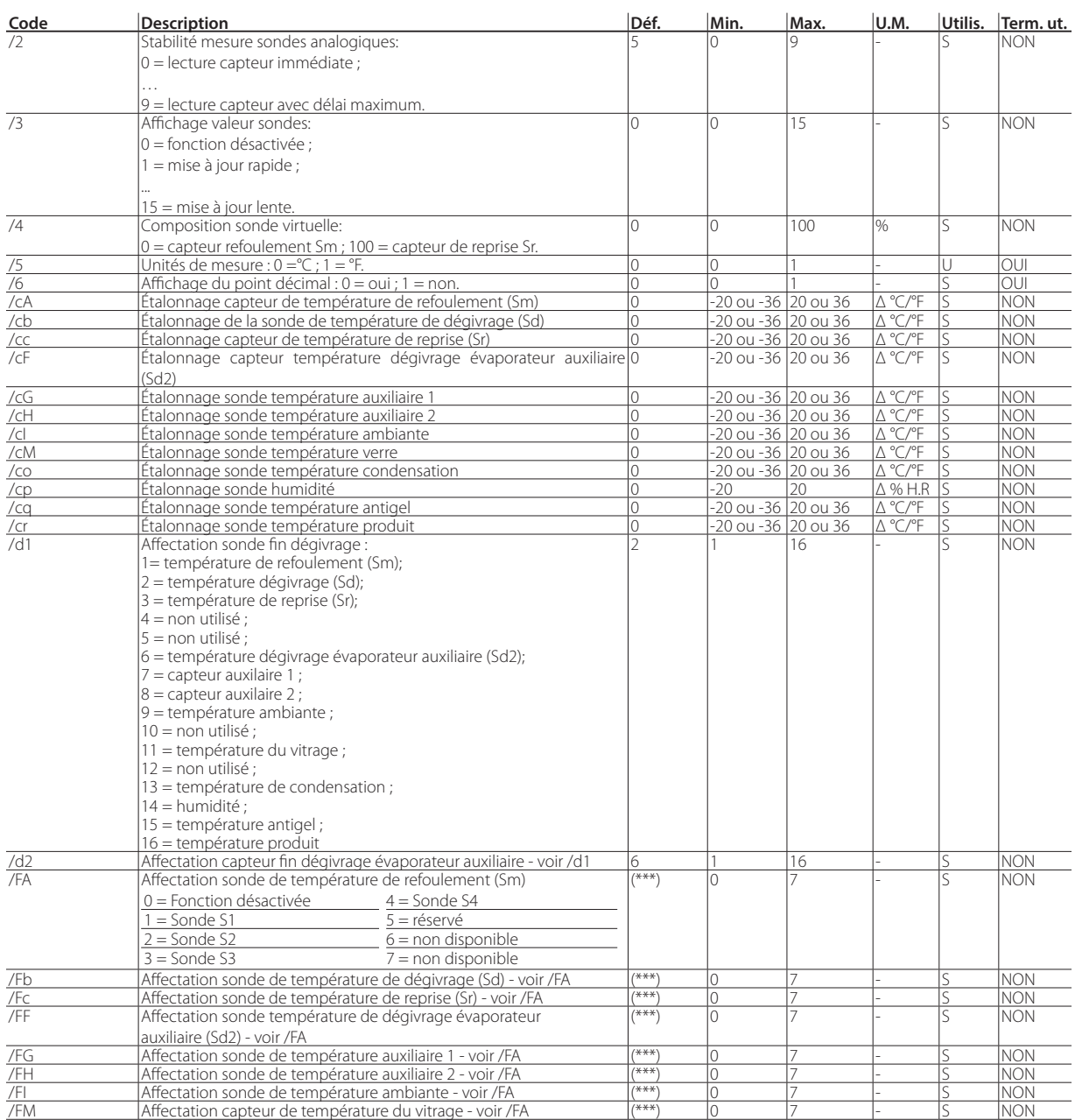

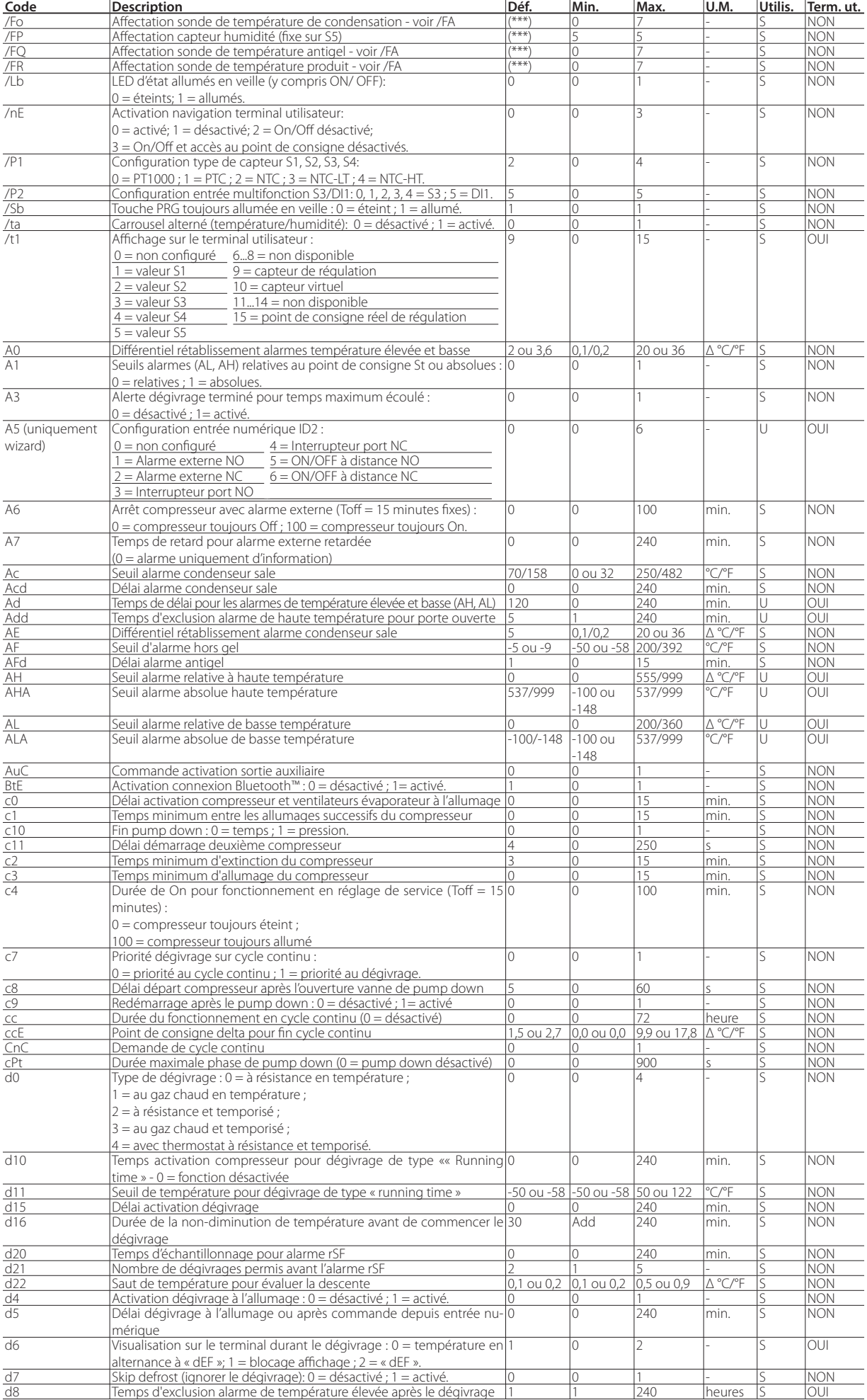

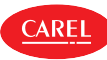

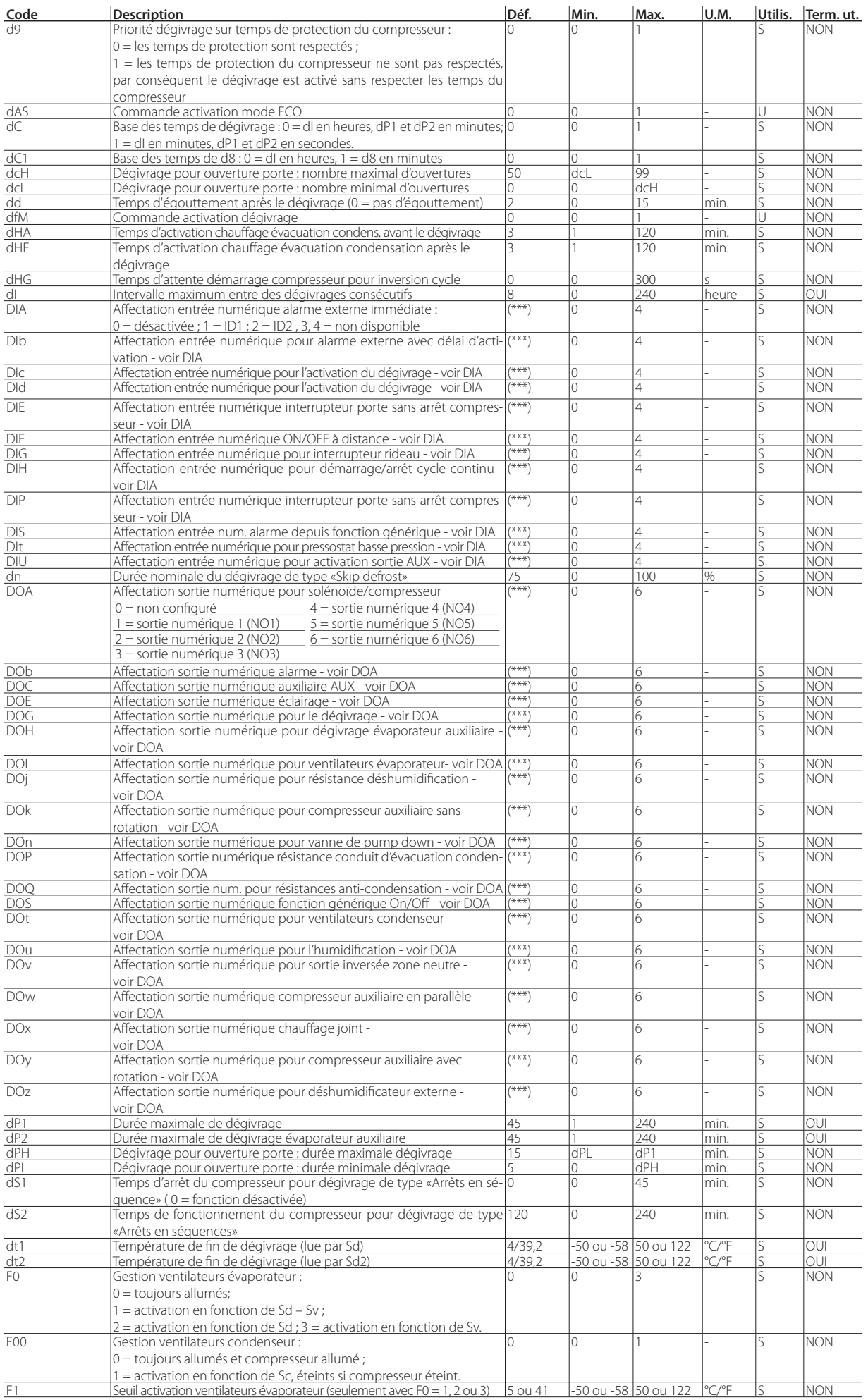

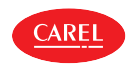

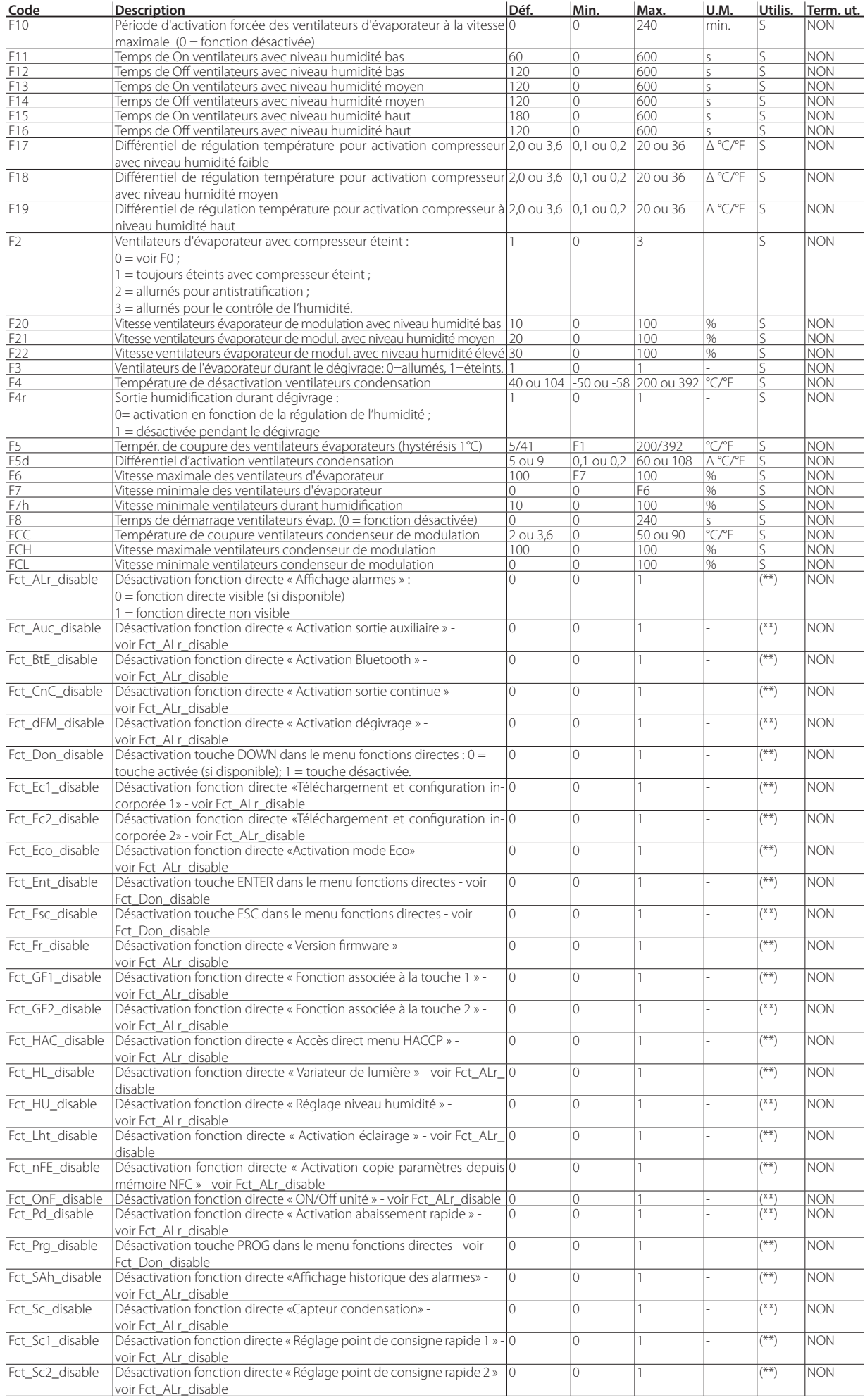

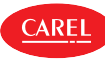

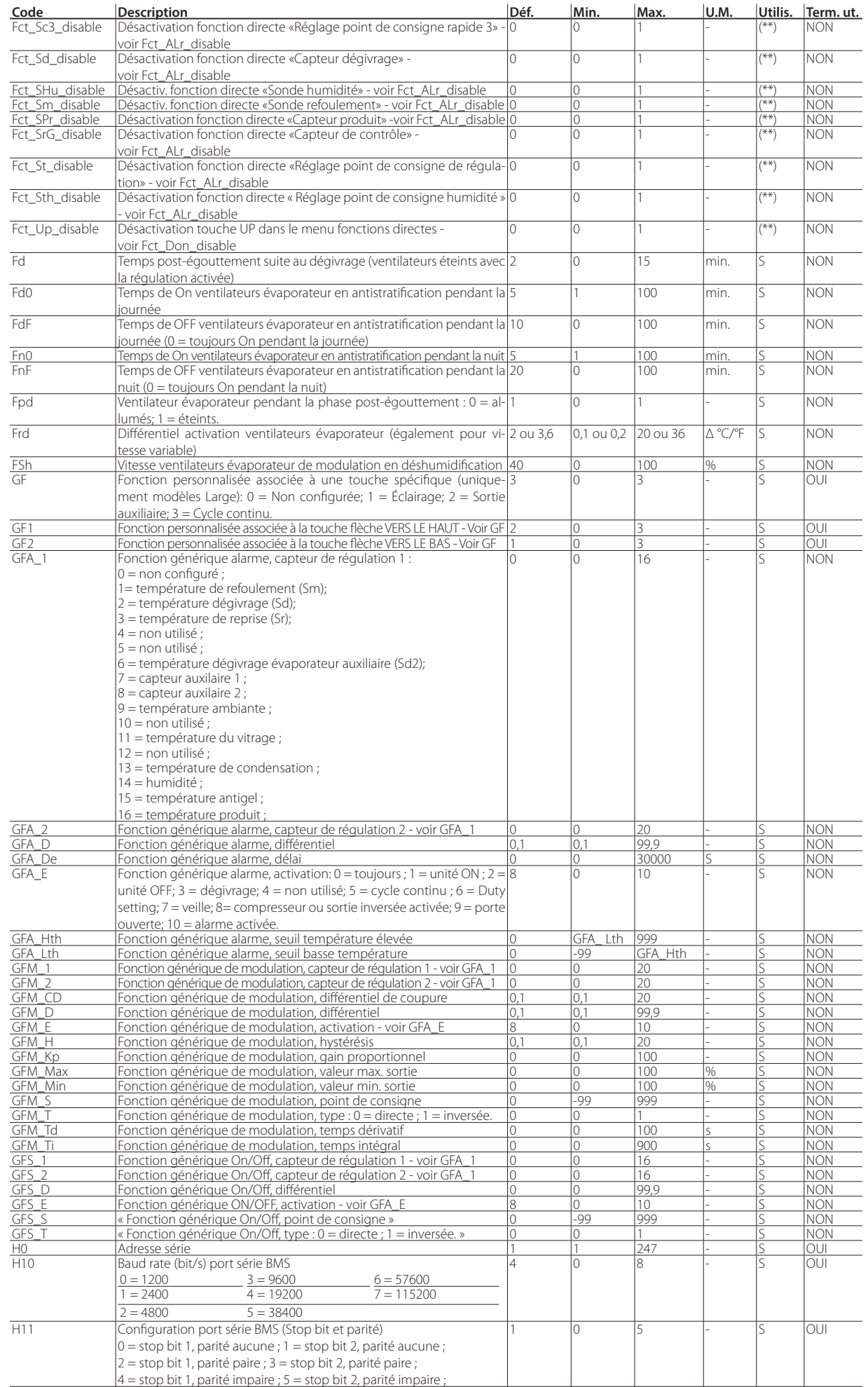

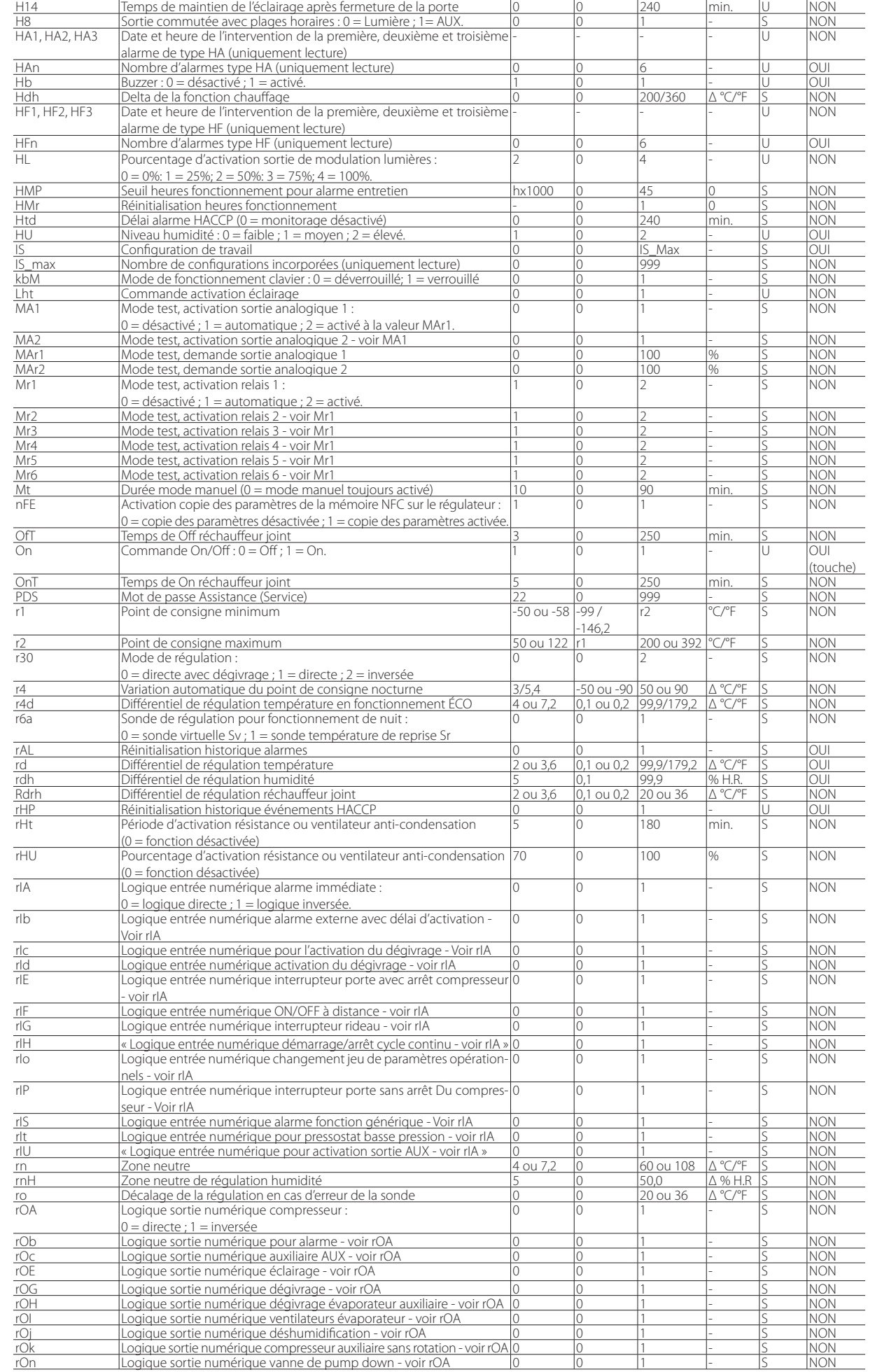

**Code Description Déf. Min. Max. U.M. Utilis. Term. ut.**

CAREL

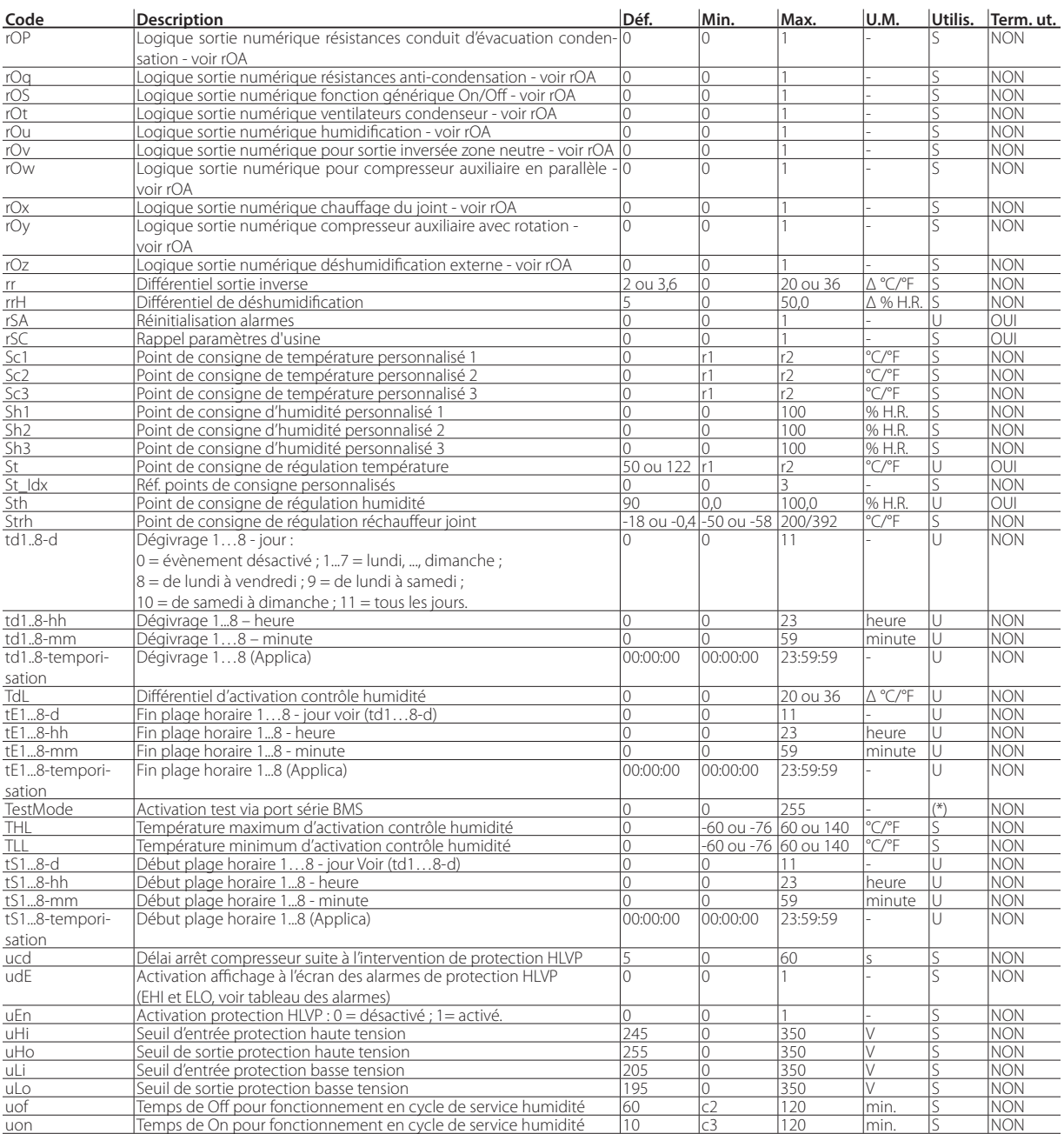

(\*) Paramètre disponible uniquement via série BMS.

(\*\*) Paramètre disponible uniquement via logiciel de configuration.

(\*\*\*) Selon la configuration sélectionnée et le paramétrage en phase de wizard (assistance). Voir liste des configurations disponibles en Annexe.

## **8.2 Configuration du régulateur iJW par l'appli Applica**

L'application « Applica » permet de configurer le régulateur à partir d'un appareil mobile (smartphone, tablette), via NFC (Near Field Communication) et BLE (Bluetooth Low Energy). L'appli permet de configurer les paramètres de première mise en service et des ensembles de paramètres prédéfinis, mais pouvant être modifiés, en fonction de ses besoins (configurations).

#### Procédure :

- 1. télécharger l'appli CAREL « Applica »;
- 2. (sur le dispositif mobile) démarrer l'appli de mise en service du régulateur ;
- 3. activer la communication NFC et/ou BLE ;
- 4. En cas de connexion NFC : positionner l'appareil à proximité du régulateur, à une distance inférieure à 10 mm, pour effectuer le téléchargement des paramètres de configuration ;
- 5. En cas de connexion BLE :
	- 1. appuyer sur « BALAYAGE BLUETOOTH » afin de visualiser les dispositifs iJW présents dans un rayon maximum de 10 mètres.
	- 2. sélectionner l'appareil avec lequel on souhaite établir une connexion

Tab. 8.a
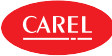

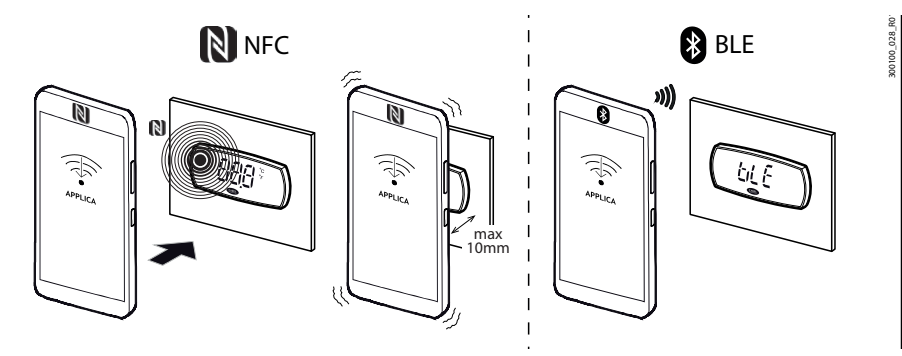

Fig. 8.a

Remarque : lors de la première connexion, l'application Applica télécharge la configuration à bord du régulateur iJW en se connectant au nuage, il est donc nécessaire, au moins pour la première connexion, d'avoir une connexion de données activée. Si la connexion de données n'est pas disponible, il est possible de récupérer le stockage en nuage nécessaire dès que la connexion est rétablie (accéder à la section « Gestion des stockages » de Applica).

L'appli Applica permet, de manière très simple, de modifier les paramètres présents à bord du régulateur iJW et de gérer des configurations de paramètres en utilisant le menu « hamburger » en haut à gauche de l'écran.

### **8.2.1 Configurations**

Il est possible de sauvegarder ou de créer des configurations personnalisées de paramètres à télécharger sur le régulateur iJW en utilisant l'appli Applica. Il est possible de créer des configurations en partant soit des valeurs par défaut pré-téléchargées par Carel, soit des valeurs utilisateur présentes dans le régulateur iJW ou bien on peut également ne configurer que les valeurs que l'on a intérêt à modifier. En outre, l'appli Applica permet de copier la configuration des paramètres à bord d'un régulateur et de l'appliquer à un autre régulateur. Voir le paragraphe « Copier configurations de paramètres ».

Pour créer une configuration en utilisant le logiciel de configuration Applica, relâché sous licence directement par Carel, en partant des valeurs présentes sur le régulateur, il est nécessaire de connecter l'ordinateur au connecteur BMS (RS485) en utilisant un convertisseur réf. CVSTDUMOR0, comme sur la figure suivante :

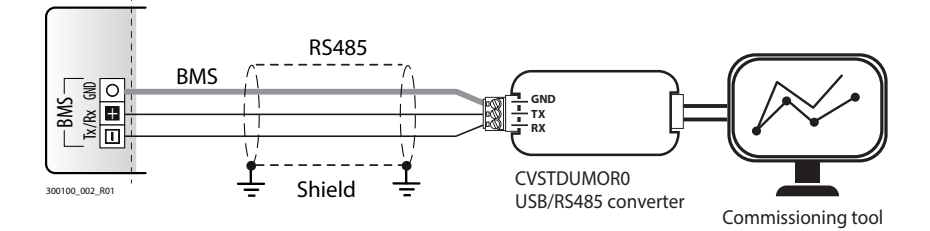

#### Fig. 8.b

La procédure à suivre est la suivante :

- 1. Après avoir démarrer le logiciel de configuration, sur l'onglet «'Target » (cible), ajouter un « target », à savoir le régulateur iJW avec lequel on souhaite communiquer.
- 2. Régler le type de communication série et modifier les paramètres de connexion (par défaut pour l'Ijw baud rate 19200, parité aucune et stop bit 2)
- 3. Appuyer sur « Connecter ».
- 4. Sur l'onglet « Configurations », appuyer sur « Nouveau » -> « Nouvelle configuration » (ex. 1).
- 5. Après avoir créé et sélectionné une nouvelle configuration, appuyer sur « Modifier »-> « Appliquer valeurs courantes ».
- 6. La colonne « Valeurs configuration » se remplit des valeurs présentes à ce moment dans le régulateur iJW. À ce stade, il est possible de modifier certaines valeurs pour créer une configuration personnalisée.
- 7. La configuration ainsi créée peut immédiatement être téléchargée dans le régulateur iJW en appuyant sur « Appliquer » -> « Appliquer configuration » ou sauvegardée pour une utilisation future en appuyant sur « Fichier » -> « Exporter configuration ».

Remarque : pour créer une configuration en partant des valeurs par défaut pré-téléchargées par Carel à bord du régulateur iJW, il suffit de suivre la même procédure que celle décrite ci-dessus, en prenant soin, au point 6, d'appuyer sur « Appliquer valeurs par défaut » au lieu de « Appliquer valeurs courantes ».

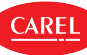

# **9. CARACTÉRISTIQUES TECHNIQUES**

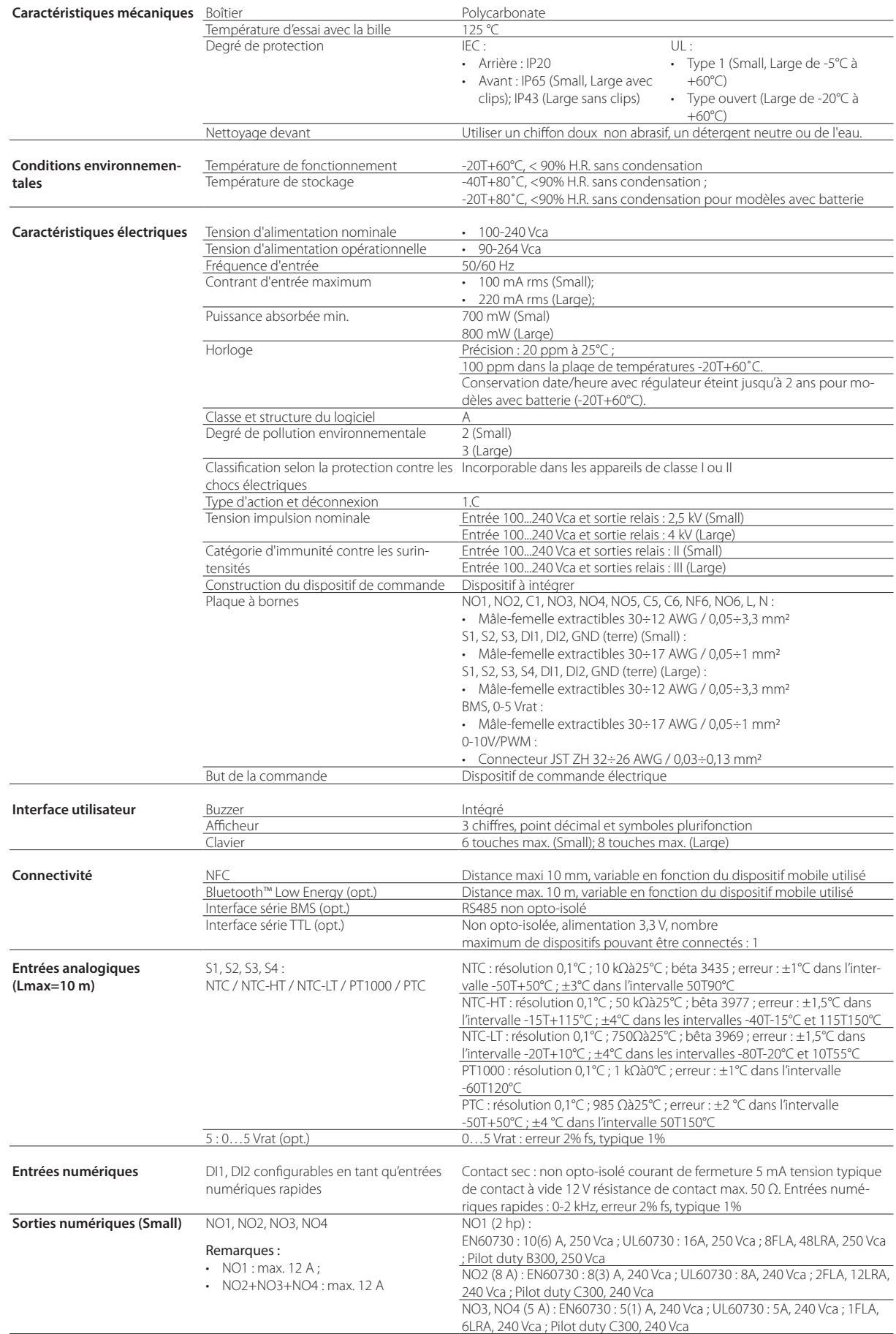

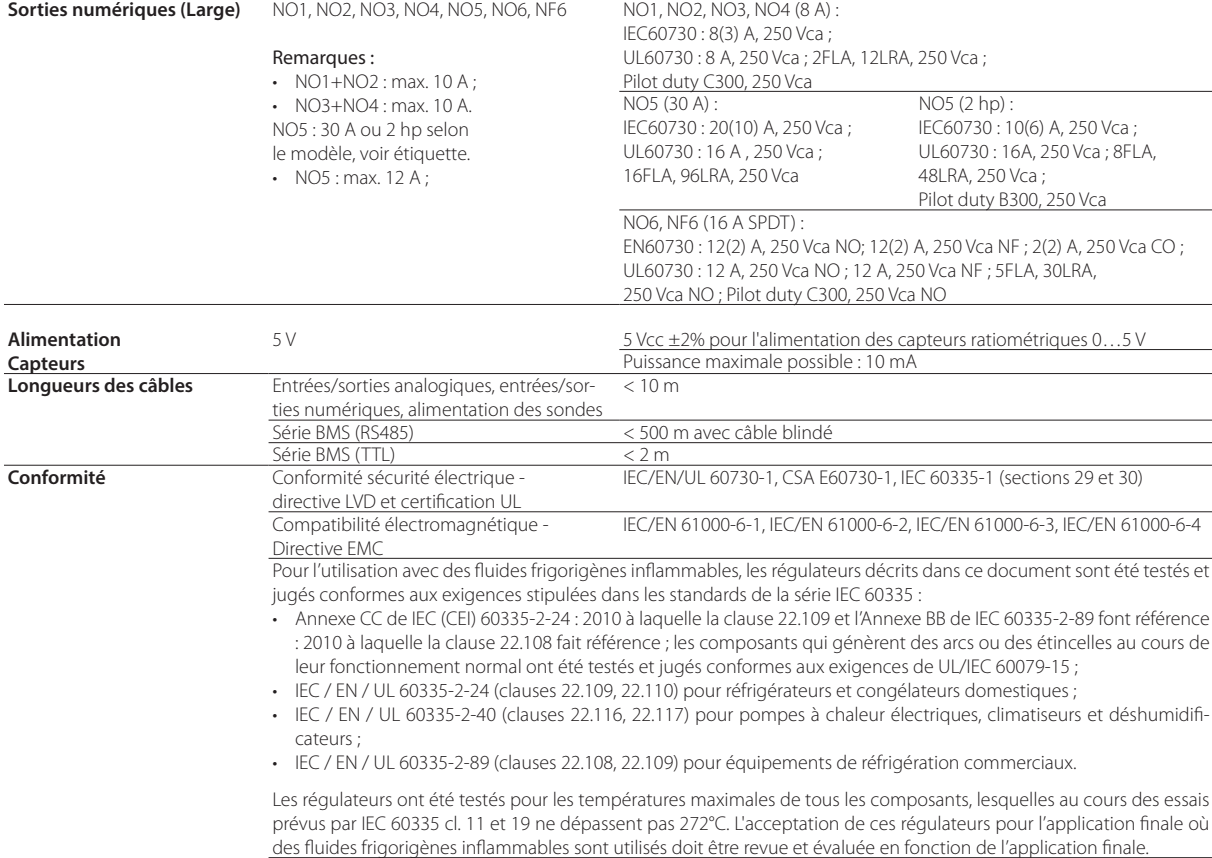

Conformité sans câble Directive RED (EN 301489-1), FCC (section 15, sous-section B), IC.

Tab. 9.b

**FRE**

### **9.1 Tableau connecteurs/câbles**

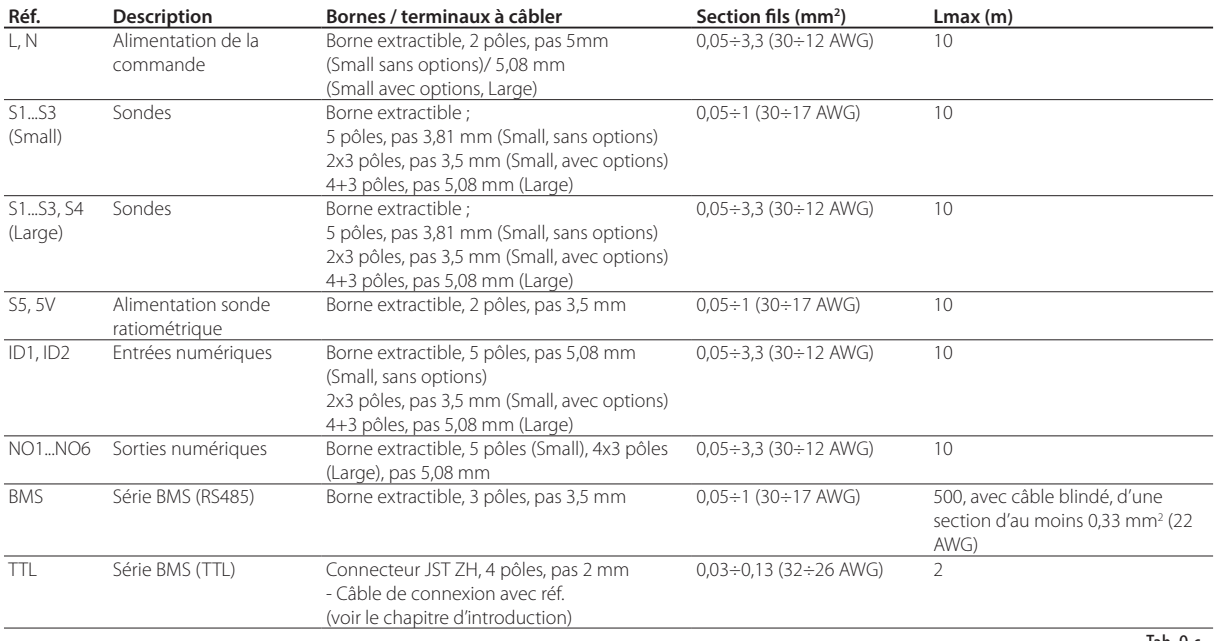

Tab. 9.c

### **10.1 Signaux**

Les signaux sont des messages qui apparaissent à l'écran pour prévenir l'utilisateur du déroulement des procédures du contrôle (par ex. : dégivrage), ou de la confirmation de commandes au départ du clavier.

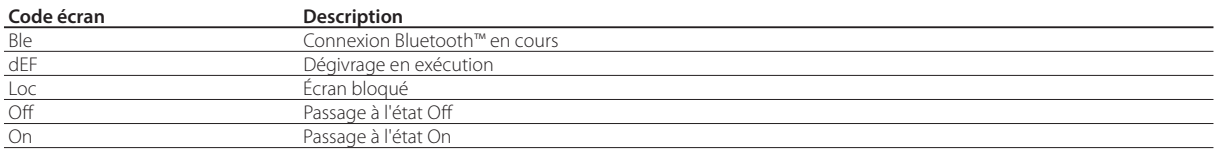

Tab. 10.d

### **10.2 Types d'alarme**

Le régulateur iJW est en mesure de signaler deux types de dysfonctionnement :

- **warning**, quand ce type d'erreur se produit, le code d'alarme apparaît sur l'écran en alternance avec la grandeur principale, le symbole « Assistance » S s'allume, mais aucun buzzer n'est allumé, ni aucun relais de sortie n'est activé ; certaines alertes appartiennent à cette catégorie, par exemple, dégivrage terminé pour temps maximum écoulé, condenseur encrassé, alarmes de type HACCP ou erreurs de configuration.
- **alarmes**, quand ce type d'erreur se produit, le code d'alarme apparaît sur l'écran en alternance avec la grandeur principale, le symbole « Assistance » clignotant s'allume, ainsi que le buzzer, et le relais de sortie est activé ; le relais de sortie configuré comme alarme, les erreurs capteur, les alarmes de température, l'antigel, les surtension et sous-tension d'alimentation, etc. appartiennent à cette catégorie.

### $\bigcup$  Remarques:

- les sorties numériques peuvent être configurées pour signaler l'état d'alarme, comme normalement ouvert ou normalement fermé. Voir le paragraphe « Sorties numériques ».
- Il est possible d'activer une alarme, même depuis un contact externe, de type immédiat ou retardé. Voir le paragraphe « Entrées numériques ».

L'alerte warning ou alarme peut être immédiate ou retardée via un paramètre (voir le paragraphe « Tableau des alarmes »). Les warnings mais aussi les alarmes peuvent être réinitialisées automatiquement, manuellement ou semi-automatiquement :

- **automatique**, lorsque la cause cesse, l'alarme cesse également ;
- **manuel**, lorsque la cause cesse, l'alarme reste activée tant que l'on intervient pas manuellement via paramètre pour la réinitialiser ;
- **semi-automatique**, la réinitialisation est automatique à 3 reprises pendant une heure, après quoi la réinitialisation manuelle est nécessaire.

La présence d'une alarme est signalée par l'activation du buzzer (voir paramètre Hb) et par l'allumage du symbole « Assistance » le n mode clignotant. Sur l'écran apparaît le code de l'alarme en alternance avec la grandeur principale. appuyer sur une touche au hasard pour que le buzzer cesse de retentir. Si plusieurs erreurs se produisent, elles apparaissent en séquence sur l'écran. Lorsque l'alarme cesse, elle est mémorisée dans l'historique des alarmes jusqu'à un maximum de 5, sur une liste perpétuelle de type FIFO (la 6è alarme écrase la première alarme, etc.). L'historique des erreurs est accessible via le terminal utilisateur, le superviseur, l'appli Applica (uniquement avec connexion Bluetooth™) et le logiciel de configuration Applica Desktop.

#### Exemple

Visualisation écran après erreur HI.

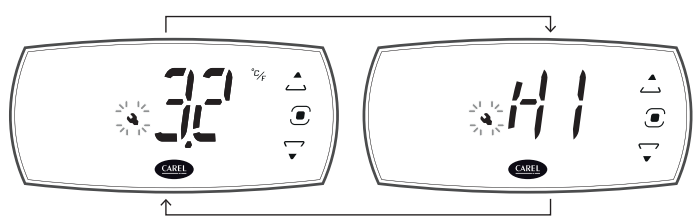

Fig. 10.a

Il est possible d'effectuer la réinitialisation manuelle des alarmes via le paramètre rSA, depuis le terminal utilisateur ou le logiciel de configuration Applica Desktop ou bien via l'appli Applica (uniquement par connexion Bluetooth™) via la commande spécifiée sur la page des alarmes. Si la condition qui a généré l'alarme est toujours présente, celle-ci est réactivée après avoir été réinitialisée. Il est possible d'éliminer l'historique des alarmes via le paramètre rAL, depuis le terminal utilisateur ou le logiciel de configuration Applica Desktop ou bien via l'appli Applica (uniquement par connexion Bluetooth™) via la commande spécifiée sur la page des alarmes.

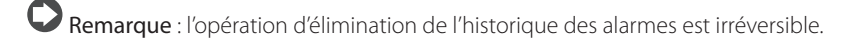

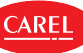

## **10.3 Tableau alarmes**

CAREL

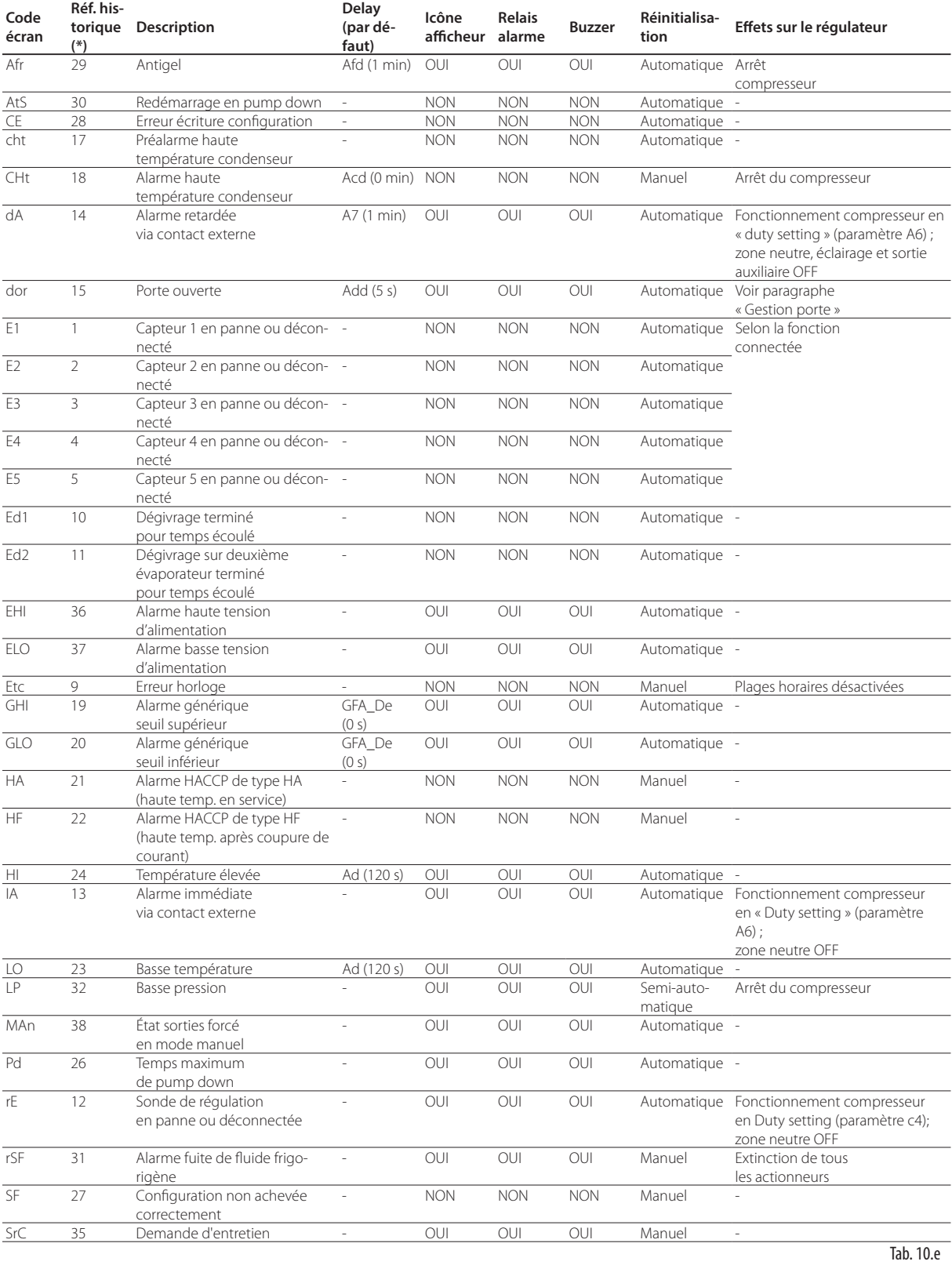

(\*) Il s'agit du code d'enregistrement et de visualisation de l'alarme dans l'appli Applica.

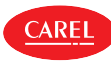

### **10.4 Alarmes haute ou basse température (LO et HI)**

Les alarmes haute et basse température peuvent être relatives ou absolues, selon la valeur du paramètre A1 :

- A1 = 0 : les seuils relatifs AL et AH indiquent l'écart vis-à-vis du point de consigne ; le point à partir duquel l'alarme basse température est activée est le point de consigne moins (-) AL, tandis que pour l'alarme haute température c'est le point de consigne plus (+) AH. Si le point de consigne varie, le point d'activation des alarmes change automatiquement.
- A1 = 1, on considère les seuils absolus ALA et AHA, qui indiquent respectivement le seuil absolu de l'alarme basse température et de l'alarme haute température. Si le point de consigne varie, le point d'activation ne change pas

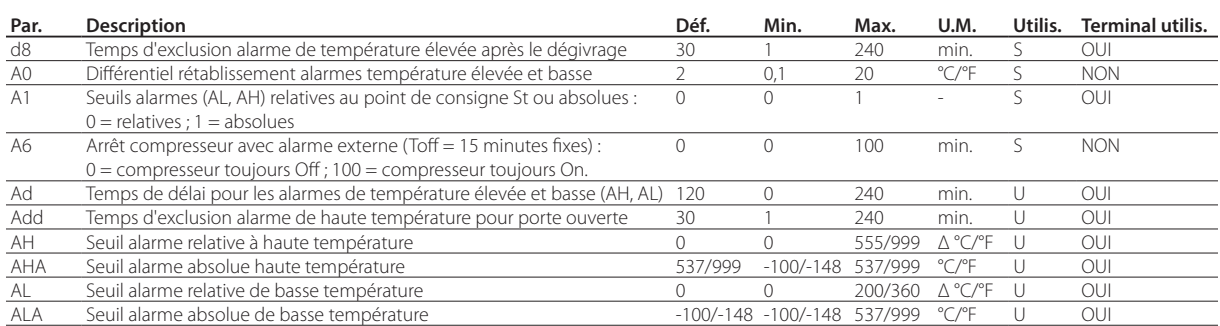

#### Seuils relatifs

Le paramètre AL permet de configurer le seuil d'activation de l'alarme basse température LO La valeur relevée par le capteur de régulation est constamment mise en relation avec la valeur St-AL et si elle descend en-dessous de celle-ci pendant un temps supérieur à Ad, l'alarme basse température LO est activée. L'alarme LO cesse automatiquement dès que la valeur St-AL+A0 est dépassée. De même, via le paramètre AH, il est possible de configurer le seuil d'activation de l'alarme haute température HI. La valeur relevée par le capteur de régulation est constamment mise en relation avec la valeur St+AH et si elle s'élève au-dessus de celle-ci pendant un temps supérieur à Ad, l'alarme haute température HI est activée. L'alarme HI cesse automatiquement dès que la valeur lue par le capteur descend en-dessous de la valeur St+AH-A0.

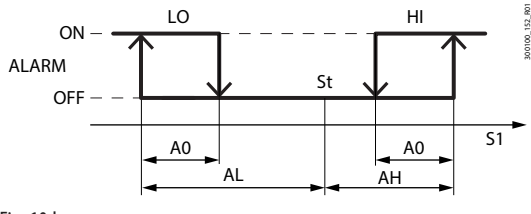

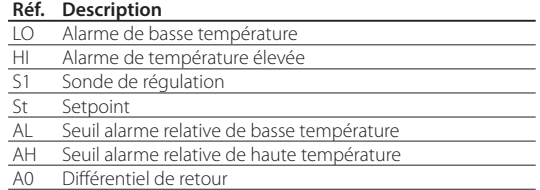

Fig. 10.b

#### Seuils absolus

Le paramètre ALA permet de configurer le seuil d'activation de l'alarme basse température LO La valeur relevée par le capteur de régulation est constamment mise en relation avec la valeur ALA et si elle descend en-dessous de celle-ci pendant un temps supérieur à Ad, l'alarme basse température LO est activée. L'alarme LO cesse automatiquement dès que la valeur ALA+A0 est dépassée.

De même, via le paramètre AHA, il est possible de configurer le seuil d'activation de l'alarme haute température HI. La valeur relevée par le capteur de régulation est constamment mise en relation avec la valeur AHA et si elle s'élève au-dessus de celle-ci pendant un temps supérieur à Ad, l'alarme haute température HI est activée.

L'alarme HI cesse automatiquement dès que la valeur lue par le capteur descend en-dessous de la valeur AHA-A0.

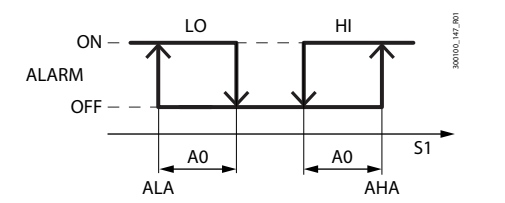

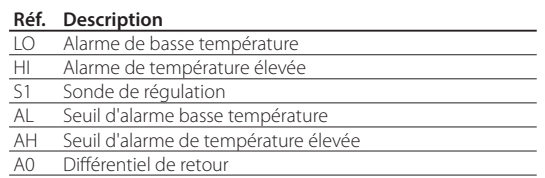

Fig. 10.c

L'alarme haute température est ignorée pendant un temps configuré via le paramètre Add après l'ouverture de la porte et après un temps d8 après le dégivrage, pour éviter de fausses alarmes. Une fois les temps configurés via le paramètre Add ou d8 écoulés, le délai réglé via le paramètre Ad commence avant l'alerte de l'alarme.

L'activation de l'alarme basse température LO est signalée par le buzzer interne et le code LO affiché à l'écran, tandis que l'activation de l'alarme haute température HI est signalée par le buzzer et le code HI.

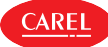

### **10.5 Alarmes HACCP (= Hazard Analysis and Critical Control Point)**

Il s'agit d'alarmes spéciales de contrôle de la température de service et d'enregistrement des anomalies éventuelles dues à des chutes de tension ou à la hausse de la température de fonctionnement pour différentes causes (ruptures, conditions de service difficiles, erreurs d'utilisation, etc.) ; pour plus de détails, voir le paragraphe « Paramètres alarmes HACCP et activation du monitorage». Deux types d'événement potentiellement critiques pour l'HACCP sont gérés de manière spécifique:

- alarmes de type HA, température élevée durant le fonctionnement ; Exemple: La température critique a été dépassée, l'alarme n'a pas été gérée et la température est restée au-dessus du seuil consenti au-delà de la durée maximum établie (seuils définis par les procédures HACCP du site). Cet événement est critique et potentiellement dangereux.
- alarmes de type HF, haute température après une absence de tension (coupure de courant);

Exemple: L'appareil a été éteint. Suite à son redémarrage la température se trouve être au-dessus du seuil configuré et ne revient pas à un niveau acceptable selon le temps établi (paramètres définis par les procédures HACCP spécifiques du site). Cet événement est critique et potentiellement dangereux.

L'alarme déclenche le clignotement du symbole HACCP (si présent), la visualisation du code d'alarme correspondant sur l'écran, la mémorisation de l'alarme et l'activation du relais d'alarme et du buzzer.

### **10.5.1 Paramètres d'alarmes HACCP et activation du monitorage**

#### Alarmes de type HA

L'alarme de type HA est déclenchée si durant le fonctionnement normal on constate que la température lue par la sonde de régulation dépasse le seuil de température élevée pour le temps Ad+Htd. Donc, par rapport à l'alarme normale de température élevée déjà signalée par le contrôle, l'alarme HACCP de type HA est retardée d'un temps supplémentaire Htd spécifique pour l'enregistrement HACCP.

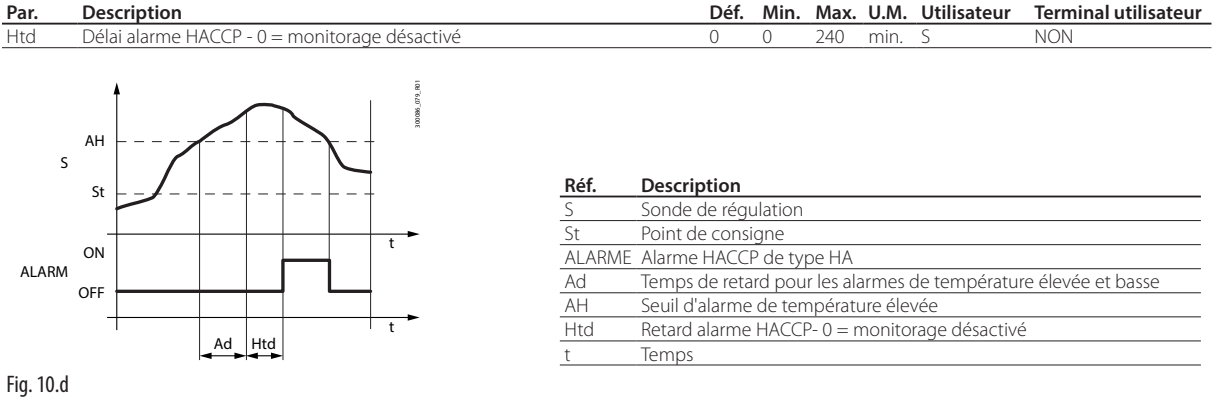

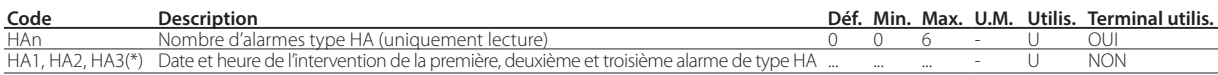

#### Alarmes de type HF

L'alarme HACCP de type HF est générée par une chute de tension, quand on constate que suite au rétablissement du courant de secteur la température de régulation dépasse le seuil AH haute température. HFn indique le nombre d'alarmes de type HF déclenchées.

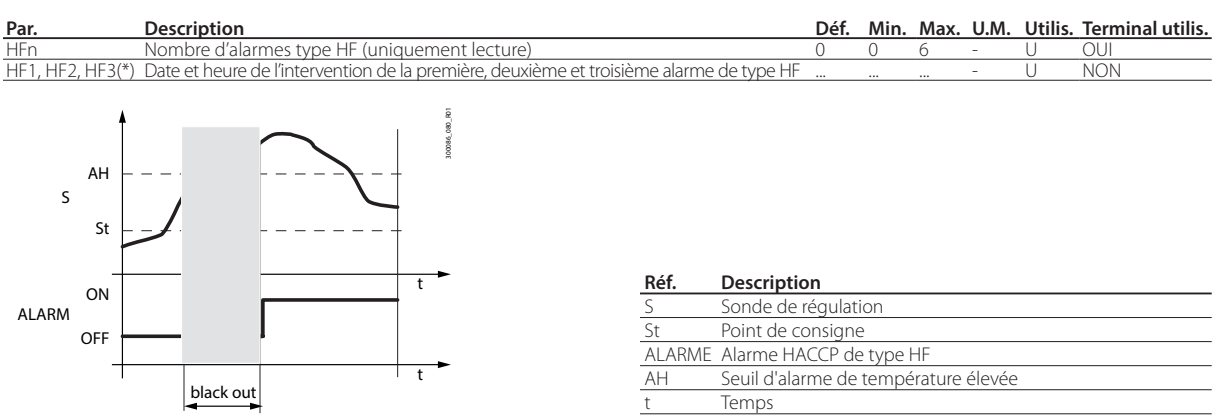

#### Fig. 10.e

(\*) Paramètres consultables via Applica.

Les alarmes HA et HF peuvent être réinitialisées via le paramètre de réinitialisation des alarmes rSA. Il est possible d'éliminer l'historique des évènements HACCP via le paramètre rHP en utilisant le logiciel de configuration Applica Desktop ou l'appli Applica (uniquement par connexion Bluetooth™)

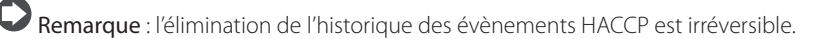

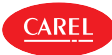

### **10.6 Alarme condenseur obstrué**

Si le capteur température de condensation est présent, le régulateur iJW peut l'utiliser pour signaler l'alarme condenseur obstrué.

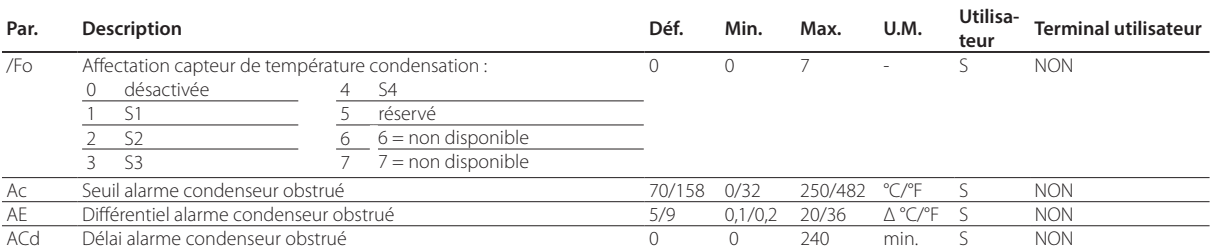

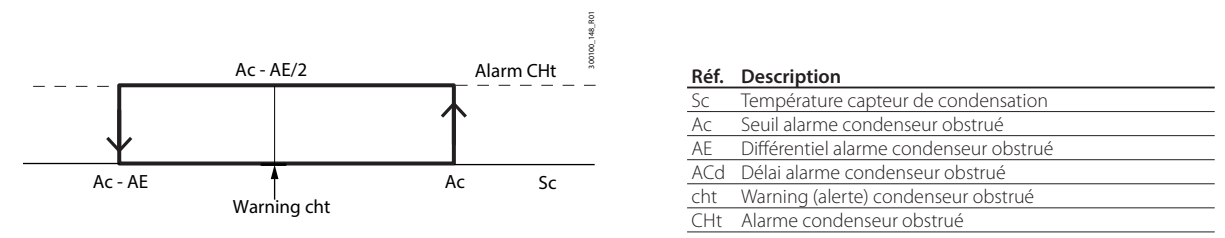

#### Fig. 10.f

Lorsque la valeur de la température Ac-AE/2 est dépassée, une alerte (warning) « cht » est générée pour signaler l'éventuelle obstruction du condenseur. Si ensuite la température revient à une valeur inférieure à Ac-AE, l'alerte (warning) cesse automatiquement. Si par contre la température de condensation s'élève au-dessus de la valeur du seuil de l'alarme Ac pendant un temps supérieur à la valeur configurée via le paramètre Acd, l'alarme « 'CHt' » s'enclenche, qui bloque le fonctionnement du compresseur. L'alarme CHt doit être réinitialisée manuellement, il faut donc

réinitialiser les alarmes via le paramètre rSA pour que l'alarme cesse.

### **10.7 Alarme antigel**

Si le capteur température antigel est présent, le régulateur iJW peut gérer l'alarme antigel.

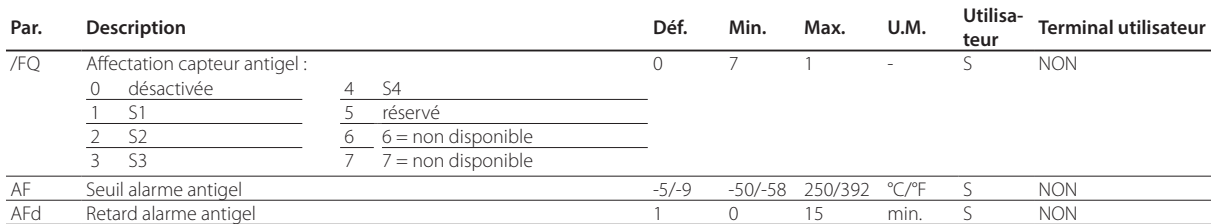

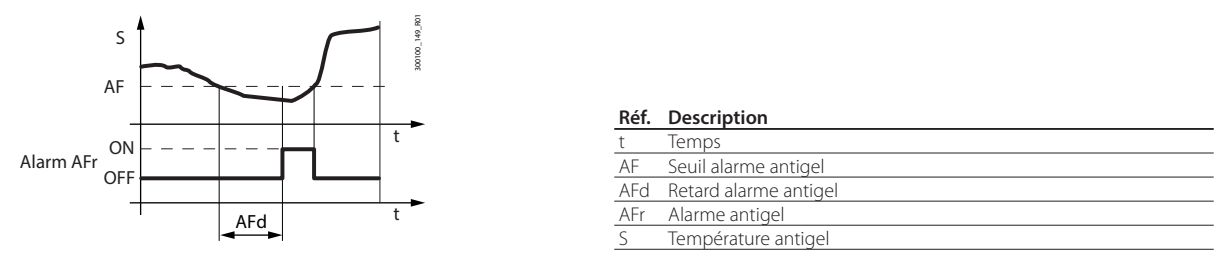

#### Fig. 10.g

Quand la température antigel descend en-dessous du seuil AF pendant un temps supérieur à la valeur configurée via le paramètre AFd, l'alarme « Afr » s'enclenche, qui bloque le fonctionnement du compresseur. La réinitialisation de l'alarme Afr est automatique, par conséquent, lorsque le seuil Af est dépassé, l'alarme est réinitialisée.

### **10.8 Alarme fuite de fluide frigorigène rSF**

Le régulateur iJW gère un algorithme qui contrôle si la température descend suite à l'allumage du compresseur ; si la température ne descend pas suffisamment, le régulateur tente plusieurs dégivrages. Si suite à ces dégivrages la température continue à ne pas descendre, il est probable qu'une fuite de fluide frigorigène soit en cours, par conséquent l'alarme rSF à réinitialisation manuelle est générée, qui arrête l'unité.

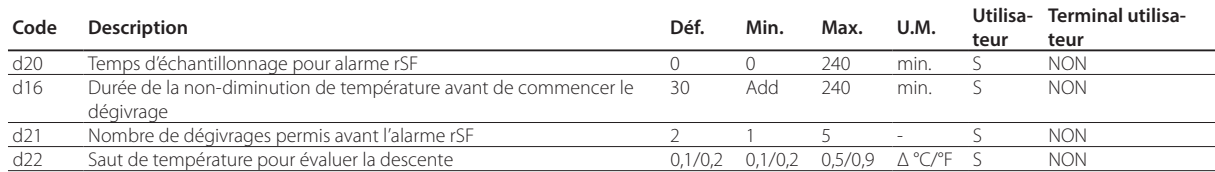

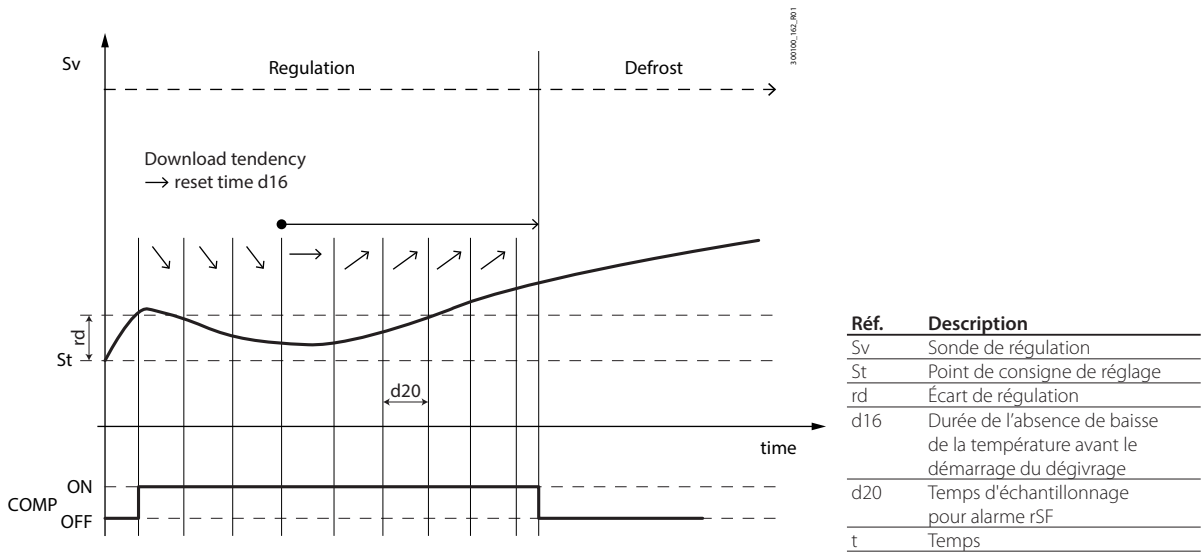

Fig. 10.h

Après le démarrage du compresseur, le régulateur iJW vérifie aux intervalles d20 que la température de régulation baisse au moins de la valeur configurée via le paramètre d22 ; à chaque intervalle durant lequel la température baisse, le temps d'absence de baisse est réinitialisé ; par contre, si la température reste constante ou si elle augmente, le régulateur commence à compter le temps d'absence de baisse et lorsque le seuil défini via le paramètre d16 est atteint, il fait démarrer un dégivrage. Ce cycle de fonctionnement se répète pendant un nombre maximum de dégivrages configuré via le paramètre d21, après quoi l'alarme rSF est activée et l'unité est arrêtée. L'alarme rSF doit être réinitialisée manuellement, il est donc nécessaire de réinitialiser les alarmes via le paramètre rSA pour que l'alarme cesse.

### **10.9 Alarme maintenance**

Le régulateur iJW peut calculer le temps écoulé depuis la dernière intervention de maintenance et activer une alarme de maintenance.

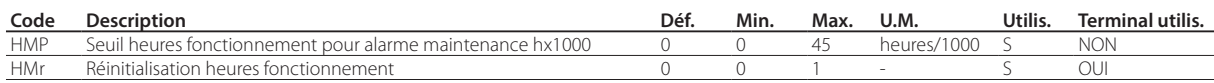

Si une horloge RTC est présente et qu'elle fonctionne correctement, le régulateur iJW peut compter le nombre d'heures écoulées depuis la dernière réinitialisation des heures de fonctionnement. Quand le seuil configuré via le paramètre HMP est dépassé, une alarme de demande de maintenance « SrC » est activée. L'alarme SrC doit être réinitialisée manuellement ; il est donc nécessaire de réinitialiser les heures de fonctionnement via le paramètre HMr pour que l'alarme cesse. Le paramètre HMr permet de remettre le compte des heures écoulées depuis la dernière maintenance à zéro, également si l'alarme n'a pas encore été activée. Si le seuil des heures de fonctionnement HMP=0 (par défaut), l'alarme est désactivée.

Remarque : l'alarme manutention n'est activable que sur les modèles avec RTC présent et correctement réglé.

# **11. HISTORIQUE**

Le régulateur iJW est en mesure d'enregistrer des historiques périodiques et les historiques par évènement, qu'il est possible de visualiser et de télécharger via l'appli Applica ou via le logiciel de configuration Applica Desktop. Pour visualiser les historiques sur Applica, sélectionner Service - > Trend - > (tab) Logs pour les historiques périodiques et Service -> Trend -> (tab) Events pour les historiques par évènement :

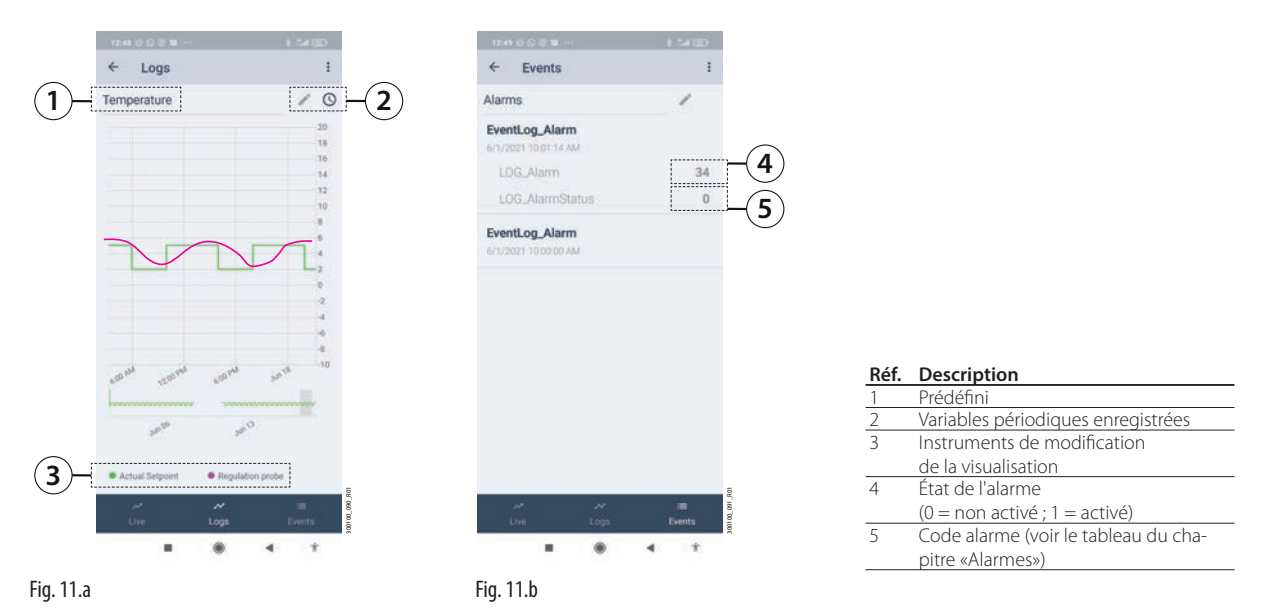

La visualisation des historiques est prédéfinie, mais il est possible de la modifier à l'aide de l'instrument de modification. En outre, des réglages prédéfinis de visualisation sont téléchargés dans le dispositif, qui permettent de filtrer les principales grandeurs d'intérêt (température, alarmes HACCP, coupures de courant, etc,). Pour télécharger les historiques, utiliser la commande du menu déroulant située en haut à droite.

### **11.1 Historiques périodiques**

Les historiques périodiques enregistrent les principales grandeurs d'intérêt à intervalles réguliers, tel qu'illustré sur le tableau.

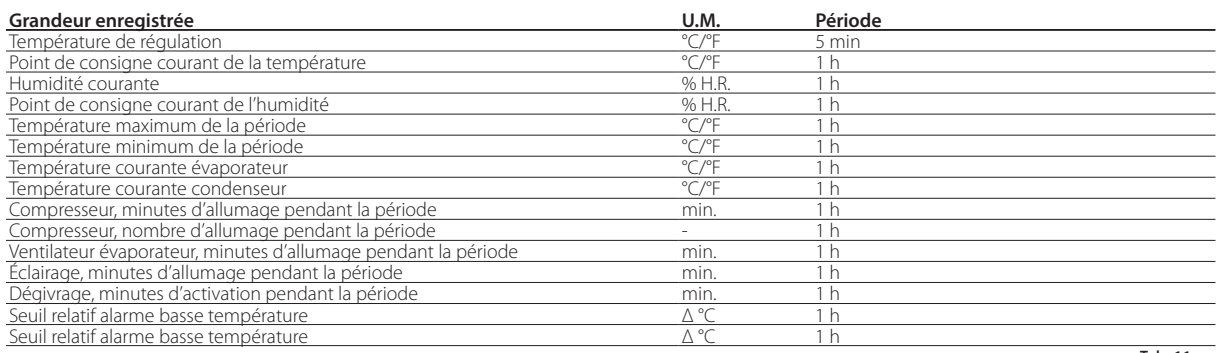

Tab. 11.a

### **11.2 Historiques par évènement**

Les historiques par évènement sont enregistrés dans des conditions particulières, pour mémoriser certaines grandeurs associées, comme indiqué sur le tableau.

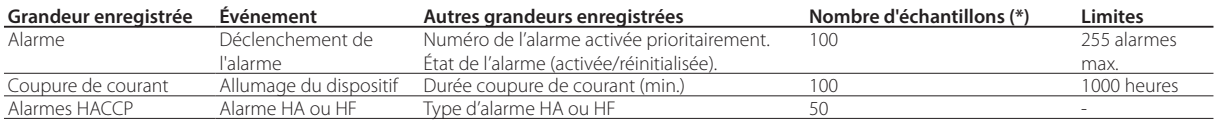

Tab. 11.b

(\*) Les échantillons sont mémorisés dans une liste perpétuelle de type FIFO (ex. : Alarmes, la 101è alarme écrase la 1ère alarme, etc.).

Dans l'historique de l'alarme est indiqué le type d'alarme activée via le code d'alarme lui correspondant (voir le tableau du chapitre «Alarmes»).

Attention: une modification de l'heure réglée dans le régulateur iJW de plus de 140 minutes entraîne la perte des historiques mémorisés.

# **12. APPENDICE**

### **12.1 Tableau de compatibilité des paramètres ir33 et IJ**

Ce tableau indiquent les paramètres des plateformes Carel PJ et IR33 qui changent de nom ou de fonction sur la plateforme IJ. Les paramètres non cités dans ce chapitre conservent le même nom ou la même fonction.

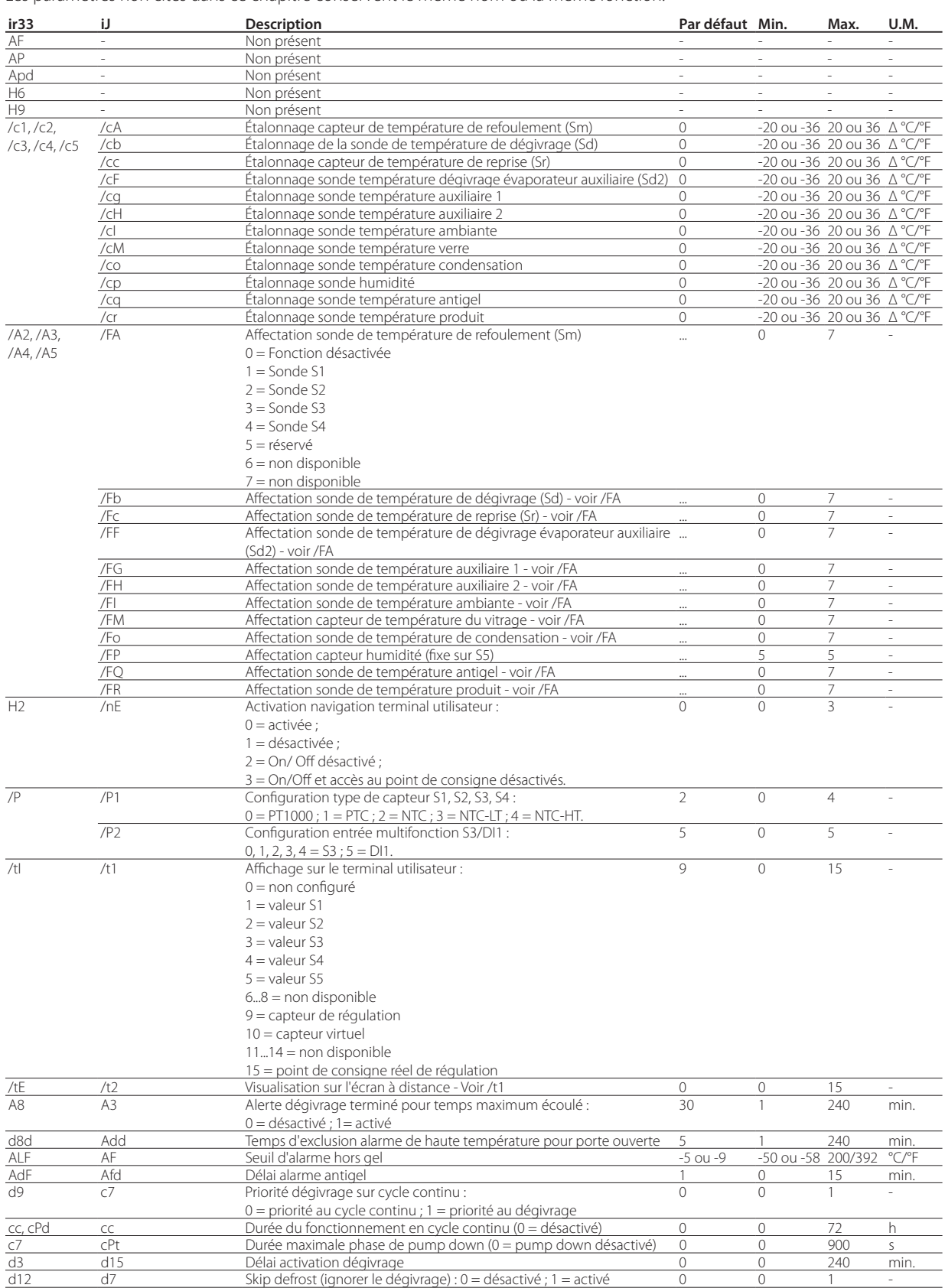

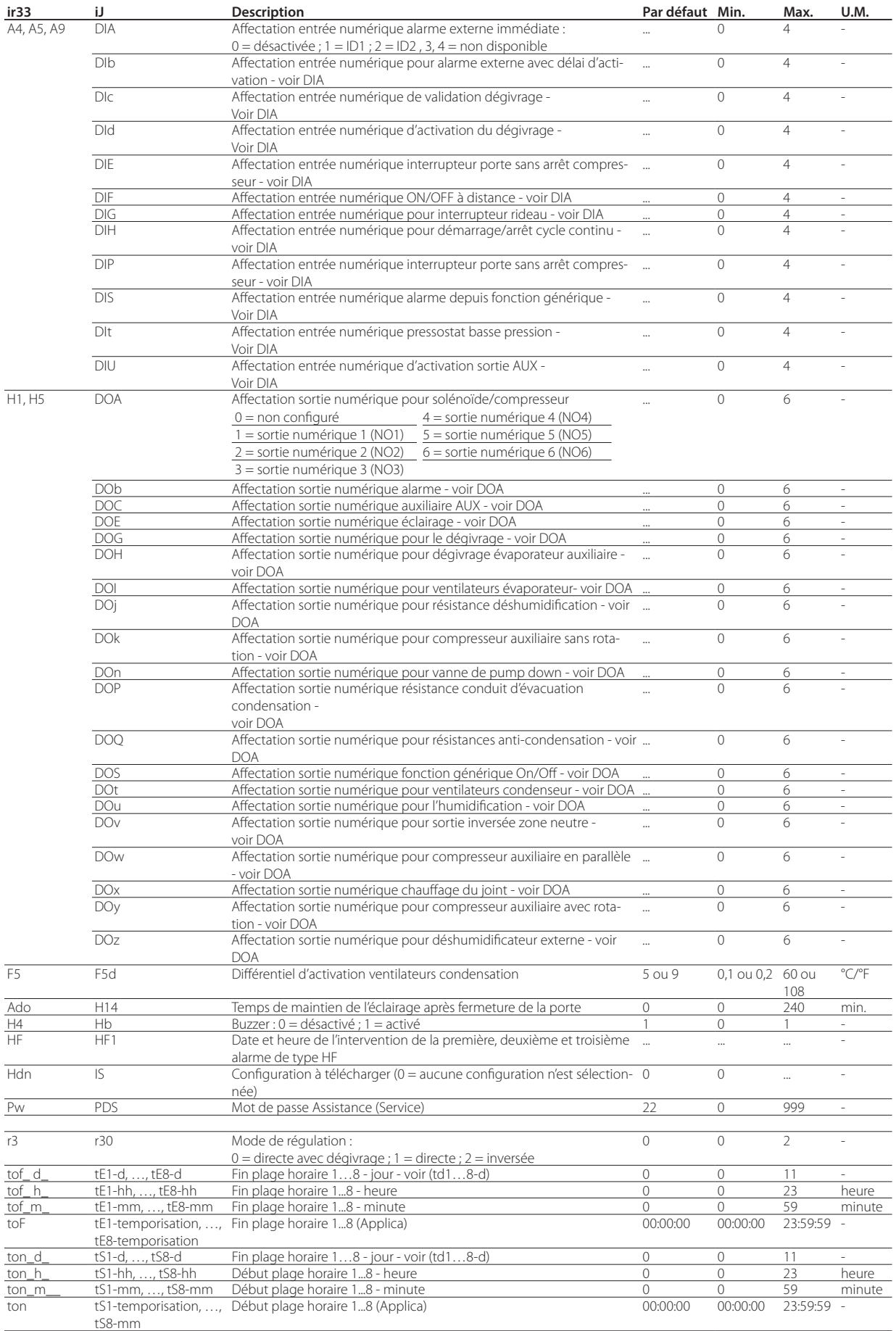

Tab. 12.a

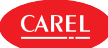

### **12.2 Procédure de configuration entrées et sorties**

Il est possible de configurer les entrées et les sorties via Applica ou via le logiciel de configuration Applica Desktop, en réglant les paramètres correspondants.

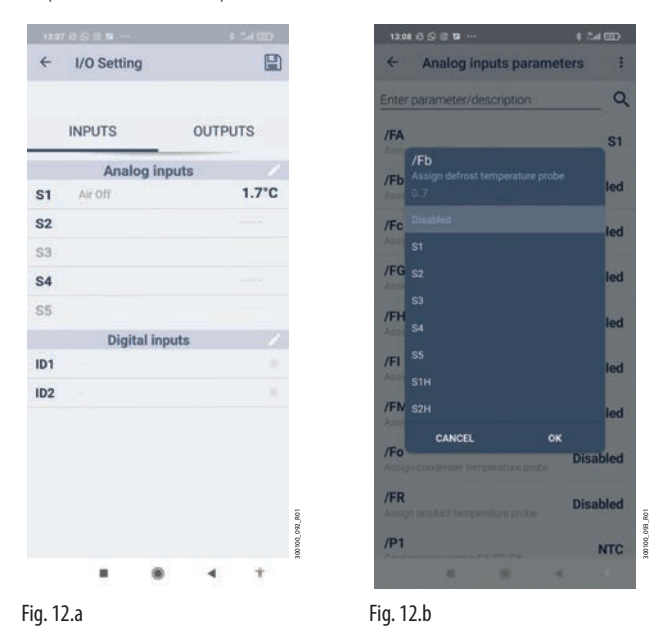

### Procédure :

- 1. lancer l'appli Applica sur le smartphone utilisé;
- 2. accéder au régulateur via la connectivité NFC ou Bluetooth, en fournissant les identifiants de son profil ;
- 3. approcher le dispositif de l'iJW à partir duquel on souhaite modifier la configuration entrées/sorties (uniquement via connexion NFC);
- 4. accéder à Service -> I/O;
- 5. Sélectionner l'onglet Entrées ou Sorties;
- 6. Sélectionner l'instrument de modification au niveau du groupe d'entrées/sorties à modifier ;
- 7. Sélectionner le paramètre correspondant à la fonction que l'on souhaite ajouter ou modifier (la figure montre, par exemple, l'affectation du capteur de dégivrage), configurer l'entrée/sortie à associer à cette fonction, puis appuyez sur OK pour confirmer ;
- 8. Sélectionner «Écrire» dans le menu déroulant en haut à droite, approcher le dispositif de l'iJW et appuyer sur « Appliquer » (uniquement via connexion NFC).

#### Entrées analogiques

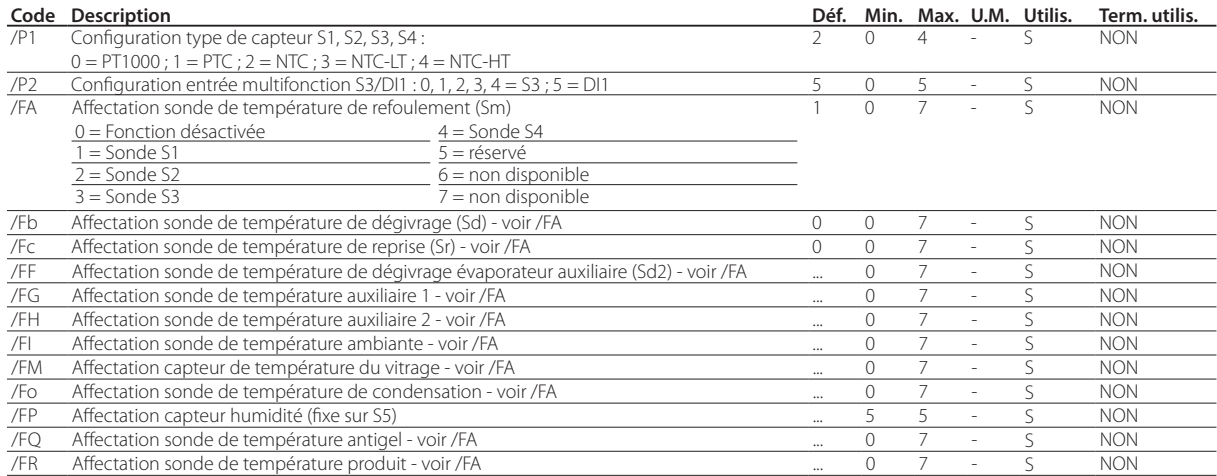

Pour configurer le type de sonde, utiliser le paramètre /P1.

#### Entrées numériques

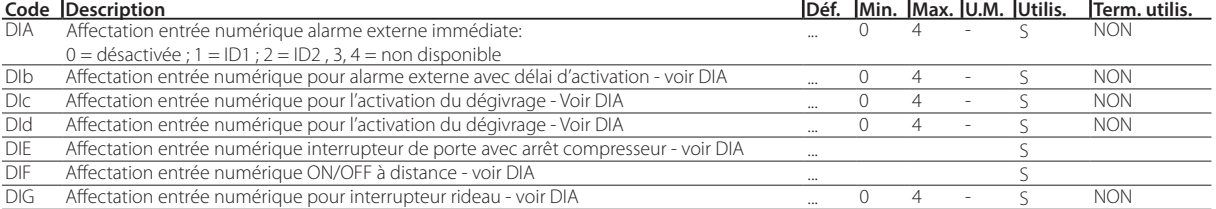

**FRE**

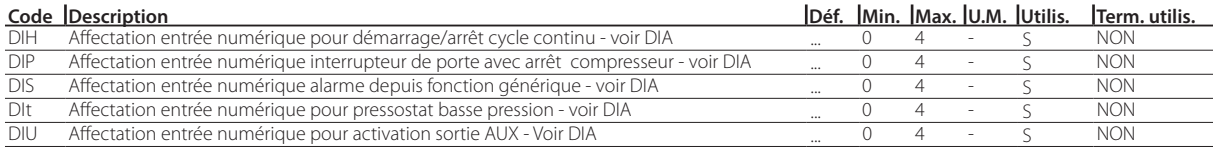

#### Sorties numériques

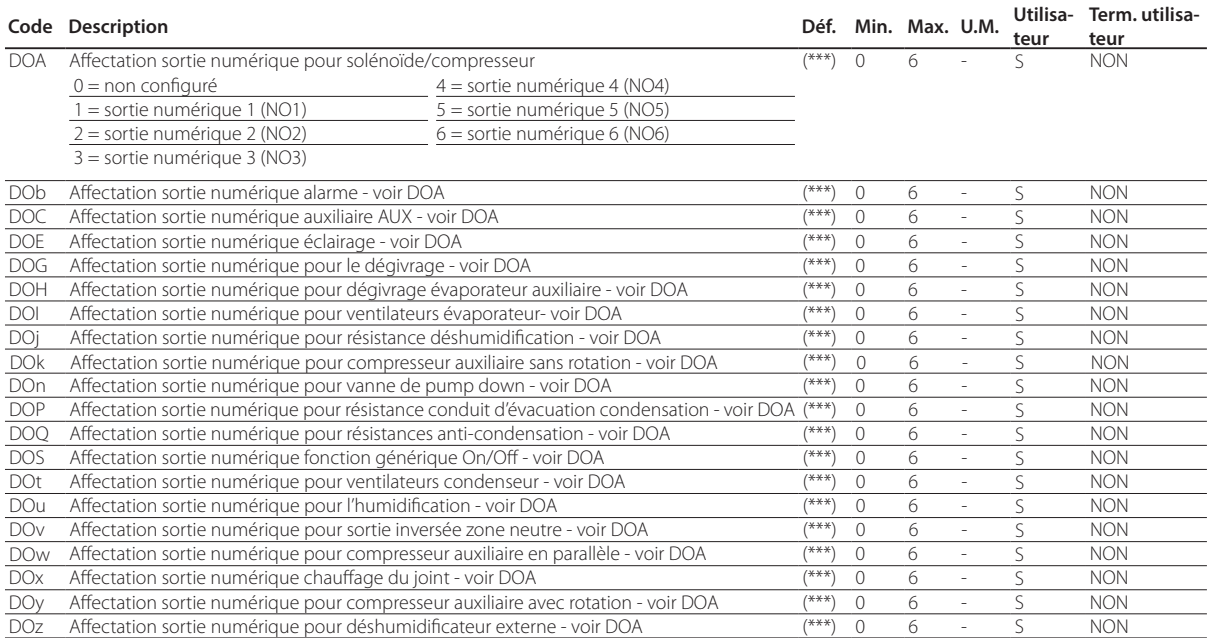

### **12.3 Configuration des paramètres par défaut/chargement d'un ensemble de paramètres**

L'ensemble opérationnel contient l'ensemble des paramètres utilisés par l'iJW pendant son fonctionnement. Cet ensemble est téléchargé chaque fois que l'iJW est allumé et ses paramètres peuvent à tout moment être modifiés via le terminal, le superviseur, Applica ou via le logiciel de configuration Applica Desktop. Cet ensemble de paramètres personnalisés et configurés par l'utilisateur pour la régulation de son installation de réfrigération peut être sauvegardé via une configuration à l'aide de l'appli Applica. Il sera ensuite possible de récupérer la configuration et de la télécharger sur le régulateur, toujours en utilisant Applica. Dans la mémoire de l'iJW se trouve également l'ensemble des paramètres par défaut, qui ne pourra jamais être écrasé car situé dans une mémoire non modifiable. Il est possible de télécharger cette configuration par défaut pour rétablir le système selon la configuration d'usine.

En outre, plusieurs configurations de paramètres sont pré-téléchargées à bord de l'iJW dans la mémoire interne du dispositif, qui peuvent chacune être copiées dans l'ensemble opérationnel - voir le paragraphe « Liste des configurations disponibles et connexions correspondantes ». En modifiant un paramètre dédié, il est donc possible d'appliquer ces configurations directement via le terminal ou l'appli Applica.

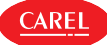

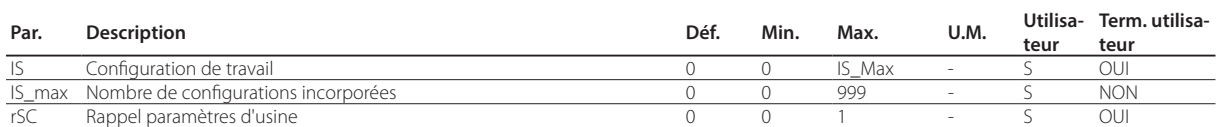

#### Terminal utilisateur (voir le chapitre « Interface utilisateur » pour plus d'informations)

Procédure :

- 1. entrer dans le menu de configuration des paramètres ;
- 2. à l'aide des touches VERS LE HAUT et VERS LE BAS, faire défiler les sous-menus et sélectionner « Ctl »;
- 3. faire défiler les paramètres via les touches VERS LE HAUT et VERS LE BAS et sélectionner « rSC » pour la réinitialisation des valeurs Carel par défaut, ou bien « IS », pour télécharger l'un des ensembles de paramètres disponibles dans le régulateur ;
- 4. pour réinitialiser le dispositif à ses valeurs par défaut, après avoir sélectionné le paramètre « rSC » faire défiler les touches VERS LE HAUT/VERS LE BAS pour configurer la valeur 1, puis confirmer en appuyant sur PRG ;
- 5. si l'on souhaite télécharger l'un des ensembles de paramètres éventuellement disponibles dans le régulateur, après avoir sélectionné le paramètre « IS », faire défiler les touches VERS LE HAUT/VERS LE BAS pour choisir la valeur correspondant à l'ensemble de paramètres que l'on souhaite télécharger en tant qu'ensemble opérationnel, puis confirmer en appuyant sur PRG.

#### Applica

Procédure :

- 1. lancer l'appli Applica sur le smartphone utilisé ;
- 2. accéder au régulateur via NFC ou Bluetooth™, en fournissant les identifiants de son profil ;
- 3. trouver le paramètre « rSC » (si disponible pour son profil d'utilisation) pour la réinitialisation des valeurs Carel par défaut, ou bien « IS », pour télécharger l'un des ensembles de paramètres disponibles dans le régulateur ;
- 4. configurer le paramètre « rSC » ou « IS », puis confirmer.

Remarque : la visibilité des paramètres « rSC » et « IS » dépend, respectivement, du profil utilisé pour accéder et de la présence de configurations pré-téléchargées.

Appliquer une configuration signifie copier uniquement les valeurs des paramètres de la configuration sur les paramètres opérationnel. Les paramètres vides (paramètres dont la configuration ne prévoit aucune valeur) restent tels. La procédure de copie se produit en modifiant la valeur du paramètre IS.

Une fois cette configuration appliquée, il est possible de modifier la valeur de n'importe quel paramètre sans toutefois modifier la configuration téléchargée dans le régulateur, qui à tout moment peut être rappelée, en réglant IS d'abord sur 0, puis sur la valeur associée au paramètre de la configuration souhaitée.

# $\bullet$  Remarques :

- les paramètres d'une configuration ne peuvent en aucun cas être modifiés.
- Les paramètres qui ne sont pas présents dans la configuration restent sans variation, également en changeant la configuration utilisée.
- Le rappel des paramètres d'usine réinitialise les configurations sans modifier les configurations téléchargées à bord.

### **12.4 Copie configuration des paramètres**

Pour faciliter ces opérations in situ, Applica fournit la fonction « Cloner » qui permet d'acquérir la configuration d'un iJW et de la répliquer sur d'autres régulateurs.

Procédure :

- 1. lancer l'appli Applica sur le smartphone utilisé ;
- 2. accéder au régulateur via la connectivité NFC ou Bluetooth, en fournissant les identifiants de son profil ;
- 3. suivre le chemin « Configurations/Clone »;
- 4. approcher le dispositif de l'iJW à partir duquel on souhaite modifier la configuration (uniquement via connexion NFC);
- 5. suite au message de confirmation de cette acquisition, positionner le dispositif à proximité de l'iJW auquel on souhaite appliquer la même configuration (uniquement pour connexion NFC);
- 6. attendre le message confirmant le clonage.

Remarque : le clonage copie tous les paramètres, même ceux qui ne sont pas visibles pour l'utilisateur pour des raisons de profilage. Si au contraire on préfère ne copier que les paramètres visibles pour l'utilisateur, utiliser l'option « Créer configuration », accessible via Service -> Configuration - > Liste des paramètres.

**FRE**

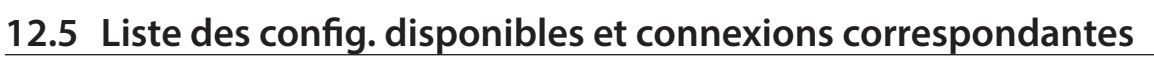

### **12.5.1 Configurations avec 2 relais**

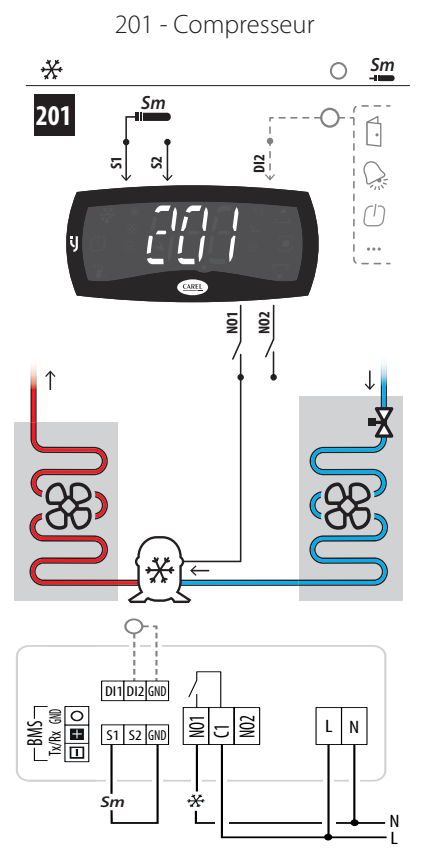

Fig. 12.c

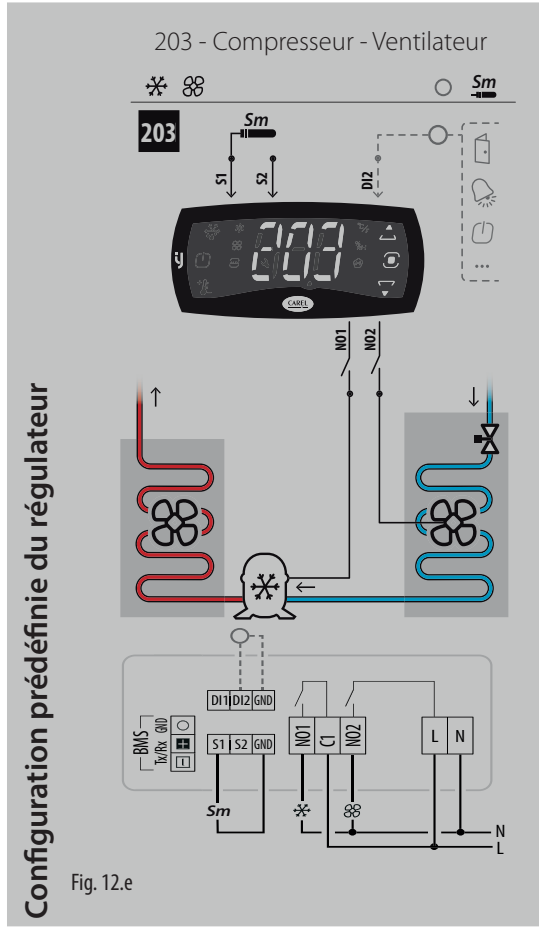

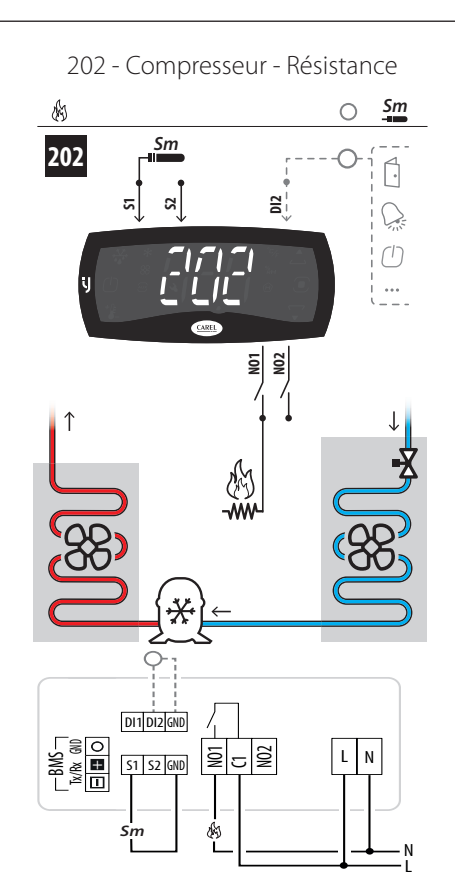

**CAREL** 

Fig. 12.d

204 - Compresseur - Dégivrage

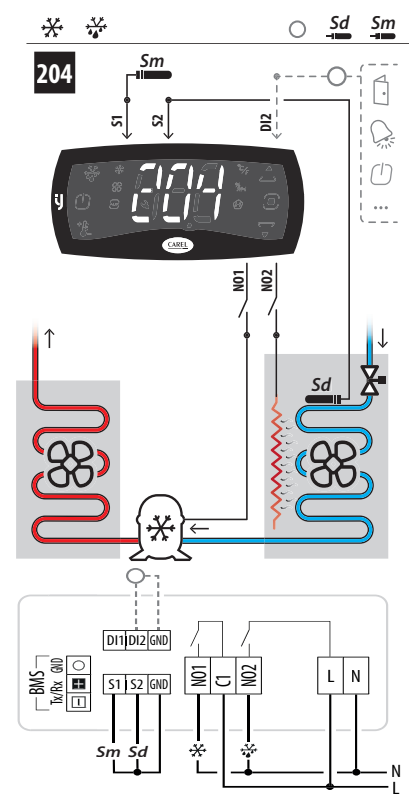

Fig. 12.f

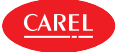

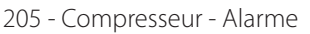

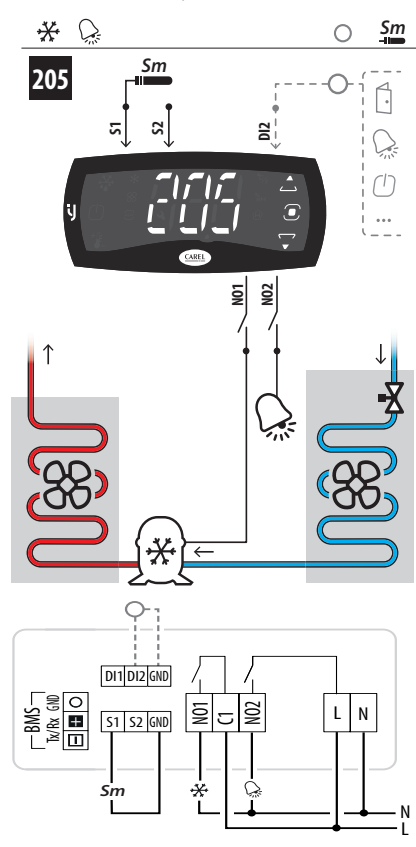

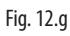

207 - Compresseur - Résistance

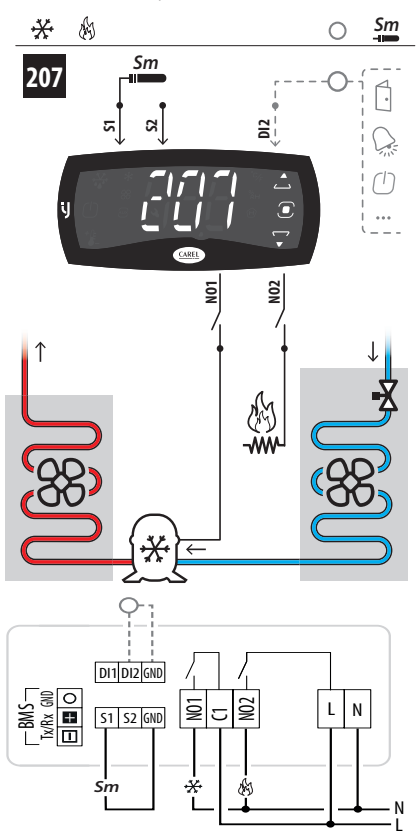

Fig. 12.i

206 - Compresseur - Lumière

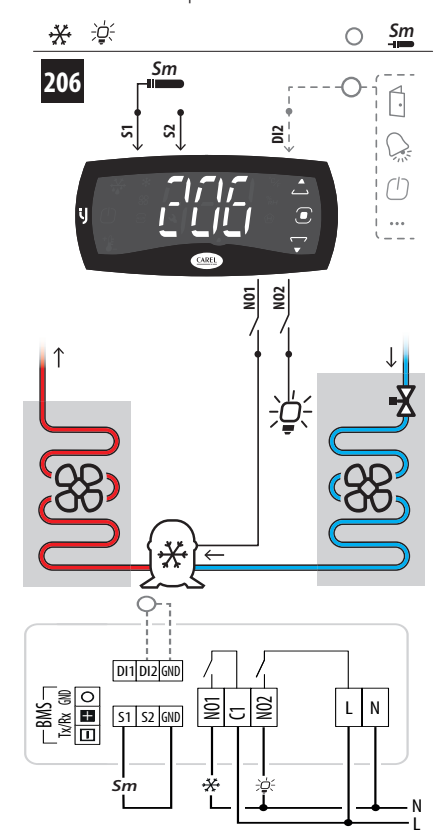

Fig. 12.h

208 - Résistance - Ventilateur

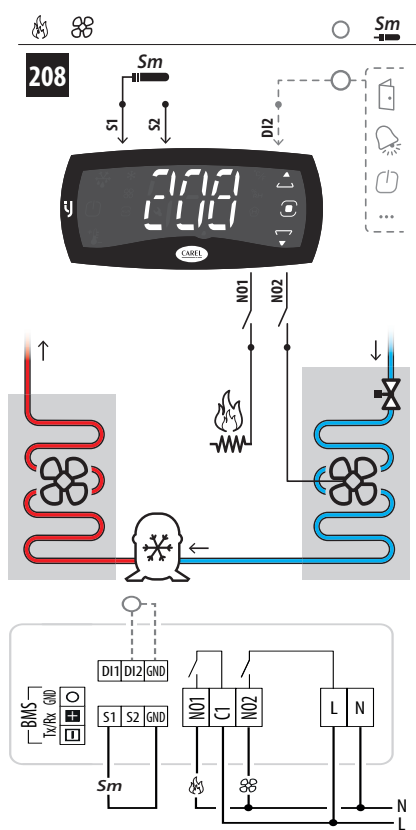

Fig. 12.j

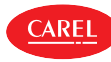

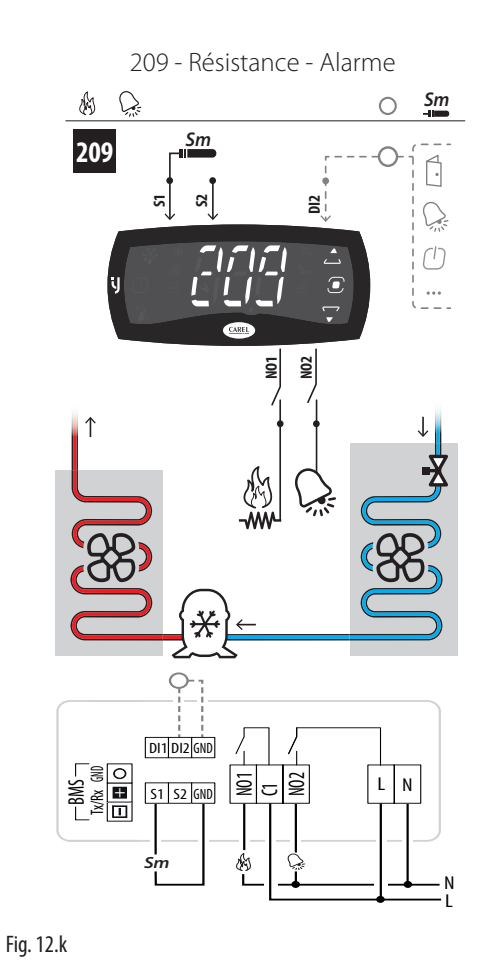

210 - Compresseur - Dégivrage - Sonde virtuelle

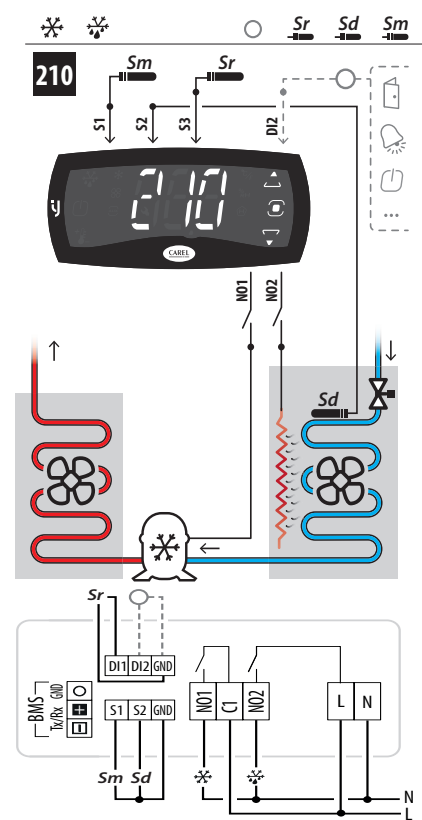

Fig. 12.l

#### Liste des paramètres configurations avec 2 relais

En choisissant une configuration, les paramètres indiqués dans le tableau sont automatiquement configurés.

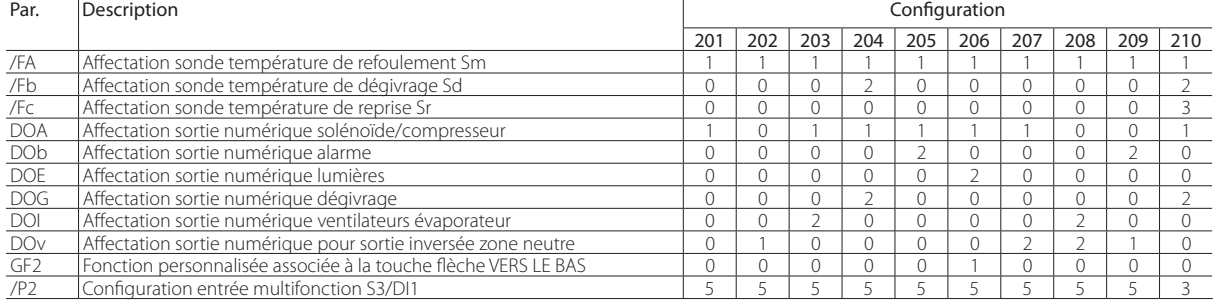

Tab. 12.b

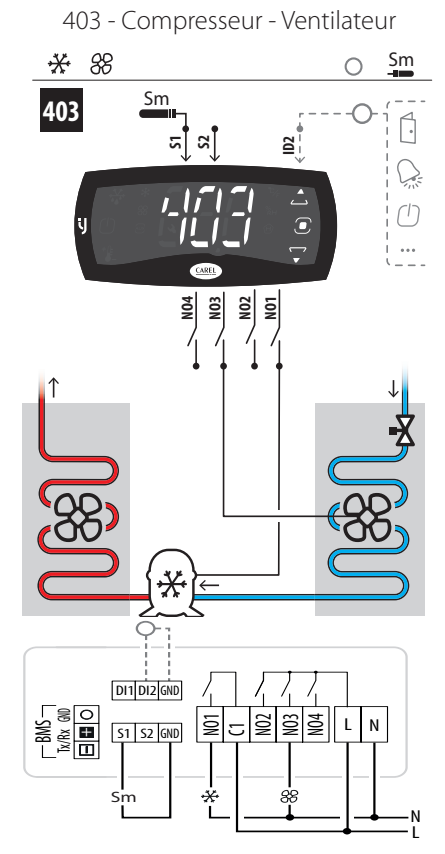

Fig. 12.m

405 - Compresseur - Alarme

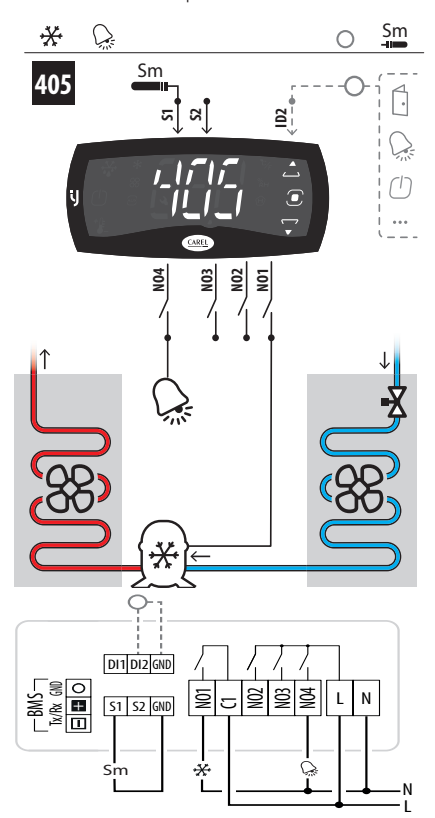

Fig. 12.o

404 - Compresseur - Dégivrage

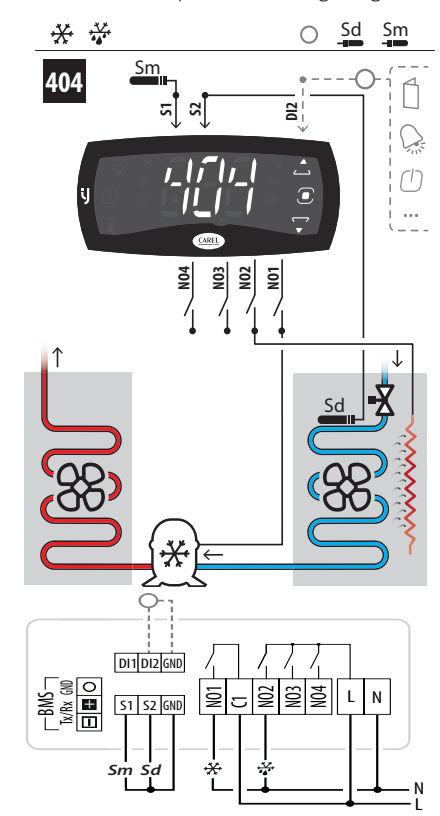

Fig. 12.n

406 - Compresseur - Lumière

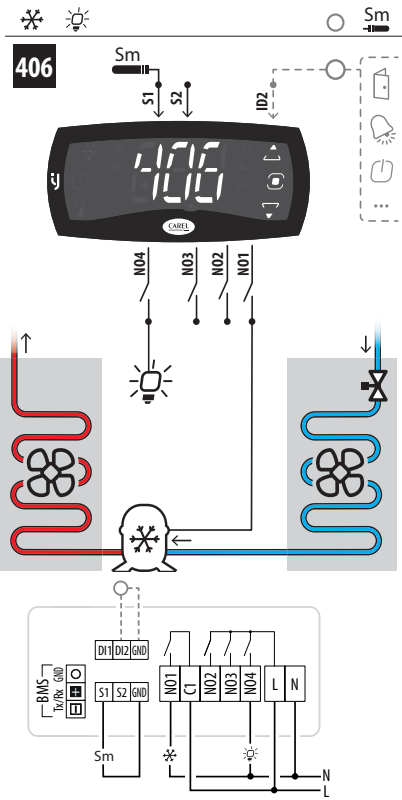

Fig. 12.p

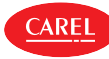

407 - Compresseur - Chauffage

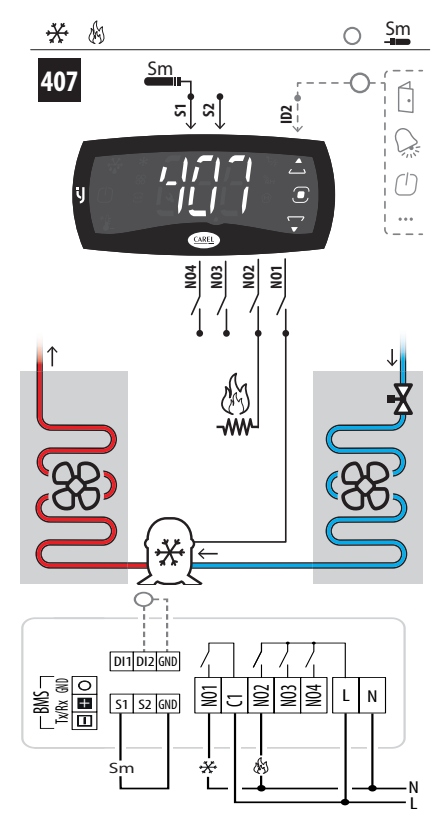

Fig. 12.q

409 - Chauffage - Alarme

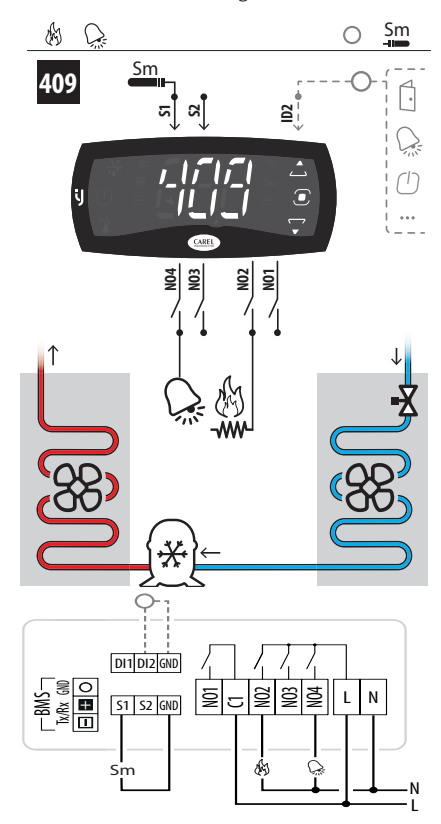

Fig. 12.s

408 - Chauffage - Ventilateur

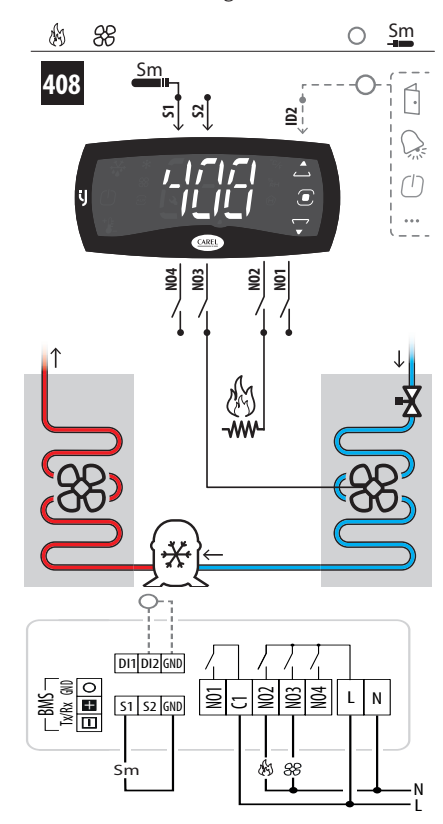

Fig. 12.r

411 - Compresseur - Humidificateur

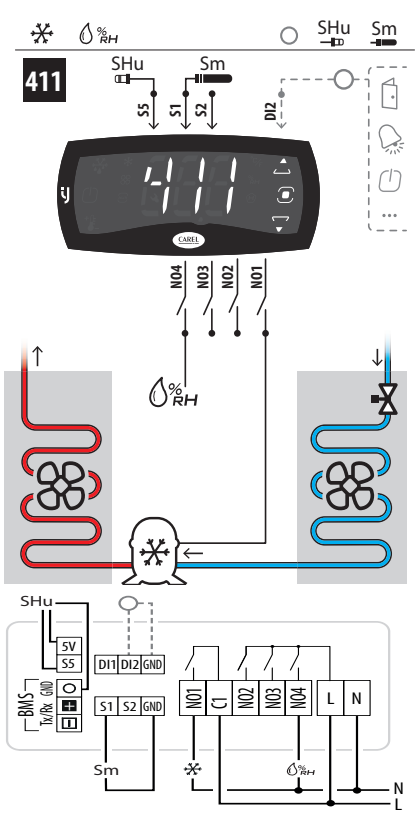

Fig. 12.t

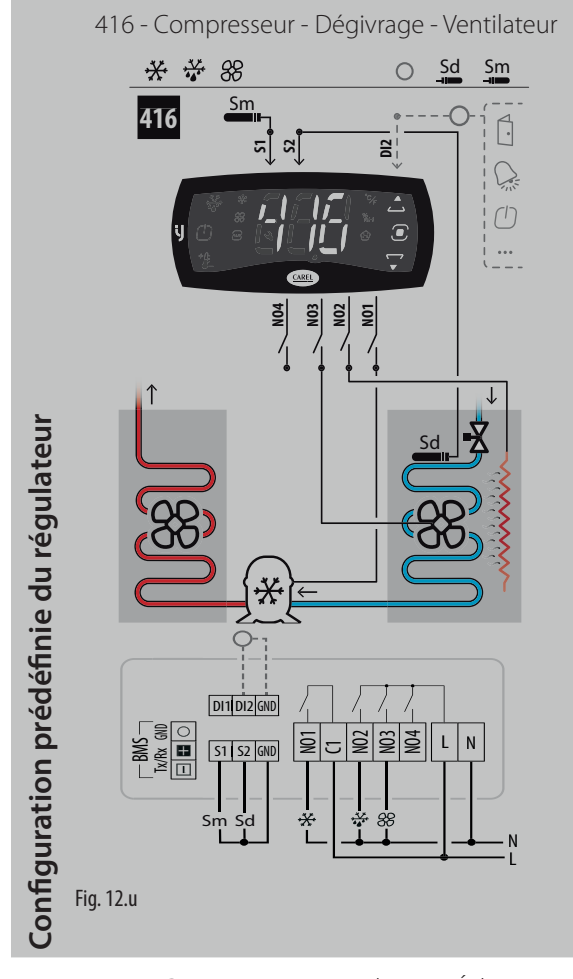

418 - Compresseur - Ventilateur - Éclairage

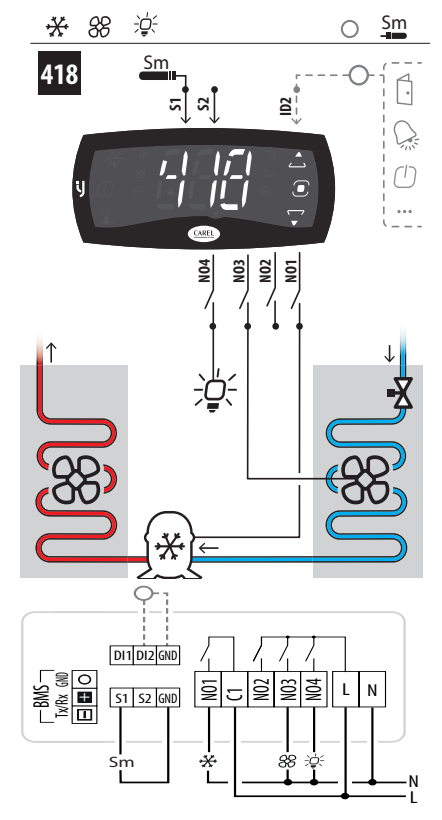

Fig. 12.w

417 - Compresseur - Ventilateur - Alarme

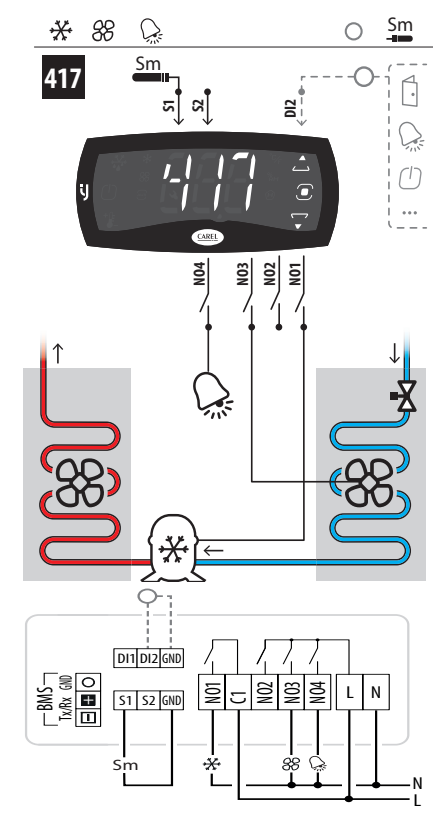

Fig. 12.v

419 - Compresseur - Ventilateur - Chauffage

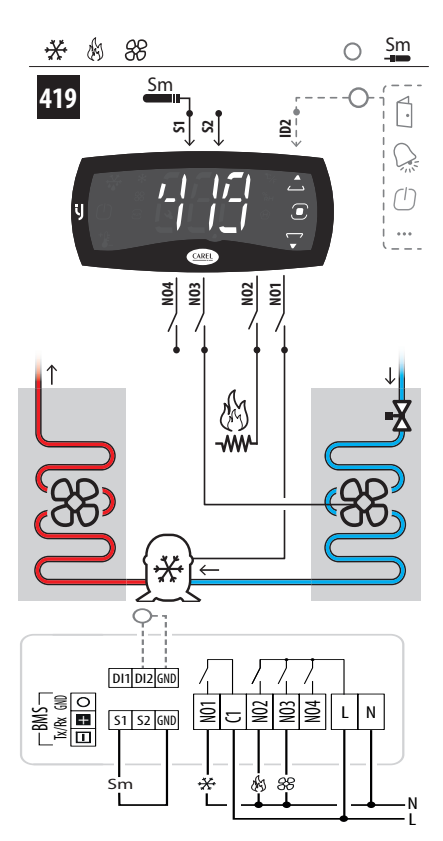

Fig. 12.x

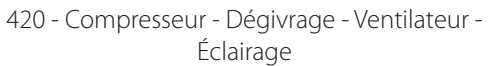

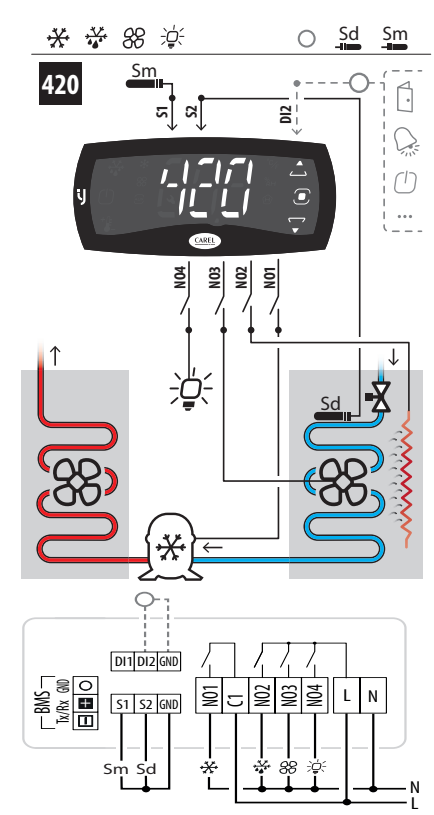

Fig. 12.y

422 - Compresseur - Ventilateur - Éclairage - Alarme

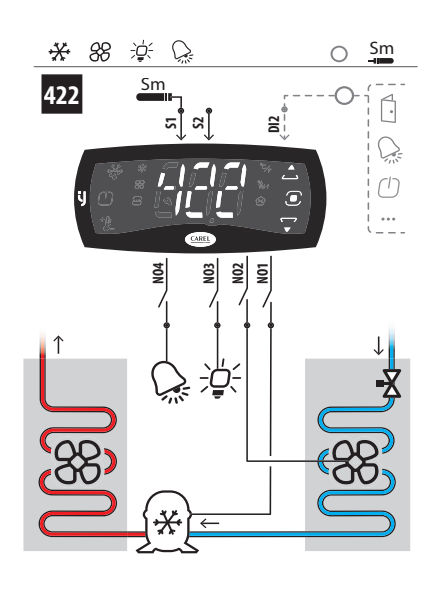

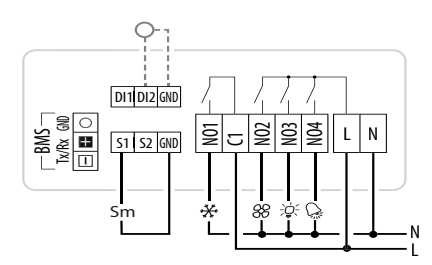

Fig. 12.aa

421 - Compresseur - Dégivrage - Ventilateur - Alarme

**AREL** 

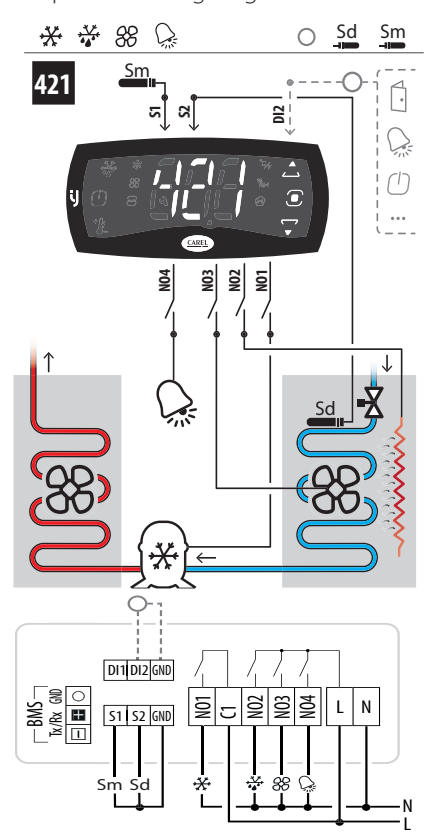

Fig. 12.z

423 - Compresseur - Ventilateur - Chauffage - Alarme

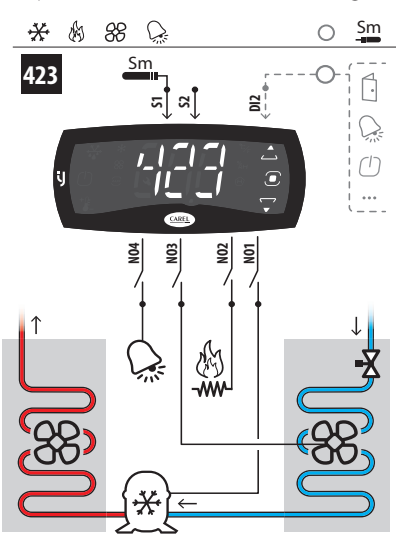

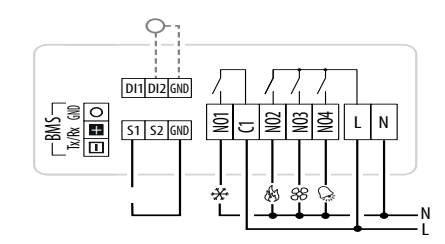

Fig. 12.ab

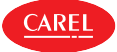

424 - Compresseur - Ventilateur - Humidificateur

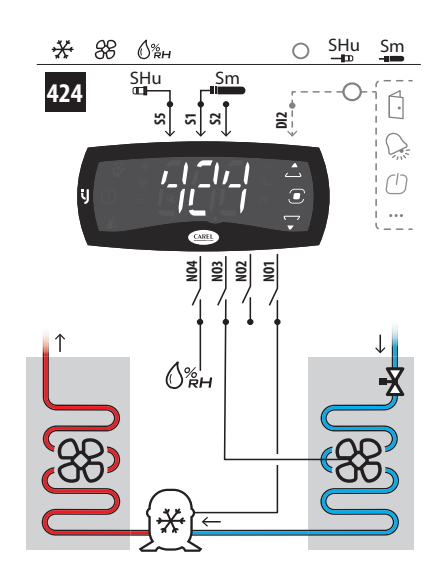

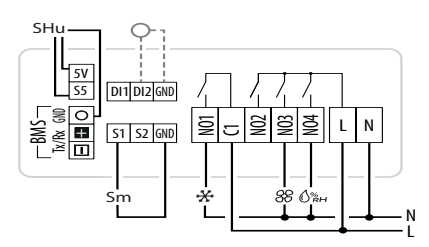

Fig. 12.ac

426 - Compresseur - Ventilateur - Humidificateur - Alarme

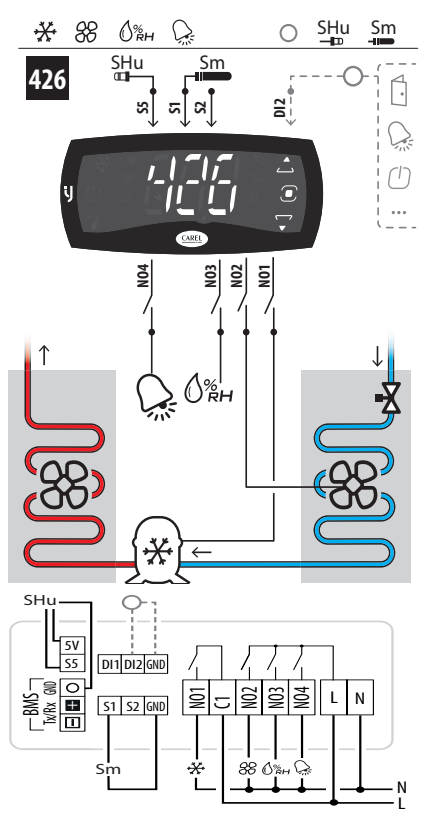

Fig. 12.ae

425 - Compresseur - Chauffage - Ventilateur - Humidificateur

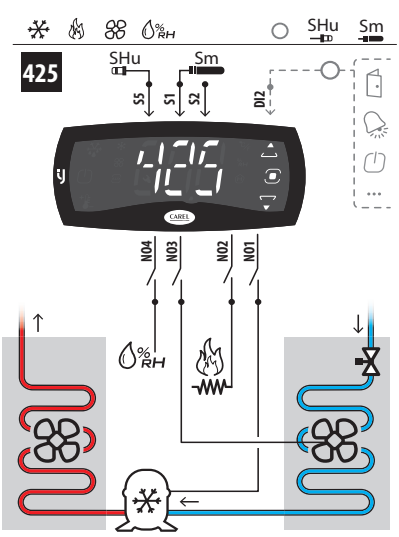

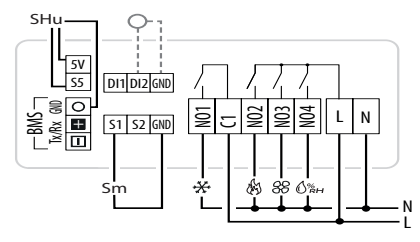

Fig. 12.ad

430 - Compresseur - Dégivrage - Ventilateur - Éclairage - Sonde virtuelle

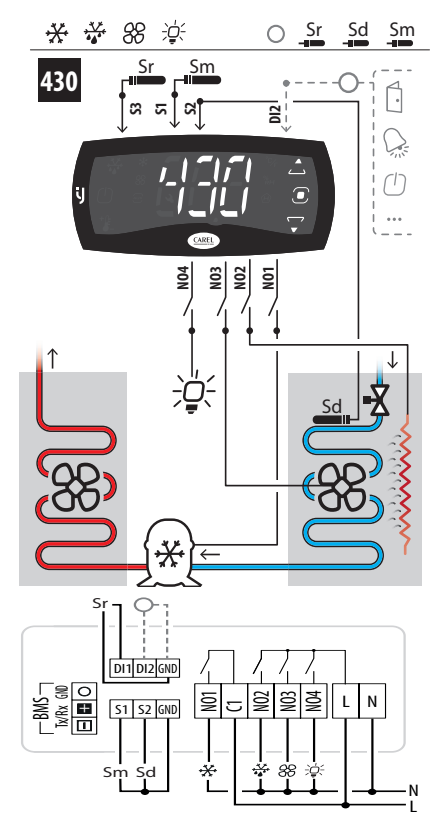

Fig. 12.af

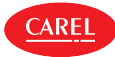

431 - Compresseur - Dégivrage - Ventilateur - Humidificateur

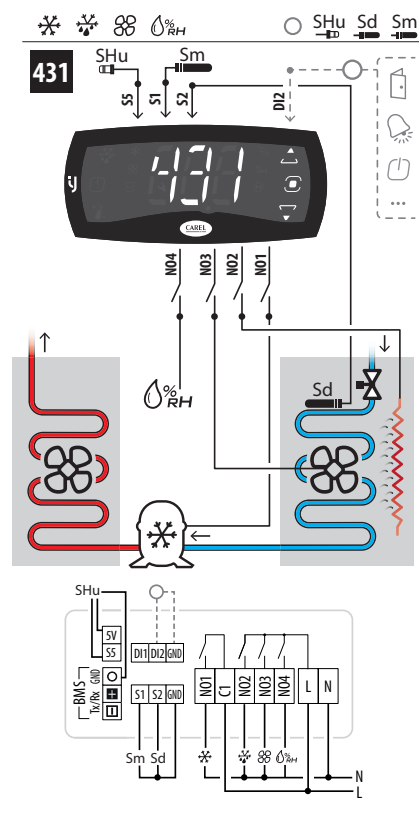

Fig. 12.ag

#### Liste des paramètres configurations avec 4 relais

En choisissant une configuration, les paramètres indiqués dans le tableau sont automatiquement configurés.

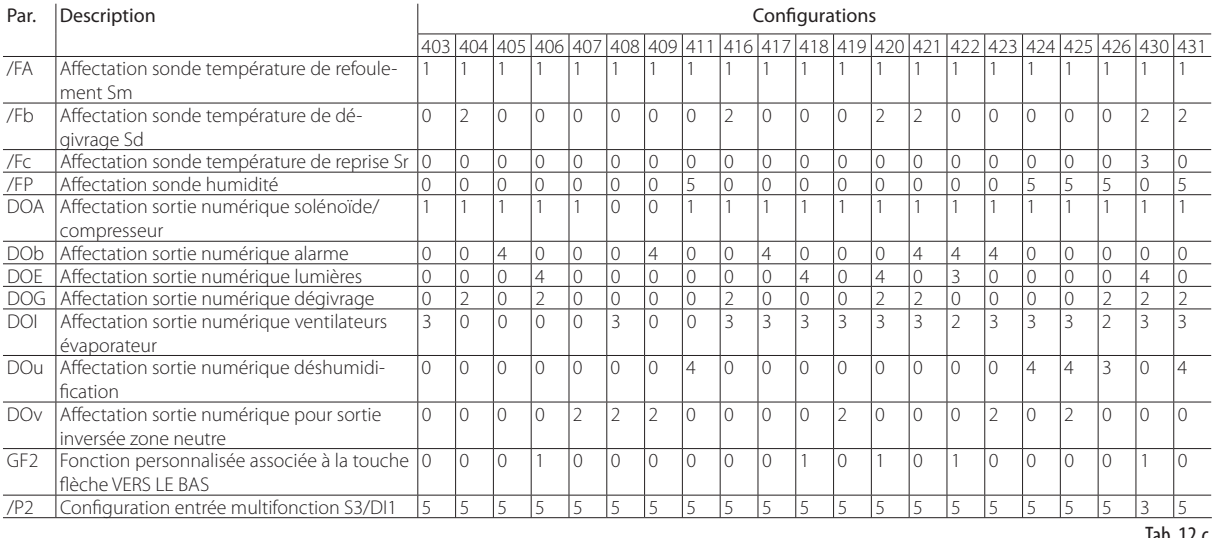

Tab. 12.c

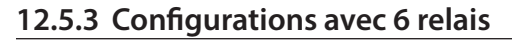

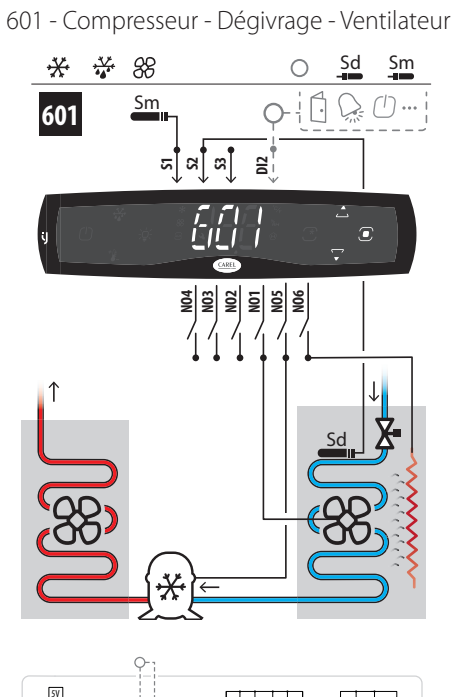

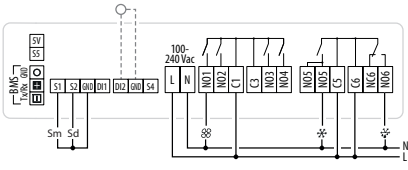

Fig. 12.ah

603 - Compresseur - Ventilateur - Éclairage

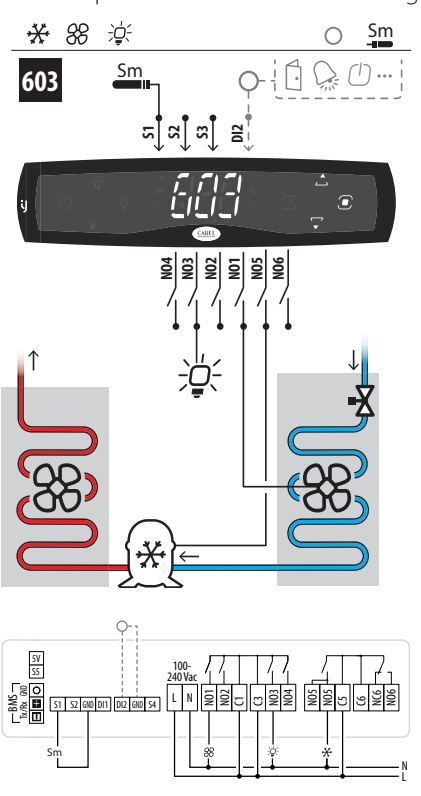

Fig. 12.aj

602 - Compresseur - Ventilateur - Alarme

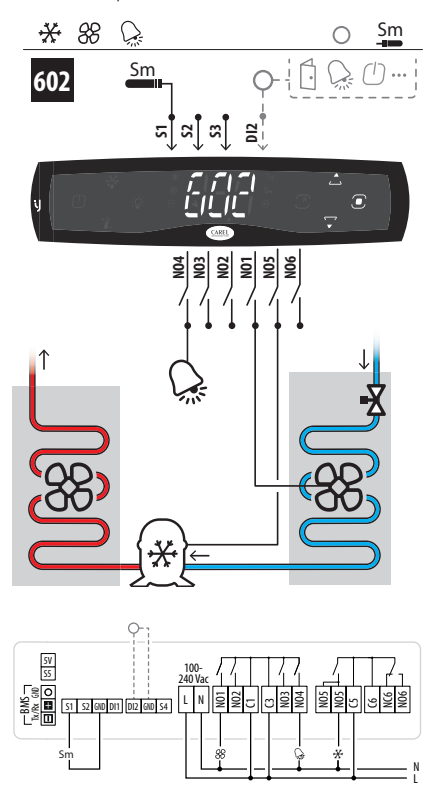

Fig. 12.ai

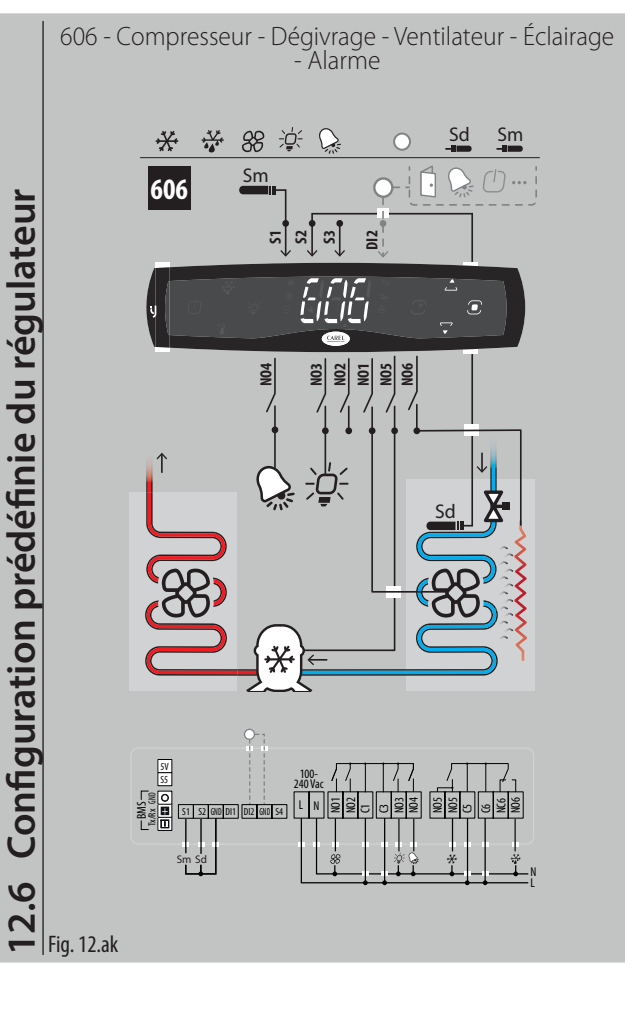

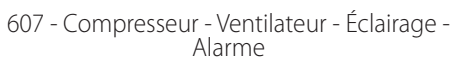

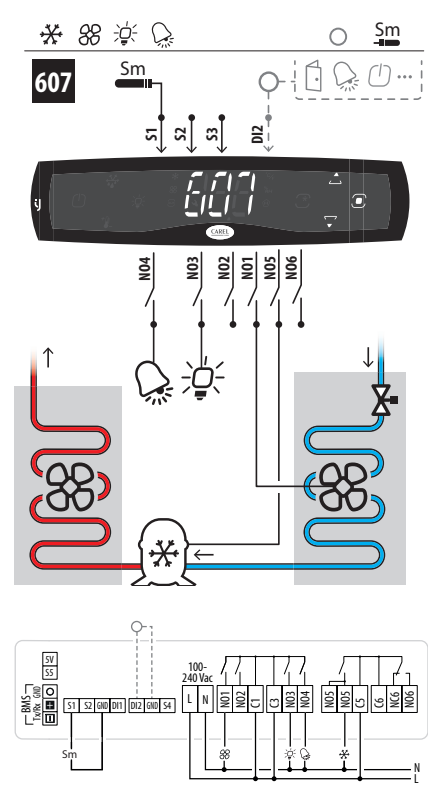

Fig. 12.al

609 - Compresseur - Dégivrage - Ventilateur - Ven- tilateur condenseur - Éclairage

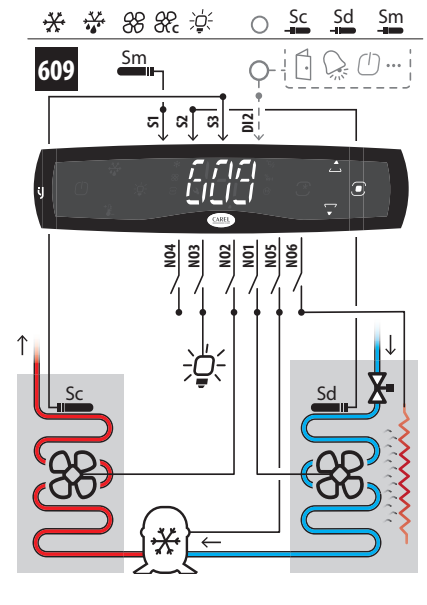

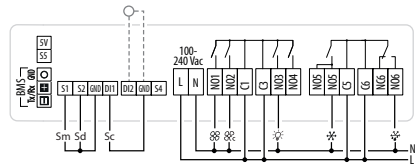

Fig. 12.an

608 - Compresseur - Chauffage - Ventilateur - Alarme

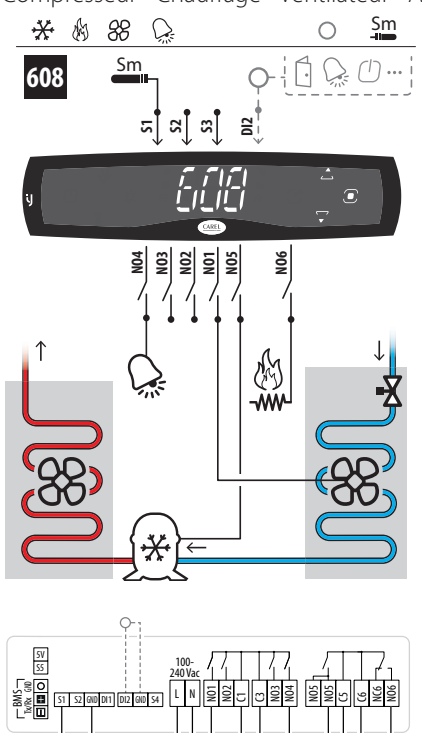

Fig. 12.am

**Sm**

610 - Compresseur 1 - Compresseur 2 - Dégivrage - Ventilateur - Éclairage - Alarme

N L

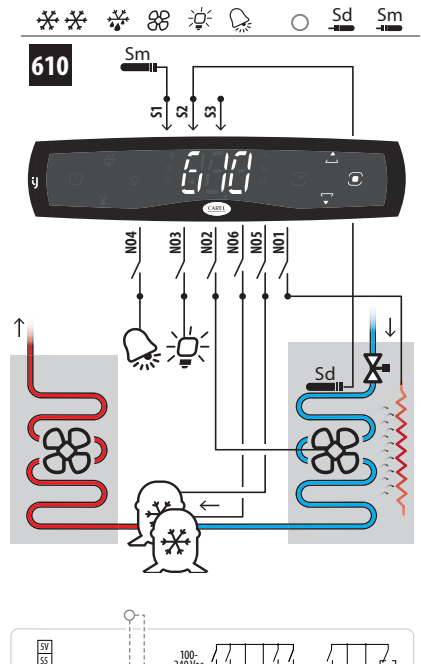

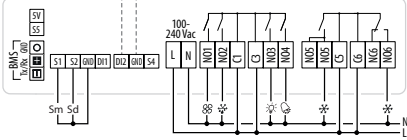

Fig. 12.ao

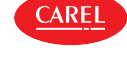

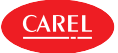

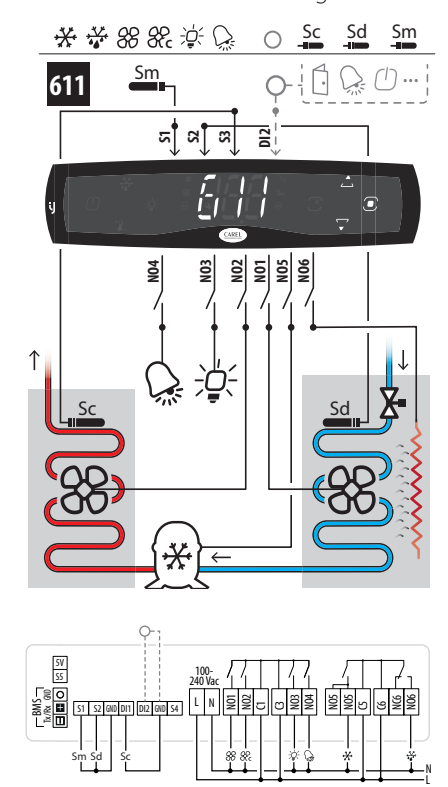

#### Fig. 12.ap

613 - Compresseur - Chauffage - Ventilateur - Humidificateur

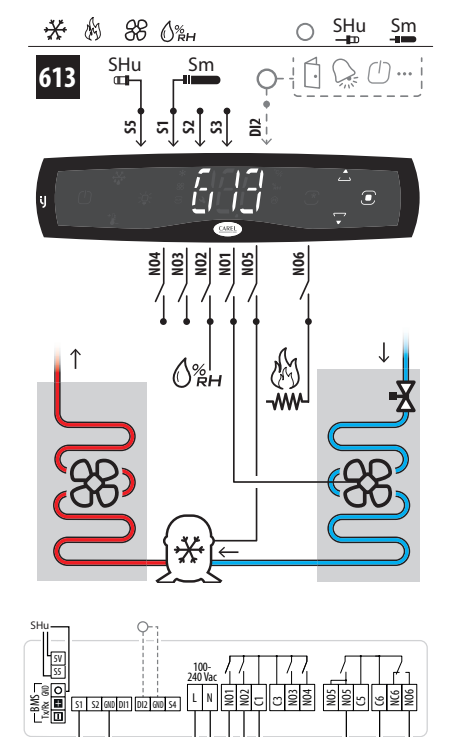

Fig. 12.ar

**Sm**

612 - Compresseur - Ventilateur - Humidificateur

**FRE**

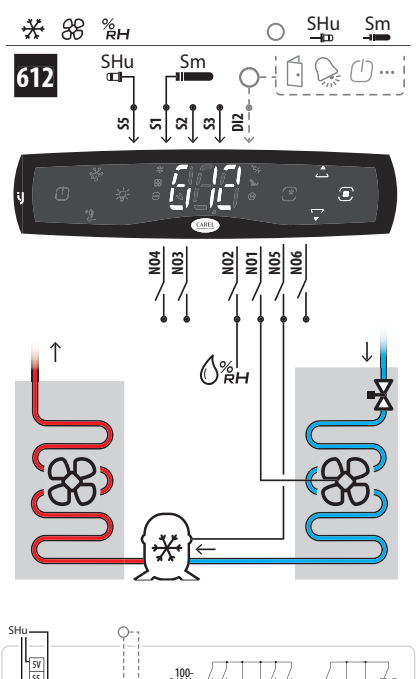

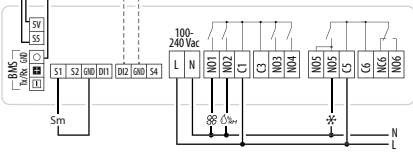

### Fig. 12.aq

614 - Compresseur - Ventilateur - Humidificateur - Alarme

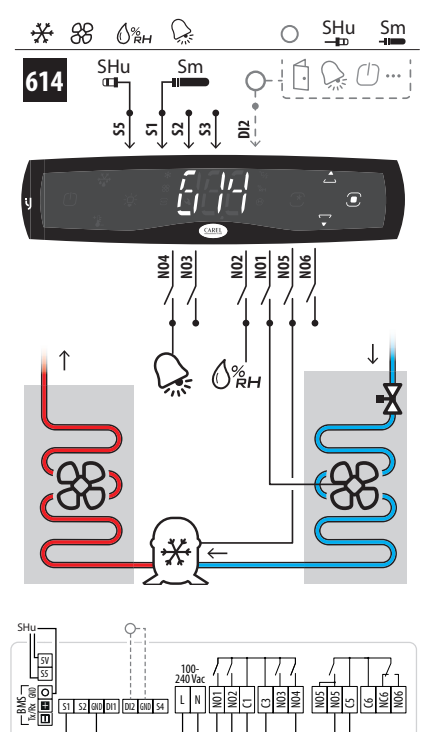

**Sm**

N L

N L

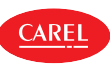

615 - Compresseur - Dégivrage - Ventilateur Humidificateur - Éclairage - Alarme

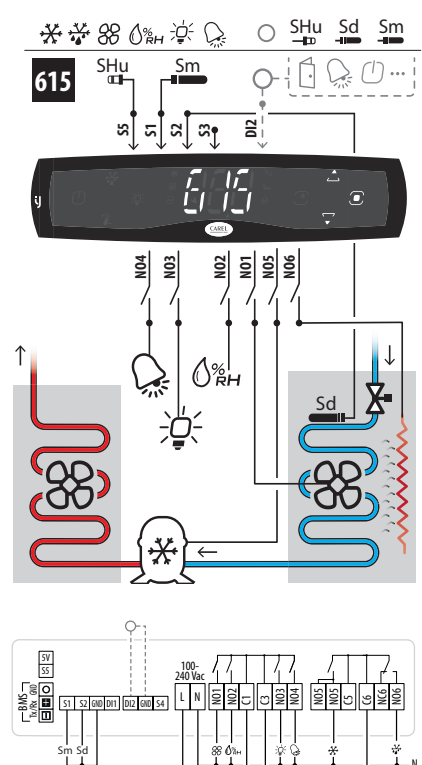

### Fig. 12.at

- 620 Chauffage Ventilateur Éclairage Alarme
	- 图 88 英 学 **Sm**  $\bigcap$ **Sm 620** iG  $\bigcirc$   $\bigcirc$ C **S1S2S3 DI2**  $\tilde{E}$ **NO4 NO3 NO5 NO2 NO1 NO6 ENS**<br>WW ℋ Ċ

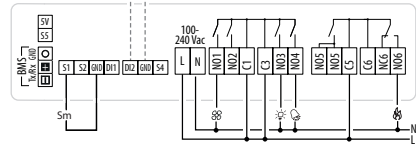

Fig. 12.av

619 - Compresseur - Dégivrage - Ventilateur - Éclairage - Alarme - Capteur virtuel

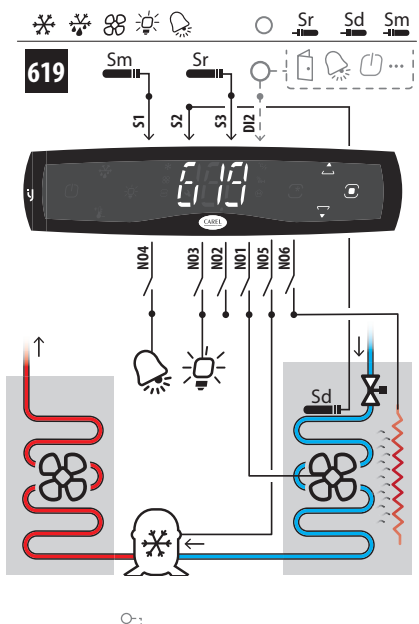

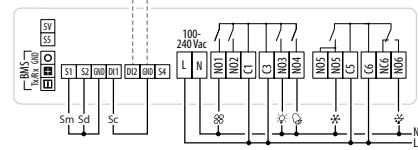

Fig. 12.au

N L

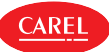

En choisissant une configuration, les paramètres indiqués dans le tableau sont automatiquement configurés.

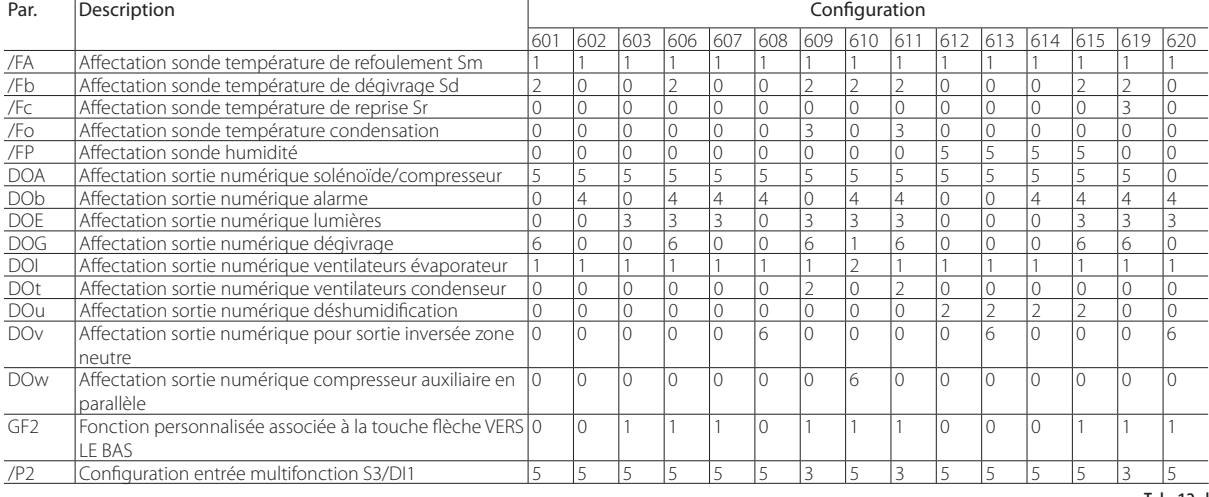

Tab. 12.d

**FRE**

# **13. NOTES DE REMISE**

La version du logiciel est visible pendant quelques secondes lors du démarrage des régulateurs avec interface utilisateur (uniquement les deux premiers chiffres), via BMS ou appli Applica.

Voici ci-dessous la correspondance entre version du logiciel et version du manuel.

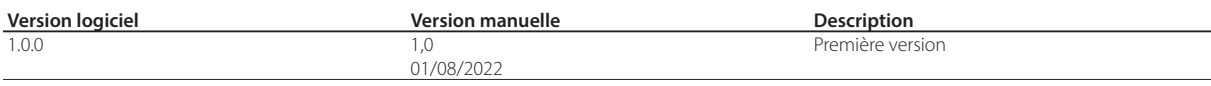

**FRE**

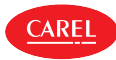

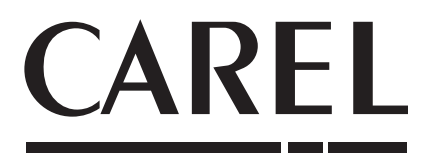

#### CAREL INDUSTRIES - Headquarters

Via dell'Industria, 11 - 35020 Brugine - Padova (Italy) Tel. (+39) 049.9716611 - Fax (+39) 049.9716600 e-mail: carel@carel.com - www.carel.com iJW +0300103FR rel. 1.0 - 14.09.2022